### **Oracle® Database**

Platform Guide 10*g* Release 1 (10.1) for Windows **Part No. B10113-02** 

June 2004

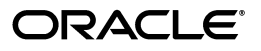

Oracle Database Platform Guide 10*g* Release 1 (10.1) for Windows

Part No. B10113-02

Copyright © 1996, 2004, Oracle. All rights reserved.

Primary Author: Craig B. Foch

Contributing Authors: Janelle Simmons, Mark Kennedy, Helen Slattery

Contributor: David Collelo

The Programs (which include both the software and documentation) contain proprietary information; they are provided under a license agreement containing restrictions on use and disclosure and are also protected by copyright, patent, and other intellectual and industrial property laws. Reverse engineering, disassembly, or decompilation of the Programs, except to the extent required to obtain interoperability with other independently created software or as specified by law, is prohibited.

The information contained in this document is subject to change without notice. If you find any problems in the documentation, please report them to us in writing. This document is not warranted to be error-free. Except as may be expressly permitted in your license agreement for these Programs, no part of these Programs may be reproduced or transmitted in any form or by any means, electronic or mechanical, for any purpose.

If the Programs are delivered to the United States Government or anyone licensing or using the Programs on behalf of the United States Government, the following notice is applicable:

U.S. GOVERNMENT RIGHTS Programs, software, databases, and related documentation and technical data delivered to U.S. Government customers are "commercial computer software" or "commercial technical data" pursuant to the applicable Federal Acquisition Regulation and agency-specific supplemental regulations. As such, use, duplication, disclosure, modification, and adaptation of the Programs, including documentation and technical data, shall be subject to the licensing restrictions set forth in the applicable Oracle license agreement, and, to the extent applicable, the additional rights set forth in FAR 52.227-19, Commercial Computer Software--Restricted Rights (June 1987). Oracle Corporation, 500 Oracle Parkway, Redwood City, CA 94065

The Programs are not intended for use in any nuclear, aviation, mass transit, medical, or other inherently dangerous applications. It shall be the licensee's responsibility to take all appropriate fail-safe, backup, redundancy and other measures to ensure the safe use of such applications if the Programs are used for such purposes, and we disclaim liability for any damages caused by such use of the Programs.

Oracle is a registered trademark of Oracle Corporation and/or its affiliates. Other names may be trademarks of their respective owners.

The Programs may provide links to Web sites and access to content, products, and services from third parties. Oracle is not responsible for the availability of, or any content provided on, third-party Web sites. You bear all risks associated with the use of such content. If you choose to purchase any products or services from a third party, the relationship is directly between you and the third party. Oracle is not responsible for: (a) the quality of third-party products or services; or (b) fulfilling any of the terms of the agreement with the third party, including delivery of products or services and warranty obligations related to purchased products or services. Oracle is not responsible for any loss or damage of any sort that you may incur from dealing with any third party.

# **Contents**

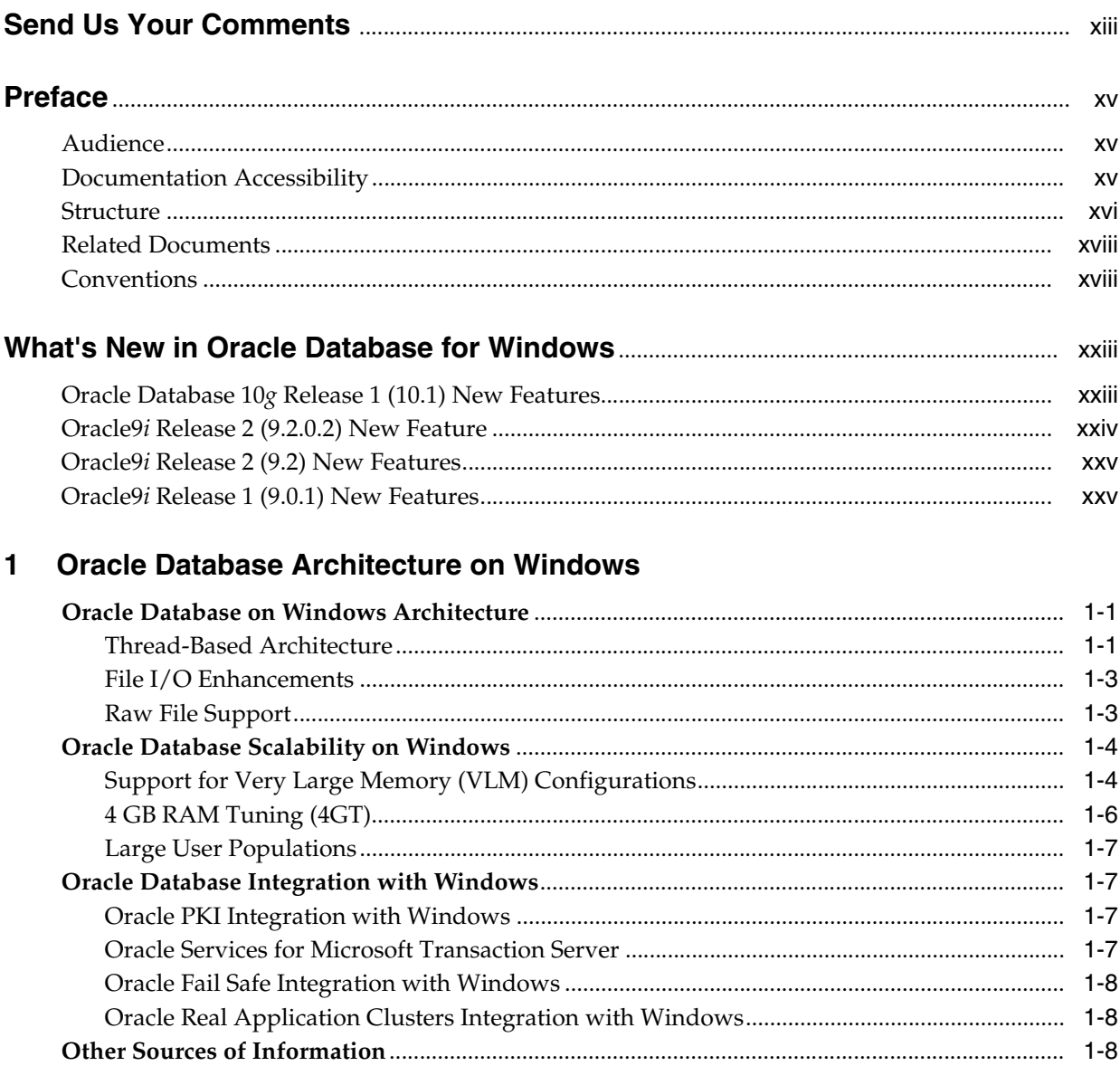

# 2 Database Tools on Windows

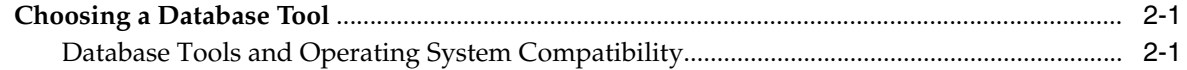

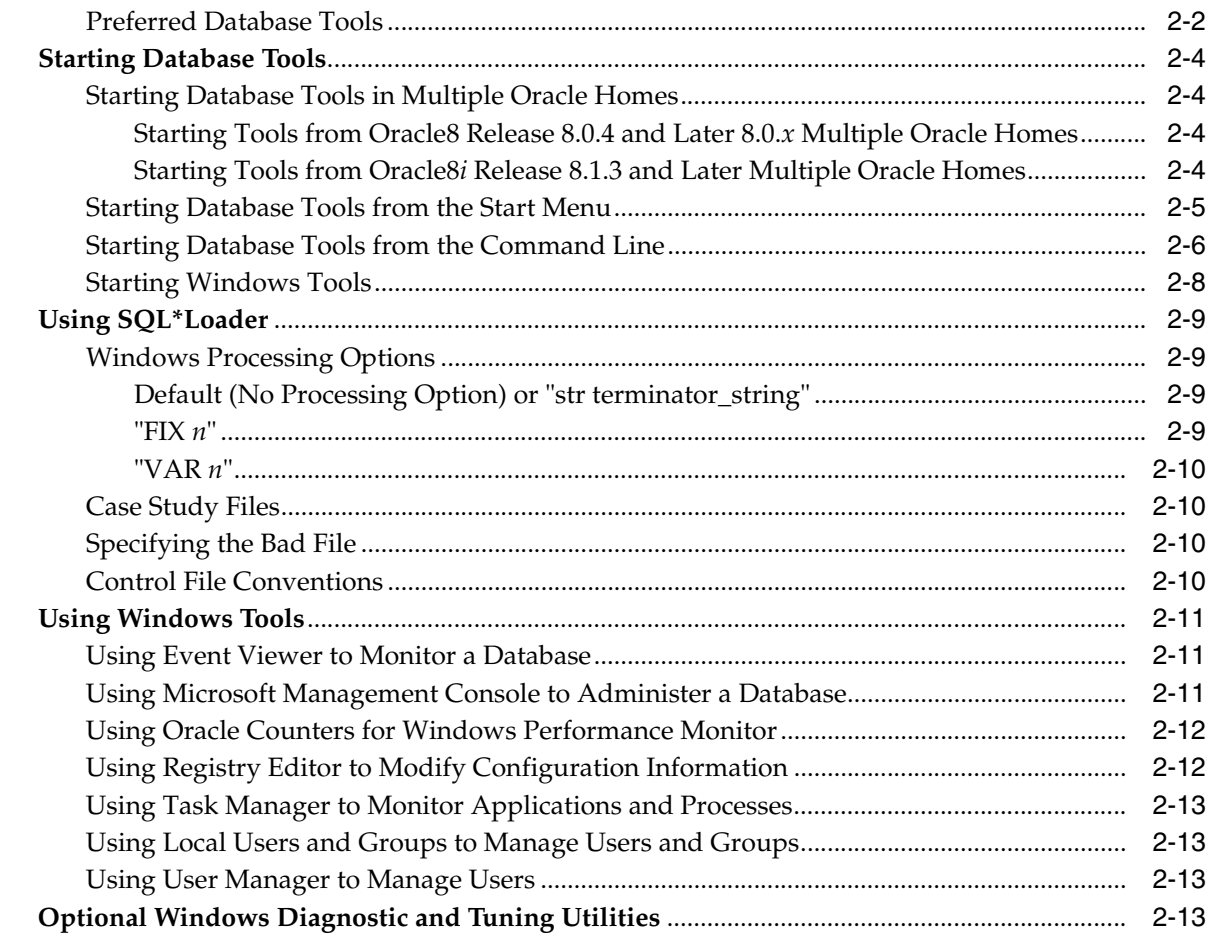

# 3 Postinstallation Database Creation on Windows

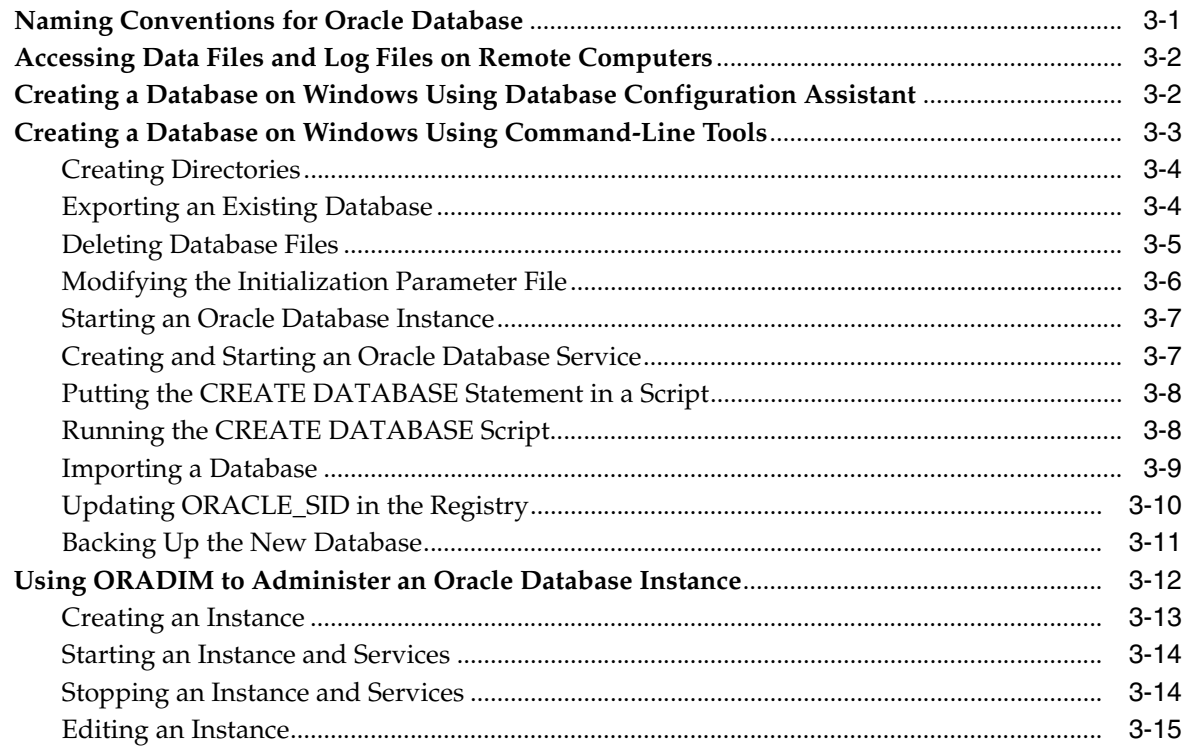

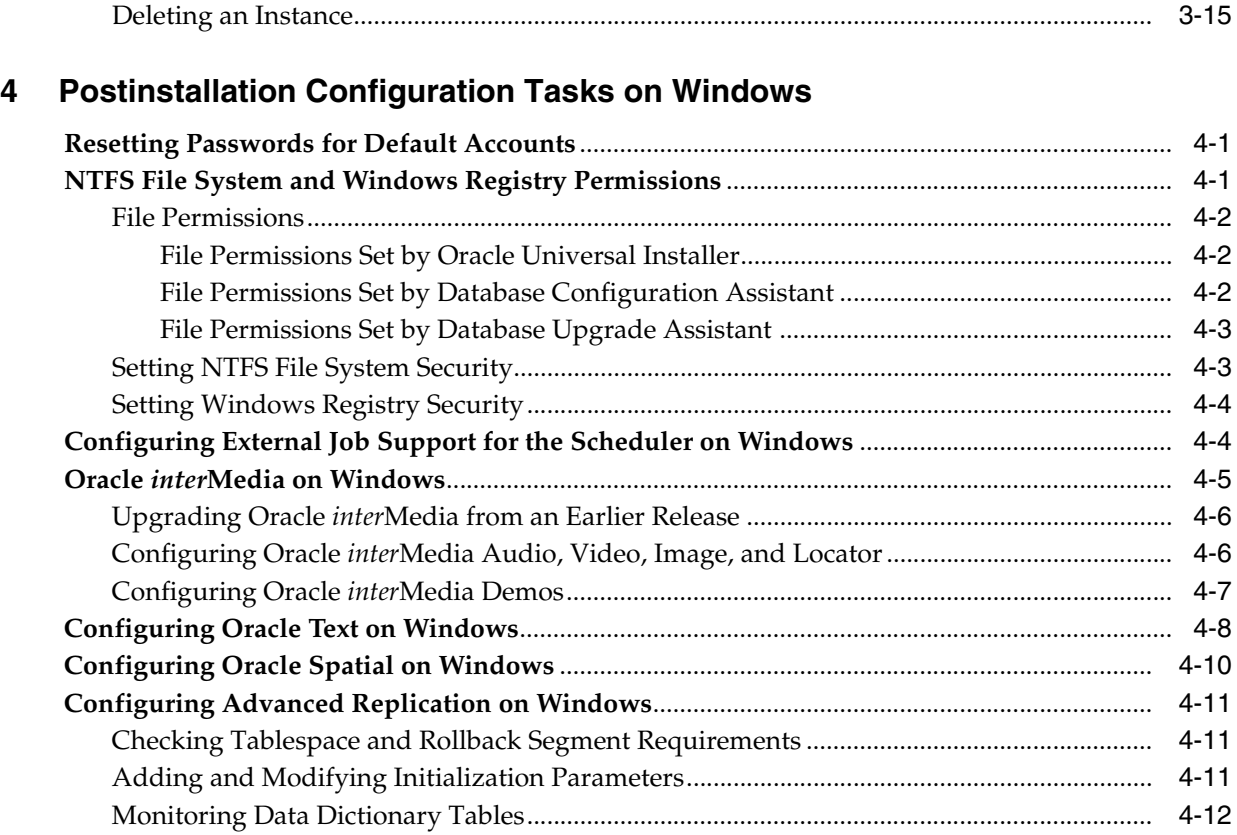

# **[5 Administering a Database on Windows](#page-76-0)**

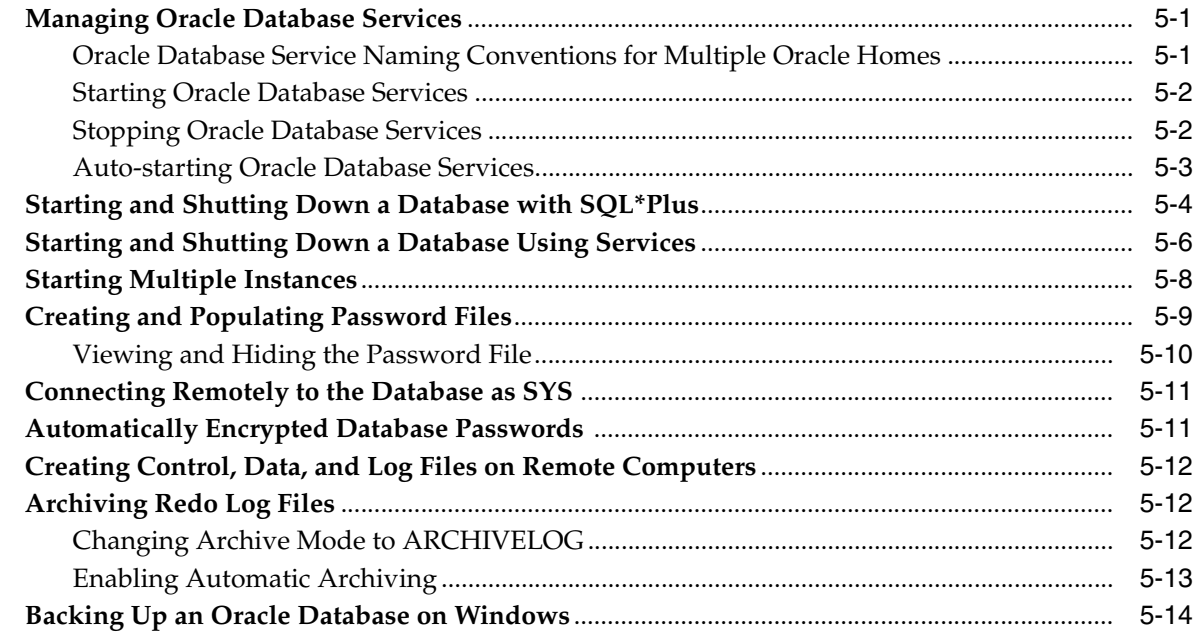

# **[6 Monitoring a Database on Windows](#page-90-0)**

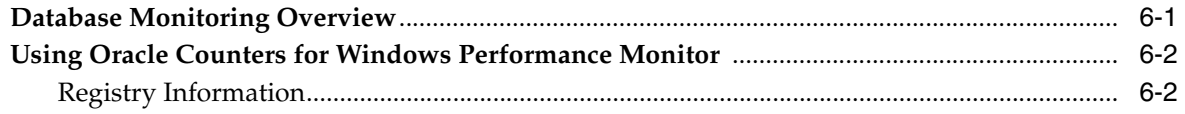

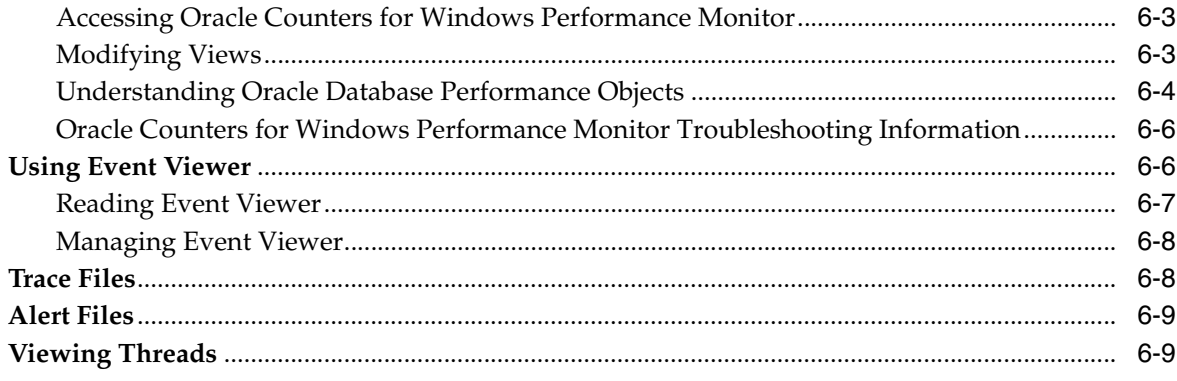

# **[7 Tuning Windows to Optimize Oracle Database](#page-100-0)**

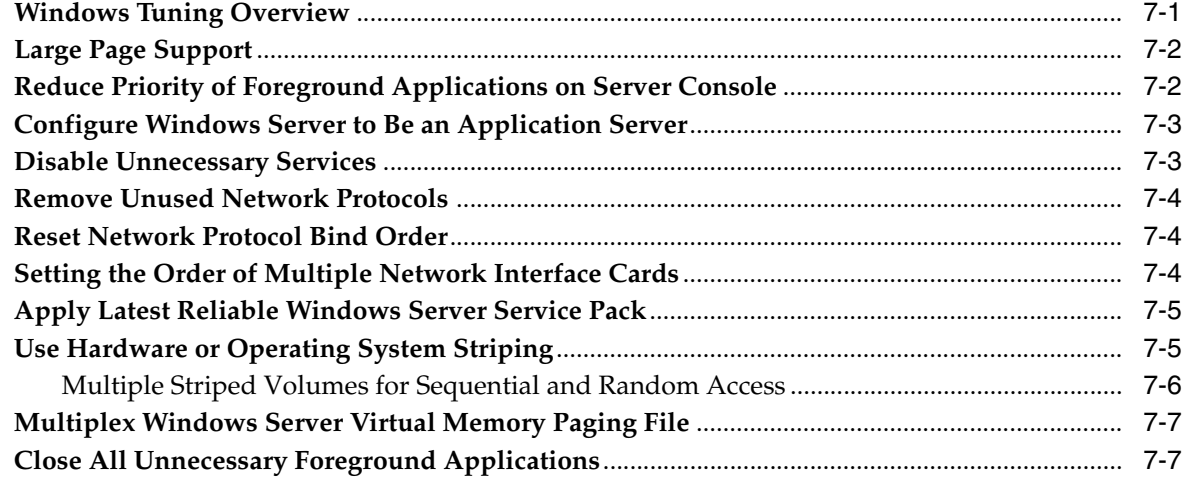

## **[8 Authenticating Database Users with Windows](#page-108-0)**

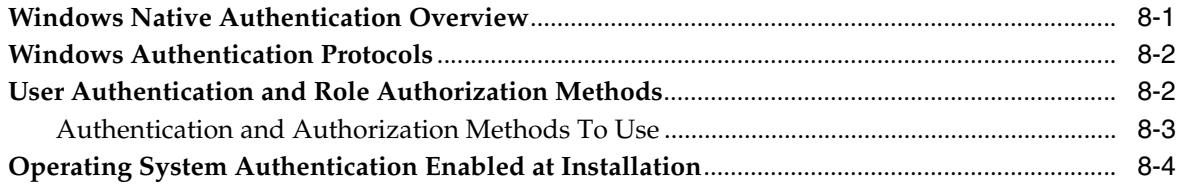

## **[9 Administering External Users and Roles on Windows](#page-112-0)**

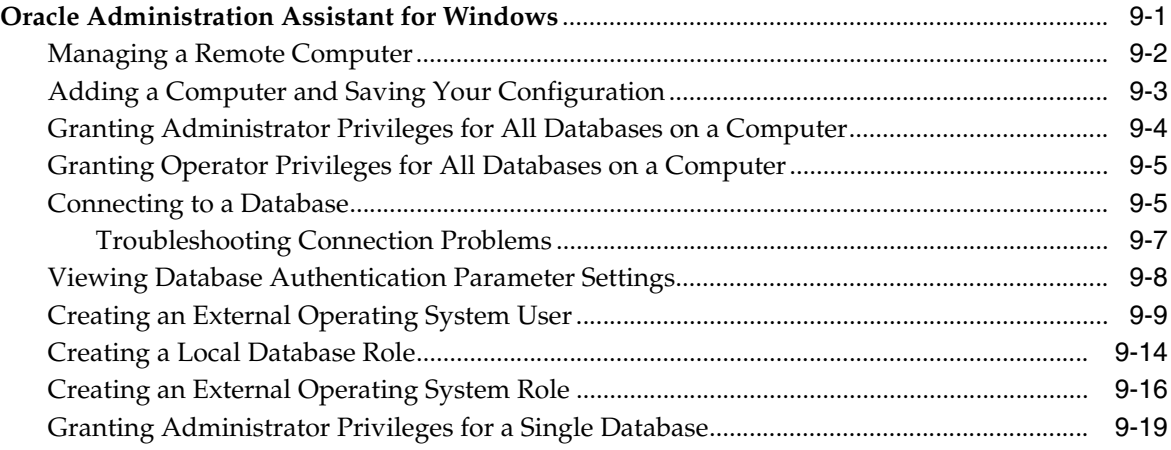

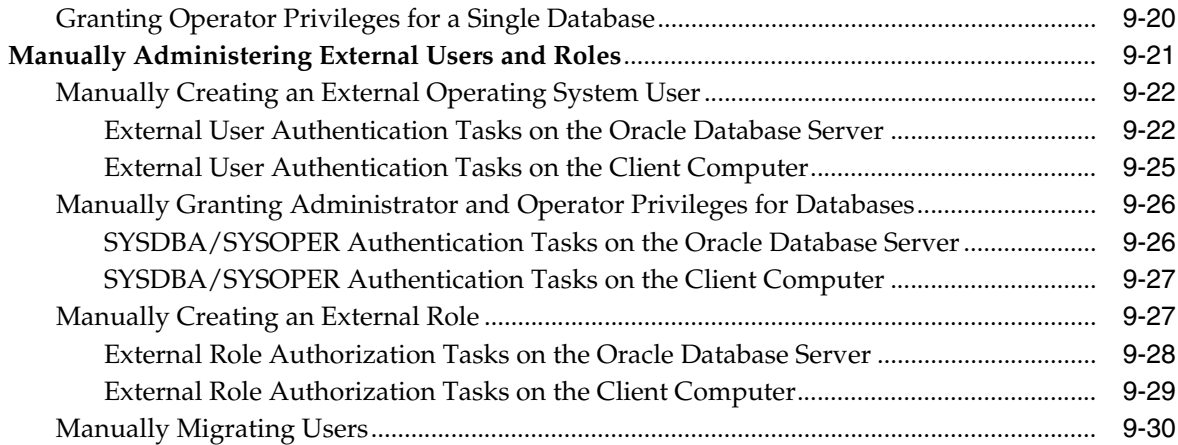

# **[10 Storing Oracle Wallets in the Windows Registry](#page-142-0)**

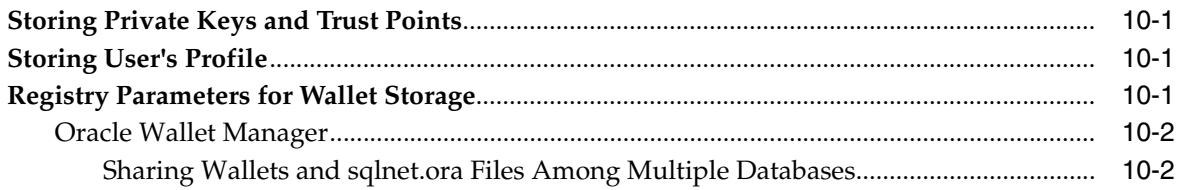

# **[11 Oracle PKI Integration with Windows](#page-144-0)**

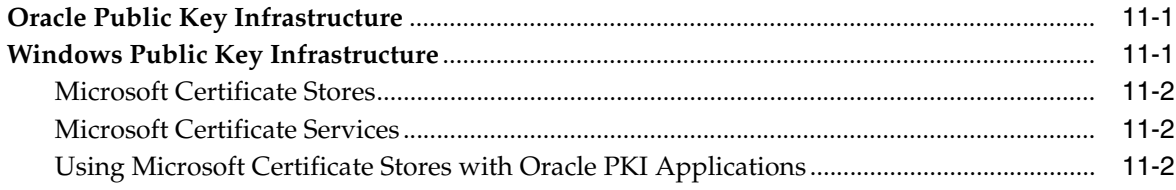

# **[12 Using Oracle Database with Microsoft Active Directory](#page-146-0)**

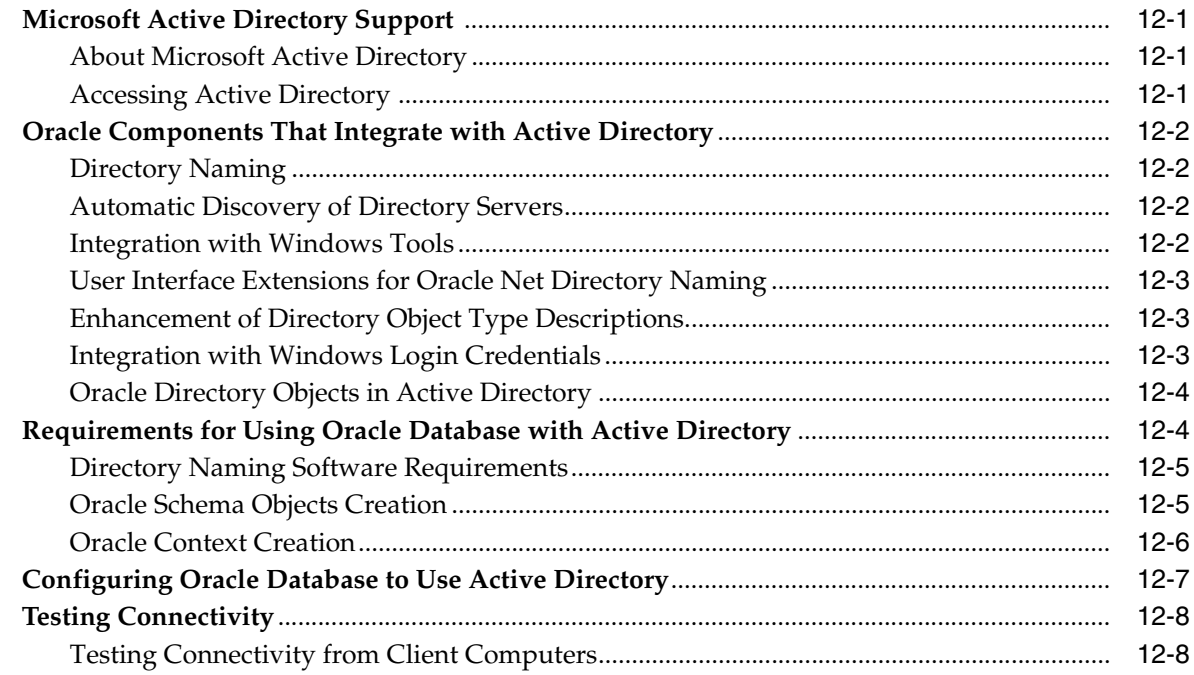

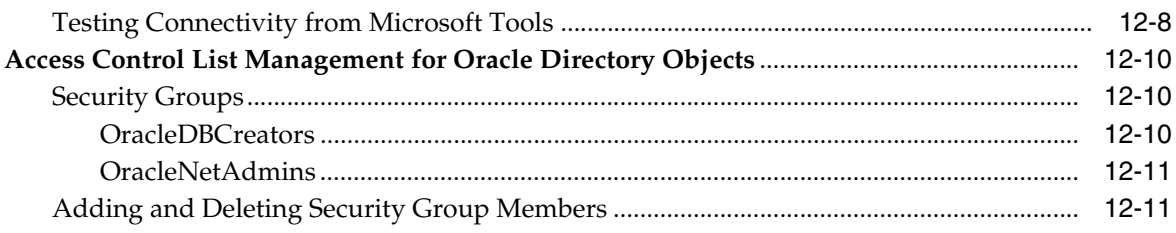

# 13 Oracle Database Specifications for Windows

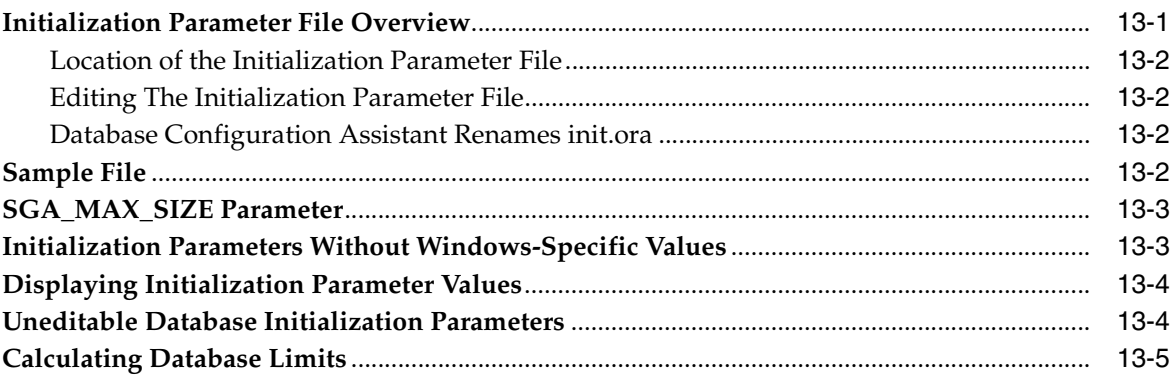

# 14 Configuration Parameters and the Registry

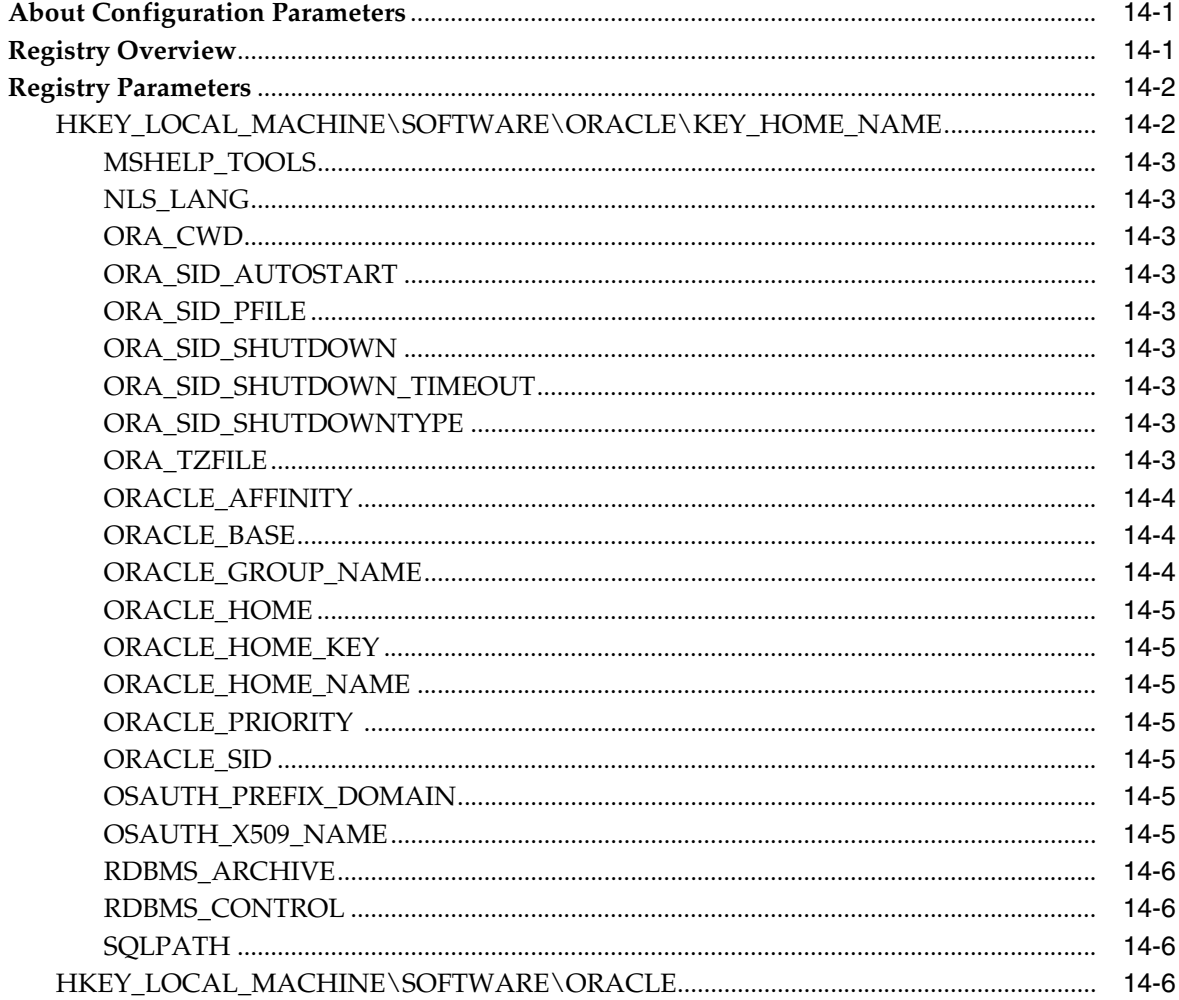

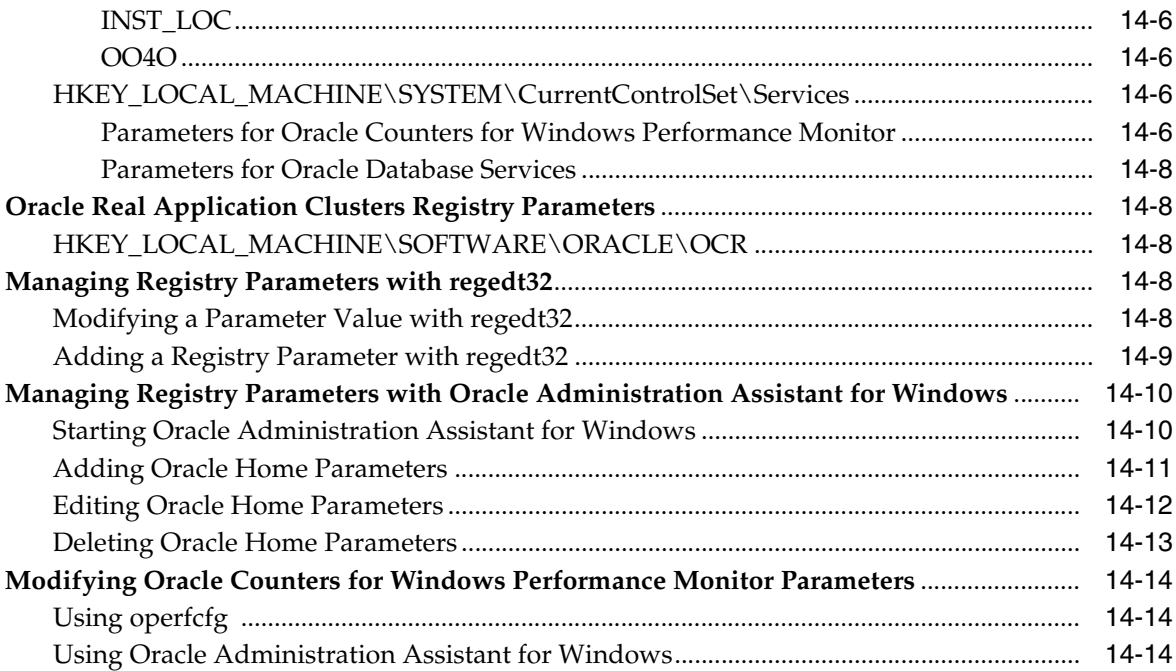

# 15 Developing Applications for Windows

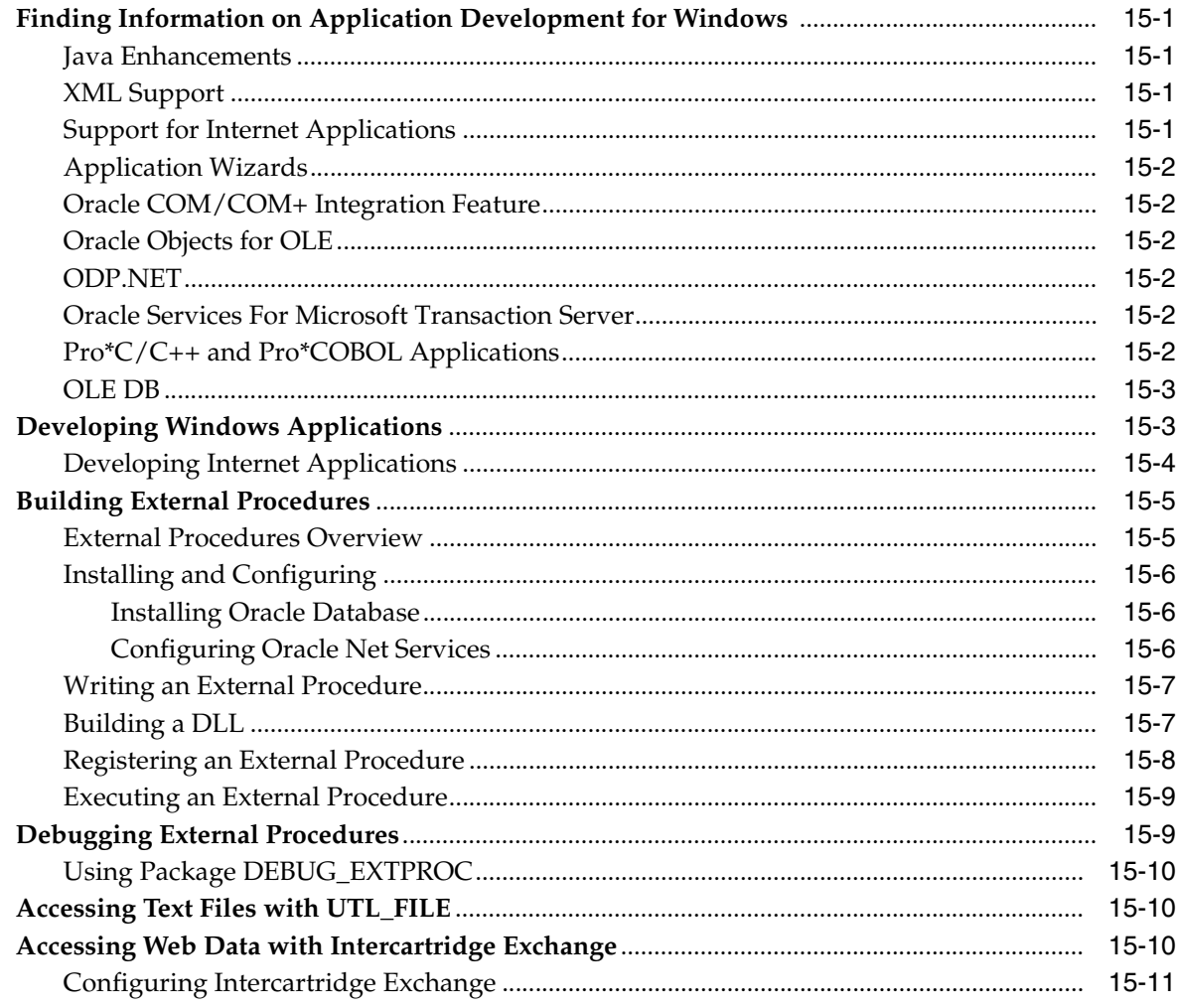

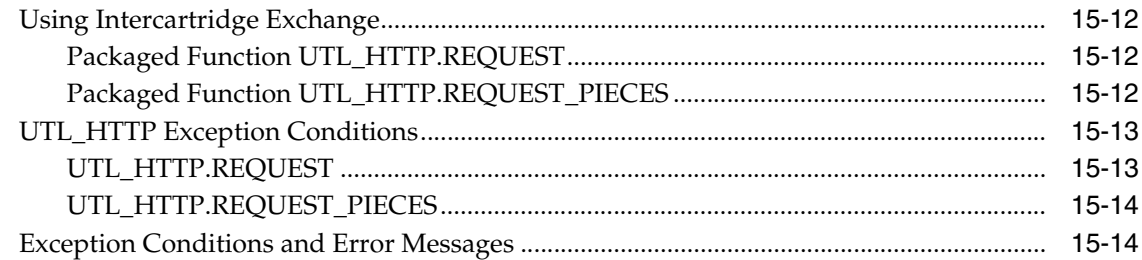

# A Getting Started with Your Documentation

# **B** Storing Tablespaces on Raw Partitions

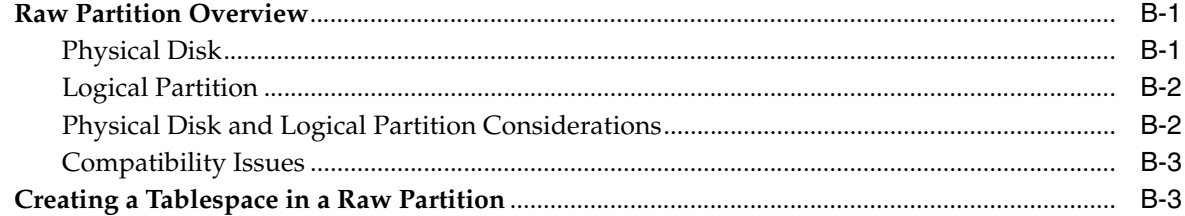

## C Oracle Net Services Configuration on Windows

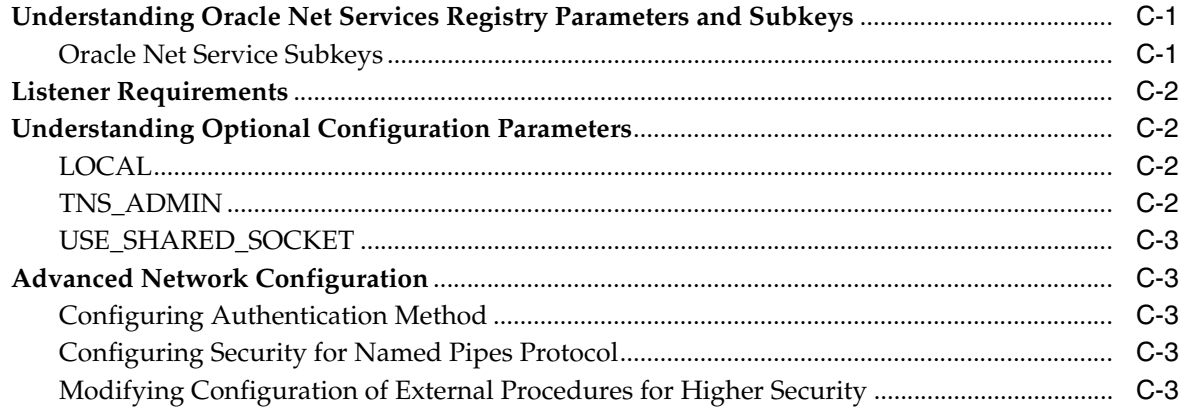

### **D** Error Messages on Windows

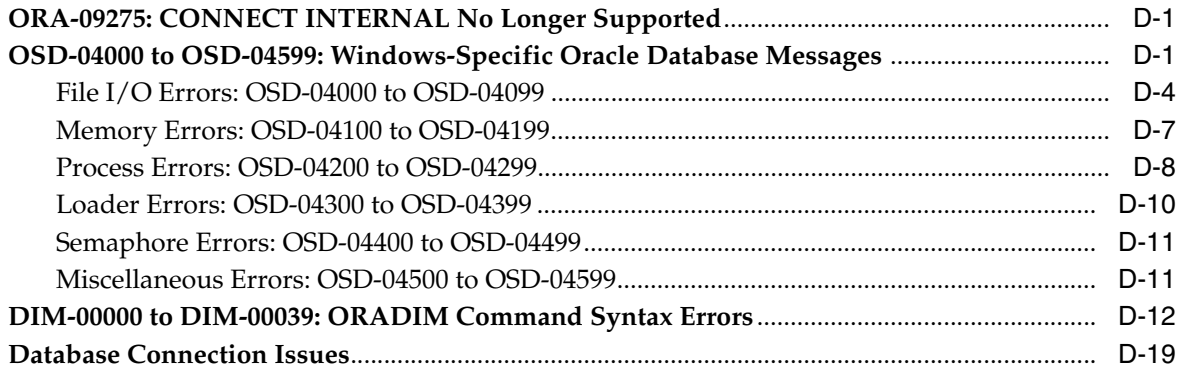

### E Using Oracle Database on Windows 2000

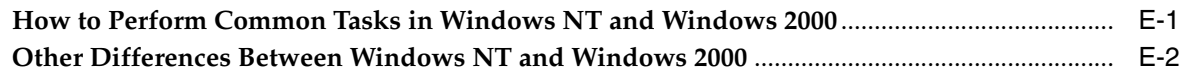

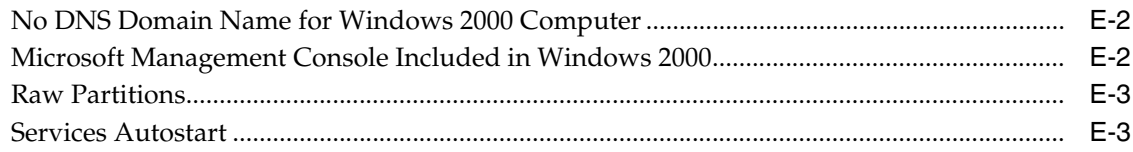

# F Oracle Database Windows/UNIX Differences

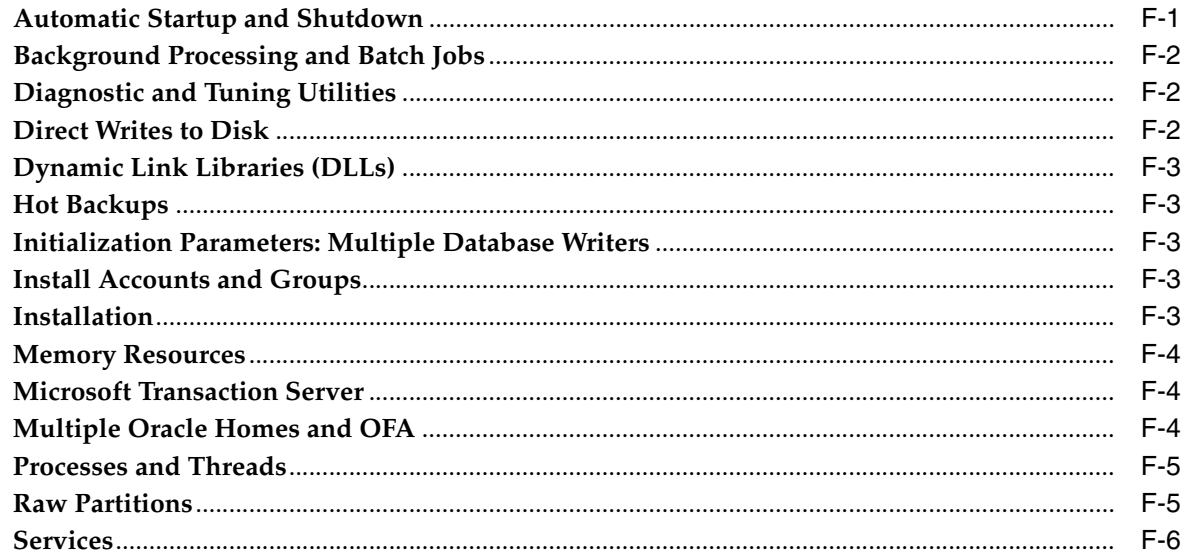

# **G** Oracle Database for 64-Bit Windows

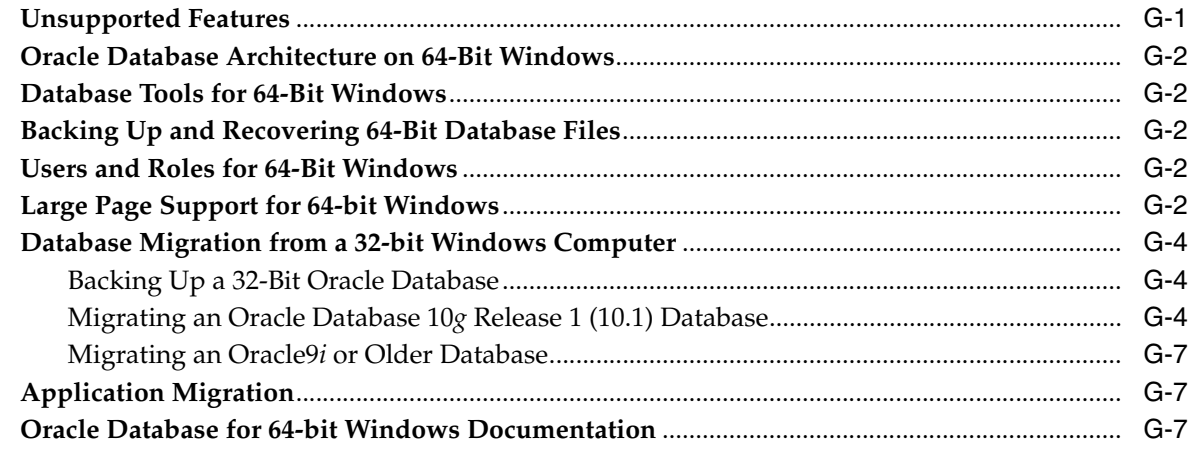

# Glossary

**Index** 

# **Send Us Your Comments**

### <span id="page-12-0"></span>**Oracle Database Platform Guide 10***g* **Release 1 (10.1) for Windows Part No. B10113-02**

Oracle welcomes your comments and suggestions on the quality and usefulness of this publication. Your input is an important part of the information used for revision.

- Did you find any errors?
- Is the information clearly presented?
- Do you need more information? If so, where?
- Are the examples correct? Do you need more examples?
- What features did you like most about this manual?

If you find any errors or have any other suggestions for improvement, please indicate the title and part number of the documentation and the chapter, section, and page number (if available). You can send comments to us in the following ways:

- Electronic mail: ntdoc\_us@oracle.com
- FAX: (650) 506-7365 Attn: Oracle Database for Windows Documentation
- Postal service:

Oracle Corporation Oracle Database for Windows Documentation Manager 500 Oracle Parkway, Mailstop 1op6 Redwood Shores, CA 94065 USA

If you would like a reply, please give your name, address, telephone number, and electronic mail address (optional).

If you have problems with the software, please contact your local Oracle Support Services.

# **Preface**

<span id="page-14-0"></span>This document describes the features of Oracle Database for Windows software installed on Windows NT Server, Windows 2000, Windows XP Professional, and Windows Server 2003 operating systems.

This guide is your primary source of introductory and reference information for Oracle Database for Windows for both client and server. Differences between product versions are noted where appropriate.

This Preface contains these topics:

- **[Audience](#page-14-1)**
- [Documentation Accessibility](#page-14-2)
- **[Structure](#page-15-0)**
- **[Related Documents](#page-17-0)**
- **[Conventions](#page-17-1)**

### <span id="page-14-1"></span>**Audience**

*Oracle Database Platform Guide* is intended for:

- Database administrators
- Network administrators
- Security specialists
- Developers who use Oracle Database

To use this document, you need:

- Oracle-certified Windows operating system software installed and tested
- Knowledge of object-relational database management concepts

# <span id="page-14-2"></span>**Documentation Accessibility**

Our goal is to make Oracle products, services, and supporting documentation accessible, with good usability, to the disabled community. To that end, our documentation includes features that make information available to users of assistive technology. This documentation is available in HTML format, and contains markup to facilitate access by the disabled community. Standards will continue to evolve over time, and Oracle is actively engaged with other market-leading technology vendors to address technical obstacles so that our documentation can be accessible to all of our

customers. For additional information, visit the Oracle Accessibility Program Web site at

http://www.oracle.com/accessibility/

#### **Accessibility of Code Examples in Documentation**

JAWS, a Windows screen reader, may not always correctly read the code examples in this document. The conventions for writing code require that closing braces should appear on an otherwise empty line; however, JAWS may not always read a line of text that consists solely of a bracket or brace.

#### **Accessibility of Links to External Web Sites in Documentation**

This documentation may contain links to Web sites of other companies or organizations that Oracle does not own or control. Oracle neither evaluates nor makes any representations regarding the accessibility of these Web sites.

### <span id="page-15-0"></span>**Structure**

This document contains:

#### **[Chapter 1, "Oracle Database Architecture on Windows"](#page-26-3)**

This chapter describes how Oracle Database architecture takes advantage of some of the more advanced services in the Windows operating system.

#### **[Chapter 2, "Database Tools on Windows"](#page-34-3)**

This chapter provides a list of preferred and optional tools you can use to perform common database administration tasks. It also explains how to start these tools.

#### **[Chapter 3, "Postinstallation Database Creation on Windows"](#page-48-2)**

This chapter explains how to create a database after installing Oracle Database, using either the Database Configuration Assistant or command-line tools.

#### **[Chapter 4, "Postinstallation Configuration Tasks on Windows"](#page-64-3)**

This chapter describes some of the configuration tasks you must perform before using Oracle *inter*Media and other Oracle options.

#### **[Chapter 5, "Administering a Database on Windows"](#page-76-3)**

This chapter explains how to administer Oracle Database for Windows.

#### **[Chapter 6, "Monitoring a Database on Windows"](#page-90-2)**

This chapter explains how to monitor Oracle Database for Windows.

#### **[Chapter 7, "Tuning Windows to Optimize Oracle Database"](#page-100-2)**

This chapter explains how to tune Windows Server operating systems to ensure that Oracle Database is running in the best possible environment.

#### **[Chapter 8, "Authenticating Database Users with Windows"](#page-108-2)**

This chapter describes authentication of Oracle Database users on Windows operating systems.

#### **[Chapter 9, "Administering External Users and Roles on Windows"](#page-112-2)**

This chapter describes the administration of external users and roles.

#### **[Chapter 10, "Storing Oracle Wallets in the Windows Registry"](#page-142-4)**

This chapter describes storing and retrieving Oracle Wallets in the Windows registry.

#### **[Chapter 11, "Oracle PKI Integration with Windows"](#page-144-3)**

This chapter describes the integration of Oracle public key infrastructure (PKI) with Windows 2000 public key infrastructure (Windows PKI) on Windows operating systems.

#### **[Chapter 12, "Using Oracle Database with Microsoft Active Directory"](#page-146-4)**

This chapter describes how to configure and use Microsoft Active Directory as the LDAP directory.

#### **[Chapter 13, "Oracle Database Specifications for Windows"](#page-158-2)**

This chapter discusses initialization parameters, which Oracle Database uses on Windows to enable various features of the database every time an instance is started.

#### **[Chapter 14, "Configuration Parameters and the Registry"](#page-164-3)**

This chapter describes the use of the registry for various Oracle Database components. In addition, this chapter lists the recommended values and ranges for configuration parameters.

#### **[Chapter 15, "Developing Applications for Windows"](#page-180-5)**

This chapter points to sources of information on developing applications for Windows and outlines a procedure for building and debugging external procedures.

#### **[Appendix A, "Getting Started with Your Documentation"](#page-194-1)**

This appendix describes the contents of your Oracle Database documentation set.

#### **[Appendix B, "Storing Tablespaces on Raw Partitions"](#page-196-3)**

This appendix describes how to configure your system to store datafiles for tablespaces on raw partitions.

#### **[Appendix C, "Oracle Net Services Configuration on Windows"](#page-200-3)**

This appendix describes Oracle Net Services configuration for Windows. For an overview of Oracle Net Services configuration in general, see *Oracle Net Services Administrator's Guide.*

#### **[Appendix D, "Error Messages on Windows"](#page-204-3)**

This appendix lists error messages, causes, and corrective actions that are specific to the operation of Oracle Database for Windows.

#### **[Appendix E, "Using Oracle Database on Windows 2000"](#page-224-2)**

This appendix highlights differences between Windows 2000 and Windows NT, with emphasis on procedures for common database tasks.

#### **[Appendix F, "Oracle Database Windows/UNIX Differences"](#page-228-2)**

This appendix compares features of Oracle Database for Windows and UNIX. This information may be helpful to Oracle Database developers and database administrators moving from UNIX to Windows platforms.

#### **[Appendix G, "Oracle Database for 64-Bit Windows"](#page-234-2)**

This appendix identifies unsupported features and special procedures for Oracle Database for 64-bit Windows.

#### **[Glossary](#page-242-1)**

The Glossary contains definitions of technical terms used in this guide. The first appearance of each term in a chapter is a link to its definition in the Glossary.

### <span id="page-17-0"></span>**Related Documents**

For information on the components available in your Oracle Database installation type, see your *Oracle Database Installation Guide for Windows*.

For Oracle Database product information that is applicable to *all* operating systems, see your Oracle Database Online Documentation Library CD-ROM for Windows.

For information about Oracle Database error messages, see *Oracle Database Error Messages*. Oracle Database error message documentation is available only in HTML. If you only have access to the Oracle Database Documentation CD, you can browse the error messages by range. Once you find the specific range, use your browser's "find in page" feature to locate the specific message. When connected to the Internet, you can search for a specific error message using the error message search feature of the Oracle Database online documentation.

If you are not familiar with object-relational database management concepts, see *Oracle Database Concepts*.

Many books in the documentation set use the sample schemas, which are installed by default when you select the Basic Installation option with an Oracle Database installation. Refer to *Oracle Database Sample Schemas* for information on how these schemas were created and how you can use them yourself.

Printed documentation is available for sale in the Oracle Store at

http://oraclestore.oracle.com/

To download free release notes, installation documentation, white papers, or other collateral, please visit the Oracle Technology Network (OTN). You must register online before using OTN; registration is free and can be done at

http://otn.oracle.com/membership/

If you already have a username and password for OTN, then you can go directly to the documentation section of the OTN Web site at

http://otn.oracle.com/documentation/

## <span id="page-17-1"></span>**Conventions**

This section describes the conventions used in the text and code examples of this documentation set. It describes:

- [Conventions in Text](#page-18-0)
- [Conventions in Code Examples](#page-18-1)
- [Conventions for Windows Operating Systems](#page-19-0)

#### **Conventions in Text**

We use various conventions in text to help you more quickly identify special terms. The following table describes those conventions and provides examples of their use.

<span id="page-18-0"></span>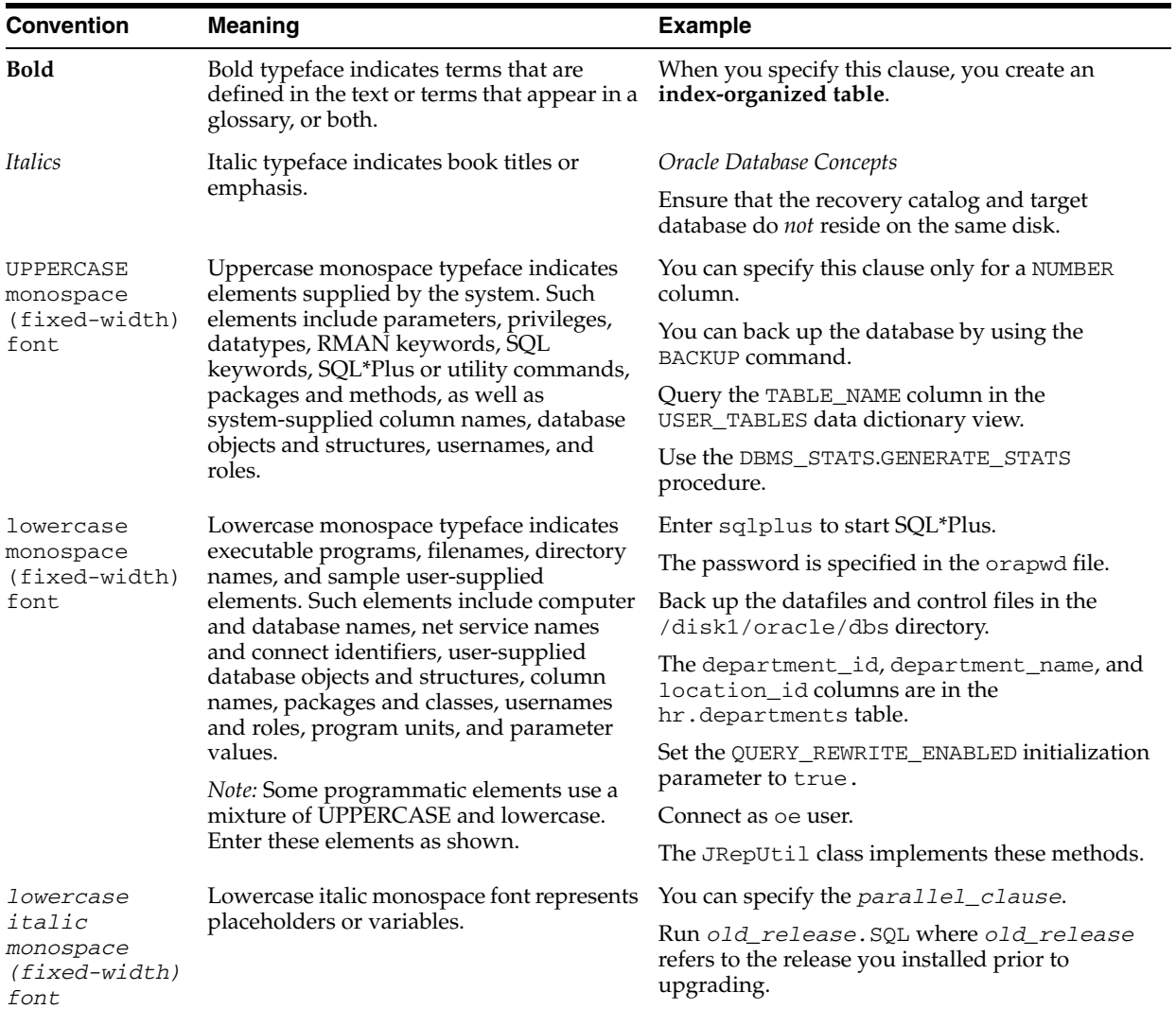

### <span id="page-18-1"></span>**Conventions in Code Examples**

Code examples illustrate SQL, PL/SQL, SQL\*Plus, or other command-line statements. They are displayed in a monospace (fixed-width) font and separated from normal text as shown in this example:

SELECT username FROM dba\_users WHERE username = 'MIGRATE';

The following table describes typographic conventions used in code examples and provides examples of their use.

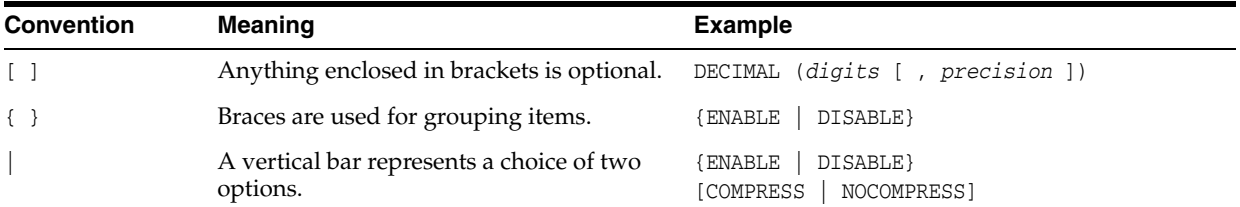

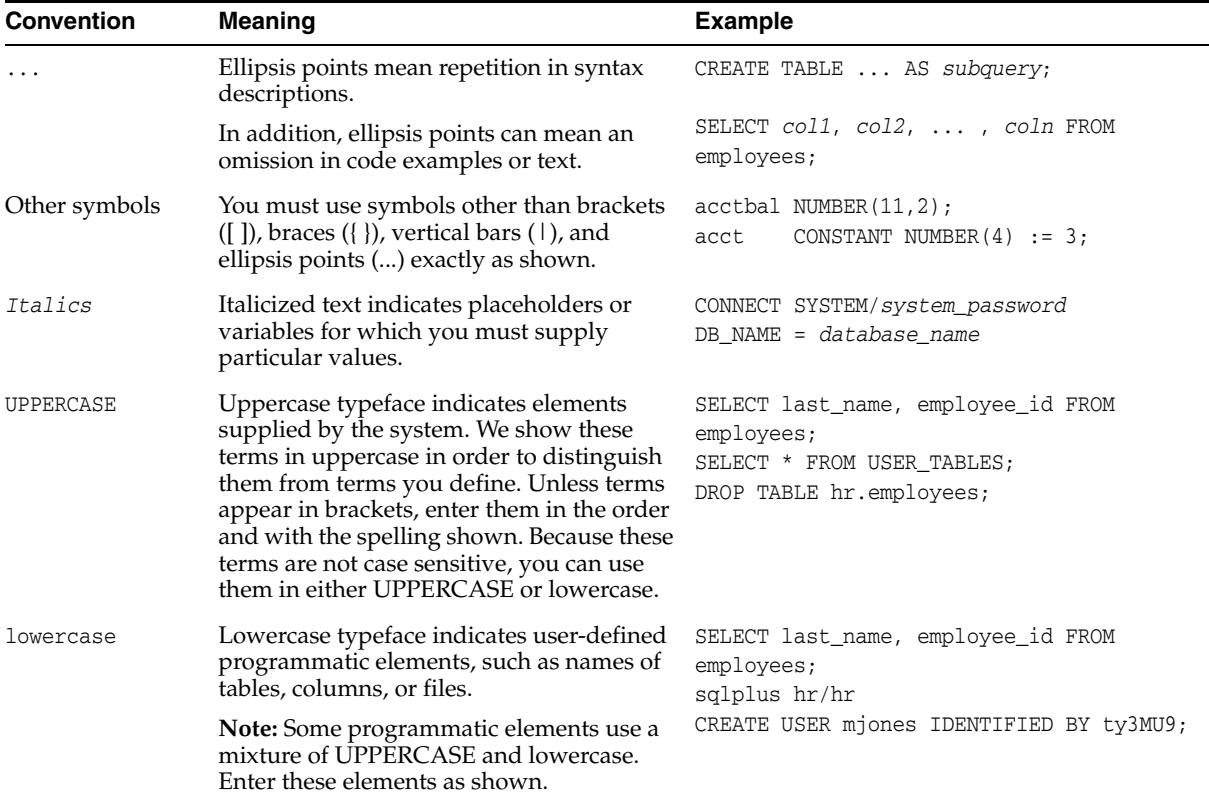

### **Conventions for Windows Operating Systems**

The following table describes conventions for Windows operating systems and provides examples of their use.

<span id="page-19-0"></span>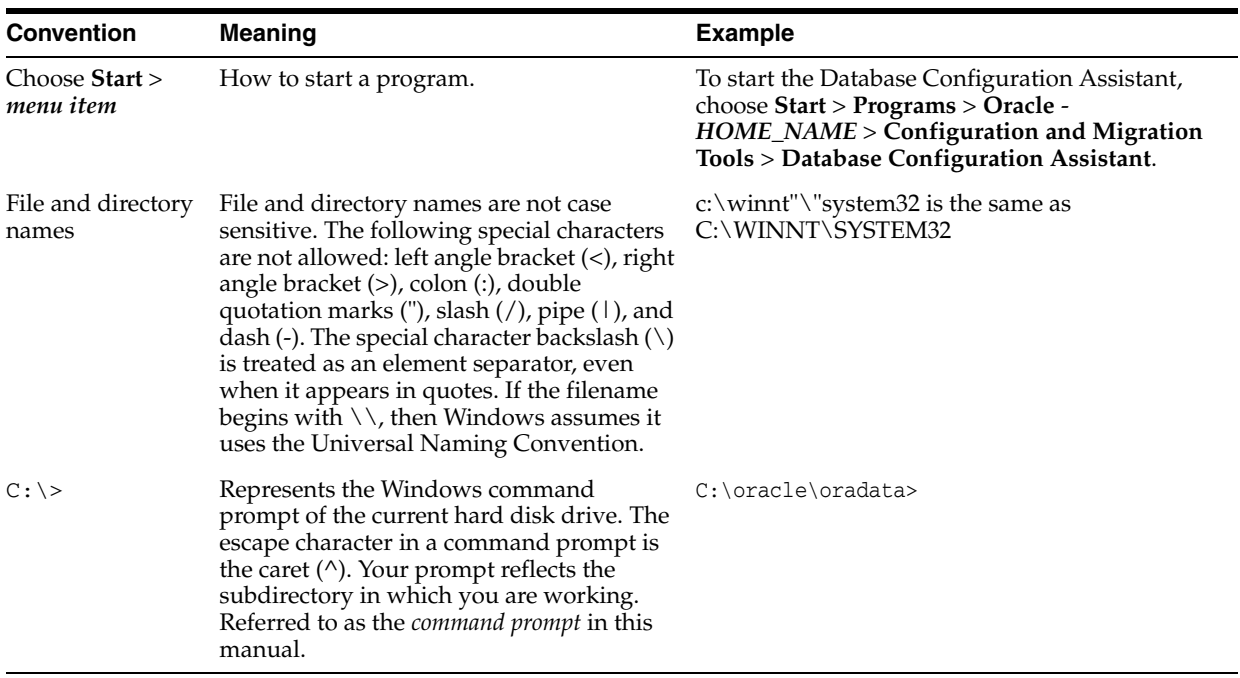

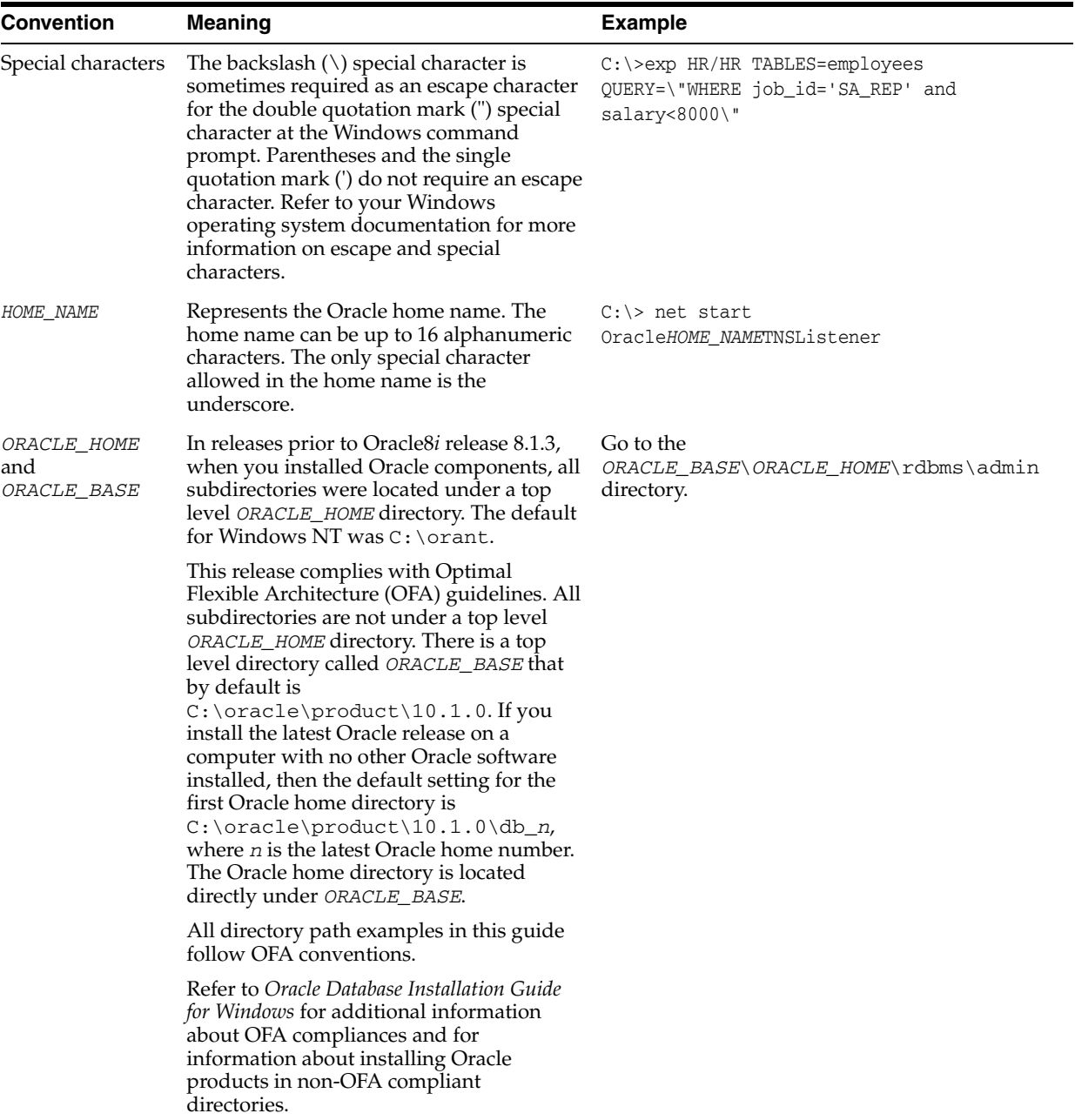

# <span id="page-22-0"></span>**What's New in Oracle Database for Windows**

This section describes new features of Oracle Database and provides pointers to additional information. New features information from previous releases is also retained to help those users migrating to the current release.

The following sections describe new features:

- [Oracle Database 10g Release 1 \(10.1\) New Features](#page-22-1)
- [Oracle9i Release 2 \(9.2.0.2\) New Feature](#page-23-0)
- [Oracle9i Release 2 \(9.2\) New Features](#page-24-0)
- [Oracle9i Release 1 \(9.0.1\) New Features](#page-24-1)

## <span id="page-22-1"></span>**Oracle Database 10***g* **Release 1 (10.1) New Features**

This section contains these topics:

- [Large Page Support](#page-22-2)
- **[Scheduler](#page-22-3)**
- [Database Password Encryption](#page-23-1)
- [Data Pump Import and Export](#page-23-2)
- **[Oracle Database Client Features](#page-23-3)**
- [Desupported Features](#page-23-4)

#### <span id="page-22-2"></span>**Large Page Support**

Large page support provides a performance boost for memory-intensive database servers running on Windows Server 2003. By taking advantage of newly introduced operating system support, Oracle Database 10*g* Release 1 (10.1) can now make more efficient use of processor memory addressing resources.

**See Also:** ["Large Page Support" on page 7-2](#page-101-2)

#### <span id="page-22-3"></span>**Scheduler**

This release includes a new database scheduler to provide enterprise scheduling functionality. External jobs performed by the user are started using the OracleJobScheduler service. This service is disabled by default. In order to use the external jobs functionality, the administrator must set the username and password for the user account under which this service must run, and enable the service.

Restricting execution of external jobs to a low-privileged user prevents any random database user from gaining operating system level privileges, but it also places restrictions on the kinds of jobs that can be run. Jobs requiring a higher level of operating system privileges cannot be run by this mechanism.

On Windows, running an external job involves the following processes:

- Job slave process (one for each job)
- extjob service (one service, with one thread for each job)
- The actual external executable or job (one for each external job)

### **See Also:**

- "The Scheduler" in *Oracle Database New Features*
- "Overview of Scheduler Concepts" in *Oracle Database Administrator's Guide*
- "Using the Scheduler" in *Oracle Database Administrator's Guide*
- "Managing the Scheduler" in *Oracle Database Administrator's Guide*

#### <span id="page-23-1"></span>**Database Password Encryption**

When a user attempts a remote login to Oracle Database, the password is automatically encrypted before it is sent to the remote database. For more information, see ["Automatically Encrypted Database Passwords" on page 5-11](#page-86-2).

#### <span id="page-23-2"></span>**Data Pump Import and Export**

Two new utilities offer faster transfer of files to and from Oracle Database. The older file transfer utilities, Import and Export, are retained for use with databases created with earlier versions of Oracle software. For more information on Data Pump Import and Export, see [Chapter 2, "Database Tools on Windows"](#page-34-3).

#### <span id="page-23-3"></span>**Oracle Database Client Features**

SQL\*Plus Worksheet and Oracle Enterprise Manager Console are available only with Oracle Database Client.

#### **Desupported Features**

Migration Utility is not supported in Oracle Database 10*g* Release 1 (10.1). Pro\*C/C++ is supported in Oracle Database 10*g* Release 1 (10.1), but the graphical user interface to  $Pro<sup>*</sup>C/C++$  is not.

# <span id="page-23-4"></span><span id="page-23-0"></span>**Oracle9***i* **Release 2 (9.2.0.2) New Feature**

Beginning with Oracle9*i* release 2 (9.2.0.2) for 64-bit Windows, Oracle supports 64-bit processing in the following operating systems:

- Windows XP 64-bit Edition Version 2003
- Windows Server 2003 for 64-bit Itanium 2 Systems

Most of the features and functions of the 32-bit version carry over to the 64-bit version. Differences between them are noted where applicable in the text and discussed in full in [Appendix G, "Oracle Database for 64-Bit Windows"](#page-234-2).

# <span id="page-24-0"></span>**Oracle9***i* **Release 2 (9.2) New Features**

This section contains these topics:

- [Very Large Memory Support](#page-24-2)
- **[User Migration Utility](#page-24-3)**

### <span id="page-24-2"></span>**Very Large Memory Support**

Oracle9*i* release 2 (9.2) for Windows supports Very Large Memory (VLM) configurations in Windows 2000 and Windows XP, which allow Oracle9*i* release 2 (9.2) to access more than the 4 gigabyte (GB) of RAM traditionally available to Windows applications. For more information, see ["Oracle Database Scalability on Windows" on](#page-29-2)  [page 1-4](#page-29-2).

### <span id="page-24-3"></span>**User Migration Utility**

A new command-line tool, User Migration Utility, simplifies conversion of local or external database users to enterprise users. For more information, see:

- [Database Tools on Windows on page 2-1](#page-34-3)
- [Manually Migrating Users on page 9-30](#page-141-1)
- "Using the User Migration Utility" in *Oracle Advanced Security Administrator's Guide*

# <span id="page-24-1"></span>**Oracle9***i* **Release 1 (9.0.1) New Features**

This section contains these topics:

- [Windows XP Support](#page-24-4)
- [Database Configuration Assistant Improvements](#page-24-5)
- [Oracle Internet Directory Administration Improvements](#page-25-0)
- [Using Oracle Database on Windows 2000](#page-25-1)
- [CONNECT INTERNAL Not Supported](#page-25-2)
- **[Server Manager Not Supported](#page-25-3)**

### <span id="page-24-4"></span>**Windows XP Support**

Oracle9*i* release 1 (9.0.1.1.1) for Windows is certified on the 32-Bit version of Windows XP Professional Edition.

Oracle provides support information for components on various platforms, lists compatible client and database versions, and identifies patches and workaround information. Find the latest certification information at

http://metalink.oracle.com/

You must register online before using Oracle*MetaLink*. After logging into Oracle*MetaLink*, select Product Lifecycle from the left-hand column.

#### <span id="page-24-5"></span>**Database Configuration Assistant Improvements**

Database Configuration Assistant has been redesigned to include database definitions saved as templates. The templates can generate databases. Users can define new templates, modify existing templates, or use the ones Oracle provides. When creating a database with Database Configuration Assistant, users can include new Sample Schemas provided by Oracle.

#### <span id="page-25-0"></span>**Oracle Internet Directory Administration Improvements**

Administration of Oracle Internet Directory replication server has been improved with the addition of new replication queue management and reconciliation tools.

### <span id="page-25-1"></span>**Using Oracle Database on Windows 2000**

There are some differences between using Oracle Database on Windows 2000 and Windows NT 4.0. For more information, see [Appendix E, "Using Oracle Database on](#page-224-2)  [Windows 2000".](#page-224-2)

### <span id="page-25-2"></span>**CONNECT INTERNAL Not Supported**

CONNECT INTERNAL and CONNECT INTERNAL/PASSWORD are not supported in Oracle9*i*. Use the following instead:

CONNECT / AS SYSDBA CONNECT *username*/*password* AS SYSDBA

### <span id="page-25-3"></span>**Server Manager Not Supported**

Server Manager is not supported in Oracle9*i*. Use SQL\*Plus instead. Most Server Manager scripts should work in a SQL\*Plus environment, but some scripts may need to be modified.

<span id="page-26-3"></span><span id="page-26-0"></span>**1**

# **Oracle Database Architecture on Windows**

This chapter describes how Oracle Database architecture takes advantage of some of the more advanced **[services](#page-249-0)** in Windows operating systems.

This chapter contains these topics:

- [Oracle Database on Windows Architecture](#page-26-1)
- [Oracle Database Scalability on Windows](#page-29-0)
- **[Oracle Database Integration with Windows](#page-32-1)**
- **[Other Sources of Information](#page-33-2)**

### <span id="page-26-1"></span>**Oracle Database on Windows Architecture**

Oracle Database on Windows is a stable, reliable, and high performing system upon which to build applications. Each release of the database provides new platform-specific features for high performance on Windows.

Oracle Database operates the same way on Windows as it does on other platforms. The architecture offers several advantages on Windows, such as:

- [Thread-Based Architecture](#page-26-2)
- [File I/O Enhancements](#page-28-0)
- **[Raw File Support](#page-28-1)**

### <span id="page-26-2"></span>**Thread-Based Architecture**

The internal **[process](#page-248-0)** architecture of Oracle Database is **[thread](#page-251-0)**-based. Threads are objects within a process that run program instructions. Threads allow concurrent operations within a process so that a process can run different parts of its program simultaneously on different processors. A thread-based architecture provides the following advantages:

- Faster context switching
- Simpler **[System Global Area](#page-250-0)** allocation routine, because it does not require use of shared memory
- Faster spawning of new connections, because threads are created more quickly than processes
- Decreased memory usage, because threads share more data structures than processes

Internally, the code to implement the thread model is compact and separate from the main body of Oracle Database code. Exception handlers and routines track and de-allocate resources. They add robustness, with no downtime because of resource leaks or an ill-behaved program.

Oracle Database is not a typical Windows process. On Windows, an Oracle Database **[instance](#page-245-0)** (threads and memory structures) is a Windows service: a background process registered with the operating system. The service is started by Windows and requires no user interaction to start. This enables the database to open automatically at startup.

When running multiple Oracle Database instances on Windows, each instance runs its own Windows service with multiple component threads. Each thread may be required for the database to be available, or it may be optional and specific to certain platforms. The background processes read and write from various datafiles, depending on your configuration. Oracle Database architecture on Windows is illustrated in [Figure 1–1.](#page-27-0) Examples of optional and required threads on Windows are listed in [Table 1–1.](#page-27-1)

<span id="page-27-0"></span>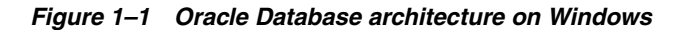

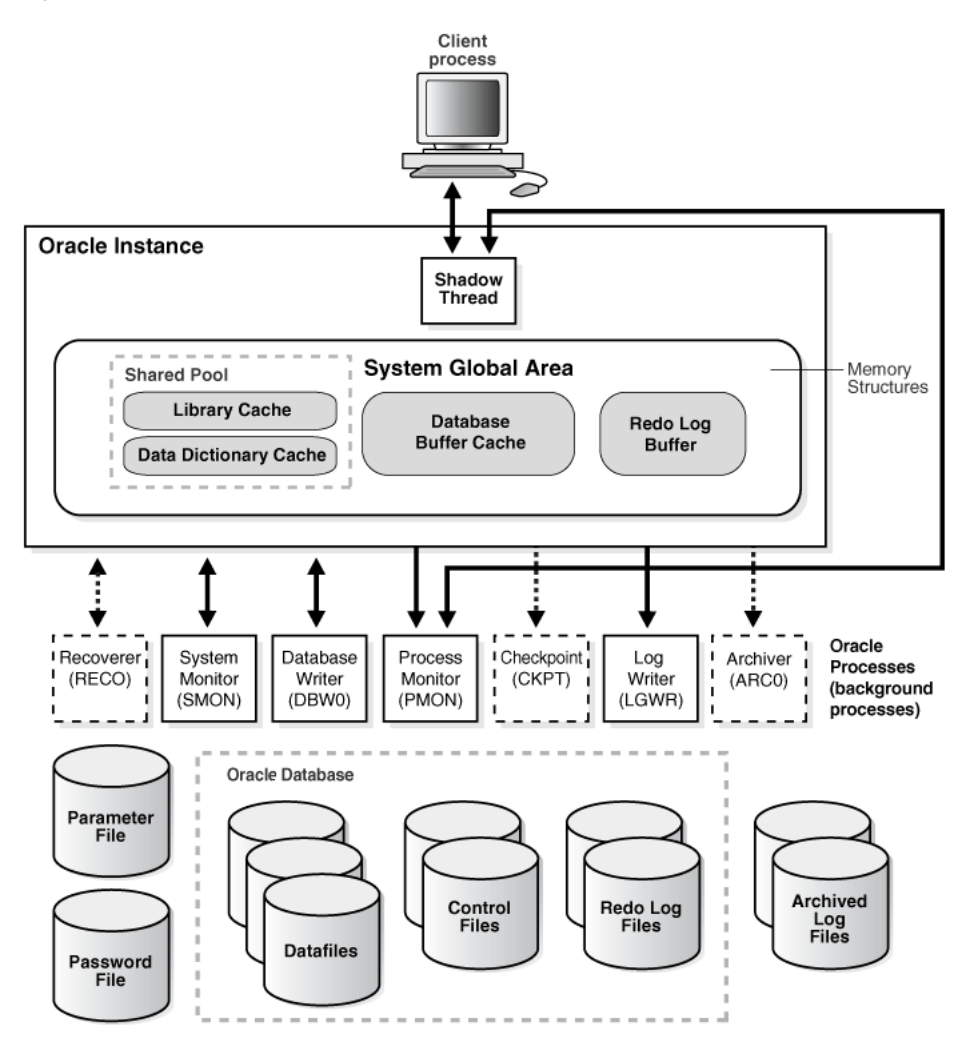

<span id="page-27-1"></span>*Table 1–1 Required and Optional Oracle Database Threads*

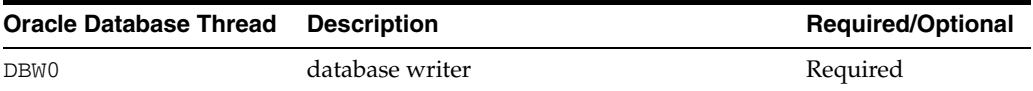

| Oracle Database Thread | <b>Description</b>                                                                 | <b>Required/Optional</b> |
|------------------------|------------------------------------------------------------------------------------|--------------------------|
| LGWR                   | log writer                                                                         | Required                 |
| <b>PMON</b>            | process monitor                                                                    | Required                 |
| SMON                   | system monitor                                                                     | Required                 |
| CKPT                   | checkpoint process (thread on Windows) that Optional<br>runs by default on Windows |                          |
| ARCH0                  | archive process (or thread on Windows)                                             | Optional                 |
| RECO                   | distributed recovery background process                                            | Optional                 |
|                        |                                                                                    |                          |

*Table 1–1 (Cont.) Required and Optional Oracle Database Threads*

**Note:** You can view running background processes by issuing the following query:

SQL> select \* from v\$bgprocess where paddr <> '00';

Oracle Database for Windows is supplied as a set of executables and dynamic link libraries (DLLs). Executable images can be modified using ORASTACK to change the size of the stack used by the threads of the Oracle Database process. (Oracle recommends you use this tool only under the guidance of Oracle Support Services.)

### <span id="page-28-0"></span>**File I/O Enhancements**

Oracle Database supports 64-bit file I/O to allow use of files larger than 4 gigabytes (GB). In addition, physical and logical raw files are supported as data, log, and **[control](#page-243-0)  [files](#page-243-0)** to support Oracle Real Application Clusters on Windows and for those cases where performance needs to be maximized.

All Oracle Database file I/O routines support 64-bit file offsets, meaning there are no 2 GB or 4 GB file size limitations when it comes to data, log, or control files, as there are on some other platforms. In fact, the limitations that are in place are generic Oracle Database limitations across all platforms. These limits include 4 million database blocks for each file, 16KB maximum block size, and 64K files for each database. If these values are multiplied, then maximum file size for a database file on Windows is 64 GB, and maximum total database size supported (with 16KB database blocks) is 4 petabytes.

#### <span id="page-28-1"></span>**Raw File Support**

Windows supports raw files, similar to UNIX. Using raw files for database or log files can have a slight performance gain. Raw files are unformatted disk partitions that can be used as one large file. Raw files have the benefit of no file system overhead, because they are unformatted partitions. However, standard Windows commands do not support manipulating or backing up raw files. As a result, raw files are generally used only by very high-end installations and by Oracle Real Application Clusters, where they are required.

To Oracle Database, raw files are no different from other Oracle Database files. They are treated in the same way by Oracle Database as any other file and can be backed up and restored through Recovery Manager or OCOPY.

# <span id="page-29-2"></span><span id="page-29-0"></span>**Oracle Database Scalability on Windows**

Features in Oracle Database and in the Windows operating system work together to help increase scalability, throughput, and database capacity. These features include:

- [Support for Very Large Memory \(VLM\) Configurations](#page-29-1)
- [4 GB RAM Tuning \(4GT\)](#page-31-0)
- **[Large User Populations](#page-32-0)**

### <span id="page-29-1"></span>**Support for Very Large Memory (VLM) Configurations**

Oracle Database for Windows supports Very Large Memory (VLM) configurations in Windows 2000 and Windows XP, which allows Oracle Database to access more than the 4 gigabyte (GB) of RAM traditionally available to Windows applications.

**Note:** This feature is not supported on Windows NT, and it is available on Windows 2000 and Windows XP only with Intel Pentium II and Pentium III Xeon 32-bit processors.

**Note:** Oracle Database for 64-bit Windows does not support VLM. See ["Oracle Database Architecture on 64-Bit Windows" on page G-2](#page-235-5).

Specifically, Oracle Database uses Address Windowing Extensions (AWE) built into Windows 2000 and Windows XP to access more than 4 GB of RAM.

The requirements for taking advantage of this support are:

- **1.** The computer on which Oracle Database is installed must have more than 4 GB of memory.
- **2.** The operating system must be configured to take advantage of Physical Address Extensions (PAE) by adding the /PAE switch in boot.ini. See Microsoft Knowledge Base article Q268363 for instructions on modifying boot.ini to enable PAE.
- **3.** It is advisable (though not necessary) to enable 4GT support by adding the /3GB parameter in boot.ini. See Microsoft Knowledge Base article Q171793 for additional requirements and instructions on modifying boot.ini to enable 4GT.
- **4.** The user account under which Oracle Database runs (typically the LocalSystem account), must have the "Lock memory pages" Windows 2000 and Windows XP privilege.
- **5.** USE INDIRECT DATA BUFFERS=TRUE must be present in the initialization parameter file for the database instance that will use VLM support. If this parameter is not set, then Oracle Database 10*g* Release 1 (10.1) behaves in exactly the same way as previous releases.
- **6.** Initialization parameters DB\_BLOCK\_BUFFERS and DB\_BLOCK\_SIZE must be set to values you have chosen for Oracle Database.

**Note:** The total number of bytes of database buffers (that is, DB\_ BLOCK\_BUFFERS multiplied by DB\_BLOCK\_SIZE) is no longer limited to 3 GB.

Dynamic SGA and multiple block size are not supported with VLM. When VLM is enabled, the following new buffer cache parameters are not supported:

- DB\_CACHE\_SIZE
- DB\_2K\_CACHE\_SIZE
- DB\_4K\_CACHE\_SIZE
- DB\_8K\_CACHE\_SIZE
- DB\_16K\_CACHE\_SIZE
- DB\_32K\_CACHE\_SIZE

To select the block size for the instance, use the initialization parameter DB\_BLOCK\_SIZE. The buffer cache size is set by the initialization parameter DB\_BLOCK\_BUFFERS.

**7.** Registry parameter AWE\_WINDOW\_MEMORY must be created and set in the appropriate key for your Oracle home. This parameter is specified in bytes and has a default value of 1 GB. AWE\_WINDOW\_MEMORY tells Oracle Database how much of its 3 GB address space to reserve for mapping in database buffers.

This memory comes from the 3 GB virtual address space in Oracle Database, so its value must be less than 3 GB. Setting this parameter to a large value has the effect of using more of the address space for buffers and using less AWE memory for buffers. However, since accessing AWE buffers is somewhat slower than accessing virtual address space buffers, Oracle recommends that you tune these parameters to be as large as possible without adversely limiting database operations.

In general, the higher AWE\_WINDOW\_MEMORY is set, the fewer connections and memory allocations will be possible for Oracle Database. The lower AWE\_ WINDOW\_MEMORY is set, the lower the performance.

**8.** Once this parameter is set, Oracle Database can be started and will function exactly the same as before except that more database buffers are available to the instance. In addition, disk I/O may be reduced because more Oracle Database data blocks can be cached in the **[System Global Area](#page-250-0)** (SGA).

**Note:** Registry parameter VLM\_BUFFER\_MEMORY, which enabled VLM configurations in Windows NT in Oracle8*i* release 2 (8.1.6), is not supported in Oracle Database 10*g* Release 1 (10.1).

#### **VLM Instance Tuning**

VLM configurations improve database performance by caching more database buffers in memory. This reduces disk I/O compared to configurations without VLM. VLM support in Oracle Database 10*g* Release 1 (10.1) has been re-written to integrate very closely with Windows. Compared to Oracle8*i* release 2 (8.1.6), VLM users should see better performance with the newer implementation.

Tuning for VLM is no different than tuning for configurations without VLM. It is an iterative task that begins by selecting appropriate DB\_BLOCK\_SIZE and DB\_BLOCK\_ BUFFERS initialization parameters for the application being supported.

**Note:** Oracle Database 10*g* Release 1 (10.1) VLM configurations do not support multiple database block sizes.

AWE\_WINDOW\_MEMORY, a new registry parameter specific to VLM, tells Oracle Database how much of its address space to reserve for mapping in database buffers. It defaults to a value of 1 GB, which should be suitable for most installations. If DB\_ BLOCK\_SIZE is large, however, the default AWE\_WINDOW\_MEMORY value of 1 GB may not be sufficient to start the database.

Increasing the value of AWE\_WINDOW\_MEMORY will improve performance, but it will also limit the amount of memory available for other Oracle Database threads (like foreground threads). Clients may see "out of memory" errors if this value is set too large. As a general guideline, increase the AWE\_WINDOW\_MEMORY registry value by 20 percent.

For example, if DB\_BLOCK\_SIZE is set to 8 KB, AWE\_WINDOW\_MEMORY is set to 1 GB, and the number of LRU latches is set to 32 (16 processor computer), then database startup fails with out of memory errors 27102 and 34. Increasing the value of AWE\_ WINDOW\_MEMORY to 1.2 GB fixes the problem.

Having a large cache in a VLM configuration may also slow down database writer (DBWR) threads. Having more DBWR threads will distribute work required to identify and write buffers to disk and will distribute I/O loads among threads. Initialization parameter DB\_WRITER\_PROCESSES enables you to configure multiple database writer threads.

A large cache can also introduce contention on the LRU (least recently used) **[latch](#page-245-1)**. On symmetric multiprocessor (SMP) systems, Oracle Database sets the number of LRU latches to a value equal to one half the number of processors on the system. You can reduce contention on such configurations by increasing the number of LRU latches to twice (or four times) the number of processors on the system.

**See Also:** *Oracle Database Performance Tuning Guide* for more information on instance tuning

### <span id="page-31-0"></span>**4 GB RAM Tuning (4GT)**

The following Windows operating systems include a feature called 4 GB RAM Tuning (4GT):

- Windows Server 2003
- Windows 2000 Advanced Server
- Windows 2000 Datacenter Server
- Windows NT 4.0 Enterprise Edition

This feature allows memory-intensive applications running on Oracle Database Enterprise Edition to access up to 3 GB of memory, as opposed to the standard 2 GB in previous operating system versions. 4GT provides a tremendous benefit: 50 percent more memory is available for database use, increasing SGA sizes or connection counts. **Note:** Neither Windows XP 64-bit Edition Version 2003 nor the 64-bit version of Windows Server 2003 for 64-bit Itanium 2 Systems support 4 GB RAM Tuning, so it is not available in Oracle Database for 64-bit Windows. See ["Oracle Database Architecture on 64-Bit Windows" on](#page-235-5)  [page G-2.](#page-235-5)

### <span id="page-32-0"></span>**Large User Populations**

Several features allow Oracle Database to support an increasingly large number of database connections on Windows:

- Oracle Database **[Shared Server Process](#page-250-1)**, which limits the number of threads needed in the Oracle Database process, supports over 10,000 simultaneous connections to a single database instance.
- **[Oracle Net](#page-247-0)** multiplexing and connection pooling features allow a large configuration to connect more users to a single database instance.
- Oracle Real Application Clusters raises connection counts dramatically by allowing multiple server computers to access the same database files, increasing the number of user connections by tens of thousands, as well as increasing throughput.

**Note:** Oracle Real Application Clusters is not supported on Windows XP.

### <span id="page-32-1"></span>**Oracle Database Integration with Windows**

Oracle Database is increasingly integrated with Windows, easing maintenance and improving enterprise-level deployment in security, directory, and transaction services. Integration features in Oracle Database include:

- [Oracle PKI Integration with Windows](#page-32-2)
- [Oracle Services for Microsoft Transaction Server](#page-32-3)
- [Oracle Fail Safe Integration with Windows](#page-33-0)
- [Oracle Real Application Clusters Integration with Windows](#page-33-1)

### <span id="page-32-2"></span>**Oracle PKI Integration with Windows**

Oracle Advanced Security includes **[Oracle PKI](#page-248-1)** (public key infrastructure) integration for authentication and single sign-on. You can integrate Oracle-based applications with the PKI authentication and encryption framework, using Oracle Wallet Manager.

### <span id="page-32-3"></span>**Oracle Services for Microsoft Transaction Server**

**[Microsoft Transaction Server](#page-246-0)** (MTS) is used in the middle tier as an application server for **[COM/COM+](#page-242-2)** objects and transactions in distributed environments. In Windows 2000 and Windows XP it is part of COM+. Oracle Services for Microsoft Transaction Server allows Oracle Database to be used as a resource manager in Microsoft Transaction Server-coordinated transactions, providing strong integration between Oracle solutions and Microsoft Transaction Server. Oracle Services for Microsoft Transaction Server can operate with Oracle Database running on any operating system.

Oracle Database takes advantage of a native implementation and also stores **[recovery](#page-249-1)** information in Oracle Database itself. Oracle Services for Microsoft Transaction Server allows development in all industry-wide data access interfaces, including Oracle Objects for OLE (OO4O), **[Oracle Call Interface](#page-247-1)** (OCI), ActiveX Data Objects (ADO), OLE DB, and Open Database Connectivity (ODBC). The Oracle APIs, OO4O and OCI, offer greatest efficiency.

### <span id="page-33-0"></span>**Oracle Fail Safe Integration with Windows**

Oracle Fail Safe ensures that Oracle Database (and also other Oracle and third-party applications) can be configured and managed for high availability on Windows clusters. An **[instance](#page-245-0)** runs on only one node at a time.

A cluster is a group of independent computing systems that operates as a single virtual system, eliminating individual host systems as points of failure. Oracle Fail Safe works with Microsoft Cluster Server to ensure that if a failure occurs on one cluster system, then workloads running on that system fail over quickly and automatically to a surviving system. Oracle Database combined with Oracle Fail Safe on a Windows cluster ensures protection from both hardware and software failures.

For well-configured solutions, Oracle Fail Safe ensures a surviving system to be operational in less than a minute, even for heavily-used databases.

> **Note:** Windows XP does not support the clustering technology found in Microsoft Cluster Server. Therefore, Oracle Fail Safe Server, which integrates with Microsoft Cluster Server, is not supported on Windows XP. Oracle Fail Safe Manager Console is supported.

**See Also:** Your Oracle Fail Safe documentation set, available on separate media in the Oracle CD-ROM package

### <span id="page-33-1"></span>**Oracle Real Application Clusters Integration with Windows**

Oracle Real Application Clusters are integrated with Microsoft Cluster Server clusters deployed on all Windows operating systems that support clustering. This enhances high availability features of Oracle Real Application Clusters by offering:

- Optional automatic restarts of a failed instance or **[listener](#page-245-2)** in a cluster
- Detection and resolution of instance hangs
- Elimination of connect-time failover TCP/IP timeout delays for new connection requests
- Use of user-written scripts after database state (online/offline) changes

# <span id="page-33-2"></span>**Other Sources of Information**

#### **See Also:**

- [Appendix F, "Oracle Database Windows/UNIX Differences"](#page-228-2)
- [Chapter 2, "Database Tools on Windows",](#page-34-3) for Oracle Database integration with Windows tools
- [Chapter 15, "Developing Applications for Windows",](#page-180-5) for more Oracle Database integration with Windows features

# <span id="page-34-3"></span><span id="page-34-0"></span>**Database Tools on Windows**

Oracle Database for Windows includes various tools to perform database functions. This chapter describes preferred tools to perform common database administration tasks and explains how tools can be started.

Unless otherwise noted, features described in this guide are common to Oracle Database Enterprise Edition, Oracle Database Standard Edition, and Oracle Database Personal Edition.

This chapter contains these topics:

- [Choosing a Database Tool](#page-34-1)
- **[Starting Database Tools](#page-37-0)**
- [Using SQL\\*Loader](#page-42-0)
- [Using Windows Tools](#page-44-0)
- [Optional Windows Diagnostic and Tuning Utilities](#page-46-3)

### <span id="page-34-1"></span>**Choosing a Database Tool**

Database tools is a collective term for tools, utilities, and assistants that you can use to perform database administration tasks. Some database tools perform similar tasks, though no one database tool performs all database administration tasks. The following sections indicate which database tools can be used on particular operating systems and preferred tools to use for common database administration tasks.

**Note:** Oracle Server Manager is no longer shipped as of Oracle9i release 2 (9.2). All Server Manager text and examples have been replaced with SQL\*Plus equivalents.

Additionally, connecting to the database as CONNECT INTERNAL is no longer supported.

SQL> CONNECT INTERNAL/*password@tnsalias*  has been replaced by:

SQL> CONNECT SYS/*password@tnsalias* AS SYSDBA

### <span id="page-34-2"></span>**Database Tools and Operating System Compatibility**

Almost all database tools are available on all supported versions of Windows. The exceptions are:

Pro\*COBOL, Oracle Portal, and Oracle Migration Workbench are not supported on Oracle Database for 64-bit Windows. See ["Database Tools for 64-Bit Windows" on](#page-235-6)  [page G-2.](#page-235-6)

**Note:** Oracle Migration Workbench is available only at OTN. See http://otn.oracle.com/tech/migration/content.html

- Oracle Enterprise Manager and its optional management packs have additional integrated tools to assist in managing databases. See *Oracle Enterprise Manager Concepts* for more information.
- Microsoft Management Console must be obtained from Microsoft Corporation for use with Windows NT 4.0.

### <span id="page-35-0"></span>**Preferred Database Tools**

[Table 2–1](#page-35-1) lists various database tools you can use to perform common database administration tasks. Oracle recommends you use tools listed in the "Preferred Database Tool" column of the table. After choosing a tool to perform a task, go to [Table 2–2, " Starting Database Tools from the Start Menu",](#page-38-1) [on page 2-5](#page-38-1) for instructions on how to start the tool.

**Note:** The VOLSIZE parameter for Export and Import utilities is not supported on Windows. If you attempt to use the utilities with the VOLSIZE parameter, then error LRM-00101 occurs. For example:

D:\> exp system/manager full=y volsize=100m; LRM-00101: unknown parameter name 'volsize' EXP-00019: failed to process parameters, type 'EXP HELP=Y' for help EXP-00000: Export terminated unsuccessfully

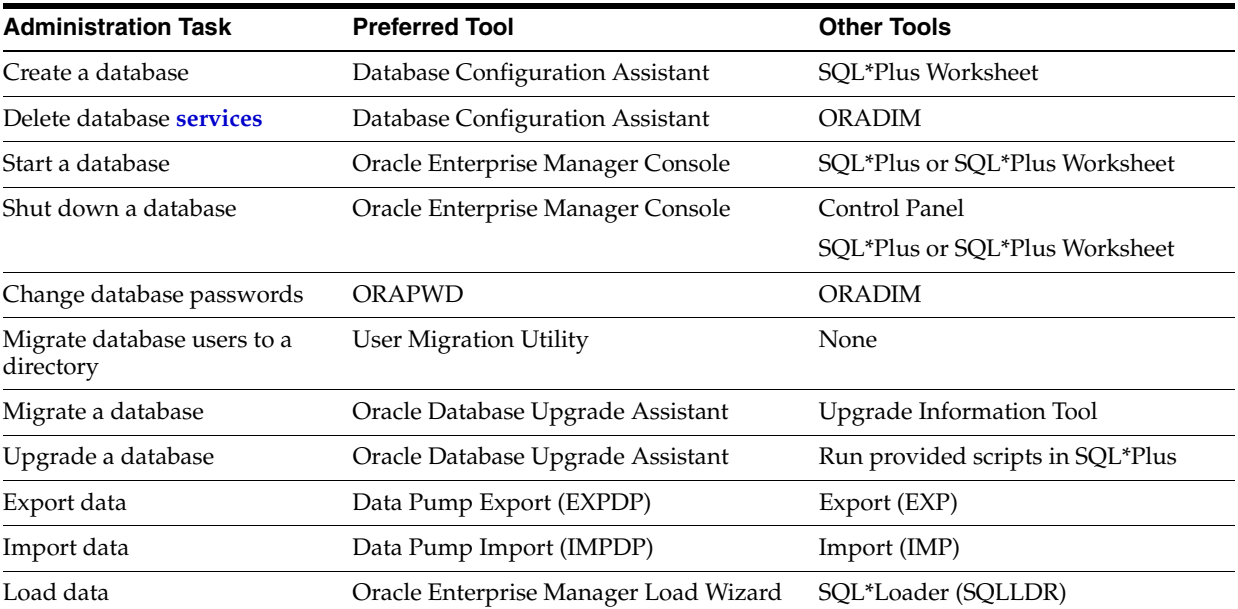

#### <span id="page-35-1"></span>*Table 2–1 Preferred Database Tools*
| <b>Administration Task</b>                                                                                                    | <b>Preferred Tool</b>                        | <b>Other Tools</b>                             |
|----------------------------------------------------------------------------------------------------|----------------------------------------------|------------------------------------------------|
| Back up database                                                                                                    | Oracle Enterprise Manager Backup<br>Wizard   | Recovery Manager (RMAN)                        |
|                                                                                                    |                                              | <b>OCOPY</b>                                   |
|                                                                                                    |                                              | Legato Single Server Version                   |
| Recover database                                                                                                    | Oracle Enterprise Manager Recovery<br>Wizard | Recovery Manager (RMAN)                        |
|                                                                                                    |                                              | <b>OCOPY</b>                                   |
|                                                                                                    |                                              | Legato Single Server Version                   |
| Authenticate database<br>administrators and users                                                                                       | Oracle Enterprise Manager Console            | SQL*Plus or SQL*Plus Worksheet                 |
|                                                                                                    |                                              | Windows operating system                       |
|                                                                                                    |                                              | Oracle Administration Assistant for<br>Windows |
| Store encrypted and decrypted Oracle Wallet Manager<br>Oracle Wallet (Oracle<br>Advanced Security and Oracle<br><b>PKI</b> integration) |                                              | None                                           |
| Grant database roles                                                                                                    | Oracle Enterprise Manager Console            | Local Users and Groups                         |
|                                                                                                    |                                              | User Manager                                   |
|                                                                                                    |                                              | SQL*Plus                                       |
| Create database objects                                                                                                    | Oracle Enterprise Manager Console            | SQL*Plus                                       |

*Table 2–1 (Cont.) Preferred Database Tools*

The following points refer to tools listed in [Table 2–1, " Preferred Database Tools":](#page-35-0)

- SQL\*Plus Worksheet is part of Oracle Enterprise Manager.
- ORADIM can only set a password when none was previously set. If a password has been previously set, then ORADIM can change it only by deleting and re-creating Oracle Database services.
- User Migration Utility can migrate local or external users to enterprise users. For more information, see "Using the User Migration Utility" in *Oracle Advanced Security Administrator's Guide*.
- Oracle Database Upgrade Assistant can upgrade the following databases to the current release: Oracle8 release 8.0.6, Oracle8*i* releases 8.1.5, 8.1.6, and 8.1.7, Oracle9*i* releases 1 (9.0.1) and 2 (9.2).
- Data Pump Export and Data Pump Import are preferred for Oracle Database 10*g* Release 1 (10.1) data; Export and Import are preferred for earlier data.
- When upgrading a database, the provided scripts in SQL\*Plus are required when upgrading Oracle Real Application Clusters systems.
- If you back up files while you are shutting down the database, then your backup will be invalid. You cannot use an invalid backup to restore files at a later date.
- You cannot use earlier versions of Oracle Wallet Manager to manage Oracle Database 10*g* Release 1 (10.1) wallets that contain password-based credentials for authentication to Oracle Internet Directory. These credentials are placed in the wallet when an Oracle Database server is registered in Oracle Internet Directory.

The database wallet that Database Configuration Assistant automatically generates during database registration can only be used with an Oracle Database 10*g* Release 1 (10.1) server. You cannot use this database wallet for earlier versions of the database, nor can you use it for Oracle Internet Directory Release 9.0.4 or earlier.

- For guidelines on creating database objects, see *Oracle Database Administrator's Guide*.
- Oracle Enterprise Manager Grid Control can manage a 64-bit Windows database from a remote 64-bit Solaris computer. For more information, see [Appendix G,](#page-234-0)  ["Oracle Database for 64-Bit Windows".](#page-234-0)
- Oracle Enterprise Manager Console is not supported in Oracle Database for 64-bit Windows. For more information, see [Appendix G, "Oracle Database for 64-Bit](#page-234-0)  [Windows"](#page-234-0).

# **Starting Database Tools**

This section describes how to start each of the database tools in the following categories:

- **[Starting Database Tools in Multiple Oracle Homes](#page-37-0)**
- [Starting Database Tools from the Start Menu](#page-38-0)
- **[Starting Database Tools from the Command Line](#page-39-0)**
- **[Starting Windows Tools](#page-41-0)**

You will be referred back to this section for database tool startup procedures as you use this guide.

### <span id="page-37-0"></span>**Starting Database Tools in Multiple Oracle Homes**

If you have **[multiple Oracle homes](#page-246-0)** on your computer from previous releases, then see Appendix B, "Optimal Flexible Architecture", in *Oracle Database Installation Guide for Windows* for a description of differences between Oracle homes before and after Oracle Database 10*g* Release 1 (10.1).

#### **Starting Tools from Oracle8 Release 8.0.4 and Later 8.0.***x* **Multiple Oracle Homes**

If you are using multiple Oracle homes, then the command to start a tool from any home other than the first includes a *HOME\_NAME*, where *HOME\_NAME* indicates the name of that Oracle home. The *first* Oracle home created on your computer does not have *HOME\_NAME* appended to the group.

To start Oracle Administration Assistant for Windows from the first Oracle home, choose **Start** > **Programs** > **Oracle** > **Configuration and Migration Tools** > **Administration Assistant for Windows**.

To start Oracle Administration Assistant for Windows from an additional Oracle home, choose **Start** > **Programs** > **Oracle -** *HOME\_NAME* > **Configuration and Migration Tools** > **Administration Assistant for Windows**.

#### **Starting Tools from Oracle8***i* **Release 8.1.3 and Later Multiple Oracle Homes**

Beginning in Oracle8*i* release 8.1.3, each Oracle home, including the first Oracle home you create on your computer, has a unique *HOME\_NAME*. To start Oracle Administration Assistant for Windows from any Oracle home, choose **Start** > **Programs** > **Oracle -** *HOME\_NAME* > **Configuration and Migration Tools** > **Administration Assistant for Windows**.

# <span id="page-38-0"></span>**Starting Database Tools from the Start Menu**

[Table 2–2](#page-38-1) describes how to start assistants and other tools from the Start Menu. It also tells where to go for further information on using these products.

**Note:** When you use an assistant, you must have read and write access to the directory where database files will be moved or created. To create an Oracle Database, you must have an administrative **[privilege](#page-248-1)**. If you run Database Configuration Assistant from an account that is not part of the Administrators group, then the tool exits without completing the operation.

**Note:** All Start Menu paths begin with choose **Start > Programs > Oracle -** *HOME\_NAME* **>**.

| Tool                                                         | <b>Start Menu Path</b>                                                                                            | <b>More Information</b>                                                                                                    |
|--------------------------------------------------------------|----------------------------------------------------------------------------------------------------|----------------------------------------------------------------------------------------------------|
| Oracle<br>Administration<br>Assistant for<br>Windows         | Configuration and Migration Tools ><br><b>Administration Assistant for</b><br>Windows                             | Chapter 8, "Authenticating Database Users with<br>Windows"                                                                            |
| Oracle Database<br><b>Upgrade Assistant</b>                  | Configuration and Migration Tools ><br>Database Upgrade Assistant                                                 | Oracle Database Upgrade Guide                                                                                                    |
| Database<br>Configuration<br>Assistant                       | Configuration and Migration Tools ><br><b>Database Configuration Assistant</b>                                    | "Creating a Database on Windows Using<br>Database Configuration Assistant" on page 3-2                                                |
| Oracle Enterprise<br>Manager Console                         | <b>Enterprise Manager Console</b>                                                                                 | Oracle Enterprise Manager Console is available<br>from the Start Menu only with Oracle Database<br>Client.                            |
|                                                              |                                                                                                    | Oracle Database 2 Day DBA                                                                                                    |
| Oracle Locale Builder                                        | Configuration and Migration Tools ><br><b>Locale Builder</b>                                                      | Oracle Database Globalization Support Guide                                                                                           |
| Microsoft ODBC<br>Administrator                              | <b>Configuration and Migration Tools &gt;</b><br><b>Microsoft ODBC Administration</b>                             | Microsoft ODBC Administration online help                                                                                             |
| Oracle Migration<br>Workbench                                | Configuration and Migration Tools ><br><b>Migration Workbench</b>                                                 | Oracle Migration Workbench software and<br>documentation are available at                                                             |
|                                                              |                                                                                                    | http://otn.oracle.com/tech/migration/                                                                                                 |
| Oracle Net<br>Configuration<br>Assistant                     | Configuration and Migration Tools ><br><b>Net Configuration Assistant</b>                                         | Oracle Net Services Administrator's Guide                                                                                             |
| Oracle Net Manager                                           | Configuration and Migration Tools ><br>Net Manager                                                                | Oracle Net Services Administrator's Guide                                                                                             |
| <b>Oracle Directory</b><br>Manager                           | <b>Integrated Management Tools &gt;</b><br><b>Oracle Directory Manager</b>                                        | Oracle Internet Directory Administrator's Guide                                                                                       |
| <b>Oracle Counters for</b><br>Windows<br>Performance Monitor | <b>Configuration and Migration Tools &gt;</b><br><b>Oracle Counters for Windows</b><br><b>Performance Monitor</b> | To install Oracle Counters for Windows<br>Performance Monitor, choose Advanced<br>Installation and then the Custom installation type. |
|                                                              |                                                                                                    | "Using Oracle Counters for Windows<br>Performance Monitor" on page 6-2                                                                |

<span id="page-38-1"></span>*Table 2–2 Starting Database Tools from the Start Menu*

| Tool                     | <b>Start Menu Path</b>                                               | <b>More Information</b>                                                                  |
|--------------------------|----------------------------------------------------------------------|------------------------------------------------------------------------------------------|
| SOL*Plus                 | <b>Application Development &gt;</b><br>SQL*Plus                      | SQL*Plus User's Guide and Reference                                                      |
|                          |                                                                      | "Starting and Shutting Down a Database with<br>SQL*Plus" on page 5-4                     |
| SOL*Plus Worksheet       | <b>Application Development &gt;</b><br><b>SQL*Plus Worksheet</b>     | SOL*Plus Worksheet is available from the Start<br>Menu only with Oracle Database Client. |
|                          | <b>Integrated Management Tools &gt;</b><br><b>SOL*Plus Worksheet</b> | Oracle Enterprise Manager Administrator's Guide                                          |
| Oracle Wallet<br>Manager | <b>Integrated Management Tools &gt;</b><br><b>Wallet Manager</b>     | Oracle Advanced Security Administrator's Guide                                           |

*Table 2–2 (Cont.) Starting Database Tools from the Start Menu*

**Note:** After installing Oracle Database 10*g* Companion Products, Oracle Wallet Manager is not available from the Start menu. See [Table 2–3, " Starting Database Tools from the Command Line" on](#page-39-1)  [page 2-6](#page-39-1) for instructions on starting Oracle Wallet Manager from the command line.

**Note:** Oracle Enterprise Manager Console (Java-based) and Oracle Enterprise Manager Grid Control CD are not supported in Oracle Database for 64-bit Windows. Use Oracle Enterprise Manager Grid Control from your 64-bit Solaris system to manage the 64-bit computer nodes remotely. See [Appendix G, "Oracle Database for](#page-234-0)  [64-Bit Windows"](#page-234-0)

### <span id="page-39-0"></span>**Starting Database Tools from the Command Line**

[Table 2–3](#page-39-1) describes how to start Oracle Database tools from the command line, and where to go for further information on using these products.

| Tool                | <b>Enter at Prompt</b>                                                                              | <b>More Information</b>                                                                      |
|---------------------|----------------------------------------------------------------------------------------------------|----------------------------------------------------------------------------------------------|
| Manager Console     | Oracle Enterprise $C:\>$ oemapp console                                                             | Oracle Enterprise Manager Console is<br>installed only with Oracle Database<br><b>Client</b> |
|                     |                                                                                                    | Oracle Database 2 Day DBA                                                                    |
| <b>DBVERIFY</b>     | $C: \> dbv$                                                                                         | Oracle Database Utilities                                                                    |
|                     | DBVERIFY starts and prompts you for a filename<br>parameter. To obtain a list of parameters, enter: |                                                                                              |
|                     | $C:\rangle > dbv$ help=y                                                                            |                                                                                              |
| Data Pump<br>Export | $C:\>$ expdp username/password                                                                      | <i>Oracle Database Utilities</i> for instructions                                            |
|                     | EXPDP starts and prompts you for parameters. To                                                     | on use of Data Pump Export                                                                   |
|                     | obtain a list of these parameters, enter:                                                           | Oracle Database Error Messages for                                                           |
|                     | $C:\rangle$ expdp help=y                                                                            | information on error messages                                                                |

<span id="page-39-1"></span>*Table 2–3 Starting Database Tools from the Command Line*

| Tool                       | <b>Enter at Prompt</b>                                                                                                    | <b>More Information</b>                                                                                        |
|----------------------------|----------------------------------------------------------------------------------------------------|----------------------------------------------------------------------------------------------------|
| Data Pump<br>Import        | $C:\>$ impdp username/password<br>IMPDP starts and prompts you for parameters. To<br>get a list of these parameters, enter:        | Oracle Database Utilities for instructions<br>on use of Data Pump Import<br>Oracle Database Error Messages for |
|                            | $C:\rangle > \text{impdp help}=y$                                                                                                  | information on error messages                                                                                  |
| Export                     | $C:\rangle$ exp username/password                                                                                                  | Oracle Database Utilities for instructions                                                                     |
|                            | EXP starts and prompts you for parameters. To<br>obtain a list of these parameters, enter:                                         | on use of Export<br>Oracle Database Error Messages for                                                         |
|                            | $C:\rangle > exp help=y$                                                                                                    | information on error messages                                                                                  |
| Import                     | $C:\rangle$ imp username/password                                                                                                  | Oracle Database Utilities for instructions                                                                     |
|                            | IMP starts and prompts you for parameters. To get a<br>list of these parameters, enter:                                            | on use of Import<br>Oracle Database Error Messages for                                                         |
|                            | $C:\rangle >$ imp help=y                                                                                                    | information on error messages                                                                                  |
| operfcfg                   | $C:\rangle$ operfcfg                                                                                                    | "Modifying Oracle Counters for<br><b>Windows Performance Monitor</b><br>Parameters" on page 14-14              |
| Oracle Wallet<br>Manager   | C:\> cd ORACLE_BASE\ORACLE_HOME\bin                                                                                                | Chapter 10, "Storing Oracle Wallets in                                                                         |
|                            | C:\ORACLE_BASE\ORACLE_HOME\bin><br>launch.exe ORACLE_HOME\bin owm.cl                                                               | the Windows Registry"                                                                                          |
| <b>ORADIM</b>              | $C:\rangle$ oradim options                                                                                                    | "Using ORADIM to Administer an                                                                                 |
|                            | To get a list of ORADIM options, enter either of the<br>following:                                                                 | Oracle Database Instance" on page 3-12                                                                         |
|                            | $C:\rangle >$ oradim                                                                                                    |                                                                                                    |
|                            | $C:\> \text{oradim} -? \mid -h \mid -help$                                                                                         |                                                                                                    |
| Password Utility           | $C:\>$ orapwd                                                                                                    | "Creating and Populating Password                                                                              |
| (ORAPWD)                   | Password file is hidden. Use Windows Explorer to<br>see it in a file list. Choose View > Options > View ><br><b>Show All Files</b> | Files" on page 5-9                                                                                             |
| Recovery<br>Manager (RMAN) | $C:\rangle$ rman parameters                                                                                                    | Oracle Database Backup and Recovery<br><b>Basics</b>                                                           |
| SQL*Plus                   | $C:\rangle >$ sqlplus                                                                                                    | SQL*Plus User's Guide and Reference                                                                            |
| (SQLPLUS)                  |                                                                                                    | "Starting and Shutting Down a Database<br>with SQL*Plus" on page 5-4                                           |
| SQL*Loader                 | $C:\rangle >$ sqlldr                                                                                                    | Oracle Database Utilities                                                                                      |
| (SQLLDR)                   | SQL*Loader displays a Help screen with available<br>keywords and default values.                                                   | Oracle Database Error Messages                                                                                 |
|                            |                                                                                                    | "Starting Windows Tools" on page 2-8                                                                           |
| <b>TKPROF</b>              | $C:\rangle$ tkprof                                                                                                    | Oracle Database Performance Tuning Guide                                                                       |
| <b>User Migration</b>      | $C:\>$ umu parameters                                                                                                    | "Using the User Migration Utility" in<br>Oracle Advanced Security Administrator's<br>Guide                     |
| Utility                    | To get a list of parameters, enter:                                                                                                |                                                                                                    |
|                            | $C:\rangle$ umu help=yes                                                                                                    |                                                                                                    |

*Table 2–3 (Cont.) Starting Database Tools from the Command Line*

**Note:** Three special conditions apply when running Export or Import utilities on Windows. First, default values for BUFFER and RECORDLENGTH parameters are 4 KB and 2 KB respectively. This default RECORDLENGTH parameter does not depend on the value of BUFSIZ defined in the system header file. If you specify a value larger than USHRT\_MAX (64 KB), you will get a warning message. Second, the VOLSIZE parameter is not supported. Third, to export an entire database, you must use the EXP\_FULL\_DATABASE role.

**Note:** Oracle Enterprise Manager Console is not supported in Oracle Database for 64-bit Windows. See [Appendix G, "Oracle Database for](#page-234-0)  [64-Bit Windows"](#page-234-0).

# <span id="page-41-0"></span>**Starting Windows Tools**

[Table 2–4](#page-41-1) describes how to start each Windows tool and where to go for more information on using these products.

| Tool                                         | <b>Start Procedure</b>                                                                                                    | <b>More Information</b>                                                     |
|----------------------------------------------|----------------------------------------------------------------------------------------------------|-----------------------------------------------------------------------------|
| <b>Event Viewer</b>                          | Choose Start > Programs ><br><b>Administrative Tools &gt; Event</b><br><b>Viewer</b>                                                                                                   | "Using Event Viewer to Monitor a Database" on page 2-11                     |
|                                              |                                                                                                    | Your operating system documentation                                         |
| Microsoft<br>Management<br>Console $(MMC)^1$ | Choose Start > Programs > Oracle<br>- HOME_NAME > Configuration<br>and Migration Tools ><br><b>Administration Assistant for</b><br>Windows                                             | Your operating system documentation                                         |
| <b>Oracle Counters</b><br>for Windows        | Choose Start > Programs > Oracle<br>- HOME_NAME > Configuration<br>and Migration Tools > Oracle<br><b>Counters for Windows</b><br><b>Performance Monitor</b>                           | "Using Oracle Counters for Windows Performance<br>Monitor" on page 6-2      |
| Performance<br>Monitor                       |                                                                                                    | Your operating system documentation                                         |
| Registry Editor                              | At the command prompt enter:<br>$C:\rangle$ regedt32                                                                                                    | "Using Registry Editor to Modify Configuration<br>Information" on page 2-12 |
|                                              |                                                                                                    | Chapter 14, "Configuration Parameters and the Registry"                     |
|                                              |                                                                                                    | Your operating system documentation                                         |
| <b>Task Manager</b>                          | Right-click the Task Bar and<br>choose Task Manager                                                                                                    | "Using Task Manager to Monitor Applications and<br>Processes" on page 2-13  |
|                                              |                                                                                                    | Your operating system documentation                                         |
| Local Users and<br>Groups                    | Choose Start > Settings > Control<br>Panel. Double-click<br><b>Administrative Tools.</b><br>Double-click Computer<br>Management. In the console tree,<br>click Local Users and Groups. | "Using Local Users and Groups to Manage Users and<br>Groups" on page 2-13   |
|                                              |                                                                                                    | Your operating system documentation                                         |
| User Manager                                 | Choose Start > Programs ><br><b>Administrative Tools &gt; User</b><br>Manager                                                                                                    | "Using User Manager to Manage Users" on page 2-13                           |
|                                              |                                                                                                    | Chapter 8, "Authenticating Database Users with<br>Windows"                  |
|                                              |                                                                                                    | Your operating system documentation                                         |

<span id="page-41-1"></span>*Table 2–4 Starting Windows Tools*

 $1$  MMC is started whenever Oracle Administration Assistant for Windows is started.

# **Using SQL\*Loader**

This section describes Windows-specific information for using SQL\*Loader (SQLLDR).

### **Windows Processing Options**

This section discusses possible values for the operating system dependent file processing specifications string option (os\_file\_proc\_clause), referred to in "Specifying Datafile Format and Buffering" in Chapter 8, "SQL\*Loader Control File Reference", in *Oracle Database Utilities.* 

#### **Default (No Processing Option) or "str terminator\_string"**

Stream record format in which each record is terminated by a record terminator. If "str terminator\_string" is not specified, then the record terminator defaults to either the Windows-style record terminator (the two-character sequence carriage return, \r, followed by line feed,  $\n\in$  DNIX-style record terminator (single-character line feed, \n). Maximum record size is 48 KB.

When processing stream format data files,  $SQL*$ Loader can usually recognize record terminators automatically, whether they are Windows-style or UNIX-style. So you usually do not need to specify which record terminator you are using.

For external table loads, however, only Windows-style record terminators are recognized automatically. If your data file contains UNIX-style record terminators, you must specify the record terminator. If you are using SQL\*Loader (with external\_ table option), then specify the UNIX-style record terminator by specifying "str '\n'" on the INFILE line in the SQL\*Loader control file. For example:

```
INFILE mydata.dat "str '\n'"
```
You can also specify the record terminator in hex, by specifying "str x'0a'" (assuming an ASCII-based character set). For example:

INFILE mydata.dat "str x'0a'"

Note that the "0" (zero) before the "a" is required. If you are using SQL with an access parameter list to create the external table, then you must specify  $\ln$  in a RECORDS DELIMITED BY clause. For example:

```
RECORDS DELIMITED BY '\n'
```
You can also use a hex string in this case. For example:

```
RECORDS DELIMITED BY 0x'0a'
```
Note that in this case, the "0" (zero) before the "x" and the "0" (zero) before the "a" are both required.

#### **"FIX** *n***"**

Fixed record format in which each record is exactly *n* bytes long. Record terminators are not required with fixed record format. If the record includes a record terminator, then the record terminator bytes are included in the number of bytes *n*.

#### **"VAR** *n***"**

Variable record format in which the length of each record in a character field is included at the beginning of each record in the datafile. Record terminators are not required with the variable record format. This format provides some added flexibility over the fixed record format and a performance advantage over the stream record format. You can specify a datafile that is to be interpreted as being in variable record format as follows:

INFILE "mydata.dat" "var *n*"

In this example, *n* specifies the number of bytes in the record length field. If *n* is not specified, SQL\*Loader assumes a length of 5 bytes. Specifying *n* larger than 40 will result in an error. Lengths are always interpreted in bytes, even if character-length semantics are in effect for the file. This is necessary because the file could contain a mix of fields, some processed with character-length semantics and others processed with byte-length semantics.

### **Case Study Files**

The distribution media for SQL\*Loader contains case study files for **[control files](#page-243-0)**, datafiles, and setup files in ulcase1, ... ulcase11 in the following directory: *Oracle\_Home*\rdbms\demo.

### **Specifying the Bad File**

When SQL\*Loader executes, it can create a file called a bad file or reject file in which it places records that were rejected because of formatting errors or because they caused Oracle Database errors. If you have specified that a bad file is to be created, it overwrites any existing file with the same name; ensure that you do not overwrite a file you wish to retain.

### **Control File Conventions**

When preparing SQL\*Loader control files (.ctl), you must follow certain syntax and notational conventions.

In full path descriptions, backslashes do not require escape characters or other special treatment. When embedding a single or double quotation mark inside a string delimited by double quotation marks, place a backslash escape character before the embedded quotation mark.

When specifying datatypes in the SQL\*Loader control file, note that the default sizes of native datatypes shown in [Table 2–5](#page-43-0) are specific to Windows. These datatypes can be loaded with correct results only between systems where they have the same length in bytes. You cannot override these defaults in the control file. If the byte order is different between the systems, you can indicate the byte order of the data with the BYTEORDER parameter, or you can place a byte-order mark (BOM) in the file.

<span id="page-43-0"></span>

| <b>Native Datatypes</b> | <b>Default Field Length</b> |
|-------------------------|-----------------------------|
| <b>DOUBLE</b>           | 8                           |
| <b>FLOAT</b>            |                             |
| INTEGR <sup>1</sup>     |                             |
| <b>SMALLINT</b>         |                             |

*Table 2–5 Default Sizes of Native Datatypes*

The default listed is correct if INTEGER is specified without a size. But INTEGER $(n)$  is also allowed. In that case, n specifies the size of the INTEGER field in bytes.

**See Also:** *Oracle Database Utilities* for a complete list of options and instructions on using SQL\*Loader

## **Using Windows Tools**

You can use Windows tools in various ways to manage Oracle Database:

- [Using Event Viewer to Monitor a Database](#page-44-0)
- [Using Microsoft Management Console to Administer a Database](#page-44-1)
- [Using Oracle Counters for Windows Performance Monitor](#page-45-1)
- [Using Registry Editor to Modify Configuration Information](#page-45-0)
- [Using Task Manager to Monitor Applications and Processes](#page-46-0)
- [Using Local Users and Groups to Manage Users and Groups](#page-46-1)
- [Using User Manager to Manage Users](#page-46-2)

#### <span id="page-44-0"></span>**Using Event Viewer to Monitor a Database**

Event Viewer lets you monitor events in your system. An event is an important occurrence in the system or application (such as Oracle Database) that requires user notification. While messages for major events can appear on-screen as you work at your computer, events not requiring your immediate attention are recorded by Windows in the Event Viewer log file. You can then view this information at your convenience.

Event Viewer can be used to monitor Oracle Database events, such as:

- Initialization of **[System Global Area](#page-250-0)** for active **[instance](#page-245-0)**
- Initialization of Program Global Area (PGA) for background processes of active instance
- Connection to Oracle Database using AS SYSDBA

In addition, the operating system audit trail is logged to Event Viewer.

**See Also:** [Chapter 6, "Monitoring a Database on Windows"](#page-90-0) for specific instructions on accessing and using Event Viewer to monitor Oracle Database events

#### <span id="page-44-1"></span>**Using Microsoft Management Console to Administer a Database**

Microsoft Management Console provides a central location for network administration. Microsoft Management Console hosts applications (called **[snap-ins](#page-250-1)**) that administrators can use to manage their networks. Oracle snap-ins enable database administrators to:

- Configure Oracle Database administrators, operators, users, and roles so the Windows operating system can **[authenticate](#page-242-0)** them
- Configure OracleService*SID*
- Modify **[registry](#page-249-0)** parameters for all Oracle homes on the computer
- Modify the computer hostname, **[username](#page-251-0)**, and password for the database being monitored by Oracle Counters for Windows Performance Monitor
- View and terminate an Oracle Database **[thread](#page-251-1)**

### <span id="page-45-1"></span>**Using Oracle Counters for Windows Performance Monitor**

Oracle Counters for Windows Performance Monitor is integrated into Windows Performance Monitor. This tool enables you to view performance of processors, memory, cache, threads, and processes. Performance information provided includes device usage, queue lengths, delays, throughput measurements, and internal congestion measurements. This information is provided as charts, alerts, and reports.

You can use Oracle Counters for Windows Performance Monitor to monitor key Oracle Database information, such as:

- Library cache
- Buffer cache
- Data dictionary cache
- Redo log buffer cache
- Thread activity

You can use your findings to improve database performance.

**See Also:** ["Using Oracle Counters for Windows Performance](#page-91-0)  [Monitor" on page 6-2](#page-91-0) for specific instructions on accessing and using Oracle Counters for Windows Performance Monitor to monitor Oracle Database performance

### <span id="page-45-0"></span>**Using Registry Editor to Modify Configuration Information**

Oracle Database stores its configuration information in a structure known as the registry. You can view and modify this configuration information through Registry Editor. The registry contains configuration information for your computer and must not be accessible for editing by inexperienced users. Only experienced administrators should view and change this information.

Registry Editor displays configuration information in a format similar to Windows Explorer. In the left-hand window is a tree-like format consisting of keys (or folders). When one of these keys is highlighted, parameters and values assigned to that key are displayed in the right-hand window.

When you install products from your CD-ROM, configuration parameters are automatically entered in the registry. These parameters are read each time your Windows computer is started and whenever an Oracle Database product is started. These parameters include settings for:

- Oracle home directory
- **Language**
- Company name
- Oracle home subdirectories for individual products
- Individual products such as SQL\*Plus
- **Services**

**See Also:** [Chapter 14, "Configuration Parameters and the Registry"](#page-164-0) for definitions of Oracle Database configuration parameters and specific instructions on using the registry to modify Oracle Database configuration parameters

### <span id="page-46-0"></span>**Using Task Manager to Monitor Applications and Processes**

Task Manager has three tabs:

- Applications tab displays what applications are running. This is useful for identifying and ending unresponsive tasks. (Oracle Database does not appear as an application because it runs as a service.)
- Processes tab displays details of currently running processes and their resource usage. Columns are customizable.
- Performance tab graphically displays real-time CPU and memory usage, which is useful for spotting sudden changes.

### <span id="page-46-1"></span>**Using Local Users and Groups to Manage Users and Groups**

Local Users and Groups enables you to manage users and groups on Windows 2000 and Windows XP. Specifically, you can:

- Create and modify local user accounts
- Create and modify user profiles
- Create, add, and delete local groups

### <span id="page-46-2"></span>**Using User Manager to Manage Users**

User Manager enables you to manage Windows computer security and create user accounts on Windows NT. With User Manager, you can:

- Grant Oracle Database roles
- Use operating system authentication for user accounts (For example, you can grant DBA access to a Windows user.)
- Create a Windows user account that enables you to make secure client connections to Oracle Database without a password

**See Also:** ["Manually Administering External Users and Roles" on](#page-132-0)  [page 9-21](#page-132-0) for specific instructions on using User Manager to perform Oracle Database administration

# **Optional Windows Diagnostic and Tuning Utilities**

Windows 2000 Resource Kit includes several diagnostic and tuning utilities.

QuickSlice provides a quick overview of what is occurring on the system, using a graphical user interface.

- Distinguishes between time spent in user mode and kernel mode
- Imposes low overhead on the system (unlike Performance Monitor)
- Shows a continuous display, rather than just a **[snapshot](#page-250-2)**
- Opens a window with more details when you double-click a **[process](#page-248-2)**

Process Viewer summarizes resource usage by a process.

Process Explode provides a detailed display of resource usage by a process.

Task List displays resource usage and other details of a process when its processor identifier or process name is given as an argument. This tool also displays a list of executables and DLLs associated with a process.

#### **See Also:**

- [Appendix E, "Using Oracle Database on Windows 2000"](#page-224-0)
- [Chapter 5, "Administering a Database on Windows"](#page-76-0) for OracleService*SID* configuration tasks
- [Chapter 6, "Monitoring a Database on Windows"](#page-90-0) for thread management tasks
- [Chapter 8, "Authenticating Database Users with Windows"](#page-108-0) for authentication tasks
- [Chapter 14, "Configuration Parameters and the Registry"](#page-164-0) and [Chapter 6, "Monitoring a Database on Windows"](#page-90-0) for Oracle Counters for Windows Performance Monitor tasks
- *Oracle Database Installation Guide for Windows* for components available for installation

# <span id="page-48-1"></span>**Postinstallation Database Creation on Windows**

This chapter describes how to create a database after installing Oracle Database, using either Database Configuration Assistant or command-line tools.

This chapter contains these topics:

- [Naming Conventions for Oracle Database](#page-48-0)
- [Accessing Data Files and Log Files on Remote Computers](#page-49-1)
- [Creating a Database on Windows Using Database Configuration Assistant](#page-49-2)
- [Creating a Database on Windows Using Command-Line Tools](#page-50-0)
- [Using ORADIM to Administer an Oracle Database Instance](#page-59-1)

# <span id="page-48-0"></span>**Naming Conventions for Oracle Database**

All mounted Oracle Database servers in a network must have unique database names. When a database is created, a name is associated with it and stored in its **[control files](#page-243-0)**. If you provide the database keyword, either in the CREATE DATABASE statement or when prompted by Database Configuration Assistant, then that value becomes the name for that database.

If you attempt to **[mount](#page-246-1)** two Oracle Database servers with the same database name, then you receive the following error during mounting of the second server:

ORA-01102: cannot mount database in EXCLUSIVE mode

If there are two or more Oracle Database servers on the same computer, but located in different Oracle homes, then the following rules apply:

- Each database name must be unique
- Each **[SID](#page-250-3)** must be unique

To change the name of an existing database, you must use the CREATE CONTROLFILE statement to re-create your control files and specify a new database name. This restriction exists only for Oracle8*i* and later versions. Any Oracle7 release 7 servers running simultaneously with an Oracle Database 10*g* Release 1 (10.1) server are not subject to this restriction.

**Note:** Directory path examples in this chapter follow **[Optimal](#page-247-0)  [Flexible Architecture](#page-247-0)** (OFA) guidelines. An example of an OFA path is *ORACLE\_BASE*\*ORACLE\_HOME*\rdbms\admin. If you specified non-OFA directories during installation, then your directory paths will differ.

# <span id="page-49-1"></span>**Accessing Data Files and Log Files on Remote Computers**

Oracle Database can access database files on a **[remote computer](#page-249-1)** using Universal Naming Convention (UNC), but it may degrade database performance and network reliability. UNC is a PC format for specifying locations of resources on a local area network. UNC uses the following format:

\\server-name\shared-resource-path-name

For example, UNC specification for file system01.dbf in directory C:\oracle\product\10.1.0\oradata\orcl on shared server argon would be:

\\argon\oracle\product\10.1.0\oradata\orcl\system01.dbf

Locations of archive log files cannot be specified using UNC. Always set initialization parameter LOG\_ARCHIVE\_DEST\_*n* to a mapped drive. If you set it to a UNC specification, then Oracle Database does not start and you receive the following errors:

ORA-00256: error occurred in translating archive text string '\meldell\rmdrive' ORA-09291: sksachk: invalid device specified for archive destination OSD-04018: Unable to access the specified directory or device O/S-Error: (OS 2) The system cannot find the file specified

An ORA-00256 error also occurs if you enter \\\meldell\rmdrive or \\\meldell\\rmdrive. Control files required the additional backslashes for Oracle8 release 8.0.4, but **[redo log files](#page-249-2)** and datafiles did not.

# <span id="page-49-2"></span><span id="page-49-0"></span>**Creating a Database on Windows Using Database Configuration Assistant**

Oracle recommends you use Database Configuration Assistant to create a database, because it is easier. It offers the same interface and operates the same way on all supported platforms, so no step-by-step procedures or screen shots are included here.

**See Also:** *Oracle Database 2 Day DBA* for instructions on using Database Configuration Assistant

Database Configuration Assistant enables you to:

- Create a Database
- Configure Database Options in a database
- Delete a Database
- Manage Templates

An **[initialization parameter file](#page-245-1)** is an ASCII text file containing parameters. It can be used to create and modify a database using command-line tools. When you create a database using Database Configuration Assistant, a server parameter file (SPFILE) is created from the initialization parameter file, and the initialization parameter file is renamed. Oracle does not recognize the renamed file as an initialization parameter file, and it is not used after the instance is started.

If you want to modify an instance created with Database Configuration Assistant after it starts up, you must use ALTER SYSTEM statements. You cannot change the SPFILE itself, because it is a binary file that cannot be browsed or edited using a text editor. The location of the newly-created SPFILE is *ORACLE\_BASE*\*ORACLE\_ HOME*\database. The SPFILE filename is spfile*SID*.ora.

**See Also:** "Managing Initialization Parameters Using a Server Parameter File" in *Oracle Database Administrator's Guide*

# <span id="page-50-0"></span>**Creating a Database on Windows Using Command-Line Tools**

This section describes how to create a new database manually. As part of its database software files, Oracle Database provides a sample database creation script and a sample initialization parameter file, both of which can be edited to suit your needs. Alternatively, if you have an existing script you can use it as-is to create a database manually or edit it using the sample database creation script as a guide.

Database creations are of three types:

- Copy an existing database and delete the old database.
- Copy an existing database and keep the old database.
- Create a new database when no database exists on your system.

[Table 3–1](#page-50-1) summarizes tasks involved in creating a new database for each of these database creation categories. Each step is explained in detail in the following subsections.

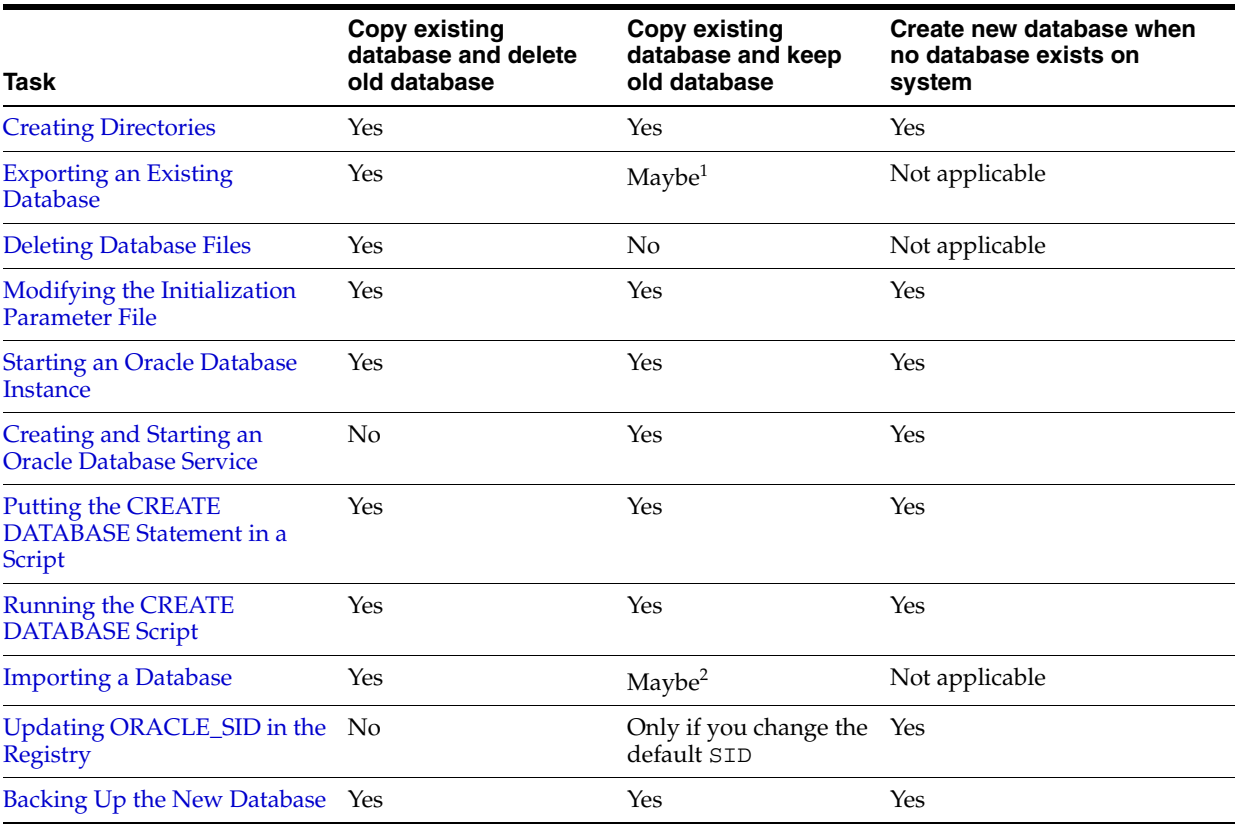

#### <span id="page-50-1"></span>*Table 3–1 Manual Database Creation Tasks*

 $1$  Yes if you copy data from the existing database to the new database; no otherwise.

 $2$  Yes if you import tables and other objects exported from the existing database; no otherwise.

We use an example in the following sections to demonstrate how to create a database. In this example, the existing database is the **[starter database](#page-250-4)** with a SID of orcl located in directory C:\oracle\product\10.1.0\oradata\orcl. You will copy orcl to a new database with a database name and SID of prod located in directory C:\oracle\product\10.1.0\oradata\prod. You will then delete starter database orcl.

**Note:** In this example, *ORACLE\_BASE* is C:\oracle\product\10.1.0. See ["Conventions" on page xviii](#page-17-0) for more information on *ORACLE\_BASE*.

### <span id="page-51-0"></span>**Creating Directories**

Create the following directories in which to put administration and database files for new database prod:

- C:\oracle\product\10.1.0\admin\prod
- C:\oracle\product\10.1.0\admin\prod\bdump
- $C:\overline{C}$  C:\oracle\product\10.1.0\admin\prod\pfile
- C:\oracle\product\10.1.0\admin\prod\udump
- C:\oracle\product\10.1.0\oradata\prod

### <span id="page-51-1"></span>**Exporting an Existing Database**

You are required to export an existing database only if you intend to copy its contents to a new database. If you are working with data from an earlier Oracle release, then you can use Export for this task. If you are using Oracle Database 10*g* Release 1 (10.1) data, then Oracle recommends that you use Data Pump Export because it supports new Oracle Database 10*g* Release 1 (10.1) features, such as floating points.

Although you can start Data Pump Export or Export in either parameter mode or interactive mode, Oracle recommends parameter mode. Interactive mode provides less functionality than parameter mode and exists for backward compatibility only.

The syntax for Data Pump Export parameter mode is:

C:\> expdp SYSTEM/*password* DUMPFILE=myexp.dmp FULL=y LOGFILE=myexp.log

The syntax for Data Pump Export interactive mode is:

C:\> expdp SYSTEM/*password* 

Enter only the command expdp SYSTEM/*password* to begin an interactive session and let Data Pump Export prompt you for information it needs.

**Note:** If you use parameter mode, then Data Pump Export considers filenames and directory names to be invalid if they contain one or more blank spaces. The workaround is to enclose the full path in the DUMPFILE= parameter in triple quotation marks. For example:

DUMPFILE="""C:\program files\export.dmp"""

If Data Pump Export is used in interactive mode, then the filename or directory name can contain a space without quotation marks.

The syntax for Export parameter mode is:

C:\> exp SYSTEM/*password* FILE=myexp.dmp FULL=y LOG=myexp.log

The syntax for Export interactive mode is:

C:\> exp SYSTEM/*password* 

Enter only the command exp SYSTEM/*password* to begin an interactive session and let Export prompt you for information it needs.

**Note:** If you use parameter mode, then Export considers filenames and directory names to be invalid if they contain one or more blank spaces. The workaround is to enclose the full path in the FILE= parameter in triple quotation marks. For example:

```
FILE="""C:\program files\export.dmp"""
```
If Export is used in interactive mode, then the filename or directory name can contain a space without quotation marks.

**See Also:** *Oracle Database Utilities* for more information on using Data Pump Export or Export

To export all data from an existing database to a new database:

**1.** Set ORACLE\_SID to the database service of the database whose contents you intend to export. For example, if the database you intend to export is starter database orcl, then enter the following at the command prompt. Note that there are no spaces around the equal sign (=) character.

C:\> set ORACLE\_SID=orcl

**2.** If the existing database is Oracle Database 10*g* Release 1 (10.1), then start Data Pump Export from the command prompt:

C:\> expdp SYSTEM/*password* DUMPFILE=myexp.dmp FULL=y LOG=myexp.log

You now have a full database export of starter database orc1 in file myexp.dmp. All messages from Data Pump Export are logged in file myexp. log.

**3.** If the existing database is before Oracle Database 10*g* Release 1 (10.1), then start Export from the command prompt:

C:\> exp SYSTEM/*password* FILE=myexp.dmp FULL=y LOG=myexp.log

You now have a full database export of starter database orc1 in file myexp.dmp. All messages from Export are logged in file myexp.log.

#### <span id="page-52-0"></span>**Deleting Database Files**

Deleting database files is required only when you copy an existing database to a new database to replace the old database. In the following example, you delete the database files of starter database orcl.

To delete database files:

**1.** Shut down starter database orcl at the command prompt:

```
C:\> oradim -SHUTDOWN -SID orcl -SHUTTYPE inst -SHUTMODE immediate
```
- **2.** Delete the following files from directory
	- C:\oracle\product\10.1.0\oradata\orcl:

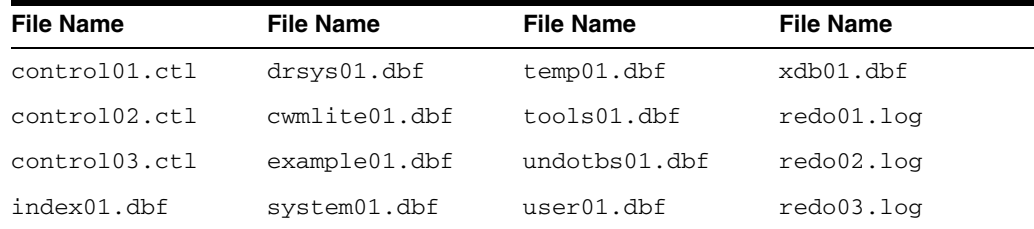

### <span id="page-53-0"></span>**Modifying the Initialization Parameter File**

To use starter database orcl as the basis for your new database, first copy *ORACLE\_ BASE*\admin\orcl\pfile\init.ora. Second, put the copy in *ORACLE\_ BASE*\admin\prod\pfile\init.ora. Third, modify the file as described in this section.

**Note:** Beginning with Oracle9*i* release 2 (9.2), nesting of quotation marks using the backslash  $(\setminus)$  escape character is no longer supported. This may affect how Oracle Database interprets parameter values in your initialization parameter file. For example, if you specified CONTROL\_FILES = "ctlfile\'1.ora" in releases prior to release 9.2, the filename would be interpreted as ctlfile'1.ora. Starting with release 9.2, the filename would be interpreted as ctlfile\'1.ora.

Oracle highly recommends modifying your parameter files to remove such references. See *Oracle Database Reference* for other methods of nesting quotation marks in initialization parameter values.

If you do not have an existing database on your system, then you cannot copy an existing initialization parameter file to use as the basis for your new initialization parameter file. However, you can use the sample initialization parameter file initsmpl.ora provided in

```
ORACLE_BASE\ORACLE_HOME\admin\sample\pfile
```
as the basis for the initialization parameter file for database prod.

If you use initsmpl.ora as the basis for the initialization parameter file, then you must set the following parameters to the indicated values, or you will not be able to start database prod:

DB\_NAME=prod.domain

Parameter DB\_NAME indicates the database name and must match the name used in the CREATE DATABASE statement in ["Putting the CREATE DATABASE](#page-55-0)  [Statement in a Script" on page 3-8](#page-55-0). You give a unique database name to each database. You can use up to eight characters for a database name. The name is not required to match the SID of the database service.

- INSTANCE NAME=prod.domain
- SERVICE\_NAMES=prod.domain
- $CONTROL$   $FILES = ($ "C:\oracle\product\10.1.0\oradata\prod\control01.ctl",

"C:\oracle\product\10.1.0\oradata\prod\control02.ctl", "C:\oracle\product\10.1.0\oradata\prod\control03.ctl")

Parameter CONTROL\_FILES lists database control files. You do not have control files on your file system at this point, because control files are created when you run the CREATE DATABASE statement. Ensure that you specify the complete path and filename, including drive letter.

- BACKGROUND\_DUMP\_DEST = C:\oracle\product\10.1.0\admin\prod\bdump
- $USER\_DUMP\_DEST = C:\oracle\product\10.1.0\admin\prod\valump$
- DB\_FILES=100

Modifying initialization parameter DB\_FILES is not required, but it is recommended to optimize performance. Set this parameter to the same number as the value of the MAXDATAFILES option of the CREATE DATABASE statement. The value of 100 is used for this example.

**See Also:** *Oracle Database Reference* for information on other initialization parameters that you can add or modify

### <span id="page-54-0"></span>**Starting an Oracle Database Instance**

Start an instance without mounting a database.

STARTUP NOMOUNT

You are not required to specify the PFILE clause in this example, because the initialization parameter file is stored in the default location. At this point, there is no database. Only the SGA is created and background processes are started in preparation for the creation of a new database.

### <span id="page-54-1"></span>**Creating and Starting an Oracle Database Service**

You are required to create and start an Oracle Database service only if you do one of the following:

- Copy an existing database to a new database and keep the old database
- Create a new database when you have no other database to copy

Before you create the database, first create a Windows service to run the database. This service is the Oracle Database **[process](#page-248-2)**, oracle.exe, installed in the form of a Windows service.

Use ORADIM to create the service. After it has been created, the service starts automatically. See ["Using ORADIM to Administer an Oracle Database Instance" on](#page-59-1)  [page 3-12](#page-59-1) for information on how to use ORADIM.

To create and start an Oracle Database service:

**1.** Run ORADIM from the command prompt:

```
C:\> oradim -NEW -SID prod -STARTMODE manual
-PFILE "C:\oracle\product\10.1.0\admin\prod\pfile\init.ora"
```
Note that the previously created initialization parameter file is specified, with complete path, including drive name. You can check if the service is started in the Services window of the Control Panel.

**2.** Set ORACLE\_SID to equal prod. Note that there are no spaces around the equal sign (=) character:

C:\> set ORACLE\_SID=prod

### <span id="page-55-0"></span>**Putting the CREATE DATABASE Statement in a Script**

The CREATE DATABASE statement is a SQL statement that creates the database. A script containing this statement can be used anytime you create a database.

The CREATE DATABASE statement may have the following parameters:

- MAXDATAFILES default value: 32, maximum value: 65534
- MAXLOGFILES default value: 32, maximum value: 255

When you run a CREATE DATABASE statement, Oracle Database performs several operations depending upon clauses that you specified in the CREATE DATABASE statement or initialization parameters that you have set.

**Note:** Oracle-managed files is a feature that works with the CREATE DATABASE statement to simplify administration of Oracle Database. Oracle-managed files eliminates the requirement to directly manage operating system files comprising an Oracle Database server, because you specify operations in terms of database objects rather than filenames. For more information on using Oracle-managed files see *Oracle Database Administrator's Guide*.

To create database prod, copy and save the following statement in a file named *script\_name*.sql:

```
CREATE DATABASE prod
MAXLOGFILES 5
MAXDATAFILES 100
DATAFILE 'oracle\product\10.1.0\oradata\prod\system01.dbf' SIZE 325M REUSE
AUTOEXTEND ON NEXT 10240K MAXSIZE UNLIMITED
UNDO TABLESPACE "UNDOTBS" DATAFILE 
'oracle\product\10.1.0\oradata\prod\undotbs01.dbf'
SIZE 200M REUSE AUTOEXTEND ON NEXT 5120K MAXSIZE UNLIMITED
CHARACTER SET WE8MSWIN1252
logfile 'C:\oracle\product\10.1.0\oradata\prod\redo01.log' size 100M reuse,
         'C:\oracle\product\10.1.0\oradata\prod\redo02.log' size 100M reuse,
         'C:\oracle\product\10.1.0\oradata\prod\redo03.log' size 100M reuse;
```
### <span id="page-55-1"></span>**Running the CREATE DATABASE Script**

To use the SQL script to create a database:

**1.** Verify that the service is started in the Control Panel. In this example, the service name is OracleServicePROD, and its status column must display Started. If not, then select the service name and choose Start.

You can also check the status of the service by entering the following at the command prompt:

C:\> net START

A list of all Windows services currently running on the system appears. If OracleServicePROD is missing from the list, then enter:

C:\> net START OracleServicePROD

**2.** Make PROD the current SID:

C:\> set ORACLE\_SID=PROD

**3.** Start SQL\*Plus from the command prompt, and connect to the database as **[SYSDBA](#page-250-5)**:

C:\> sqlplus /NOLOG SQL> CONNECT / AS SYSDBA

The message connected appears.

**4.** Turn on spooling to save messages:

SQL> SPOOL *script\_name*.log

**5.** Run script *script\_name*.sql that you created in ["Putting the CREATE](#page-55-0)  [DATABASE Statement in a Script" on page 3-8](#page-55-0):

SQL> @C:\oracle\product\10.1.0\db\_1\rdbms\admin\*script\_name*.sql;

If the database is successfully created, then the instance is started and the following message appears numerous times: Statement processed

#### <span id="page-56-0"></span>**Importing a Database**

You can use Data Pump Import (for Oracle Database 10*g* Release 1 (10.1) data) or Import (for earlier data) to import the full export created in ["Exporting an Existing](#page-51-1)  [Database" on page 3-4](#page-51-1) into the new database. Although you can start Data Pump Import or Import using either parameter mode or interactive mode, Oracle recommends parameter mode because it provides more functionality. Interactive mode exists solely for backward compatibility.

The syntax for Data Pump Import parameter mode is:

C:\> impdp SYSTEM/*password* DUMPFILE=myexp.dmp FULL=y LOG=myexp.log

The syntax for Data Pump Import interactive mode is:

C:\> impdp SYSTEM/*password*

Enter only impdp SYSTEM/*password* to begin an interactive session and let Data Pump Import prompt you for information it needs.

> **Note:** If you use parameter mode, then Data Pump Import considers filenames and directory names to be invalid if they contain one or more blank spaces. The workaround is to enclose the full path in the DUMPFILE= parameter in triple quotation marks. For example:

DUMPFILE="""C:\program files\export.dmp"""

If you use Data Pump Import in interactive mode, then the filename or directory name can contain a space without quotation marks.

The syntax for Import parameter mode is:

C:\> imp SYSTEM/*password* FILE=myexp.dmp FULL=y LOG=myexp.log

The syntax for Import interactive mode is:

C:\> imp SYSTEM/*password*

Enter only imp SYSTEM/*password* to begin an interactive session and let Import prompt you for information it needs.

**Note:** If you use parameter mode, then Import considers filenames and directory names to be invalid if they contain one or more blank spaces. The workaround is to enclose the full path in the FILE= parameter in triple quotation marks. For example:

FILE="""C:\program files\export.dmp"""

If you use Import in interactive mode, then the filename or directory name can contain a space without quotation marks.

**Note:** If the original database from which the export file was generated contains a **[tablespace](#page-251-2)** that is not in the new database, then Import tries to create that tablespace with associated datafiles.

The easy solution is to ensure that both databases contain the same tablespaces. Datafiles are not required to be identical. Only tablespace names are important.

**See Also:** *Oracle Database Utilities* for more information on using Data Pump Import or Import

### <span id="page-57-0"></span>**Updating ORACLE\_SID in the Registry**

If this is the first database on the system or if you intend to make the new database the default database, then you must make a change in the **[registry](#page-249-0)**.

**1.** Start Registry Editor at the command prompt:

```
C:\> regedt32
```
The Registry Editor window appears.

**2.** Choose subkey \HKEY\_LOCAL\_MACHINE\SOFTWARE\ORACLE\HOME0 for the first Oracle home on your computer. For subsequent installations to different Oracle homes on the same computer, the path is \HKEY\_LOCAL\_ MACHINE\SOFTWARE\ORACLE\HOME*ID* where ID is the unique number identifying the Oracle home.

**See Also:** [Chapter 14, "Configuration Parameters and the Registry"](#page-164-0) for more information on subkey locations for **[multiple Oracle homes](#page-246-0)**

- **3.** Locate parameter ORACLE\_SID on the right side of the Registry Editor window.
- **4.** Double-click the parameter name and change the data to the new SID, which is prod in this example.

If you do not yet have parameter ORACLE\_SID, because this is the first database on your system, then you must create it.

To create parameter ORACLE\_SID:

**1.** Choose **Add Value** from the **Edit** menu.

The Add Value dialog appears:

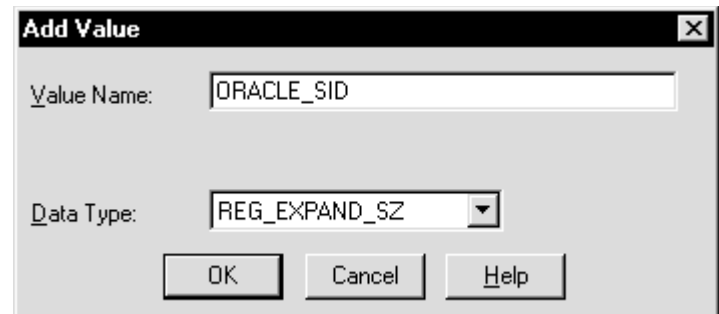

- **2.** Enter ORACLE\_SID in the **Value Name** field.
- **3.** Select **REG\_EXPAND\_SZ** (for an expandable string) in the **Data Type** list.
- **4.** Click **OK**.

A string editor dialog appropriate for the data type appears:

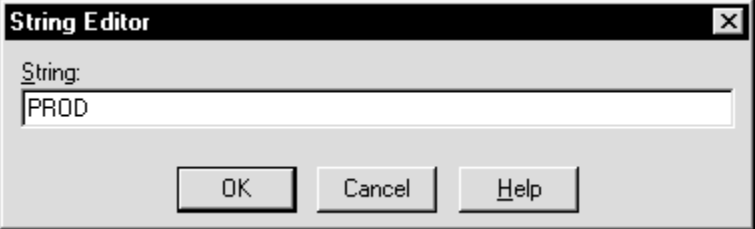

- **5.** Enter **prod** in the **String** field.
- **6.** Click **OK**.

Registry Editor adds parameter ORACLE\_SID.

**7.** Choose **Exit** from the **Registry** menu.

Registry Editor exits.

#### <span id="page-58-0"></span>**Backing Up the New Database**

**Caution:** If anything goes wrong while operating the new database without a **[backup](#page-242-1)**, then you must repeat the database creation procedure. Back up your database now to prevent loss of data.

To back up the new database:

**1.** Shut down the database instance and stop the service:

C:\> oradim -SHUTDOWN -SID prod -SHUTTYPE srvc,inst -SHUTMODE immediate

**Caution:** Although ORADIM returns the prompt immediately, you must wait for the database and the service to stop completely before continuing to Step 2. Wait until the Control Panel indicates service OracleServicePROD has stopped. If you do not do this, then the backup may be useless because it was taken while data was being written to datafiles.

**2.** Using the tool of your choice, back up database files.

Database files consist of the initialization parameter file, control files, online redo log files, and datafiles.

When the backup is complete, you can start the database again, create users and objects, if necessary, make any other changes, and use the database.

Be sure to back up the database after making any significant changes, such as switching archiving mode or adding a tablespace or datafile.

**See Also:** For more information on archiving, backup, and **[recovery](#page-249-3)**

- *Oracle Database Concepts*
- *Oracle Database Backup and Recovery Basics*
- *Oracle Database 2 Day DBA*

**Caution:** Do not store database files on a compressed drive. This can result in write errors and decreased performance.

# <span id="page-59-1"></span><span id="page-59-0"></span>**Using ORADIM to Administer an Oracle Database Instance**

ORADIM is a command-line tool that is available with Oracle Database. You are required to use ORADIM only if you are manually creating, deleting, or modifying databases. Database Configuration Assistant is an easier tool to use for this purpose.

The following sections describe ORADIM commands and parameters. Note that each command is preceded by a dash (-). To get a list of ORADIM parameters, enter:

```
oradim -? | -h | -help
```
**Note:** Specifying oradim without any options also returns a list of ORADIM parameters and descriptions.

When you use ORADIM, a log file called oradim.log opens in *ORACLE\_ BASE*\*ORACLE\_HOME*\database, or in the directory specified by registry parameter ORA\_CWD. All operations, whether successful or failed, are logged in this file. You must check this file to verify success of an operation.

If you have installed an Oracle Database service on Windows 2000, then when logging in as SYSTEM user (LocalSystem), with startup mode set to Automatic, it is possible that the Oracle Database service starts but the database does not start automatically. The following error message is written to file ORADIM.LOG in directory *ORACLE\_ BASE*\*ORACLE\_HOME*\database:

ORA-12640: Authentication adapter initialization failed

Oracle Enterprise Management Agent, Oracle Enterprise Manager Management Server and Oracle Internet Directory may also fail, because they cannot connect to the database for the same reason. The workarounds are:

Modify SQLNET.ORA

You can modify SQLNET. ORA, either by removing the line

sqlnet.authentication\_services=(NTS)

or by changing it to

sqlnet.authentication\_services=(NONE)

Start the database after the service starts

You can start the database manually after the Oracle Database service has started, using SQL\*Plus and connecting as SYSDBA.

Start the service as a specific user

**See Also:** Your operating system documentation for instructions on starting services

#### **Creating an Instance**

To use ORADIM to create an instance, enter:

```
oradim -NEW -SID SID | -SRVC service_name | -ASMSID SID | -ASMSRVC service_name
[-SYSPWD password] [-STARTMODE auto | manual] [-SRVCSTART system | demand] 
[-PFILE filename | -SPFILE] [-SHUTMODE normal | immediate | abort] [-TIMEOUT 
secs] [-RUNAS osusr/ospass]
```
#### where

- -NEW indicates that you are creating a new instance. This is a mandatory parameter.
- -SID *SID* is the name of the instance to create.
- -SRVC *service\_name* is the name of the service to create (OracleService*SID*).
- -ASMSID *SID* is the name of the Automatic Storage Management (ASM) instance to create.
- -ASMSRVC *service* name is the name of the ASM service to create.
- -STARTMODE auto | manual indicates whether to start the instance when the Oracle Database service is started. Default is manual.
- -SRVCSTART system | demand indicates whether to start the Oracle Database service on computer restart.
- -PFILE *filename* is the initialization parameter file to be used with this instance. Ensure that you specify the complete path name of this file, including drive letter.
- -SPFILE indicates that a server parameter file (SPFILE) be used during startup instead of a PFILE.
- -TIMEOUT *secs* sets the maximum time to wait (in seconds) before the service for a particular SID stops.

To create an instance called PROD, for example, you can enter:

C:\> oradim -NEW -SID prod -STARTMODE auto -PFILE

C:\oracle\product\10.1.0\admin\prod\pfile\init.ora

### **Starting an Instance and Services**

To use ORADIM to start an instance and services, enter

```
oradim -STARTUP -SID SID | -ASMSID SID [-SYSPWD password] [-STARTTYPE srvc | 
inst | srvc,inst] [-PFILE filename | -SPFILE]
```
where

- -STARTUP indicates that you are starting an instance that already exists. This is a mandatory parameter.
- -SID *SID* is the name of the instance to start.
- -ASMSID *SID* is the name of the ASM instance to start.
- -STARTTYPE srvc, inst indicates whether to start the service or the instance. One or both values can be specified. If it is not specified, then the registry is checked for the current setting.

-STARTTYPE srvc is equivalent to running net start oracleservice<sid> from the command line.

-STARTTYPE inst is equivalent of running startup within SQL\*Plus.

- -PFILE *filename* is the initialization parameter file to be used with this instance. Ensure that you specify the complete path name of this file, including drive letter.
- -SPFILE indicates that a server parameter file (SPFILE) be used during startup instead of a PFILE.

To start an instance called puma, for example, you can enter:

```
C:\> oradim -STARTUP -SID puma -STARTTYPE inst -PFILE 
C:\oracle\product\10.1.0\admin\prod\pfile\init.ora
```
#### **Stopping an Instance and Services**

The Enterprise Database Control service (OracleDBConsole*SID*) is dependent on the Oracle Database service (OracleService*SID*). You must stop the dependent Enterprise Database Control service (if installed) before running ORADIM to stop the database instance service.

To use ORADIM to stop an instance, enter:

oradim -SHUTDOWN -SID *SID* | -ASMSID *SID* [-SYSPWD password] [-SHUTTYPE srvc | inst | srvc,inst] [-SHUTMODE normal | immediate | abort]

where

- -SHUTDOWN indicates that you are stopping an instance. This is a mandatory parameter.
- -SID *SID* specifies the name of the instance to stop.
- -ASMSID *SID* is the name of the ASM instance to stop.
- -SHUTTYPE srvc, inst indicates whether to stop the service or the instance. One or both values can be specified. If it is not specified, then the registry is checked for the current setting.
- -SHUTMODE specifies how to stop an instance. This is an optional parameter. If you do not specify how to stop an instance, then normal is the default mode.

To stop an instance called puma, for example, you can enter:

C:\> oradim -SHUTDOWN -SID puma -SHUTTYPE srvc, inst

#### **Editing an Instance**

You can edit an existing instance to change such values as instance name, startup mode, shutdown mode, and shutdown type. To use ORADIM to modify an instance, enter:

oradim -EDIT -SID *SID* | -ASMSID *SID* [-SYSPWD *password*] [-STARTMODE auto | manual] [-SRVCSTART system | demand] [-PFILE *filename* | -SPFILE][SHUTMODE normal | immediate | abort] [SHUTTYPE srvc | inst | srvc,inst]

#### where

- -EDIT indicates that you are modifying an instance. This is a mandatory parameter.
- -SID *SID* specifies the name of the instance to modify. This is a mandatory parameter.
- -ASMSID *SID* is the name of the ASM instance to modify.
- -STARTMODE indicates whether to start the instance when the Oracle Database service is started. Default is manual.
- -SRVCSTART system | demand indicates whether to start the Oracle Database service on computer restart.
- -PFILE *filename* specifies the initialization parameter file to be used with this instance. Ensure that you specify the complete path name of this file, including drive letter.
- -SPFILE indicates that a server parameter file (SPFILE) be used during startup instead of a PFILE.
- -SHUTMODE specifies how to stop an instance. This is an optional parameter. If you do not specify how to stop an instance, then normal is the default mode.
- -SHUTTYPE indicates whether to stop the service or the instance. One or both values can be specified. If it is not specified, then the registry is checked for the current setting.

To specify a new initialization parameter file for the instance prod, for example, you can enter:

C:\> oradim -EDIT -SID prod -PFILE C:\oracle\product\10.1.0\admin\lynx\pfile\init.ora

#### **Deleting an Instance**

The Enterprise Database Control service (OracleDBConsole*SID*) is dependent on the Oracle Database service (OracleService*SID*). You must stop the dependent Enterprise Database Control service (if installed) before running ORADIM to delete the database instance.

To use ORADIM to delete an instance, enter:

```
oradim -DELETE -SID SID | -ASMSID SID | -SRVC service_name | -ASMSRVC service_name
```
where

- -DELETE indicates that you are deleting an instance or service. This is a mandatory parameter.
- -SID *SID* specifies the name of the SID to delete.
- -SRVC service\_name specifies the name of the service to delete.
- -ASMSID *SID* is the name of the ASM instance to delete.
- -ASMSRVC *service\_name* is the name of the ASM service to delete.

To delete an instance called prod, for example, you can enter:

C:\> oradim -DELETE -SID prod

**4**

# **Postinstallation Configuration Tasks on Windows**

This chapter describes configuration tasks you can perform to increase security and other configuration tasks you must perform before using Oracle *inter*Media and other Oracle options. Where appropriate, the chapter provides references to other guides for those configuration tasks.

This chapter contains these topics:

- **[Resetting Passwords for Default Accounts](#page-64-0)**
- [NTFS File System and Windows Registry Permissions](#page-64-1)
- [Configuring External Job Support for the Scheduler on Windows](#page-67-0)
- [Oracle interMedia on Windows](#page-68-0)
- [Configuring Oracle Text on Windows](#page-71-0)
- [Configuring Oracle Spatial on Windows](#page-73-0)
- [Configuring Advanced Replication on Windows](#page-74-0)

**Note:** Directory path examples in this chapter follow **[Optimal](#page-247-0)  [Flexible Architecture](#page-247-0)** (OFA) guidelines (for example, *ORACLE\_ BASE*\*ORACLE\_HOME*\rdbms\admin). If you specified non-OFA compliant directories during installation, then your directory paths will differ. See Appendix B, "Optimal Flexible Architecture", in *Oracle Database Installation Guide for Windows* for more information.

# <span id="page-64-0"></span>**Resetting Passwords for Default Accounts**

Oracle Database installs with a number of default accounts. Database Configuration Assistant locks and expires most default database accounts upon successful installation. Oracle recommends changing all user passwords *immediately* after installation.

**See Also:** *Oracle Database Administrator's Guide* for more information on default database accounts and passwords

# <span id="page-64-1"></span>**NTFS File System and Windows Registry Permissions**

Oracle recommends that you configure Oracle Database files, directories, and registry settings to allow only authorized database administrators (DBAs) to have full control. If you created a database using Database Configuration Assistant or upgraded a database using Oracle Database Upgrade Assistant, then no further action is required.

This section describes the permissions automatically set by Oracle Universal Installer, Database Configuration Assistant, and Oracle Database Upgrade Assistant and the steps to set these permissions manually.

This section contains these topics:

- **[File Permissions](#page-65-0)**
- **[Setting NTFS File System Security](#page-66-0)**
- **[Setting Windows Registry Security](#page-67-1)**

**See Also:** Your operating system documentation for more information about modifying NTFS file system and Windows registry settings

### <span id="page-65-0"></span>**File Permissions**

Beginning with Oracle9*i* release 2 (9.2), Oracle Universal Installer, Database Configuration Assistant, and Database Upgrade Assistant set file permissions when Oracle Database software is installed or upgraded.

This section contains these topics:

- [File Permissions Set by Oracle Universal Installer](#page-65-1)
- [File Permissions Set by Database Configuration Assistant](#page-65-2)
- [File Permissions Set by Database Upgrade Assistant](#page-66-1)

#### <span id="page-65-1"></span>**File Permissions Set by Oracle Universal Installer**

During Oracle Database installation, by default Oracle Universal Installer installs software in *ORACLE\_BASE*\*ORACLE\_HOME*. Oracle Universal Installer sets the following permissions to this directory, and all files and directories under this directory:

- Administrators Full Control
- System Full Control
- Authenticated Users Read, Execute and List Contents

**Important:** If these accounts already exist and possess more restrictive permissions, then the most restrictive permissions are retained. If accounts other than Administrators, System, and Authenticated Users already exist, then the permissions for these accounts are removed.

#### <span id="page-65-2"></span>**File Permissions Set by Database Configuration Assistant**

During database configuration, Database Configuration Assistant installs files and directories in the following default locations, where *database\_name* is the database name or SID:

- *ORACLE\_BASE*\admin\*database\_name* (administration file directories)
- *ORACLE\_BASE*\oradata\*database\_name* (database file directories)
- *ORACLE\_BASE*\oradata\*database\_name* (redo log files and control files)

■ *ORACLE\_BASE*\*ORACLE\_HOME*\database (SPFILE*SID*.ORA)

Database Configuration Assistant sets the following permissions to these directories, and all files and directories under these directories:

- Administrators Full Control
- System Full Control

**Important:** If these accounts already exist and possess more restrictive permissions, then the most restrictive permissions are retained. If accounts other than Administrators and System already exist, then the permissions for these accounts are removed.

#### <span id="page-66-1"></span>**File Permissions Set by Database Upgrade Assistant**

When an older version of the database is upgraded to Oracle Database 10*g* Release 1 (10.1), Database Upgrade Assistant installs software in the following directories, where *database\_name* is the database name or SID:

- *ORACLE\_BASE*\admin\*database\_name* (administration files)
- *ORACLE\_BASE*\oradata\*database\_name* (database file directories)
- *ORACLE\_BASE*\oradata\*database\_name* (redo log files and control files)
- *ORACLE\_BASE*\*ORACLE\_HOME*\database (SPFILE*SID*.ORA)

Database Upgrade Assistant sets the following permissions to these directories, and all files and directories under these directories:

- Administrators Full Control
- System Full Control

**Important:** If these accounts already exist and possess more restrictive permissions, then the most restrictive permissions are retained. If accounts other than Administrators and System already exist, then the permissions for these accounts are removed.

Beginning with Oracle Database 10*g* Release 1 (10.1), Database Upgrade Assistant can also configure Enterprise Manager. If the "Enable daily backup" option is selected while configuring Enterprise Manager, then Database Upgrade Assistant shows a separate screen asking for Flash Recovery Area. Database Upgrade Assistant will try to create the directory structure in whatever file system location is specified if it does not exist. It will put the same set of file permissions to this location. The default location shown by DBUA for flash recovery area is:

ORACLE\_BASE\flash\_recovery\_area

### <span id="page-66-0"></span>**Setting NTFS File System Security**

#### **To ensure that only authorized users have full file system permissions:**

- **1.** Go to Windows Explorer.
- **2.** Set the following permissions for each directory or file:

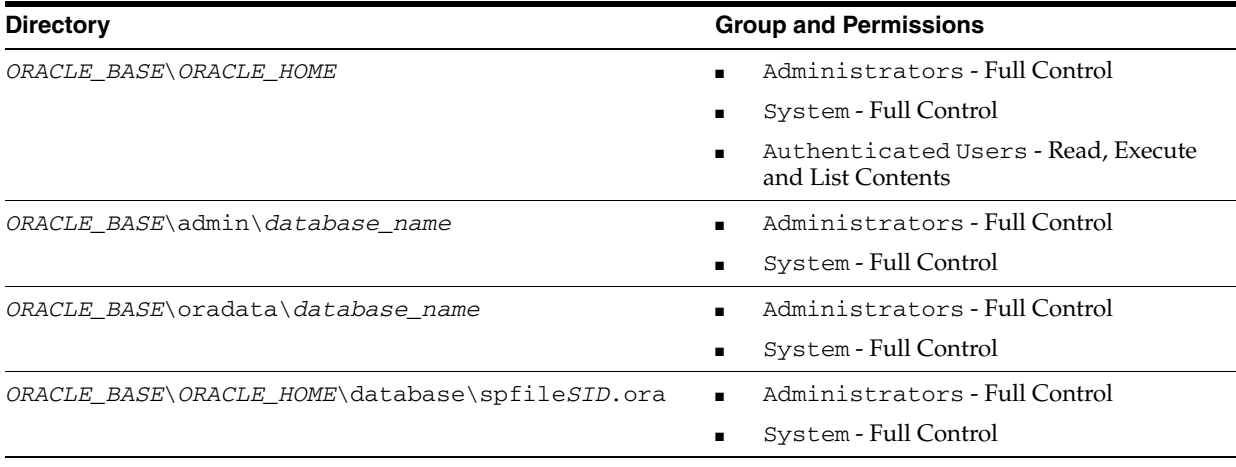

**Note:** Oracle Database uses the Windows LocalSystem built-in security account. Therefore, file permissions must be granted to the System account of the local computer running Oracle Database.

**See Also:** Your operating system online help for more information about how to modify NTFS file system and registry settings

### <span id="page-67-1"></span>**Setting Windows Registry Security**

Oracle recommends that you remove write permissions from users who are *not* Oracle Database DBAs or system administrators in HKEY\_LOCAL\_ MACHINE\SOFTWARE\ORACLE of the Windows registry.

#### **To remove write permissions:**

- **1.** Open the registry.
- **2.** Go to HKEY LOCAL MACHINE\SOFTWARE\ORACLE.
- **3.** Select Permissions from the Security main menu.

The Registry Key Permissions dialog appears.

- **4.** Remove write permissions from any users who are not Oracle Database DBAs or system administrators. Note that the SYSTEM account must have Full Control, since this is the account with which Oracle Database runs.
- **5.** Ensure that user accounts that must run Oracle applications have read privileges.
- **6.** Choose OK.
- **7.** Exit the registry.

# <span id="page-67-0"></span>**Configuring External Job Support for the Scheduler on Windows**

This release includes a new database scheduler to provide enterprise scheduling functionality. External jobs performed by the user are started using the OracleJobScheduler service. This service is disabled by default. In order to use the external jobs functionality, the administrator must set the username and password for the user account under which this service must run and enable the service.

Restricting execution of external jobs to a low-privileged user prevents unauthorized database users from gaining operating system level privileges, but it also places restrictions on the kinds of jobs that can be run. Jobs requiring a higher level of operating system privileges cannot be run by this mechanism.

# <span id="page-68-0"></span>**Oracle** *inter***Media on Windows**

Performance related components of Oracle *inter*Media are now packaged on the Companion CD. Although *inter*Media functions properly without the Companion CD, the following components must be installed from the Companion CD in order to achieve acceptable performance of image processing:

- **JAccelerator (NCOMP)**
- Oracle *inter*Media Image Accelerator

Oracle *inter*Media includes the following components.

#### **Client**

Oracle *inter*Media Client provides an Oracle Database *inter*Media Audio, Image, and Video Java interface that lets you use local (client-side) applications to manipulate or modify multimedia data stored in a network-accessible (server-side) database. To use the Java library, set environment variable CLASSPATH so that it contains the Oracle *inter*Media library.

Client also provides a simple *inter*Media Image sample (SimpImg.exe) that was developed using Microsoft Visual C++. SimpImg.exe locates and updates images, using *inter*Media Image in Oracle Database.

#### **Audio**

Oracle *inter*Media Audio manages audio data in multiple file formats in Oracle Database. Types of audio data supported include conversations, songs, and other sounds in popular audio file formats. This makes it possible to integrate audio data with other application-specific object-relational data.

#### **Video**

Oracle *inter*Media Video manages video data in multiple video file formats. This makes it possible to integrate video data with other application-specific object-relational data.

#### **Image**

Oracle *inter*Media Image provides image storage, retrieval, and format conversion capabilities through an object data type (ODT). It also supports image storage, using Binary Large Objects (BLOBs), and references to image data residing in external files (BFILEs).

The Image component of Oracle *inter*Media also comes with a sample demonstration that shows how an image is extracted from Oracle Database.

#### **Locator**

Oracle *inter*Media Locator enables Oracle Database to support online internet-based geocoding facilities for locator applications and proximity queries.

### **Upgrading Oracle** *inter***Media from an Earlier Release**

If you upgrade from an earlier Oracle release to the current release, Oracle *inter*Media will be upgraded automatically if it is detected. If for some reason you want to upgrade *inter*Media manually, follow this procedure:

- **1.** Upgrade the database.
- **2.** Start SQL\*Plus:

C:\> sqlplus /NOLOG

**3.** Connect to Oracle Database with account SYSDBA:

SQL> CONNECT / AS SYSDBA

**4.** Run script imdbma.sql:

SOL> @*ORACLE\_BASE\ORACLE\_HOME\*ord\im\admin\imdbma.sql

- **5.** If the script displays NOT\_INSTALLED, then no prior release of Oracle *inter*Media was installed on your computer. You must install rather than upgrade Oracle *inter*Media.
- **6.** If the script displays INSTALLED, then the current Oracle *inter*Media release is already installed on your computer.
- **7.** If the script displays u0*nnnnn*0.sql, then Oracle *inter*Media release *nnnnn* is currently installed. For example, u0800060.sql means that Oracle Image Cartridge release 8.0.6.0.0 is currently installed.
- **8.** Upgrade Oracle *inter*Media common files:

SQL> @*ORACLE\_BASE\ORACLE\_HOME*\ord\admin\u0*nnnnn*0.sql

**9.** Upgrade Oracle *inter*Media:

SQL> @*ORACLE\_BASE\ORACLE\_HOME*\ord\im\admin\u0*nnnnn*0.sql

**10.** Verify the upgrade:

SQL> CONNECT / AS ORDSYS SQL> @*ORACLE\_BASE\ORACLE\_HOME*\ord\im\admin\imchk.sql

### **Configuring Oracle** *inter***Media Audio, Video, Image, and Locator**

If you install Enterprise Edition, then Database Configuration Assistant starts automatically at the end of installation. If you choose any Database Configuration Assistant installation type other than Customized, then *inter*Media does not require manual configuration. All tasks described in this section are performed automatically.

If you select Customized installation, then Database Configuration Assistant will guide you through configuration of Oracle *inter*Media.

If you are creating and configuring a database manually, then you can configure Oracle *inter*Media Audio, Video, Image, and Locator as follows:

**1.** Start SQL\*Plus:

C:\> sqlplus /NOLOG

**2.** Connect to Oracle Database with account SYSDBA:

SQL> CONNECT / AS SYSDBA

**3.** Start the database (if necessary):

SQL> STARTUP

- **4.** Run script ordinst.sql: SQL> @*ORACLE\_BASE*\*ORACLE\_HOME*\ord\admin\ordinst.sql
- **5.** Run script iminst.sql:

SQL> @*ORACLE\_BASE*\*ORACLE\_HOME*\ord\im\admin\iminst.sql

**6.** Exit SQL\*Plus:

SQL> EXIT

**Note:** If you manually copy your Oracle8*i* listener.ora and tnsnames.ora files into your Oracle Database network directory, then you must modify network configuration files tnsnames.ora and listener.ora on your server to enable **[external routine](#page-244-0)** calls to work and *inter*Media to function properly. Follow the procedure in *Oracle Net Services Administrator's Guide*.

### <span id="page-70-0"></span>**Configuring Oracle** *inter***Media Demos**

To configure Oracle *inter*Media Audio, Video, and Image demos, follow instructions in readme.txt files at locations shown in [Table 4–1](#page-70-0).

| Demo  | <b>File Location</b>                 |
|-------|--------------------------------------|
| Audio | ORACLE BASE\ORACLE HOME\ord\aud\demo |
| Video | ORACLE BASE\ORACLE HOME\ord\vid\demo |
| Image | ORACLE_BASE\ORACLE_HOME\ord\img\demo |

*Table 4–1 interMedia Demo Instructions*

**Note:** These readme.txt files contain UNIX line breaks. If you simply double-click them, they will open in Notepad by default, and Notepad does not recognize UNIX line breaks. Use write.exe or edit.com instead.

Directory  $\img\demo$  also contains demo\_ordimg.mk, the makefile to make *inter*Media Image demos for a Microsoft C compiler. But before you can build and run the demonstration, you must first modify it to adapt it to your environment.

To configure Oracle *inter*Media Locator demonstrations, go to the following directory:

*ORACLE\_BASE*\*ORACLE\_HOME*\md\demo\geocoder

Sample data that can be loaded into Oracle Database is in nh\_cs.sql. Examples that show use of Locator functionality are in geohttp.sql and geolocate.sql. Examples of data indexes created by using Locator are in geoindex.sql.

# <span id="page-71-0"></span>**Configuring Oracle Text on Windows**

Oracle Text enables text queries through SQL and **[PL/SQL](#page-248-3)** from most Oracle interfaces. By installing Oracle Text with an Oracle Database server, client tools such as SQL\*Plus, Oracle Forms, and Pro\*C/C++ are able to retrieve and manipulate text in Oracle Database.

Oracle Text manages textual data in concert with traditional data types in Oracle Database. When text is inserted, updated, or deleted, Oracle Text automatically manages the change.

Your Oracle Text postinstallation tasks depend on your situation.

If you install Oracle Text from the CD-ROM and have a previous release of Oracle Text (formerly called *inter*Media Text) already installed, then see *Oracle Text Application Developer's Guide*.

If you **[upgrade](#page-251-3)** your database, then you may be required to configure **[Oracle Net](#page-247-1)** for external procedures. Otherwise, Oracle Text may not work. In any case other than upgrade, Oracle Net will be configured correctly by default to work with Oracle Text. See *Oracle Text Application Developer's Guide* and *Oracle Text Reference*.

If you are indexing formatted documents such as Microsoft Word, then you must set your environment to use the Inso filter before you can index your documentation set. For more information on setting up your environment for Inso filtering, see *Oracle Text Reference*.

**Note:** The Inso filter is not supported on Windows XP 64-bit Edition Version 2003 or Windows Server 2003 Datacenter Edition for 64-bit Itanium 2 Systems. See [Appendix G, "Oracle Database for 64-Bit](#page-234-0)  [Windows"](#page-234-0).

Finally, if you install Oracle Text from the CD-ROM and do *not* have a previous release of Oracle Text installed, then Oracle Database is already configured for use with Oracle Text if one of the following is true:

- You created the database by using Database Configuration Assistant in standalone mode, and selected Typical database creation type.
- The database is a **[starter database](#page-250-4)** that you created by performing the following sequence of steps:
	- **1.** Select Oracle Database in the **Available Products** window.
	- **2.** Select Enterprise Edition, Standard Edition, or Personal Edition in the **Installation Types** window.
	- **3.** Select General Purpose in the **Database Configuration** window.

**See Also:** For more information about creating a starter database

- [Chapter 3, "Postinstallation Database Creation on Windows"](#page-48-1)
- **Oracle Database Installation Guide for Windows**

If none of these is true, then you must configure Oracle Database for use with Oracle Text by doing one of the following:

[Configuring Oracle Text Using Database Configuration Assistant](#page-72-0)
[Configuring Oracle Text Using Command-Line Tools](#page-72-0)

### **Configuring Oracle Text Using Database Configuration Assistant**

To use Database Configuration Assistant to configure Oracle Database for use with Oracle Text at the time you create the database, simply select Oracle Text as the option to configure when prompted.

To configure the database at a later time:

**1.** Start Database Configuration Assistant.

Choose **Start > Programs > Oracle - HOME\_NAME > Configuration and Migration Tools > Database Configuration Assistant**.

- **2.** Select **Configure database options in a database**.
- **3.** Select the database to modify when prompted.
- **4.** Select **Oracle Text** as the option to configure when prompted.

#### <span id="page-72-0"></span>**Configuring Oracle Text Using Command-Line Tools**

Manually configuring Oracle Database for use with Oracle Text consists of creating a tablespace for Oracle Text **[data dictionary](#page-243-0)** tables and then creating **[username](#page-251-0)** ctxsys and Oracle Text data dictionary tables.

**1.** Start SQL\*Plus:

C:\> sqlplus /NOLOG

**2.** Connect to Oracle Database with account SYSDBA:

SQL: CONNECT / AS SYSDBA

**3.** Create a tablespace for Oracle Text data dictionary tables:

SQL> CREATE TABLESPACE *tablespace\_name* DATAFILE '*ORACLE\_BASE*\oradata\db\_ name\drsys01.dbf' SIZE 80m;

**4.** Connect AS SYSDBA:

SQL> CONNECT *USERNAME*/*PASSWORD* AS SYSDBA

**5.** Run script dr0csys.sql to create username ctxsys:

SQL> @*ORACLE\_BASE*\*ORACLE\_HOME*\ctx\admin\dr0csys.sql *password default\_ tablespace\_name temporary\_tablespace\_name*;

where:

- *password* is the password that you intend to use for username ctxsys.
- default\_tablespace\_name is the default tablespace for Oracle Text data dictionary tables. Set the default tablespace to the value of *tablespace\_ name* in step 3.
- *temporary\_tablespace\_name* is the temporary tablespace for Oracle Text data dictionary tables. Set the temporary tablespace to the value of *tablespace\_name* in step 3.
- **6.** Connect as ctxsys:

SQL> CONNECT ctxsys/*password*

**7.** Run script dr0inst.sql to create and populate Oracle Text data dictionary tables:

```
SQL> @ORACLE_BASE\ORACLE_HOME\bin\dr0inst.sql;
```
**8.** Run the language-specific default script, where *xx* is the language code (for example, us):

SQL> @*ORACLE\_BASE*\*ORACLE\_HOME*\ctx\admin\defaults\drdef*xx*.sql;

**9.** Exit SQL\*Plus:

SQL> EXIT

# **Configuring Oracle Spatial on Windows**

Oracle Spatial makes storage, retrieval, and manipulation of spatial data easier and more intuitive to users.

One example of spatial data is a road map. A road map is a two-dimensional object that contains points, lines, and polygons representing cities, roads, and political boundaries such as states. A road map represents geographic information. Locations of cities, roads, and political boundaries are projected onto a two-dimensional display or piece of paper, preserving relative positions and relative distances of objects.

If you install Oracle Spatial through Enterprise Edition, then no manual configuration is required. All Oracle Spatial configuration tasks are performed automatically.

If you install both Oracle Spatial and Oracle Database together through Enterprise Edition or Standard Edition Custom installation, then Database Configuration Assistant starts automatically at the end of installation. If you choose Custom installation and select Create new database, then the assistant asks if Oracle Spatial is to be configured automatically.

If you install Oracle Spatial during a separate installation from Enterprise Edition, then you must either start Database Configuration Assistant and select Configure database options in a database or configure Oracle Spatial manually.

To configure Oracle Spatial manually:

**1.** Start SQL\*Plus at the command prompt:

C:\> sqlplus /NOLOG

**2.** Connect to Oracle Database with account SYSDBA:

SQL> CONNECT / AS SYSDBA

**3.** Start the database (if necessary):

SQL> STARTUP

- **4.** Run script ordinst.sql: SQL> @*ORACLE\_BASE*\*ORACLE\_HOME*\ord\admin\ordinst.sql
- **5.** Connect to the database as user **[SYSTEM](#page-250-0)**: SQL> CONNECT SYSTEM/*password*
- **6.** Run script mdinst.sql: SOL> @*ORACLE\_BASE\ORACLE\_HOME\md\admin\mdinst.sql*

**7.** Exit SQL\*Plus:

SQL> EXIT

**Note:** Script mdinst.sql has a variable %MD\_SYS\_PASSWORD% that Oracle Universal Installer will **[instantiate](#page-245-0)** at installation time. Therefore, if you have changed the mdsys user's password, then be sure during a manual installation to remember also to update script mdinst.sql with that password.

# **Configuring Advanced Replication on Windows**

Oracle Database installs **[replication](#page-249-0)** packages and procedures automatically rather than as a separate manual process. There are many configuration and usage possibilities with Advanced Replication.

This section describes how to manually configure Advanced Replication in Oracle Database. Follow the instructions *only* if you add Advanced Replication to an installation of Oracle Database that was not previously configured with this feature.

**See Also:** *Oracle Database Advanced Replication* for more information about Advanced Replication and for definitions of master sites and materialized view sites

Configuring Advanced Replication consists of the following steps:

- [Checking Tablespace and Rollback Segment Requirements](#page-74-0)
- [Adding and Modifying Initialization Parameters](#page-74-1)
- **[Monitoring Data Dictionary Tables](#page-75-0)**

### <span id="page-74-2"></span><span id="page-74-0"></span>**Checking Tablespace and Rollback Segment Requirements**

Recommended tablespace and rollback segment requirements for Advanced Replication are shown in [Table 4–2.](#page-74-2)

| <b>Tablespace/Rollback Segment</b> | <b>Minimum Free Space</b> |
|------------------------------------|---------------------------|
| SYSTEM <sup>1</sup>                | 20 MB                     |
| <b>UNDO TABLESPACE</b>             | 10 MB                     |
| <b>RBS</b>                         | 5 MB                      |
| <b>TEMP</b>                        | 10 MB                     |
| <b>USERS</b>                       | No specific requirement   |

*Table 4–2 Advanced Replication Tablespace/Rollback Segment Requirements*

 $1$  Replication triggers and procedures are stored here.

### <span id="page-74-1"></span>**Adding and Modifying Initialization Parameters**

If you use Advanced Replication, then certain parameter values must be added to the initialization parameter file, and others must be set to recommended values. Parameter names and values for the master site and materialized view sites are shown in [Table 4–3.](#page-75-1)

<span id="page-75-1"></span>

| $i$ abic $4$ - $\sigma$ Auvanceu Repolutation mitianzation Faranceus |                          |                   |  |
|----------------------------------------------------------------------|--------------------------|-------------------|--|
| <b>Parameter Name</b>                                                | <b>Recommended Value</b> | <b>Site</b>       |  |
| JAVA POOL SIZE                                                       | 50 MB                    | master            |  |
| DISTRIBUTED LOCK TIMEOUT                                             | 300 seconds              | master            |  |
| GLOBAL NAMES                                                         | <b>TRUE</b>              | master            |  |
| OPEN LINKS                                                           | 4                        | master            |  |
| PROCESSES                                                            | Add 9 to current value   | master            |  |
| JOB OUEUE-PROCESSES                                                  | 2 <sup>1</sup>           | master            |  |
| JOB OUEUE PROCESSES                                                  | 2                        | materialized view |  |

*Table 4–3 Advanced Replication Initialization Parameters*

<sup>1</sup> Depends on number of n-way sites.

### <span id="page-75-0"></span>**Monitoring Data Dictionary Tables**

If you use Advanced Replication and intend to set up a large number of replicated objects, then you are required to monitor the following data dictionary tables with the SQL SELECT command:

- ARGUMENT\$
- IDL\_CHAR\$
- IDL\_UB1\$
- IDL\_UB2\$
- IDL\_SB4\$
- I\_ARGUMENT1
- I\_SOURCE1I\$
- SOURCE\$
- TRIGGER

If necessary, increase storage parameters to accommodate storage requirements of large numbers of replicated objects.

# **Administering a Database on Windows**

This chapter describes how to administer Oracle Database for Windows.

This chapter contains these topics:

- **[Managing Oracle Database Services](#page-76-0)**
- [Starting and Shutting Down a Database with SQL\\*Plus](#page-79-0)
- [Starting and Shutting Down a Database Using Services](#page-81-0)
- **[Starting Multiple Instances](#page-83-0)**
- [Creating and Populating Password Files](#page-84-0)
- [Connecting Remotely to the Database as SYS](#page-86-0)
- [Automatically Encrypted Database Passwords](#page-86-1)
- [Creating Control, Data, and Log Files on Remote Computers](#page-87-0)
- [Archiving Redo Log Files](#page-87-1)
- [Backing Up an Oracle Database on Windows](#page-89-0)

# <span id="page-76-0"></span>**Managing Oracle Database Services**

This section tells you how to manage the services that Oracle Database installs on your computer.

This section provides information on the following:

- [Oracle Database Service Naming Conventions for Multiple Oracle Homes](#page-76-1)
- **[Starting Oracle Database Services](#page-77-0)**
- **[Stopping Oracle Database Services](#page-77-1)**
- **[Auto-starting Oracle Database Services](#page-78-0)**

### <span id="page-76-1"></span>**Oracle Database Service Naming Conventions for Multiple Oracle Homes**

Oracle Database for Windows lets you have **[multiple Oracle homes](#page-246-0)** on a single computer. This feature, described in Appendix B, "Optimal Flexible Architecture", in *Oracle Database Installation Guide for Windows*, affects **[Oracle services](#page-248-0)** naming conventions. As you perform installations into Oracle home directories:

You must accept default Oracle home name provided or specify a different name for each Oracle home directory.

You are prompted to give a **[system identifier](#page-250-1)** and global database name for each database installation.

### <span id="page-77-0"></span>**Starting Oracle Database Services**

Oracle Database services must be started for you to use Oracle Database and its products. You can start Oracle Database services from three different locations:

- **[Control Panel](#page-77-2)**
- [Command Prompt](#page-77-3)
- **[Oracle Administration Assistant for Windows](#page-77-4)**

**Note:** You can start Oracle Database when you start OracleService*SID*. See ["Starting and Shutting Down a Database](#page-81-0)  [Using Services" on page 5-6](#page-81-0) for information on **[registry](#page-249-1)** parameters that enable you to do this.

### <span id="page-77-2"></span>**Control Panel**

To start Oracle Database services from the Control Panel:

**1.** Access your Windows Services dialog.

**See Also:** Your operating system documentation for instructions

**2.** Find the service to start in the list, select it, and click **Start**.

If you cannot find OracleService*SID* in the list, then use ORADIM to create it.

**3.** Click **Close** to exit the Services dialog.

### <span id="page-77-3"></span>**Command Prompt**

To start Oracle Database services from the command prompt, enter:

```
C:\> NET START service
```
where *service* is a specific service name, such as OracleServiceORCL.

#### <span id="page-77-4"></span>**Oracle Administration Assistant for Windows**

To start Oracle Database services from Oracle Administration Assistant for Windows:

- **1.** Choose **Start** > **Programs** > **Oracle** *HOME\_NAME* > **Configuration and Migration Tools > Administration Assistant for Windows**
- **2.** Right-click the *SID*.

where *SID* is a specific instance name, such as orcl.

**3.** Click **Start Service**.

This starts service OracleServiceORCL.

### <span id="page-77-1"></span>**Stopping Oracle Database Services**

On occasion (for example, when re-installing Oracle Database), you must stop Oracle Database services. You can stop Oracle Database services from three different locations:

**[Control Panel](#page-78-1)** 

- [Command Prompt](#page-78-2)
- [Oracle Administration Assistant for Windows](#page-78-3)

**Note:** You can stop Oracle Database in normal, immediate, or abort mode when you stop OracleService*SID*. See ["Starting and](#page-81-0)  [Shutting Down a Database Using Services" on page 5-6](#page-81-0) for information on registry parameters that enable you to do this.

#### <span id="page-78-1"></span>**Control Panel**

To stop Oracle Database services from the Control Panel:

**1.** Access your Windows Services dialog.

**See Also:** Your operating system documentation for instructions

**2.** Select **Oracle***HOME\_NAME***TNSListener** and click **Stop**.

Oracle*HOME\_NAME*TNSListener is stopped.

- **3.** Select **OracleService***SID* and click **Stop**.
- **4.** Click **OK**.

OracleService*SID* is stopped.

#### <span id="page-78-2"></span>**Command Prompt**

To stop Oracle Database services from the command prompt, enter:

C:\> net STOP *service*

where *service* is a specific service name, such as OracleServiceORCL.

#### <span id="page-78-3"></span>**Oracle Administration Assistant for Windows**

To stop Oracle Database services from Oracle Administration Assistant for Windows:

- **1.** Choose **Start** > **Programs** > **Oracle** *HOME\_NAME* > **Configuration and Migration Tools** > **Administration Assistant for Windows**.
- **2.** Right-click the *SID*.

where *SID* is a specific instance name, such as orcl.

**3.** Click **Stop Service**.

This stops service OracleServiceORCL.

### <span id="page-78-0"></span>**Auto-starting Oracle Database Services**

Oracle Database services can be set to start automatically whenever the Windows computer is restarted. You can turn auto-start on or off from two different locations:

- [Control Panel](#page-78-4)
- [Oracle Administration Assistant for Windows](#page-79-1)

#### <span id="page-78-4"></span>**Control Panel**

To use the Control Panel to configure when and how Oracle Database is started:

**1.** Access your Windows Services dialog.

**See Also:** Your operating system documentation for instructions

- **2.** Select service **OracleServiceSID** and click **Startup**.
- **3.** Choose **Automatic** from the **Startup Type** field.
- **4.** Click **OK**.
- **5.** Click **Close** to exit the Services dialog.

### <span id="page-79-1"></span>**Oracle Administration Assistant for Windows**

To automatically start Oracle Database services from Oracle Administration Assistant for Windows:

- **1.** Choose **Start** > **Programs** > **Oracle** *HOME\_NAME* > **Configuration and Migration Tools** > **Administration Assistant for Windows**.
- **2.** Right-click the *SID*.

where *SID* is a specific instance name, such as orcl.

- **3.** Choose **Startup/Shutdown Options**.
- **4.** Choose the **Oracle Service** tab.
- **5.** Choose **Automatic** in **Oracle Service Startup Type**.
- **6.** Click **Apply**.
- **7.** Click **OK**.

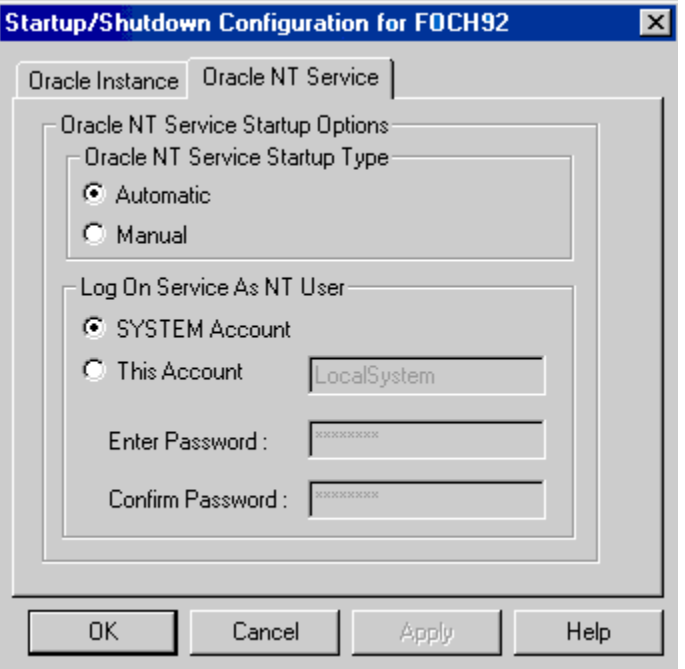

# <span id="page-79-0"></span>**Starting and Shutting Down a Database with SQL\*Plus**

These instructions assume that a database instance has been created.

**Note:** Directory path examples in this chapter follow **[Optimal](#page-247-0)  [Flexible Architecture](#page-247-0)** (OFA) guidelines (for example, *ORACLE\_ BASE*\*ORACLE\_HOME*\rdbms\admin). If you specified non-OFA compliant directories during installation, then your directory paths will differ. See Appendix B, "Optimal Flexible Architecture", in *Oracle Database Installation Guide for Windows* for more information.

To start or shut down Oracle Database:

- **1.** Go to your Oracle Database server.
- **2.** Start SQL\*Plus at the command prompt:

C:\> sqlplus /NOLOG

**3.** Connect to Oracle Database with **[username](#page-251-0) [SYSDBA](#page-250-2)**:

SQL> CONNECT / AS SYSDBA

**4.** To start a database, enter:

SQL> STARTUP [PFILE=*path*\*filename*]

This command uses the **[initialization parameter file](#page-245-1)** specified in *path*\*filename*. To start a database using a file named init2.ora located in

C:oracle\product\10.1.0\admin\orcl\pfile

you would enter:

SQL> STARTUP PFILE=C:oracle\product\10.1.0\admin\orcl\pfile\init2.ora

If no PFILE is specified, then the command looks for an SPFILE in *ORACLE\_ HOME*\database. If the command finds one, then the command uses it to start the database. If it does not find an SPFILE, then it uses the default initialization parameter file located in *ORACLE\_BASE*\ADMIN\db\_name\pfile.

**5.** To stop a database, enter:

SQL> SHUTDOWN [mode]

where mode is normal, immediate, or abort.

In a normal shutdown, Oracle Database waits for all currently-connected users to disconnect and disallows any new connections before shutting down. This is the default mode.

In an immediate shutdown, Oracle Database terminates and rolls back active transactions, disconnects clients, and shuts down.

In an abort shutdown, Oracle Database terminates active transactions and disconnects users; it does not roll back transactions. The database performs automatic **[recovery](#page-249-2)** and rollback the next time it is started. Use this mode only in emergencies.

**See Also:** [Chapter 2, "Database Tools on Windows"](#page-34-0) for a list of other tools that can start Oracle Database and this guide for information on options you can specify when starting your database.

# <span id="page-81-0"></span>**Starting and Shutting Down a Database Using Services**

You can start or shut down Oracle Database by starting or stopping service OracleService*SID* in the Control Panel. Starting OracleService*SID* is equivalent to using the STARTUP command or manually entering:

```
C:\> oradim -STARTUP -SID SID [-STARTTYPE srvc | inst | srvc, inst] [-PFILE
filename | -SPFILE]
```
Stopping OracleService*SID* is equivalent to using the SHUTDOWN command or manually entering:

```
C:\> oradim -SHUTDOWN -SID SID [-SHUTTYPE srvc | inst | srvc,inst] [-SHUTMODE
normal | immediate | abort]
```
You can enable starting and stopping Oracle Database through OracleService*SID* two different ways:

- [Oracle Administration Assistant for Windows](#page-81-1)
- **[Setting Registry Parameters](#page-82-0)**

### <span id="page-81-1"></span>**Oracle Administration Assistant for Windows**

To start or stop a database using Oracle Database services from Oracle Administration Assistant for Windows:

- **1.** Choose **Start** > **Programs** > **Oracle** *HOME\_NAME* > **Configuration and Migration Tools** > **Administration Assistant for Windows**.
- **2.** Right-click the *SID*.

where *SID* is a specific instance name, such as ORCL.

- **3.** Choose **Startup/Shutdown Options**.
- **4.** Choose the **Oracle Instance** tab.
- **5.** Select **Start up instance when service is started**, **Shut down instance when service is stopped**, or both.

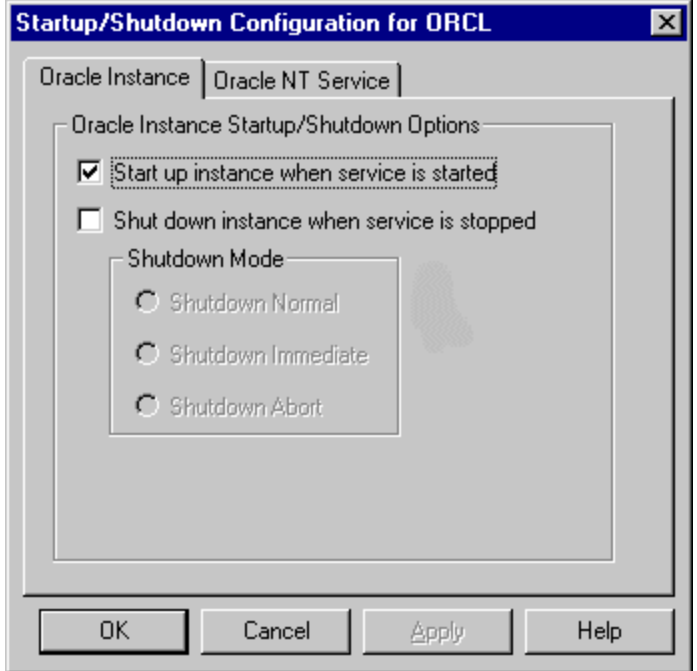

### <span id="page-82-0"></span>**Setting Registry Parameters**

To start or stop Oracle Database through Oracle Database Services, set the following registry parameters to the indicated values:

■ ORA\_*SID*\_AUTOSTART

When set to true, the default value, this parameter causes Oracle Database to start when OracleService*SID* is started.

■ ORA\_*SID*\_PFILE

This parameter sets the full path to the initialization parameter file. If this entry is not present, then oradim will try to start the database with an SPFILE or PFILE from *ORACLE\_HOME*\database.

■ ORA\_SHUTDOWN

When set to true, this parameter enables the selected instance of Oracle Database to be shut down when OracleService*SID* is stopped. This includes any database in the current Oracle home. Default value is false.

■ ORA\_*SID*\_SHUTDOWN

When set to true, the default value, this parameter causes the instance of Oracle Database identified by the *SID* value to shut down when OracleService*SID* is stopped manually—using either the Control Panel or Net stop command.

**Caution:** If ORA\_SHUTDOWN or ORA\_SID\_SHUTDOWN is set to false, then manually shutting down OracleService*SID* will still shut down Oracle Database. But it will be an abnormal shutdown, and Oracle does not recommend it.

The following two registry parameters are optional:

■ ORA\_*SID*\_SHUTDOWNTYPE

This parameter controls database shutdown mode. Set it to a (abort), i (immediate), or n (normal). Default mode is i (immediate) if you do not set this parameter.

ORA *SID* SHUTDOWN TIMEOUT

This parameter sets maximum time to wait before the service for a particular *SID* stops.

The registry location of these required and optional parameters is determined by the number of Oracle home directories on your computer. If you have only one Oracle home directory, then these parameters belong in:

HKEY\_LOCAL\_MACHINE\SOFTWARE\ORACLE\HOME0

If you have multiple Oracle home directories, then these parameters belong in:

HKEY\_LOCAL\_MACHINE\SOFTWARE\ORACLE\HOME*ID*

where *ID* is incremented for each additional Oracle home directory on your computer.

**Note:** If you use ORADIM to create or edit instances, then it automatically sets the relevant registry parameters to their appropriate values.

**See Also:** [Chapter 14, "Configuration Parameters and the Registry"](#page-164-0) for instructions on adding and editing registry parameters

#### **Starting or Stopping OracleService***SID* **from the Control Panel**

**1.** To start the database, start **OracleService***SID*.

This automatically starts ORADIM and issues the -STARTUP command using the **[initialization parameter file](#page-245-1)** identified by ORA\_*SID*\_PFILE.

**2.** To stop the database, stop **OracleService***SID*.

This automatically starts ORADIM, which issues the -SHUTDOWN command in the mode indicated by ORA\_*SID*\_SHUTDOWNTYPE, and shuts down Oracle Database.

**See Also:** Your operating system documentation for instructions on starting and stopping services.

# <span id="page-83-0"></span>**Starting Multiple Instances**

- **1.** Start the service for each instance using ORADIM or the Services dialog of the Control Panel.
- **2.** At the command prompt set the ORACLE\_SID configuration parameter to the *SID* for the first instance to run:

```
C:\> SET ORACLE_SID=SID
```
where *SID* is the name of the Oracle Database instance.

**3.** Start SQL\*Plus:

C:\> sqlplus /NOLOG

**4.** Connect AS SYSDBA:

SQL> CONNECT / AS SYSDBA

**5.** Start up the first instance:

SQL> STARTUP PFILE=*ORACLE\_BASE*\admin\db\_name\pfile\init.ora

where *ORACLE\_BASE* is c:\oracle\product\10.1.0 (unless you changed it during installation) and *db\_name* is the name of the instance.

**6.** Repeat Steps 2-5 for the other instances to run.

# <span id="page-84-0"></span>**Creating and Populating Password Files**

Use Password Utility to create password files. Password Utility is automatically installed with Oracle Database utilities. Password files are located in directory *ORACLE\_BASE*\*ORACLE\_HOME*\DATABASE and are named PWD*sid*.ORA, where *SID* identifies the Oracle Database instance. Password files can be used for local or remote connections to Oracle Database.

To create and populate a password file:

**1.** Create a password file with the Password Utility:

```
C:\> orapwd FILE=PWDsid.ora PASSWORD=password ENTRIES=max_users
```
where

- FILE specifies the password filename.
- **SID** identifies the database instance.
- PASSWORD sets the password for account SYS.
- ENTRIES sets maximum number of entries in password file. This corresponds to maximum number of distinct users allowed to connect to the database simultaneously with either the **[SYSDBA](#page-250-2)** or the **[SYSOPER](#page-250-3)** DBA **[privilege](#page-248-1)**.
- **2.** Set initialization parameter file parameter REMOTE\_LOGIN\_PASSWORDFILE to exclusive, shared, or none.

The value exclusive specifies that only one instance can use the password file and that the password file contains names other than SYS. In search of the password file, Oracle Database looks in the registry for the value of parameter ORA\_SID\_PWFILE. If no value is specified, then it looks in the registry for the value of parameter ORA\_PWFILE, which points to a file containing usernames, passwords, and privileges. If that is not set, then it uses the default:

*ORACLE\_BASE*\*ORACLE\_HOME*\DATABASE\PWDsid.ORA.

The default value is shared. It specifies that multiple instances (for example, a Real Application Clusters environment) can use the password file. However, the only user recognized by the password file is SYS. Other users cannot log in with SYSOPER or SYSDBA privileges even if those privileges are granted in the password file. The shared value of this parameter affords backward compatibility with earlier Oracle releases. Oracle Database looks for the same files as it does when the value is exclusive.

none specifies that Oracle Database ignores the password file and that **[authentication](#page-242-0)** of privileged users is handled by the Windows operating system. This is the default setting.

**3.** Start SQL\*Plus:

C:\> sqlplus /NOLOG

**4.** Connect AS SYSDBA:

SQL> CONNECT / AS SYSDBA

**5.** Start Oracle Database:

SQL> STARTUP

**6.** Grant appropriate privileges to each user. Users who must perform database administration, for example, would be granted privilege SYSDBA:

SQL> GRANT SYSDBA TO scott;

If the grant is successful, then the following message displays:

Statement Processed.

This adds scott to the password file and enables scott to connect to the database with SYSDBA privileges. Use SQL\*Plus to add or delete usernames, user passwords, and user privileges in password files.

**Caution:** Copying or manually moving password files may result in ORADIM being unable to find a password to start an instance.

### **Viewing and Hiding the Password File**

The password file is not automatically hidden. It can be made invisible and visible again from two different locations:

- [Command Prompt](#page-85-0)
- **[Windows Explorer](#page-86-2)**

**Note:** The password file must be visible before it can be moved, copied, or deleted.

#### <span id="page-85-0"></span>**Command Prompt**

**1.** To see the password file, enter:

*ORACLE\_BASE*\*ORACLE\_HOME*\database> attrib

The password file is displayed as PWD*sid*.ora:

- A *ORACLE\_BASE*\*ORACLE\_HOME*\database\oradba.exe
- A *ORACLE\_BASE*\*ORACLE\_HOME*\database\OraDim.Log
- A *ORACLE\_BASE*\*ORACLE\_HOME*\database\PWD*sid*.ora
- A *ORACLE\_BASE*\*ORACLE\_HOME*\database\SPFILE*sid*.ora
- **2.** To make the password file invisible, enter:

*ORACLE\_BASE*\*ORACLE\_HOME*\database> attrib +H PWD*sid*.ora

**3.** To see the effect of the change, enter:

*ORACLE\_BASE*\*ORACLE\_HOME*\database> attrib

The password file is now hidden:

A *ORACLE\_BASE*\*ORACLE\_HOME*\database\oradba.exe

- A *ORACLE\_BASE*\*ORACLE\_HOME*\database\OraDim.Log
- A H *ORACLE\_BASE*\*ORACLE\_HOME*\database\PWD*sid*.ora
- A *ORACLE\_BASE*\*ORACLE\_HOME*\database\SPFILE*sid*.ora
- **4.** To make the password file visible again, enter:

*ORACLE\_BASE*\*ORACLE\_HOME*\database> attrib -H PWD*sid*.ora

#### <span id="page-86-2"></span>**Windows Explorer**

To make the password file invisible or visible again:

- **1.** Navigate to directory *ORACLE\_BASE*\*ORACLE\_HOME*\database.
- **2.** Right-click **PWD***sid***.ora**.
- **3.** Choose **Properties**.

The PWD*sid*.ora Properties dialog opens.

- **4.** In **Attributes**, check or clear the checkbox next to **Hidden**.
- **5.** Click **OK**.

To view or hide an invisible password file:

- **1.** Navigate to directory *ORACLE\_BASE*\*ORACLE\_HOME*\database.
- **2.** Choose **Folder Options** from the **View** main menu.
- **3.** Choose the **View** tab.
- **4.** To view an invisible password file, choose **Show hidden files and folders**.
- **5.** To hide a visible password file, choose **Do not show hidden files and folders**.
- **6.** Click **OK**.

# <span id="page-86-0"></span>**Connecting Remotely to the Database as SYS**

When connecting to the **[starter database](#page-250-4)** from a **[remote computer](#page-249-3)** as SYS, you must use a different password from the one described in *Oracle Database Installation Guide for Windows* when logging on with SYSDBA privileges. This is because the password file enables database access in this situation and it requires the password oracle for this purpose.

## <span id="page-86-1"></span>**Automatically Encrypted Database Passwords**

With Oracle Database, the password used to verify a **[remote database](#page-249-4)** connection is automatically encrypted. Whenever a user attempts a remote login, Oracle Database encrypts the password before sending it to the remote database. If the connection fails, then the failure is noted in the operating system audit log.

**Note:** Configuration parameter ORA\_ENCRYPT\_LOGIN is retained for backward compatibility and is set to true by default. See [Chapter 14, "Configuration Parameters and the Registry"](#page-164-0) for instructions on adding and setting configuration parameters in the registry.

# <span id="page-87-0"></span>**Creating Control, Data, and Log Files on Remote Computers**

Oracle Database can access database files on a **[remote computer](#page-249-3)** using Universal Naming Convention (UNC), but it may degrade database performance and network reliability. UNC is a PC format for specifying locations of resources on a local area network. UNC uses the following format:

\\server-name\shared-resource-path-name

For example, UNC specification for file system01.dbf in directory C:\oracle\product\10.1.0\oradata\orcl on shared server argon would be:

\\argon\oracle\product\10.1.0\oradata\orcl\system01.dbf

Locations of archive log files cannot be specified using UNC. Always set initialization parameter LOG\_ARCHIVE\_DEST\_*n* to a mapped drive. If you set it to a UNC specification, then Oracle Database does not start and you receive the following errors:

ORA-00256: error occurred in translating archive text string '\meldell\rmdrive' ORA-09291: sksachk: invalid device specified for archive destination OSD-04018: Unable to access the specified directory or device O/S-Error: (OS 2) The system cannot find the file specified

An ORA-00256 error also occurs if you enter \\\meldell\rmdrive or \\\meldell\\rmdrive. Control files required the additional backslashes for Oracle8 release 8.0.4, but **[redo log files](#page-249-5)** and datafiles did not.

# <span id="page-87-1"></span>**Archiving Redo Log Files**

If you installed Oracle Database through the Typical installation, then it is created in NOARCHIVELOG mode. If you created your database through the Custom option of Database Configuration Assistant, then you had the choice of either ARCHIVELOG or NOARCHIVELOG.

In NOARCHIVELOG mode, redo logs are not archived. Setting your archive mode to ARCHIVELOG and enabling automatic archiving causes **[redo log files](#page-249-5)** to be archived. This protects Oracle Database from both instance and disk failure.

This section describes how to change archive mode to ARCHIVELOG and enable automatic archiving.

**See Also:** For complete descriptions of ARCHIVELOG and NOARCHIVELOG modes, see "Managing Archived Redo Logs" in *Oracle Database Administrator's Guide*

### **Changing Archive Mode to ARCHIVELOG**

**1.** Start SQL\*Plus at the command prompt:

C:\> sqlplus /NOLOG

**2.** Connect to Oracle Database as SYSDBA:

SQL> CONNECT / AS SYSDBA

**3.** If the database is open, then shut it down:

SQL> SHUTDOWN

**4.** Next, **[mount](#page-246-1)** the database:

SQL> STARTUP MOUNT

**5.** Enter the following command:

SQL> ARCHIVE LOG LIST

The following output indicates the database is not in archive mode:

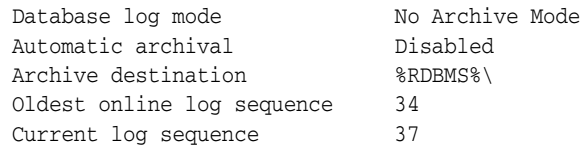

**6.** Change archive mode to ARCHIVELOG:

SQL> ALTER DATABASE ARCHIVELOG;

**7.** Enter the following command:

SQL> ARCHIVE LOG LIST

The following output indicates the database is now in archive mode:

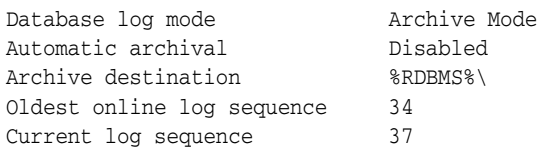

**8.** Open the database:

SQL> ALTER DATABASE OPEN;

### **Enabling Automatic Archiving**

- **1.** Open file *ORACLE\_BASE*\ADMIN\*db\_name*\pfile\init.ora.
- **2.** Find the following three initialization parameters:

```
# LOG_ARCHIVE_START = true
# LOG_ARCHIVE_DEST_1 = %ORACLE_HOME%\database\archive
# LOG_ARCHIVE_FORMAT = "%%ORACLE_SID%%T%TS%S.ARC"
```
**3.** Remove the # sign from in front of each.

**Note:** Double quotation marks around LOG\_ARCHIVE\_FORMAT

**4.** Edit the LOG\_ARCHIVE\_DEST\_*n* value to identify an existing drive and directory in which to archive your filled redo logs.

**Note:** Default size of Redo logs is approximately 100 MG.

**5.** Edit the LOG\_ARCHIVE\_FORMAT value to indicate the appropriate archiving format:

%%*ORACLE\_SID*%%%T.ARC specifies the **[thread](#page-251-1)** number. This number is padded to the left by zeroes. The default value is one with a range of up to three characters. Example: SID0001.ARC

%%*ORACLE\_SID*%%%S.ARC specifies the log sequence number. This number is padded to the left by zeroes. The default value is one with a range of up to five characters. Example: SID0001.ARC

%%*ORACLE\_SID*%%%t.ARC specifies the thread number. The number is not padded. The default value is one with no range limit on characters. Example: SID1.ARC

%%*ORACLE\_SID*%%%s.ARC specifies the log sequence number. The number is not padded. The default value is one with no range limit on characters. Example: SID1.ARC

- **6.** Save your changes.
- **7.** Exit the file.
- **8.** Shut down the database:

SQL> SHUTDOWN

**9.** Restart the database

SQL> STARTUP

**10.** Enter the following command:

SQL> ARCHIVE LOG LIST

The following output indicates that automatic archiving of redo log files is enabled and an archiving destination is specified:

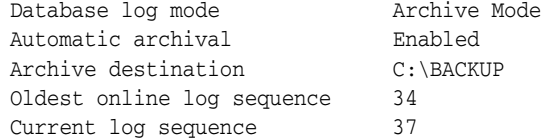

# <span id="page-89-0"></span>**Backing Up an Oracle Database on Windows**

As noted in [Table 2–1, " Preferred Database Tools" on page 2-2](#page-35-0), Oracle recommends Oracle Enterprise Manager Backup Wizard for backup and recovery. Oracle Database 10*g* Release 1 (10.1) also bundles Legato Single Server Version (LSSV) software to provide tape backups of your Oracle Database. It is fully integrated with Recovery Manager (RMAN) to back up your database on a single host. Legato NetWorker updates and documentation can be obtained directly from Legato and can be found at the following Web site:

http://www.legato.com/lssv/

If you have previously installed and used Legato Storage Manager (LSM) on your Oracle Database server, then you can uninstall it and install this new version of Legato NetWorker. Any backups made by LSM can still be used by the new Legato NetWorker software.

# **Monitoring a Database on Windows**

This chapter describes how to monitor Oracle Database for Windows.

This chapter contains these topics:

- [Database Monitoring Overview](#page-90-0)
- [Using Oracle Counters for Windows Performance Monitor](#page-91-0)
- **[Using Event Viewer](#page-95-0)**
- **[Trace Files](#page-97-0)**
- **[Alert Files](#page-98-0)**
- **[Viewing Threads](#page-98-1)**

# <span id="page-90-1"></span><span id="page-90-0"></span>**Database Monitoring Overview**

[Table 6–1](#page-90-1) describes tools that enable you to monitor Oracle Database.

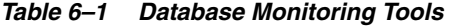

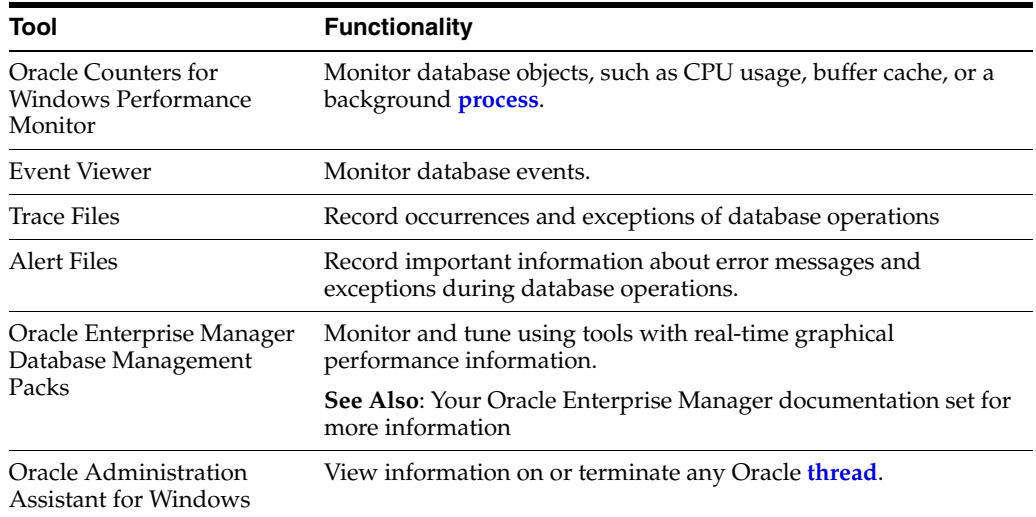

**Note:** A 64-bit version of Oracle Enterprise Manager Grid Control is not available in this release. Oracle Enterprise Manager Grid Control can manage a 64-bit Windows database from a remote 64-bit Solaris computer. For more information, see [Appendix G, "Oracle Database](#page-234-0)  [for 64-Bit Windows"](#page-234-0).

**See Also:** *Oracle Database Performance Tuning Guide* for general tuning information

# <span id="page-91-0"></span>**Using Oracle Counters for Windows Performance Monitor**

Oracle Counters for Windows Performance Monitor is a graphical tool for measuring the performance of Oracle Database for Windows objects on a local server or other servers on a network. This tool is the same in appearance and operation as Windows Performance Monitor, except it has been preloaded with Oracle Database performance elements.

On each computer, you can view behavior of objects, such as buffer cache, **[data](#page-243-0)  [dictionary](#page-243-0)** cache, datafiles, threads, and processes. An object is a graphical representation of an element in your system. Every element, resource, and device in your system can be represented as an object.

**Note:** Before using Oracle Counters for Windows Performance Monitor to view Oracle-specific counters, you must specify the SYSTEM password using operfcfg.exe or Oracle Administration Assistant for Windows. See ["Using operfcfg" on page 14-14](#page-177-0) or ["Using](#page-177-1)  [Oracle Administration Assistant for Windows" on page 14-14](#page-177-1) for instructions.

A set of counters is associated with each object. A counter is a unit of measurement used by Performance Monitor to display activity. The type of activity the counter measures is dependent upon type of object.

Certain types of objects and their respective counters are present on all systems. Other counters, such as application-specific counters, appear only if the computer is running the associated software.

Each of these objects has an associated set of counters that provide information about device usage, queue lengths, delays, and information used to measure throughput and internal congestion.

### **Registry Information**

When you install Oracle Counters for Windows Performance Monitor, values are automatically set in the **[registry](#page-249-1)** as described in [Chapter 14, "Configuration Parameters](#page-164-0)  [and the Registry"](#page-164-0).

Oracle Counters for Windows Performance Monitor lets you monitor only one database **[instance](#page-245-2)** at a time. For this reason, the registry contains the following values:

- **Hostname**
- Username
- Password

Use operfcfg to change these values. Oracle recommends setting the security level on each of these registry values.

**See Also:** [Chapter 14, "Configuration Parameters and the Registry"](#page-164-0) for instructions on how to use operfcfg

To use Oracle Counters for Windows Performance Monitor for another database instance on the same computer or a UNIX computer, change the values appropriately in the registry. You can also monitor non-Windows installations of Oracle Database by changing Hostname registry value so it points to another computer specified in file tnsnames.ora.

### **Accessing Oracle Counters for Windows Performance Monitor**

To access Oracle Counters for Windows Performance Monitor:

Choose **Start** > **Programs** > **Oracle -** *HOME\_NAME* > **Configuration and Migration Tools** > **Oracle Counters for Windows Performance Monitor**.

Oracle Counters for Windows Performance Monitor has four views you can choose from the View menu:

- Chart view displays database activity as it occurs.
- Alert view lets you know when certain minimum performance criteria are not being met, or maximum criteria are being exceeded.
- Log view maintains continuous records on performance.
- Report view saves information about specific criteria.

**See Also:** Your operating system documentation for complete information about the four views

### **Modifying Views**

For each view you can decide objects to monitor, what counters to use for each object, and graphical attributes of the view. When an object is chosen, it is assigned a counter, a color, and added to the status bar at the bottom of Oracle Counters for Windows Performance Monitor.

To add objects to a view:

**1.** Choose **Add To** (Chart, Alert, Log, Report) from the **Edit** menu. (This example uses Add to Chart, but other dialogs are similar.)

The Add to Chart dialog appears.

- **2.** In the **Computer** list, select the computer to monitor.
- **3.** In the **Object** list, select the object or objects to monitor, then click **Add**.

If no data or Oracle Database objects appear, then either Oracle Database is not running or an invalid host string or password has been entered. If the database is not started, then exit Oracle Counters for Windows Performance Monitor, start the database, and restart Oracle Counters for Windows Performance Monitor.

- **4.** In the **Counter** list, select one or more counters for each object you have selected. Note that the contents of the Counter list change depending upon your selection in the Object list. For details on how a counter works, highlight the counter and click **Explain**.
- **5.** In the **Instance** list, select an instance for this counter.
- **6.** In the **Color** list, choose a color for the display of the selected counter.
- **7.** In the **Scale** list, choose the scale at which to display the counter.
- **8.** In the **Width** list, specify the width of the line on the graph.
- **9.** In the **Style** list, choose a style for your graph line.
- **10.** Click **Done** when you are finished.

The selections you have chosen to monitor are displayed.

### **Understanding Oracle Database Performance Objects**

All Oracle Database system resources that can be monitored through Oracle Counters for Windows Performance Monitor begin with 'Oracle Database'. This section lists Oracle Database objects and describes their associated counters. These measures are defined in

*ORACLE\_BASE*\*ORACLE\_HOME*\dbs\PERF*ver*.ora

**See Also:** *Oracle Database Performance Tuning Guide* for additional information on these objects

**Note:** You can monitor only one instance at a time using Oracle Counters for Windows Performance Monitor on a given computer.

#### **Oracle Database Buffer Cache**

The counter is phyrds/gets %. The percentage of phyrds/gets is calculated as a Miss ratio. The lower the Miss counter, the better. To improve performance, increase the number of buffers in the buffer cache, if memory is available on the computer. This value is not time-derived.

#### **Oracle Database Redo Log Buffer**

The counter is redo log space requests. The value of this counter must be near zero. If this value increments consistently, then processes have had to wait for space in the **[redo log buffer](#page-249-6)**. In this case, it may be necessary to increase the size of the redo log buffer.

#### **Oracle Database Data Dictionary Cache**

The counter is getmisses/gets %. The value of this counter must be less than 10 or 15% for frequently accessed data dictionary caches. If the ratio continues to increase over this threshold while your application is running, then increase the amount of memory available to the data dictionary cache.

To increase the memory available to the cache, increase the value of initialization parameter SHARED\_POOL\_SIZE. This value is not time-derived.

> **See Also:** *Oracle Database Performance Tuning Guide* for more detailed information on tuning memory allocation in Oracle Database

#### **Oracle Database Library Cache**

The counter is reloads/pins %. This is the percentage of SQL statements, **[PL/SQL](#page-248-3)** blocks, and object definitions that required reparsing. Total Reloads must be near zero. If the ratio of Reloads to Pins is greater than 1%, then reduce the library cache misses. This value is not time-derived.

#### **Oracle Database Data Files**

The counters are phyrds/sec and phywrts/sec. These values are time-derived. Disk contention occurs when multiple processes try to access the same disk simultaneously. Depending on results from monitoring disk activity, corrective actions could include:

- Distributing I/O
- Separating datafiles and **[redo log files](#page-249-5)**
- Separating tables and indexes
- Striping table data

#### **Oracle Database DBWR stats1**

The two counters available, buffers scanned/sec and LRU scans/sec, are helpful in tuning Buffer Cache. Buffers scanned/sec is the number of buffers DBWR scanned in each second. The buffers scanned are on the LRU (Least Recently Used) list. LRU scans/sec is the number of times DBWR scanned the (Least Recently Used) buffer list in each second.

### **Oracle Database DBWR stats2**

The two counters available, timeouts/sec and checkpoints/sec, are helpful in determining how much work DBWR has been requested to perform. Timeouts/sec is the number of times DBWR timed-out in each second. DBWR is on a three second timeout interval. If DBWR has not been posted within a three second interval, then it times out.

Checkpoints/sec is the number of checkpoint messages processed by database writer in each second. Whenever a checkpoint occurs, DBWR must be messaged (posted) to "write dirty buffers to disk".

#### **Oracle Database Dynamic Space Management**

The counter is recursive calls/sec. Dynamic extension causes Oracle Database to execute SQL statements in addition to those SQL statements issued by user processes. These SQL statements are called recursive calls.

If Oracle Database makes excessive recursive calls while an application is running, then it may be necessary to determine the cause. Examine the recursive calls statistic through dynamic performance table V\$SYSSTAT.

#### **Oracle Database Free List**

The counter is free list waits/requests %. Contention for free lists is reflected by contention for free data blocks in buffer cache. You can determine if contention for free lists is reducing performance by querying V\$WAITSTAT.

If the number of free list waits for free blocks is greater than 1% of the total number of requests, then consider adding more free lists to reduce contention.

#### **Oracle Database Sorts**

The available counters are sorts in memory/sec and sorts on disk/sec. The default sort area size is adequate to hold all data for most sorts. However, if your application often performs large sorts on data that does not fit into the sort area, then you may increase sort area size.

## **Oracle Counters for Windows Performance Monitor Troubleshooting Information**

If no data or Oracle Database objects appear in the Objects list of the Add to (Chart, Alert, Log, Report) dialog, then:

- **1.** Ensure that Oracle Database is running. If it is not running, then exit Oracle Counters for Windows Performance Monitor, and start the database.
- **2.** If the database is running but no data or Oracle Database objects appear, then check the error file for Oracle Counters for Windows Performance Monitor:

```
ORACLE_BASE\ORACLE_HOME\dbs\OPERFver.log
```
If the log file indicates an invalid host string or password, then check the registry for correct values for Hostname, Password, and Username. See ["HKEY\\_](#page-169-0) [LOCAL\\_MACHINE\SYSTEM\CurrentControlSet\Services" on page 14-6](#page-169-0) for further information about these values.

**3.** Restart Oracle Counters for Windows Performance Monitor.

# <span id="page-95-0"></span>**Using Event Viewer**

Oracle Database for Windows problems and other significant occurrences are recorded as events in an application event log. View and manage these recorded events in Event Viewer.

To access Event Viewer:

**1.** Choose **Start** > **Programs** > **Administrative Tools** > **Event Viewer**.

The Event Viewer window appears.

**2.** Choose **Application** from the **Log** menu.

[Figure 6–1](#page-95-1) displays the Application view window, [Table 6–2](#page-96-0) shows what is recorded in each column, and [Table 6–3](#page-96-1) interprets icons that appear at the left edge of the viewer.

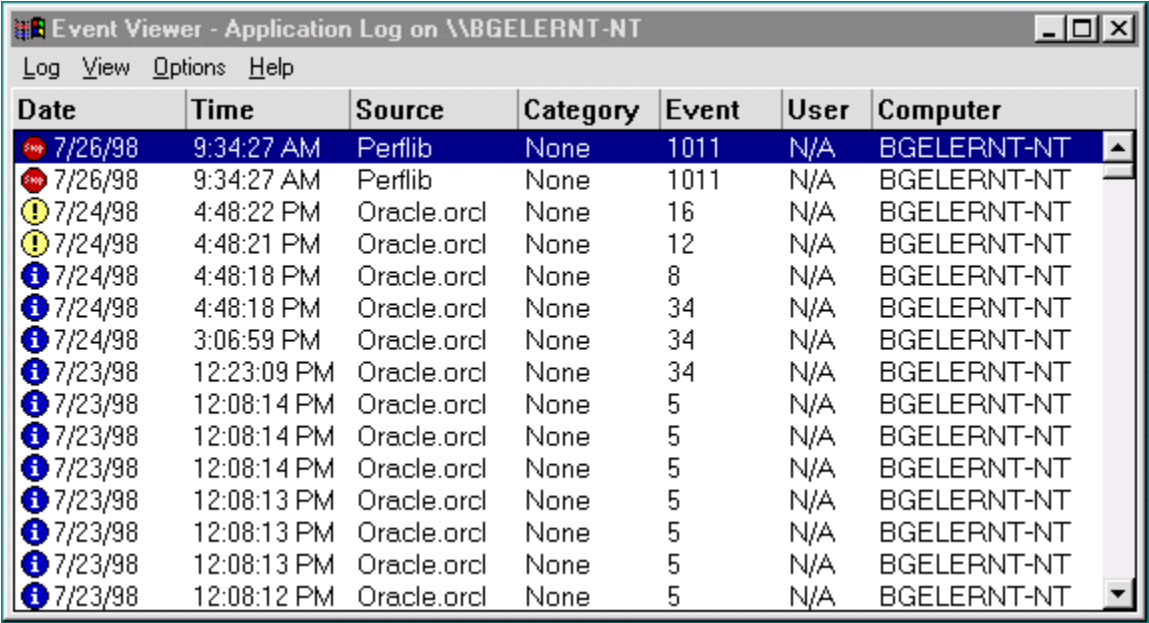

### <span id="page-95-1"></span>*Figure 6–1 Application View Window*

<span id="page-96-0"></span>

| <b>Column Name</b> | <b>Definition</b>                     |
|--------------------|---------------------------------------|
| Date               | Date event took place                 |
| Time               | Time event took place                 |
| Source             | Application that recorded event       |
| Category           | Classification of event               |
| Event              | Unique number assigned to event       |
| Computer           | Computer name on which event occurred |

*Table 6–2 Application View Definitions*

#### *Table 6–3 Event Viewer Icons*

<span id="page-96-1"></span>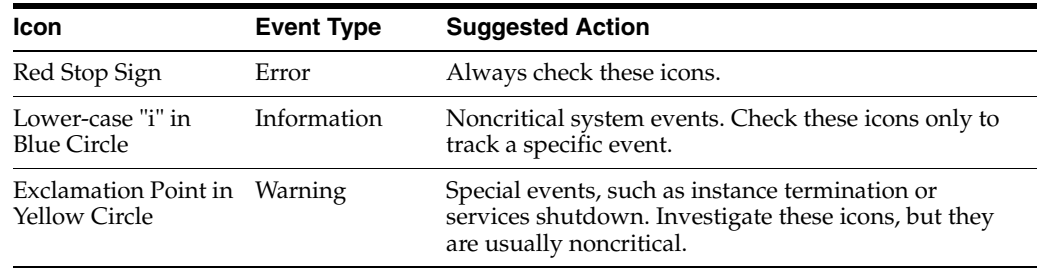

### **Reading Event Viewer**

Oracle Database for Windows events display with a source of Oracle.*SID*.

Event number 34 specifies an audit trail event. These events are recorded if parameter AUDIT\_TRAIL is set to db (true) or os in the initialization parameter file. Option os enables system wide auditing and causes audited records to be written to Event Viewer. Option db enables system wide auditing and causes audited records to be written to the database audit trail (table SYS.AUD\$). Some records, however, are written to Event Viewer.

Event numbers other than 34 specify general database activities, such as an instance being started or stopped.

When you double-click an icon in Event Viewer, the Event Detail dialog appears with more information about the selected event. [Figure 6–2,](#page-97-1) for example, shows details about EventID 1011. In the Description field you will find a text description of the event. In the Data field you can choose Bytes to see the information in hexadecimal format or Words to see DWORDS for the same data.

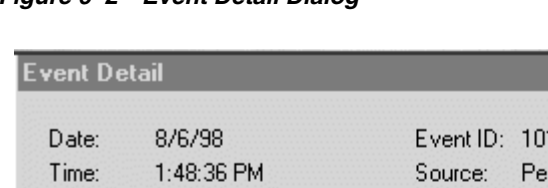

<span id="page-97-1"></span>*Figure 6–2 Event Detail Dialog*

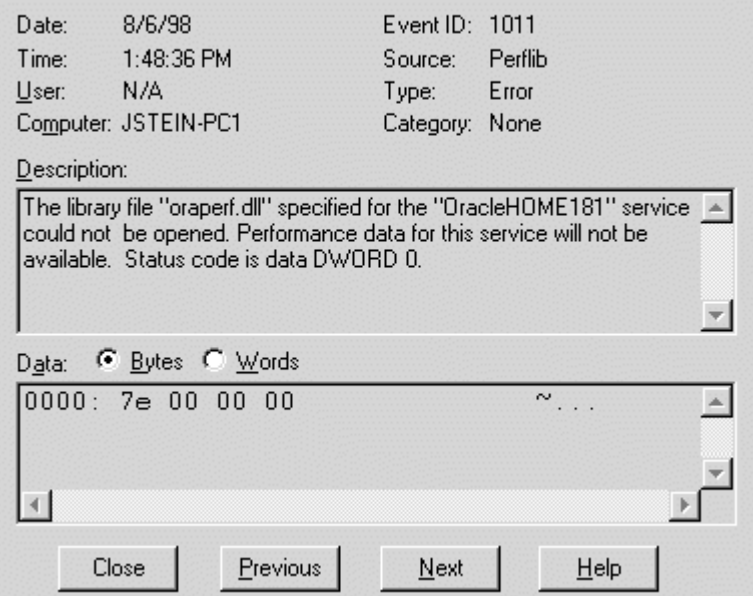

 $\overline{\mathbf{x}}$ 

**See Also:** Microsoft operating system documentation for more information on using Event Viewer

### **Managing Event Viewer**

Setting AUDIT\_TRAIL to db or os causes more records to be written to Event Viewer. This can fill up the Event Viewer log file. Follow these procedures to increase log file size:

**1.** Choose **Log Settings** from the **Log** menu.

The Event Log Settings dialog appears.

- **2.** Adjust the setting in the **Maximum Log Size** field to an appropriate level.
- **3.** Click **OK**.

You are returned to Event Viewer.

**Caution:** Audit information cannot be spooled to a file. Parameter AUDIT\_FILE\_DEST is not supported in Windows and should not be added to the initialization parameter file.

# <span id="page-97-0"></span>**Trace Files**

Oracle Database for Windows background threads use trace files to record occurrences and exceptions of database operations, as well as errors. Background thread trace files are created regardless of whether parameter BACKGROUND\_DUMP\_DEST is set in the **[initialization parameter file](#page-245-1).** If BACKGROUND DUMP DEST is set, then trace files are stored in the directory specified. If the parameter is not set, then trace files are stored in directory *ORACLE\_BASE*\ADMIN\*db\_name*\bdump.

Oracle Database creates a different **[trace file](#page-251-2)** for each background thread. The name of the trace file contains the name of the background thread, followed by the extension ".TRC". Sample trace file syntax includes:

- *SID*DBWR.TRC
- *SID*SMON.TRC

where *SID* is the name of the instance.

Trace files are also created for user threads if parameter USER\_DUMP\_DEST is set in the initialization parameter file. Trace files for user threads have the form oraxxxxx.trc, where *xxxxx* is a 5-digit number indicating the Windows thread ID.

# <span id="page-98-0"></span>**Alert Files**

Alert files contain important information about error messages and exceptions that occur during database operations. Each Oracle Database for Windows instance has one alert file; information is appended to the file each time you start the instance. All threads can write to the alert file.

For example, when automatic archiving of redo logs is halted because no disk space is available, a message is placed in the alert file. The alert file is the first place to check if something goes wrong with the database and the cause is not immediately obvious.

The alert file is named alert\_*SID*.log and is found in the directory specified by parameter BACKGROUND\_DUMP\_DEST in the initialization parameter file. If parameter BACKGROUND\_DUMP\_DEST is not set, then file alert\_*SID*.log is generated in *ORACLE\_BASE*\admin\*db\_name*\bdump. Alert files should be deleted or archived periodically.

# <span id="page-98-1"></span>**Viewing Threads**

To view information on Oracle Database threads using Oracle Administration Assistant for Windows, you must either enable Windows native authentication for the database or run utility ocfgutil.exe with arguments *username* and *password*. The utility stores the username and password in the following registry location:

HKEY\_LOCAL\_MACHINE\SYSTEM\CurrentControlSet\Services\OracleOraConfig

When Windows native authentication is not enabled, Oracle Remote Configuration Agent retrieves the username and password from this registry key to log in to the database.

To view information on Oracle Database threads using Oracle Administration Assistant for Windows:

- **1.** Choose **Start** > **Programs** > **Oracle -** *HOME\_NAME* > **Configuration and Migration Tools** > **Administration Assistant for Windows**.
- **2.** Right-click the *SID*, where *SID* is a specific instance name, such as orcl.
- **3.** Choose **Process Information**.

The Process Information dialog appears, listing name, type, user, thread ID, and CPU usage for each Oracle Database thread.

**4.** To terminate a thread, select it and click **Kill Thread**.

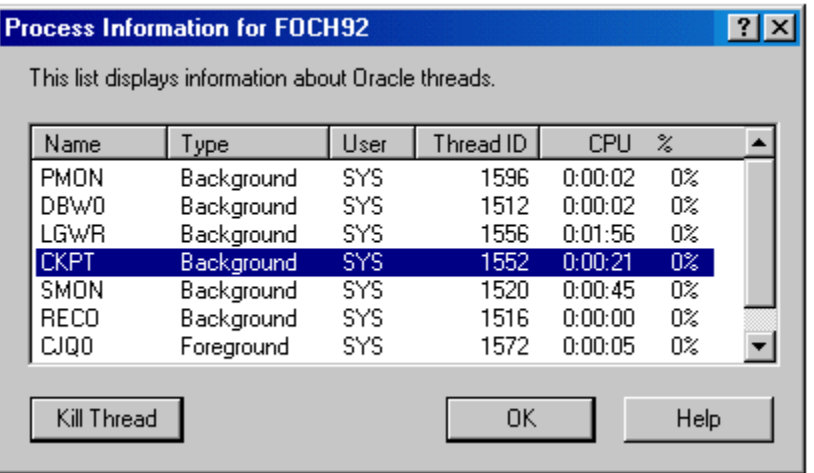

**7**

# **Tuning Windows to Optimize Oracle Database**

This chapter describes how to tune the Windows Server operating system to ensure that Oracle Database is running in the best possible environment.

This chapter contains these topics:

- **[Windows Tuning Overview](#page-100-0)**
- [Large Page Support](#page-101-0)
- [Reduce Priority of Foreground Applications on Server Console](#page-101-1)
- [Configure Windows Server to Be an Application Server](#page-102-0)
- **[Disable Unnecessary Services](#page-102-1)**
- **[Remove Unused Network Protocols](#page-103-1)**
- [Reset Network Protocol Bind Order](#page-103-2)
- [Setting the Order of Multiple Network Interface Cards](#page-103-0)
- [Apply Latest Reliable Windows Server Service Pack](#page-104-0)
- [Use Hardware or Operating System Striping](#page-104-1)
- [Multiplex Windows Server Virtual Memory Paging File](#page-106-0)
- [Close All Unnecessary Foreground Applications](#page-106-1)

**Note:** For the sake of brevity, this discussion uses the collective term *Windows Server* when a statement applies to Windows 2000 Server and Windows NT Server.

# <span id="page-100-0"></span>**Windows Tuning Overview**

Windows Server operating systems offer considerably fewer tuning adjustments than UNIX. This difference constrains systems administrators when they try to optimize Windows Server performance, but it also makes Windows Server easier to use.

There are still ways, however, to make Windows Server a better application server environment for Oracle Database. Most of the operating system specific procedures described in this chapter enable Oracle Database to reserve more system resources, such as CPU, memory, and disk I/O.

In addition, because Oracle Database is a high-performance database management system that effectively uses resources of your Windows computer, it should not also serve as any of the following:

- Primary or backup domain controller
- File or print server
- Remote access server
- Router

These configurations consume network, memory, and CPU resources. In addition, the Windows computer that is running Oracle Database should not be locally accessed with a high frequency or intensively used for local user processing, unless it has enough resources to accommodate all this activity.

**Note:** Information presented in this chapter does not apply to Oracle Database installations on Windows NT Workstation. It does apply to Oracle Database installations on Windows NT Server and Windows NT Server 4.0, Enterprise Edition. Windows NT Server 4.0, Enterprise Edition includes capability for using additional products. One such product is Microsoft Cluster Server, which is required to implement Oracle Fail Safe.

# <span id="page-101-0"></span>**Large Page Support**

Large page support is a new feature of Oracle Database 10*g* Release 1 (10.1). It provides a performance boost for memory-intensive database instances running on Windows Server 2003. By taking advantage of newly introduced operating system support, Oracle Database 10*g* Release 1 (10.1) can now make more efficient use of processor memory addressing resources. Specifically, when large page support is enabled, the CPUs in the system will be able to access the Oracle Database buffers in RAM more quickly. Instead of addressing the buffers in 4KB increments, the CPUs are told to use 4MB page sizes when addressing the database buffers.

This feature is particularly useful when the Oracle buffer cache is several gigabytes. Smaller-sized configurations will still see a gain when using large pages, but the gain will not be as great as when the database is accessing large amounts of memory.

To enable large page support, set ORA\_LPENABLE to 1 in the Oracle key of the Windows Server 2003 registry.

> **Note:** Large pages are supported in Oracle Database for 64-bit Windows. For more information, see ["Large Page Support for 64-bit](#page-235-0)  [Windows" on page G-2](#page-235-0).

# <span id="page-101-1"></span>**Reduce Priority of Foreground Applications on Server Console**

One of the settings provided by default during installation of Windows Server gives interactive foreground applications priority over every background **[process](#page-248-2)**. To prevent foreground applications on the server console from taking excessive processor time away from Oracle Database, you can reduce priority for foreground applications.

**See Also:** Your operating system documentation for instructions on reducing priority of foreground applications

# <span id="page-102-2"></span><span id="page-102-0"></span>**Configure Windows Server to Be an Application Server**

Windows memory manager divides up system memory into three different pools described in [Table 7–1.](#page-102-2)

*Table 7–1 Windows Server Memory Shares*

| Pool                             | <b>Percent of Total Memory</b> |
|----------------------------------|--------------------------------|
| Kernel and other system services | 9%                             |
| File Cache                       | $41\%$                         |
| Paged Memory                     | 50%                            |

Windows Server memory manager tries to balance each application's usage of memory by dynamically paging memory between physical RAM and a virtual memory paging file. If an application is particularly memory-intensive (like Oracle Database) or if a large number of applications are running concurrently, then combined memory requirements of the applications may exceed physical memory capacity.

The large proportion of memory reserved for file caching (41%) can be quite beneficial to file and print servers. But it may not be advantageous to application servers that often run memory-intensive network applications. A Windows Server file cache is particularly unnecessary for Oracle Database, which performs its own caching through **[System Global Area](#page-250-5)**.

You can reset the Windows Server memory model from the default file and print server, with its large file cache, to a network applications model, with a reduced file cache and more physical memory available for Oracle Database.

**See Also:** Your operating system documentation for instructions

# <span id="page-102-1"></span>**Disable Unnecessary Services**

After you have significantly reduced the file cache as described in ["Configure](#page-102-0)  [Windows Server to Be an Application Server" on page 7-3](#page-102-0), you can retrieve additional physical memory for Oracle Database by disabling services not needed for core operating system functionality. Unnecessary services include:

- License Logging Service
- Plug and Play
- Remote Access Autodial Manager
- Remote Access Connection Manager
- Remote Access Server
- Telephony Service

Consult with your systems administrator to identify other unnecessary services.

Do *not* disable any of the following services:

- Alerter
- Computer Browser
- EventLog
- **Messenger**
- OracleService*SID*
- Oracle*HOME\_NAME*TNSListener
- OracleStartSID (Oracle8 release 8.0.6 and earlier)
- Remote Procedure Call (RPC) Service
- **Server**
- **Spooler**
- TCP/IP NetBIOS Helper
- Workstation

**See Also:** Your operating system documentation for instructions on disabling unnecessary services

# <span id="page-103-1"></span>**Remove Unused Network Protocols**

Remove all unnecessary network protocols on Windows so that processing time can be concentrated on servicing only critical protocols.

**See Also:** Your operating system documentation for instructions on removing unnecessary network protocols

# <span id="page-103-2"></span>**Reset Network Protocol Bind Order**

If multiple protocols must be installed on the server, you can give the protocol most frequently used by Oracle Database highest priority by resetting the network protocol bind order.

**See Also:** Your operating system documentation for instructions on resetting network protocol bind order

# <span id="page-103-0"></span>**Setting the Order of Multiple Network Interface Cards**

If you have public and private network interface cards (NICs) on a single Windows computer and they are not in the correct order, then you might experience problems with any configuration (Oracle Enterprise Manager, for example) that uses gethostname.

If the private NIC is seen first by Windows, then a gethostname call will return the hostname of the private interconnect. Whichever tool is calling gethostname will have configuration or connectivity problems stemming from this non-public network information.

On a Windows 2000 computer, you can determine the current order of your NICs, and change it if necessary, as follows:

- **1.** Choose **Start > Settings > Network and Dial-up Connections**.
- **2.** Choose **Advanced > Advanced Settings**.
- **3.** The **Connections:** field lists your public and private Local Area Connections. To change the order in which Windows accesses them, select one of them and click on the **Arrow** buttons to move it up or down.
- **4.** When the public and private NICs are in the order you want, click **OK**.
- **5.** The change in priority takes effect immediately. Restarting your computer is not necessary.

# <span id="page-104-0"></span>**Apply Latest Reliable Windows Server Service Pack**

Microsoft releases operating system patches, called Service Packs, on a quarterly basis. Service Packs are collections of bug fixes and product enhancements to the basic Windows Server release. In general, apply Service Packs as soon as it is safe to do so, since they fix bugs and can improve Windows Server performance or functionality.

While Service Packs are supposed to fix bugs, there have been reports (for example, the initial release of Windows NT Server 4.0 Service Pack 2) of bugs within the patch updates themselves. In general, it is safest to wait a few weeks after a Service Pack is released before implementing it. This allows time for other field sites to report any problems with the SP release.

The latest Windows Server Service Packs may be downloaded as self-extracting archives from http://support.microsoft.com

Unless there are assurances that the Service Pack works without flaws on Windows Server, choose to create an Uninstall directory. This enables the Service Pack to be removed and the original configuration to be restored.

Service Pack files overwrite similarly-named files in the previous Windows Server configuration. However, Service Pack files can be overwritten in turn by setup programs that copy files from the original installation media.

For example, installing a new network protocol or printer driver usually requires copying files from original Windows Server installation media. When Service Pack files are comprehensively or selectively overwritten, the Service Pack must be re-applied.

# <span id="page-104-1"></span>**Use Hardware or Operating System Striping**

Compared to CPU and memory speeds, hard disk drives are extremely slow. Now that hard disk drives are relatively inexpensive, Oracle recommends that Windows Server use logical volumes comprised of striped physical disks. Data striping is an effective means of reducing the impact of relatively slow hard drives by distributing file I/O across a number of hard drives simultaneously.

Striping data across a number of disks is one example of a redundant array of inexpensive disks (RAID). There are several different types of RAID, also referred to as RAID levels, ranging from high performance to high reliability. The three most common RAID levels in Oracle Database installations are RAID-0, RAID-1, and RAID-5. Descriptions of each RAID level follow [Table 7–2](#page-104-2), which shows each level's read and write penalties.

<span id="page-104-2"></span>

| <b>RAID Level</b>              | Read Penalty <sup>1</sup> | Write Penalty <sup>2</sup> |
|--------------------------------|---------------------------|----------------------------|
| $0$ (Disk Striping)            | 1:1                       | 1:1                        |
| 1 (Disk Mirroring)             | 1:1                       | 2:1                        |
| $0 + 1$                        | 1:1                       | 2:1                        |
| 5 (Distributed Data Gathering) | 1:1                       | 4:1                        |

*Table 7–2 RAID Levels in Oracle Database Installations*

<sup>1</sup> Read penalty is ratio of I/O operations to read requests.

<sup>2</sup> Write penalty is ratio of I/O operations to write requests.

### **Disk Striping**

RAID level 0 enables high-performance, fault-intolerant disk striping. Multiple physical hard disks are aggregated into a logical whole, either by a disk controller or through the operating system (for example, Windows 2000 Server striped volumes). Data operations against the logical volume are broken down into as many chunks as there are physical drives in the array, making simultaneous use of all disks. Given identical hard disks, if one hard disk has a throughput rate of DISKRATE operations/second, then a RAID 0 logical volume has a rate of:

(DISKRATE \* [number of physical drives in array]) operations/second

The downside of RAID 0 is its lack of fault tolerance. If one disk in the logical volume fails, the whole volume fails and must be restored from a **[backup](#page-242-1)**.

### **Disk Mirroring**

RAID level 1 enables fault tolerant disk mirroring with some chance of a performance penalty. Essentially, every write to a mirrored disk is duplicated on another drive dedicated to this purpose (the mirror drive). If the mirrored disk fails, the mirror drive is brought online in real time. After the faulted drive is replaced, the mirror configuration can be reestablished.

The read penalty for RAID level 1 is nominally 1:1, but it may benefit from split reads on some controllers. When the controller knows which mirror can be accessed fastest, for example, it can lower seek times by directing I/O operations to that disk.

### **Disk Striping + Mirroring**

RAID level 0+1 enables mirroring of an array of striped hard disks. This is a blend of RAID 0 and RAID 1, offering high-performing fault tolerance.

### **Distributed Data Guarding**

RAID level 5, also known as disk striping with parity, eliminates the costly requirement to mirror. In RAID 5, multiple hard disks are aggregated into a striped logical volume, similar to RAID 0, but each drive contains parity information such that any single drive failure is tolerated. With one failed drive, a RAID-5 system can allow continued access to data, although access times are greatly reduced due to on-the-fly rebuilding of bytes from parity information. RAID-5 solutions usually allow hot-swapping of faulty drives with replacements, triggering a rebuild of the failed drive's data onto the replacement from parity information.

The write penalty of 4:1 results from 2 reads and 2 writes during parity calculation.

### **Multiple Striped Volumes for Sequential and Random Access**

If there are enough physical disks in Windows Server, create at least two striped volumes (in addition to a standalone hard disk or striped volume for the operating system). One striped volume can be used for sequential data access, and the other can be used for random data access.

Oracle Database redo logs and archived redo logs, for example, are written in sequential order. Because of reduced head movement, hard disks perform best when reading or writing sequential data.

Oracle Database data files, however, are usually accessed in random order. Random access in a hard disk results in significant head movement, translating to slower data access.

Unless redo logs are separated from datafiles (at physical device level), undo file I/O contention may result, increasing access times for both types of files.

# <span id="page-106-0"></span>**Multiplex Windows Server Virtual Memory Paging File**

Some virtual memory paging is likely even if Oracle Database is the only network application running on Windows Server, because Windows Server memory manager will attempt to move seldom-used pages to disk to free up more physical memory for hot pages.

Multiplexing the Windows Server virtual memory paging file is a good strategy to boost overall system performance. Splitting the paging file onto at least two different physical volumes (or logical volumes as long as underlying physical volumes do not overlap) provides a significant performance boost to virtual memory swapping operations.

Even though this is a good technique to increase speed of virtual memory paging, too much paging activity is still a performance hit and should be corrected by adding more RAM to the server.

### **General Page File Sizing Tip**

Oracle recommends that total combined size of your page files be at least equal to physical RAM on your computer. Configurations where combined size is two to four times the size of physical RAM are not uncommon. Minimize paging as much as possible. But situations in which the operating system runs out of or low on paging space are to be avoided at all costs. Adequately-sized paging files spaced across physical disks spread out I/O most efficiently, because the operating system spreads paging evenly across page files.

**Note:** Internal read/write batch size for Windows is 4K.

# <span id="page-106-1"></span>**Close All Unnecessary Foreground Applications**

Once procedures in previous sections have been applied, remember to close any unnecessary foreground applications. First, remove all applications from Startup folders of Windows Server console operators. Second, minimize the window when executing long-running scripts from a command prompt, so that Windows Server can focus on the operation and not on a flood of window repaint messages. Third, disable screen savers, which can quickly saturate the CPU. If a screen saver must be run, choose Blank Screen, which uses the least amount of processing time.
# **Authenticating Database Users with Windows**

This chapter describes authentication of Oracle Database users with Windows operating systems.

This chapter contains these topics:

- **[Windows Native Authentication Overview](#page-108-0)**
- **[Windows Authentication Protocols](#page-109-0)**
- [User Authentication and Role Authorization Methods](#page-109-1)
- [Operating System Authentication Enabled at Installation](#page-111-0)

# <span id="page-108-0"></span>**Windows Native Authentication Overview**

Oracle Database can use Windows user login **[credentials](#page-243-0)** to **[authenticate](#page-242-0)** database users. Benefits include:

- Enabling users to connect to Oracle Database without supplying a **[username](#page-251-0)** or password
- Centralizing Oracle Database user authentication and role **[authorization](#page-242-1)** information in Windows NT or Windows 2000, which frees Oracle Database from storing or managing user passwords or **[role](#page-249-0)** information

The Windows native authentication adapter (automatically installed with **[Oracle Net](#page-247-0)  [Services](#page-247-0)**) enables database user authentication through Windows. This enables client computers to make secure connections to Oracle Database on a Windows server. The server then permits the user to perform database actions on the server.

**Note:** Current user database links are not supported with Windows native authentication.

**Note:** This chapter describes using Windows native authentication methods with Windows 2000 and Windows NT 4.0. For information on Secure Sockets Layer (SSL) protocol and Oracle Internet Directory, see *Oracle Advanced Security Administrator's Guide* and *Oracle Internet Directory Administrator's Guide*.

# <span id="page-109-0"></span>**Windows Authentication Protocols**

The Windows native authentication adapter works with Windows authentication protocols to enable access to Oracle Database.

- Kerberos is the default authentication protocol for Windows 2000.
- NT LAN Manager (NTLM) is the default protocol for Windows NT 4.0.

If the user is logged on as a Windows 2000 domain user from a Windows 2000 computer, then Kerberos is the authentication mechanism used by the NTS adapter.

For all other users, NTLM is the authentication mechanism used by the NTS adapter.

If authentication is set to NTS on a standalone Windows 2000 or Windows NT 4.0 computer, ensure that Windows service NT LM Security Support Provider is started. If this service is not started on a standalone Windows 2000 or Windows NT 4.0 computer, then NTS authentication fails. This issue is applicable only if you are running Windows 2000 or Windows NT 4.0 in standalone mode.

Client computers do not need to specify an authentication protocol when attempting a connection to Oracle Database. Instead, Oracle Database determines the protocol to use, completely transparent to the user. The only Oracle Database requirement is to ensure that parameter SQLNET.AUTHENTICATION\_SERVICES contains nts in the following file on both the client and database server:

*ORACLE\_BASE*\*ORACLE\_HOME*\network\admin\sqlnet.ora

This is the default setting for both after installation. For Oracle8 release 8.0.x releases, you must manually set this value.

If typical, your Oracle Database network includes client computers and database servers, and computers on this network may use different Oracle Database software releases on different Windows operating systems on different domains. This combination of different releases means that the authentication protocol being used can vary.

[Table 8–1](#page-109-2) lists Oracle Database software and Windows operating system releases required to enable Kerberos as the default authentication protocol:

<span id="page-109-2"></span>

| Location          | <b>Windows Software</b>        | <b>Oracle Database Software</b>        |
|-------------------|--------------------------------|----------------------------------------|
| Client Computer   | Windows NT 4.0 or Windows 2000 | Oracle <sub>8i</sub> Client or later   |
| Database Computer | Windows NT 4.0 or Windows 2000 | Oracle <sub>8i</sub> Database or later |
| Domain            | Windows 2000                   | None                                   |

*Table 8–1 Software Requirements to Enable Kerberos Authentication Protocol*

For *all* other combinations of Windows operating system and Oracle Database software releases used in your network, the authentication protocol used is NTLM.

**See Also:** Your operating system documentation for more information on each authentication protocol

# <span id="page-109-1"></span>**User Authentication and Role Authorization Methods**

This section describes how user login credentials are authenticated and database roles are authorized in Windows NT 4.0 or Windows 2000 domains. User authentication and role authorization are defined in [Table 8–2](#page-110-0).

<span id="page-110-0"></span>

| <b>Feature</b>            | <b>Description</b>                                                                                                    | <b>More Information</b>      |
|---------------------------|----------------------------------------------------------------------------------------------------|------------------------------|
|                           | User authentication Process by which the database uses the user's<br>Windows login credentials to authenticate the user. | Oracle Database 2<br>Day DBA |
| Role <b>authorization</b> | Process of granting an assigned set of roles to<br>authenticated users.                                                  | Oracle Database 2<br>Day DBA |

*Table 8–2 User Authentication and Role Authorization Defined*

Oracle Database supports user authentication and role authorization in Windows NT 4.0 domains. [Table 8–3](#page-110-1) provides descriptions of these basic features.

<span id="page-110-1"></span>*Table 8–3 Basic Features of User Authentication and Role Authorization*

| <b>Feature</b>                         | <b>Description</b>                                                                                                    |
|----------------------------------------|----------------------------------------------------------------------------------------------------|
| Authentication<br>of external<br>users | Users are authenticated by the database using the user's Windows login<br>credentials enabling them to access Oracle Database without being prompted<br>for additional login credentials.                                                                                           |
| Authorization<br>of external<br>roles  | Roles are authorized using <b>Windows local groups</b> . Once an external role is<br>created, you can grant or revoke that role to a database user. Initialization<br>parameter OS_ROLES is set to false by default. You must set OS_ROLES to<br>tique to authorize external roles. |

## **Authentication and Authorization Methods To Use**

Table 12–4 describes user authentication and role authorization methods to use based on your Oracle Database environment:

| <b>Method</b>                 | <b>Database Environment</b>                                                                                                    |
|-------------------------------|----------------------------------------------------------------------------------------------------|
|                               |                                                                                                    |
| Enterprise users<br>and roles | You have many users connecting to multiple databases.                                                                                                    |
|                               | Enterprise users have the same identity across multiple databases. Enterprise<br>users require use of a directory server.                                                                                                    |
|                               | Use enterprise roles in environments where enterprise users assigned to<br>these roles are located in many geographic regions and must access multiple<br>databases. Each enterprise role can be assigned to more than one enterprise<br>user in the directory. If you do not use enterprise roles, then you have to<br>assign database roles manually to each database user. Enterprise roles<br>require use of a directory server. |
| External users<br>and roles   | You have a smaller number of users accessing a limited number of databases.<br>External users must be created individually in each database and do not<br>require use of a directory server.                                                                                                    |
|                               | External roles must also be created individually in each database, and do not<br>require use of a directory server. External roles are authorized using group<br>membership of the users in <b>local groups</b> on the system.                                                                                                    |

*Table 8–4 User Authentication and Role Authorization Methods*

**See Also:** *Oracle Advanced Security Administrator's Guide* for more information on Enterprise users and roles

# <span id="page-111-1"></span><span id="page-111-0"></span>**Operating System Authentication Enabled at Installation**

When you install Oracle Database, a special Windows local group called ORA\_DBA is created (if it does not already exist from an earlier Oracle Database installation), and your Windows username is automatically added to it. Members of local group ORA\_ DBA automatically receive the **[SYSDBA](#page-250-0) [privilege](#page-248-0)**.

Membership in ORA\_DBA enables you to:

- Connect to local Oracle Database servers without a password with the command CONNECT / AS SYSDBA
- Connect to remote Oracle Database servers without a password with the command

CONNECT /@net\_service\_name AS SYSDBA

where *net\_service\_name* is the **[net service name](#page-246-1)** of the remote Oracle Database server

- Perform database administration procedures such as starting and shutting down local databases
- Add additional Windows users to ORA\_DBA, enabling them to have the SYSDBA privilege

# **Administering External Users and Roles on Windows**

External users and roles are in general defined by something external to Oracle Database. In a Windows environment, they are defined by the operating system.

This chapter describes **[external user](#page-244-1)** and **[external role](#page-244-0)** creation and management using either Oracle Administration Assistant for Windows or by a combination of Oracle Database command line tools, Registry Editor, and other Windows tools.

**Note:** Both methods can also administer external users and roles in Windows 2000 domains, but cannot be used to administer an **[enterprise user](#page-244-2)** or an **[enterprise role](#page-244-3)**. See *Oracle Advanced Security Administrator's Guide* for more information on tools available for administering enterprise users and roles.

This chapter contains these topics:

- **[Oracle Administration Assistant for Windows](#page-112-0)**
- [Manually Administering External Users and Roles](#page-132-0)

# <span id="page-112-0"></span>**Oracle Administration Assistant for Windows**

Oracle Administration Assistant for Windows runs from **[Microsoft Management](#page-246-2)  [Console](#page-246-2)** and enables you to configure the following Oracle Database users and roles so that the Windows operating system can **[authenticate](#page-242-0)** them, and they can access Oracle Database without a password:

- Regular Windows domain users and **[global groups](#page-245-0)** as external users
- Windows database administrators (with the **[SYSDBA](#page-250-0) [privilege](#page-248-0)**)
- Windows database operators (with the **[SYSOPER](#page-250-1)** privilege)

In addition, Oracle Administration Assistant for Windows can create and grant local and external database roles to Windows domain users and global groups.

With Oracle Administration Assistant for Windows, none of the following need be done manually:

- Create **[local groups](#page-246-0)** that match the database **[system identifier](#page-250-2)** and **[role](#page-249-0)**
- Assign domain users to these local groups
- Authenticate users in SQL\*Plus with

CREATE USER *username* IDENTIFIED EXTERNALLY

This section describes how to perform the following tasks with Oracle Administration Assistant for Windows:

- [Adding a Computer and Saving Your Configuration](#page-114-0)
- [Granting Administrator Privileges for All Databases on a Computer](#page-115-0)
- [Granting Operator Privileges for All Databases on a Computer](#page-116-0)
- [Connecting to a Database](#page-116-1)
- [Viewing Database Authentication Parameter Settings](#page-119-0)
- [Creating an External Operating System User](#page-120-0)
- [Creating a Local Database Role](#page-125-0)
- [Creating an External Operating System Role](#page-127-0)
- [Granting Administrator Privileges for a Single Database](#page-130-0)
- [Granting Operator Privileges for a Single Database](#page-131-0)

**Note:** Oracle Administration Assistant for Windows runs from Microsoft Management Console, which is automatically included in Windows 2000. If you are using Windows NT 4.0, you must do one of the following:

- Install Microsoft Windows NT 4.0 Option Pack, which includes Microsoft Management Console
- Download Microsoft Management Console from the Microsoft Web site: http://www.microsoft.com

### **Managing a Remote Computer**

If you want to use Oracle Administration Assistant for Windows to manage a **[remote](#page-249-1)  [computer](#page-249-1)**, you must have administrator privileges for the remote computer. Oracle Administration Assistant for Windows always creates users in Oracle Database with the domain name as the prefix. If you are managing Oracle7 release 7.*x* or later databases remotely, you must set registry parameter OSAUTH\_PREFIX\_DOMAIN to true on the remote computer. This parameter is located in

HKEY\_LOCAL\_MACHINE\SOFTWARE\ORACLE\KEY\_*HOME\_NAME*

If a Windows 2000 computer is not identified with a Domain Name System (DNS) domain name, you will receive the following error message:

```
Calling query w32RegQueries1.7.0.17.0 RegGetValue
Key = HKEY_LOCAL_MACHINE
SubKey = SYSTEM\CurrentControlSet\Services\Tcpip\Parameters
Value = Domain
Query Exception: GetValueKeyNotFoundException
Query Exception Class: class oracle.sysman.oii.oiil.OiilQueryException
...
```
#### To assign a DNS name:

**1.** Choose **Start** > **Settings** > **Control Panel** > **System** > **Network Identification** > **Property** > **More** > **Primary DNS**.

**2.** Enter a domain name, such as US.ORACLE.COM.

### <span id="page-114-0"></span>**Adding a Computer and Saving Your Configuration**

When you use Oracle Administration Assistant for Windows for the first time, it adds the local computer to its navigation tree. You can then add other computers.

To add a computer to the Microsoft Management Console tree:

**1.** Choose **Start** > **Programs** > **Oracle -** *HOME\_NAME* > **Configuration and Migration Tools** > **Administration Assistant for Windows**.

Microsoft Management Console starts.

**2.** Double-click **Oracle Managed Objects**.

The Computer icon appears.

- **3.** Right-click **Computers**.
- **4.** Choose **New** > **Computer**.

The Add Computer dialog appears.

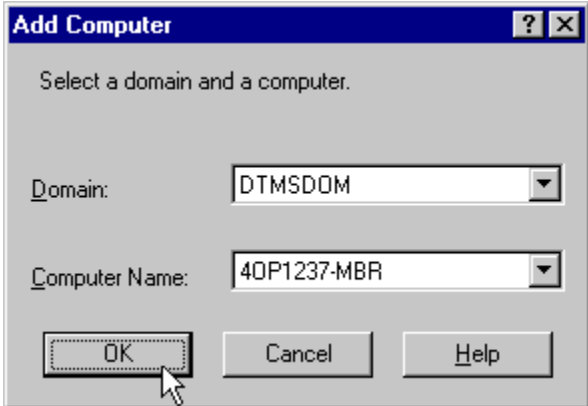

- **5.** Specify the domain and computer name for the computer on which Oracle Database is installed.
- **6.** Click **OK**.
- **7.** Double-click **Computers** to display the computer you added.
- **8.** Double-click the computer you added. Several nodes for authenticating database administrators and operators appear.

The **OS Database Administrators - Computer** node creates an operating system-authenticated database administrator with SYSDBA privileges for every database **[instance](#page-245-1)** on the computer. The **OS Database Operators - Computer** node creates an operating system-authenticated database operator with SYSOPER privileges for every database instance on the computer.

**9.** Save your configuration in a console file by choosing **Save** in the Console main menu. You can now authenticate database administrators and operators for all instances on the computer.

## <span id="page-115-0"></span>**Granting Administrator Privileges for All Databases on a Computer**

To grant database administrator (SYSDBA) privileges to database administrators (DBAs) for *all* databases on a computer:

**1.** Choose **Start** > **Programs** > **Oracle -** *HOME\_NAME* > **Configuration and Migration Tools** > **Administration Assistant for Windows**.

Oracle Administration Assistant for Windows starts.

- **2.** Right-click **OS Database Administrators Computer**.
- **3.** Click **Add/Remove**.

The OS Database Administrators - Computer for *hostname* dialog appears.

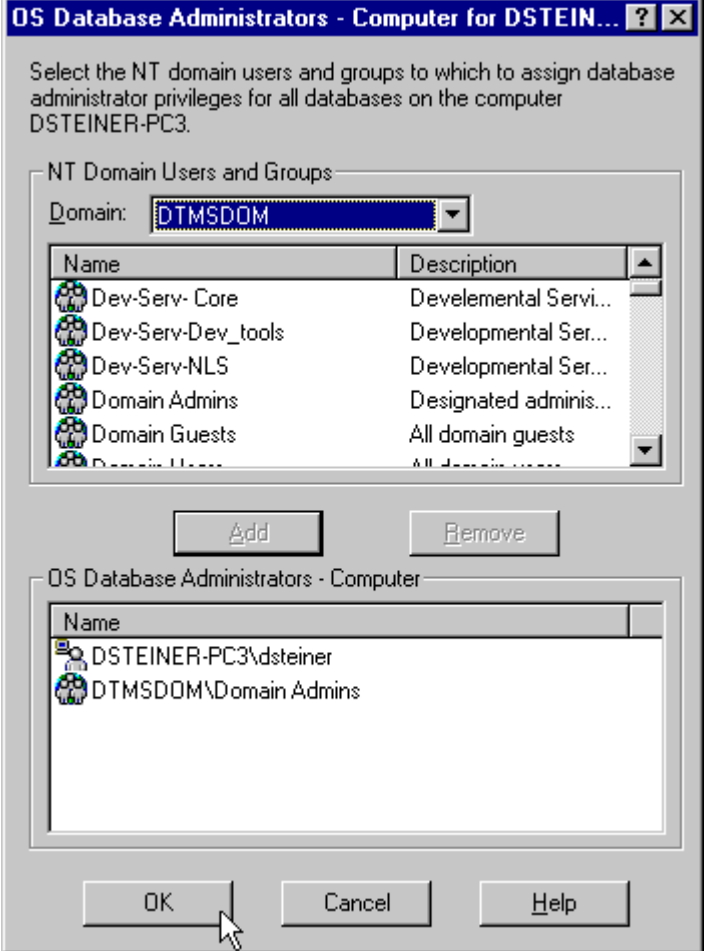

- **4.** Select the domain of the user to which to grant SYSDBA privileges from the **Domain** list.
- **5.** Select the user.
- **6.** Click **Add**.

The user now appears in the OS Database Administrators - Computer window.

**7.** Click **OK**.

### <span id="page-116-0"></span>**Granting Operator Privileges for All Databases on a Computer**

To grant database operator (SYSOPER) privileges to DBAs for *all* databases on a computer:

**1.** Choose **Start** > **Programs** > **Oracle -** *HOME\_NAME* > **Configuration and Migration Tools** > **Administration Assistant for Windows**.

Oracle Administration Assistant for Windows starts.

- **2.** Right-click **OS Database Operators Computer**.
- **3.** Click **Add/Remove**.

The OS Database Operators - Computer for *hostname* dialog appears.

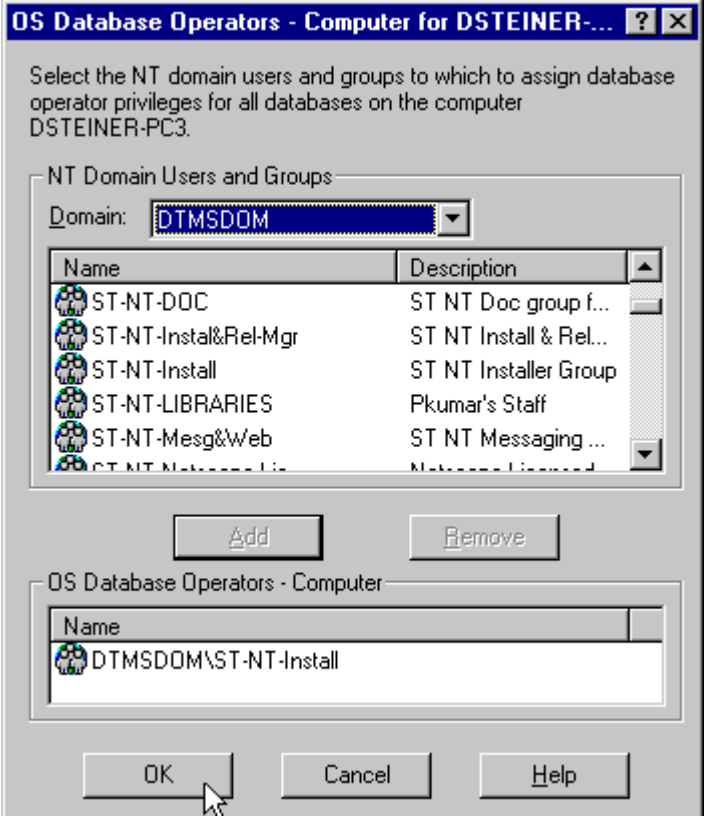

- **4.** Select the domain of the user to which to grant SYSOPER privileges from the Domain list.
- **5.** Select the user.
- **6.** Click **Add**.

The user now appears in the OS Database Operators - Computer window.

**7.** Click **OK**.

### <span id="page-116-1"></span>**Connecting to a Database**

To enable Secure Sockets Layer (SSL) when connecting to Oracle Database, start the Oracle Database service and the **[listener](#page-245-2)** service in the same user account as the wallet created in Oracle Wallet Manager. Do not use the default user account in the Windows Services dialog. If the Oracle Database service and the listener service are started in the default user accounts, then SSL does not work, and the listener does not start. Support for SSL is an Oracle Advanced Security feature. Oracle Wallet Manager is also an Oracle Advanced Security feature.

**See Also:** *Oracle Advanced Security Administrator's Guide* for more information on SSL support

To connect to a database:

**1.** Right-click the database instance you want to access in the Microsoft Management Console scope pane. In the example here, a connection is to be made to ORCL:

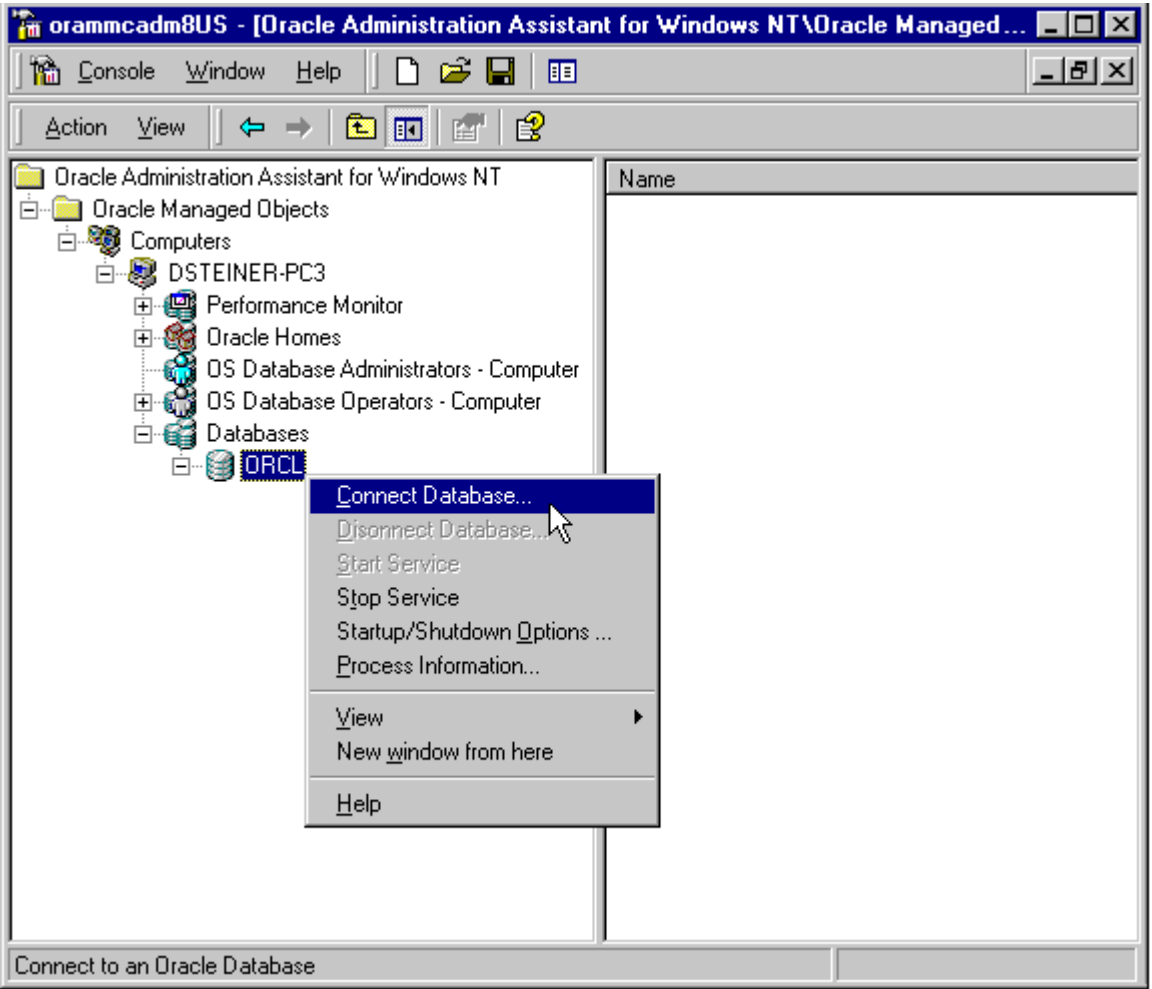

#### **2.** Choose **Connect Database**.

If you connect to Oracle Database, the following Windows nodes appear beneath the instance. If these nodes do not appear, double-click the instance.

- External OS Users
- Local Roles
- **External OS Roles**
- OS Database Administrators
- OS Database Operators

### **Troubleshooting Connection Problems**

When connecting to a local computer, Oracle Administration Assistant for Windows first tries to connect to the database as a SYSDBA, using the Bequeath networking protocol. When connecting to a remote computer, Oracle Administration Assistant for Windows first tries to connect to the database using Windows native authentication as a SYSDBA, using the TCP/IP networking protocol (port 1521 or the deprecated 1526). If it is unsuccessful, one or more dialogs appear and prompt you to enter information to connect to the database.

The dialog shown here appears because the Windows domain user with which you are attempting to connect to Oracle Database is not recognized as an authenticated user with SYSDBA privileges. Enter an Oracle Database **[username](#page-251-0)** and password to access the database. To avoid being prompted with this dialog again, configure your domain user to be a database administrator authenticated by the Windows operating system.

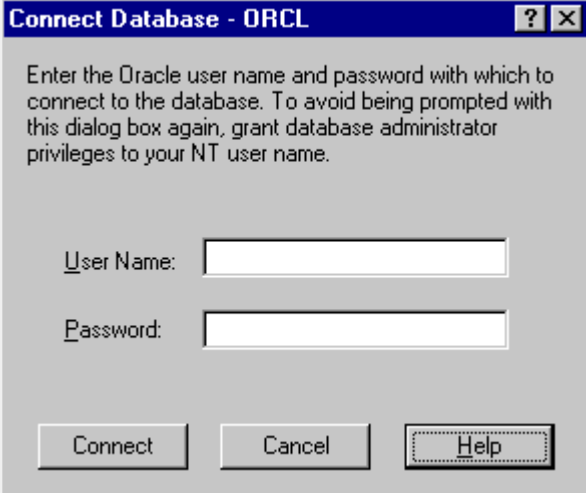

The next dialog appears either because you are not using the TCP/IP networking protocol to connect to a remote installation of Oracle Database or because Oracle Database is not running. Using a protocol other than TCP/IP (Named Pipes for example) causes this dialog to appear each time you attempt a remote connection.

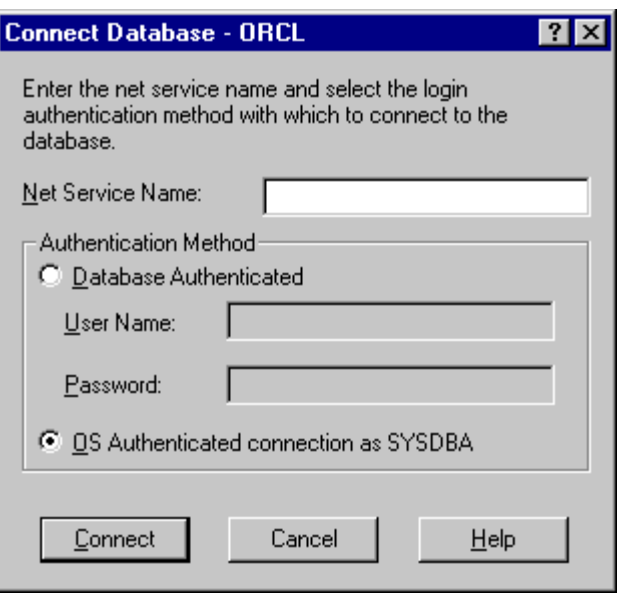

If you do not want this dialog to appear each time, then change to the TCP/IP protocol and make sure the **[Oracle Net Services](#page-247-0)** listener for the database is listening on the default port 1521 (or the deprecated default port 1526). Otherwise, this dialog appears every time. Ensure also that Oracle Database is started.

- **1.** Enter the **[net service name](#page-246-1)** with which to connect to Oracle Database. You must enter a net service name regardless of the authentication method you select.
- **2.** If you want to access the database with an Oracle Database username and password, select the Database Authenticated option. This username and password must exist in Oracle Database and have the SYSDBA privilege.
- **3.** If you want to access the database with the Windows domain user with which you are currently logged in, select the OS Authenticated Connection as SYSDBA option. This domain user must already be recognized by Windows as an authenticated user with SYSDBA privileges. Otherwise, your logon fails.

**Note:** Oracle Net Services provides a Trace Assistant tool that helps diagnose connection problems by converting existing trace file text into a more readable format. See "Using the Trace Assistant to Examine Trace Files" in *Oracle Net Services Administrator's Guide*.

## <span id="page-119-0"></span>**Viewing Database Authentication Parameter Settings**

To view database authentication parameter settings:

- **1.** Right-click the database.
- **2.** Choose **Properties**.
- **3.** The Properties dialog appears displaying the following parameter values:
	- OS\_AUTHENT\_PREFIX
	- OS\_ROLES

OS\_AUTHENT\_PREFIX is an init.ora file parameter that authenticates external users attempting to connect to Oracle Database with the user's Windows username and password. The value of this parameter is attached to the beginning of every user's Windows username.

By default, the parameter is set to none ("") during Oracle Database creation. Therefore, a Windows domain username of frank is authenticated as username frank. If you set this parameter to xyz, then Windows domain user frank is authenticated as user xyzfrank.

OS\_ROLES is an init.ora file parameter that, if set to true, enables the Windows operating system to manage **[authorization](#page-242-1)** of an **[external role](#page-244-0)** for a database user. By default, OS\_ROLES is set to false. You must set OS\_ROLES to true and restart Oracle Database before you can create external roles. If OS\_ROLES is set to false, Oracle Database manages granting and revoking of roles for database users.

If OS\_ROLES is set to true, and you assign an external role to a Windows global group, then it is granted only at the Windows global group level, and not at the level of the individual user in this global group. This means that you cannot revoke or edit the external role assigned to an individual user in this global group through the Roles tab of the User Name Properties dialog at a later time. Instead, you must use the field in the Assign External OS Roles to a Global Group dialog to revoke the external role from this global group (and therefore all its individual users).

External roles assigned to an individual domain user or **[local roles](#page-246-3)** (with OS\_ROLES set to false) assigned to an individual domain user or Windows global group are not affected by this issue. They can be edited or revoked.

If OS\_ROLES is set to true, you cannot grant local roles in the database to any database user. You must grant roles through Windows. See ["Creating a Local Database](#page-125-0)  [Role" on page 9-14](#page-125-0) and ["Creating an External Operating System Role" on page 9-16](#page-127-0) for more information.

### <span id="page-120-0"></span>**Creating an External Operating System User**

The External OS Users node of Oracle Administration Assistant for Windows enables you to authenticate a Windows user to access Oracle Database as an external user without being prompted for a password. External users are typically regular database users (not database administrators) to which you assign standard database roles (such as CONNECT and RESOURCE), but do not want to assign SYSDBA (database administrator) or SYSOPER (database operator) privileges.

To create an external operating system user:

- **1.** Follow the steps in ["Connecting to a Database" on page 9-5](#page-116-1) to connect to a database.
- **2.** Right-click **External OS Users**. A contextual menu appears.

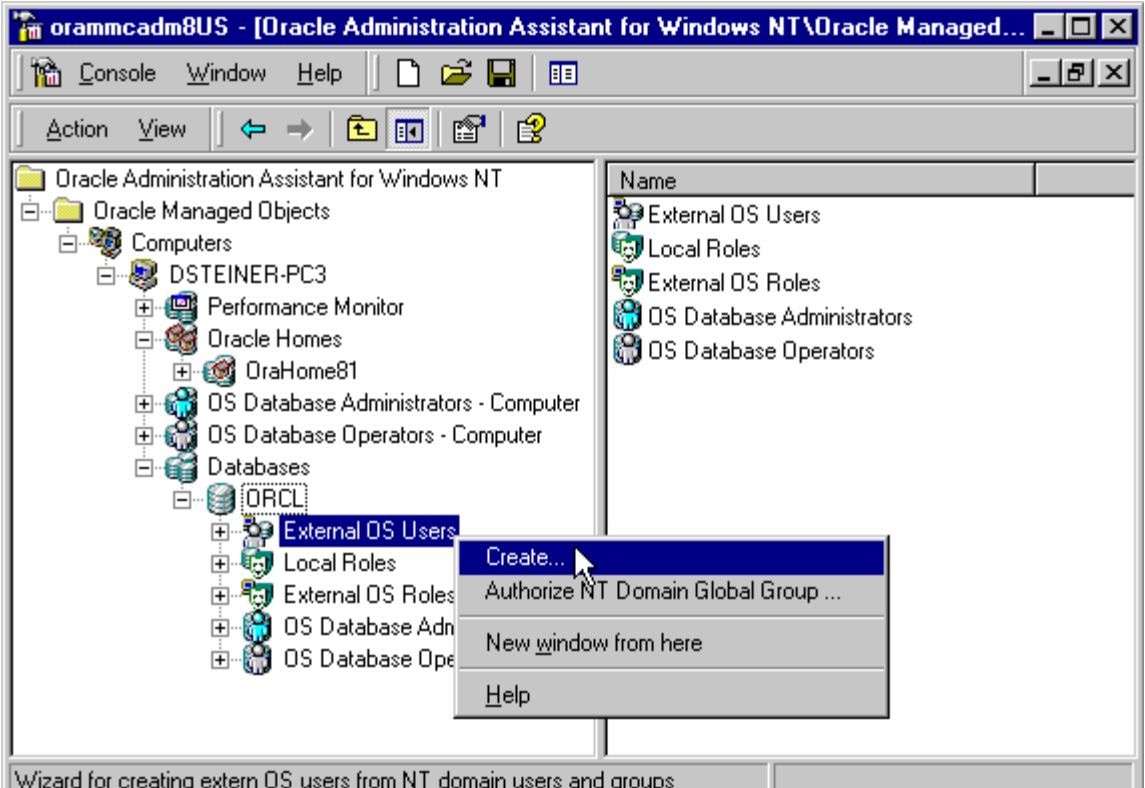

**3.** Choose **Create**.

Create External OS User Wizard starts, and the first of three wizard dialogs appears. The first dialog is for Windows Users and Groups.

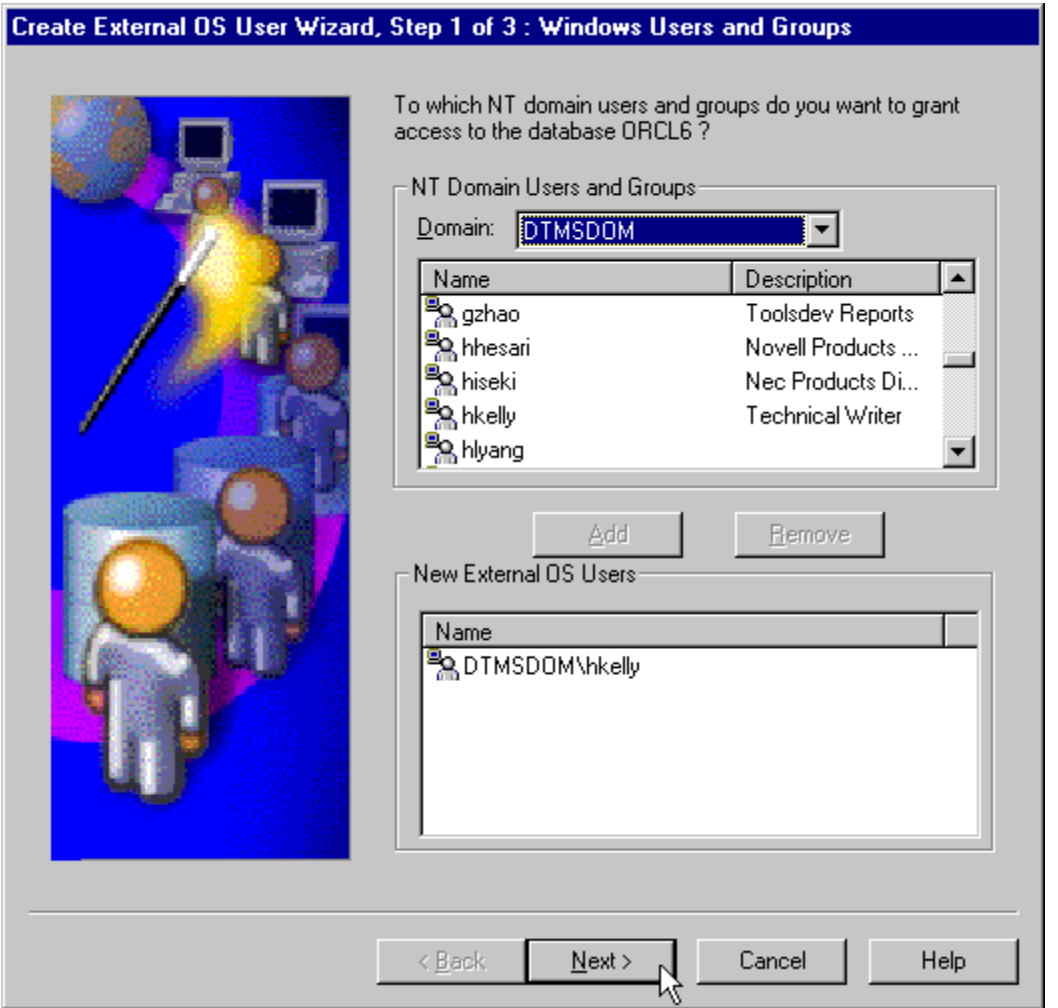

- **4.** In **Domain Users and Groups** select the domain in which your Windows domain users and global groups are located.
- **5.** Select the Windows domain users and global groups to which to grant access to the database.
- **6.** Click **Add**. The selected users and groups now appear in the New External OS Users list.
- **7.** Click **Next**. The Profile and Tablespace dialog appears.

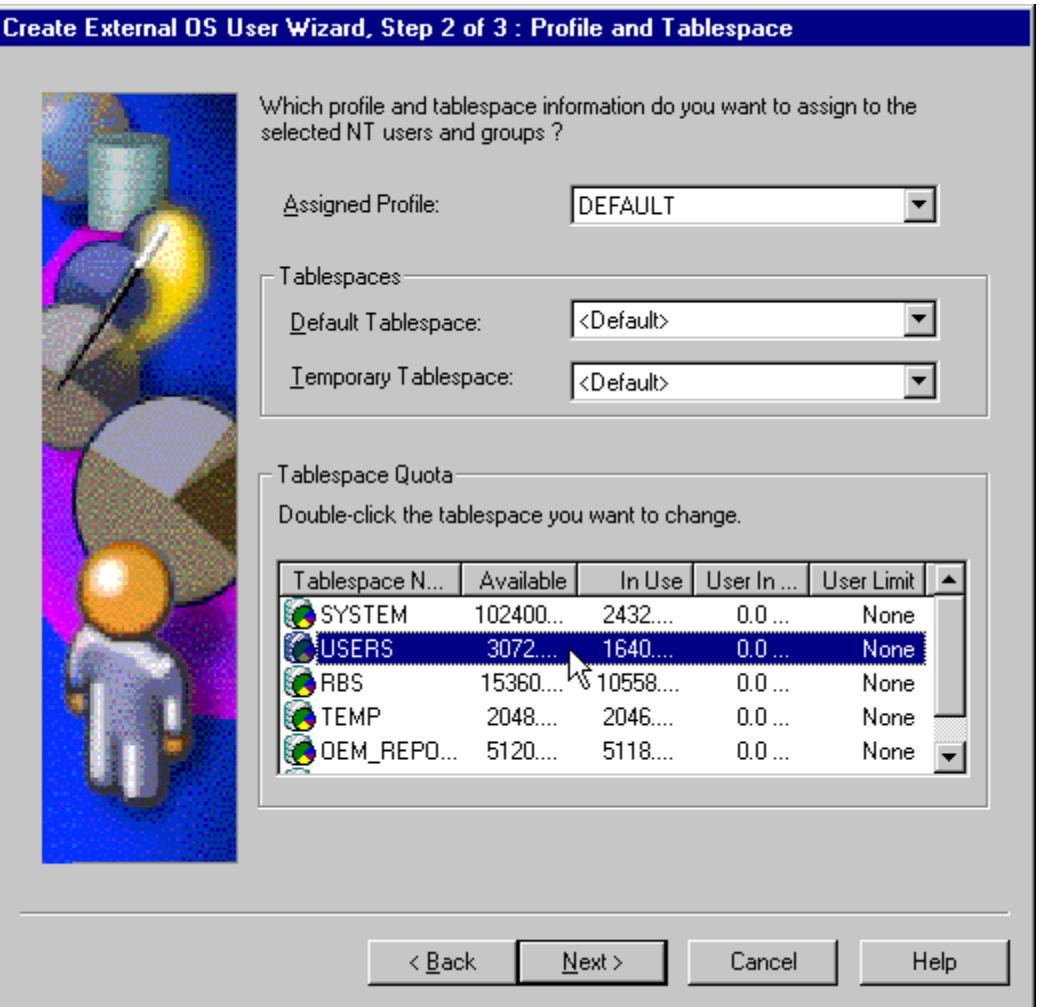

- **8.** In the **Assigned Profile** list, select a profile for the new external users. A profile is a named set of resource limits. If resource limits are enabled, Oracle Database limits database usage and instance resources to whatever is defined in the user's profile. You can assign a profile to each user and a default profile to all users who do not have specific profiles.
- **9.** In **Tablespace Quota** double-click the **[tablespace](#page-251-1)** to assign a tablespace **[quota](#page-249-2)**.
- **10.** Click **Next**. The Roles dialog appears.

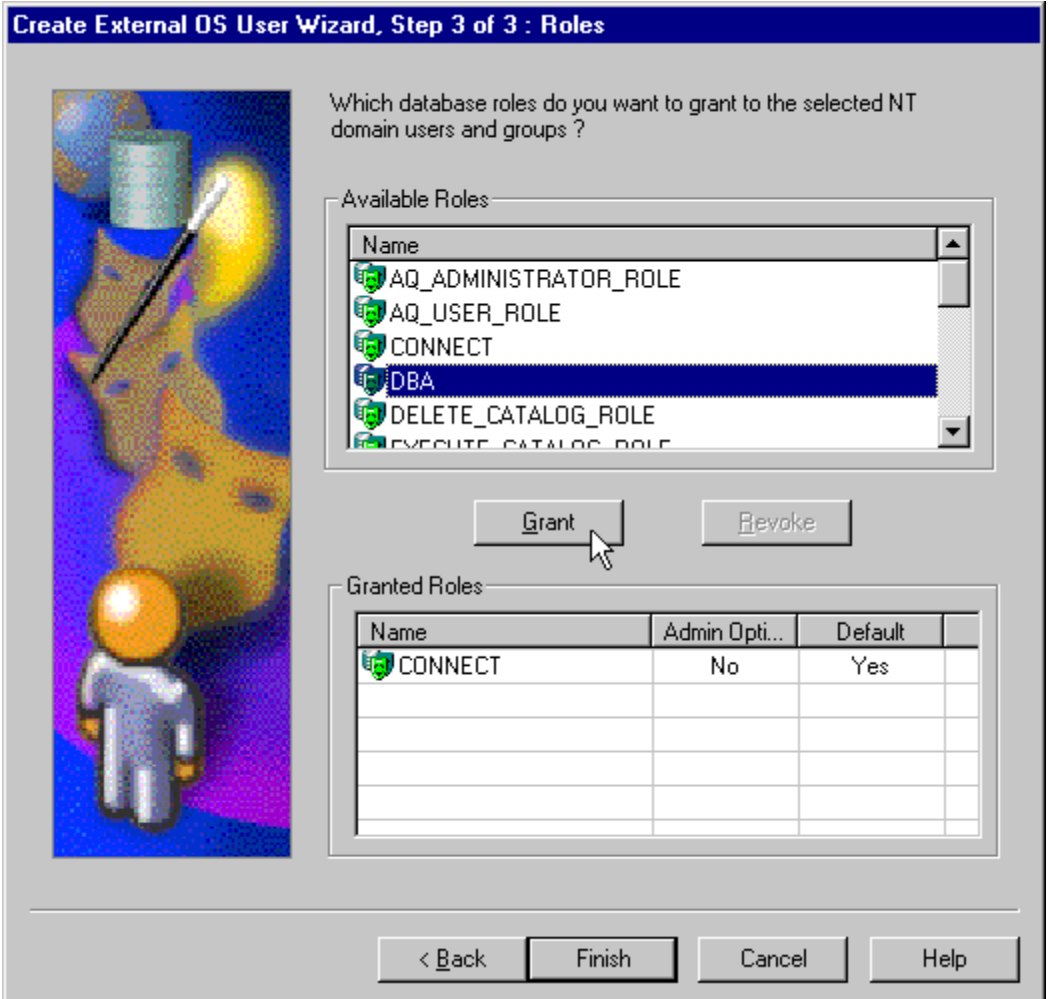

- **11.** In **Available Roles** select the database roles to grant to the new external users.
- **12.** Click **Grant**.
- **13.** Click **Finish**.
- **14.** Right-click the external user for which you want to view information and select **Properties**.

The assigned properties appear.

**Note:** If you select a Windows global group for authentication when using Oracle Administration Assistant for Windows, all users currently in the group are added to Oracle Database. If at a later time, you use a Windows tool to add or remove users in this Windows global group, these updates are not reflected in Oracle Database. The newly added or removed users must be explicitly added or removed in Oracle Database with Oracle Administration Assistant for Windows.

# <span id="page-125-0"></span>**Creating a Local Database Role**

The Local Roles node of Oracle Administration Assistant for Windows enables you to create a role and have it managed by the database. Once a local role is created, you can grant or revoke that role to a database user. To create a local database role:

- **1.** Follow the steps in ["Connecting to a Database" on page 9-5](#page-116-1) to connect to a database.
- **2.** Right-click **Local Roles** for the database for which you want to create a local role.
- **3.** Choose **Create**.

Create Local Role Wizard starts, and the first of three wizard dialogs appears. The first dialog is for Name and Authentication.

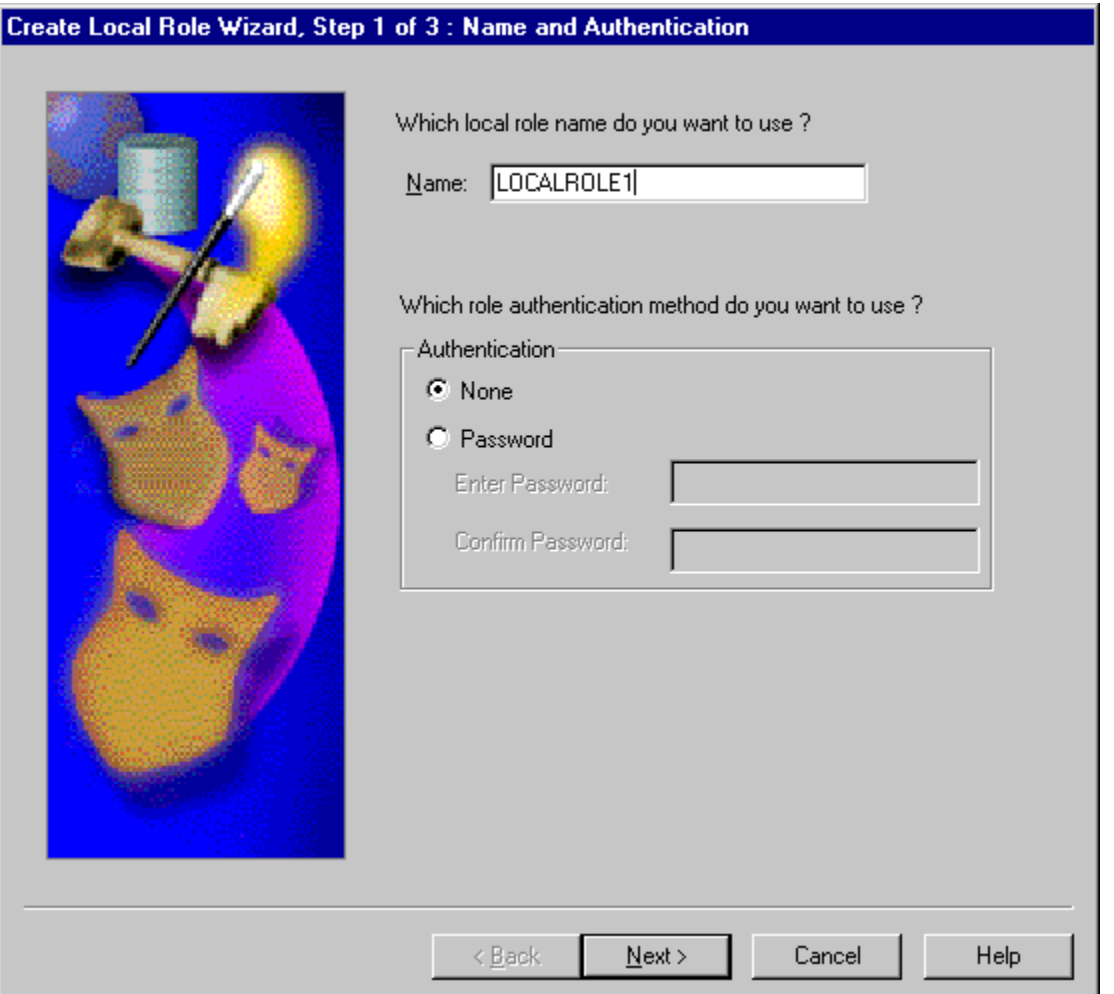

- **4.** Enter a local role name to use.
- **5.** In **Authentication** select **None** if you want a user to use this local role without being required to enter a password.

Select **Password** if you want use of this role to be protected by a password. These roles can only be used by supplying an associated password with the SET ROLE command. See *Oracle Database 2 Day DBA* for additional information.

Enter the password to use with this role.

Confirm the password by entering it a second time.

**6.** Click **Next**. The System Privileges dialog appears.

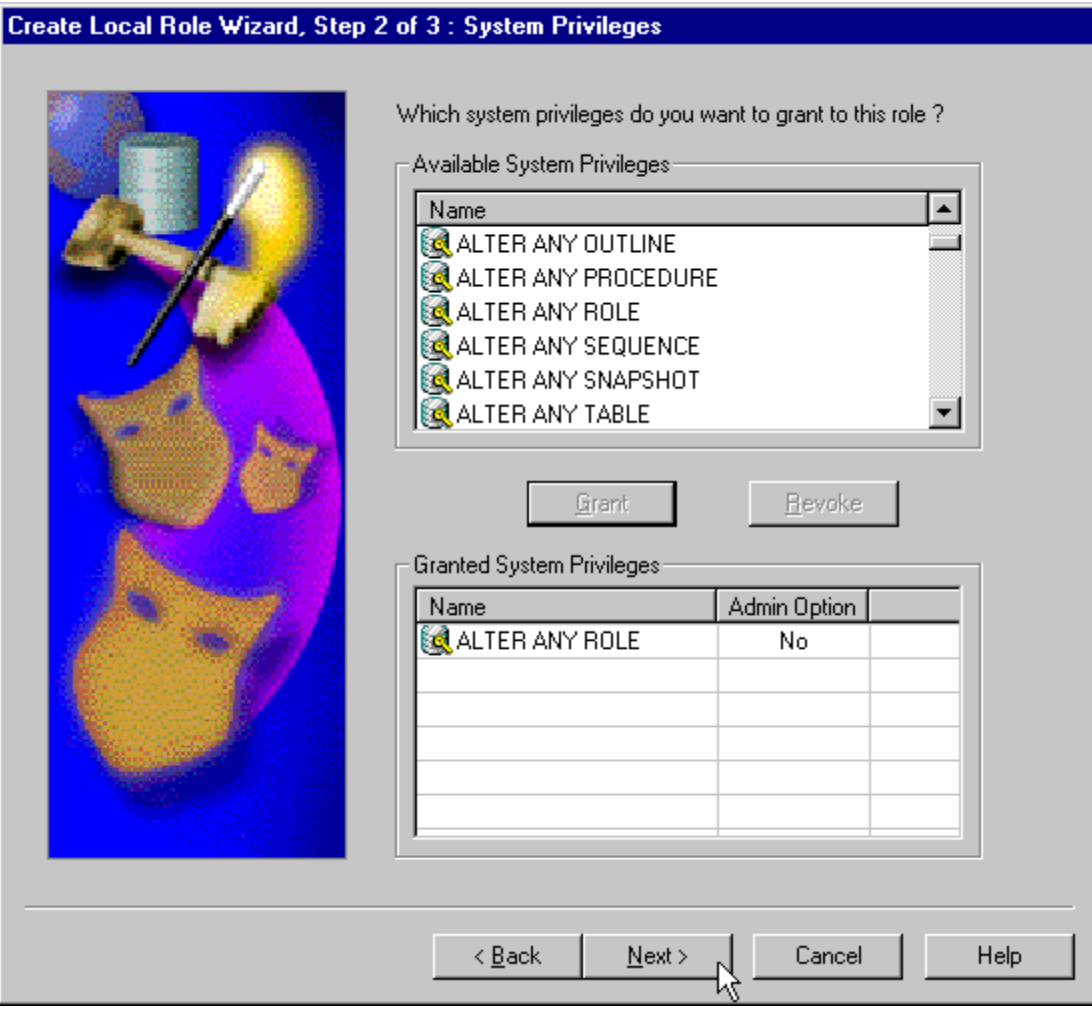

- **7.** In **Available System Privileges** select the system privileges you want to assign to the local role.
- **8.** Click **Grant** to grant the selected system privileges to the local role.

The Granted System Privileges field displays the list of system privileges granted to the local role. To revoke a system privilege, make an appropriate selection, then choose **Revoke**.

- **9.** If you want to grant Admin Option to this role, click the value in the **Admin Option** column to display a list. This enables you to select Yes.
- **10.** Click **Next**. The Roles dialog appears.

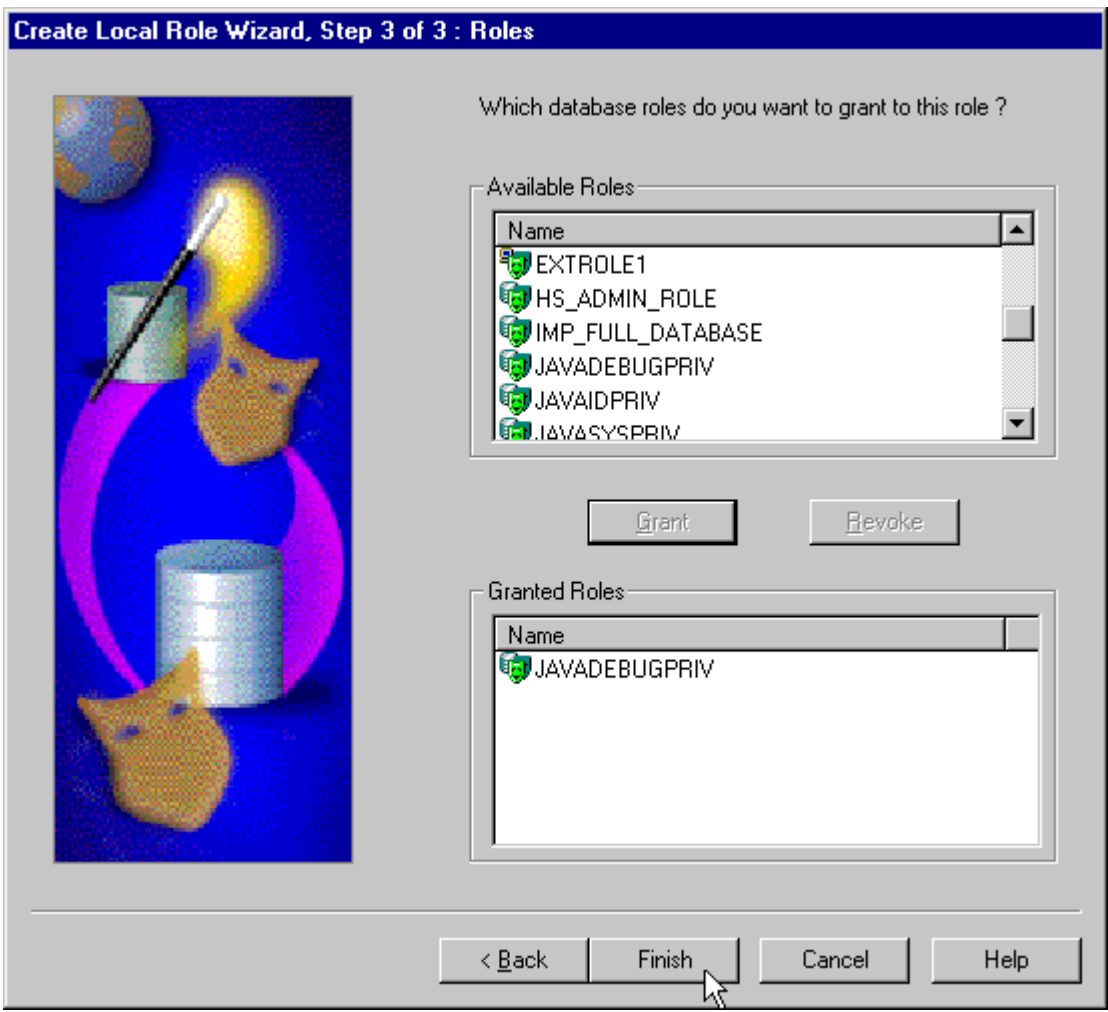

- **11.** In **Available Roles** select the roles you want to assign to the local role. Both local roles and external roles appear in this list.
- **12.** Click **Grant** to grant the selected roles to the role.

The Granted Roles field displays the list of roles granted to the role. Both local roles and external roles can appear in this list. To revoke roles, make appropriate selections, then choose **Revoke**.

**13.** Click **Finish**.

## <span id="page-127-0"></span>**Creating an External Operating System Role**

The External OS Roles node of Oracle Administration Assistant for Windows enables you to create an external role and have it managed by the Windows operating system. Once an external role is created, you can grant or revoke that role to a database user. To create an external role:

- **1.** Follow the steps in ["Connecting to a Database" on page 9-5](#page-116-1) to connect to a database.
- **2.** Right-click **External OS Roles** for the database for which to create an external role.
- **3.** Choose **Create**.

Create External OS Role Wizard starts, and the first of three wizard dialogs appears. The first dialog is for Name. Authentication: External appears in this dialog to indicate that only external roles can be created.

**Note:** Create External OS Role Wizard is available only if init.ora parameter OS\_ROLES is set to true. If it is set to false, then you must first change it to true and then restart Oracle Database.

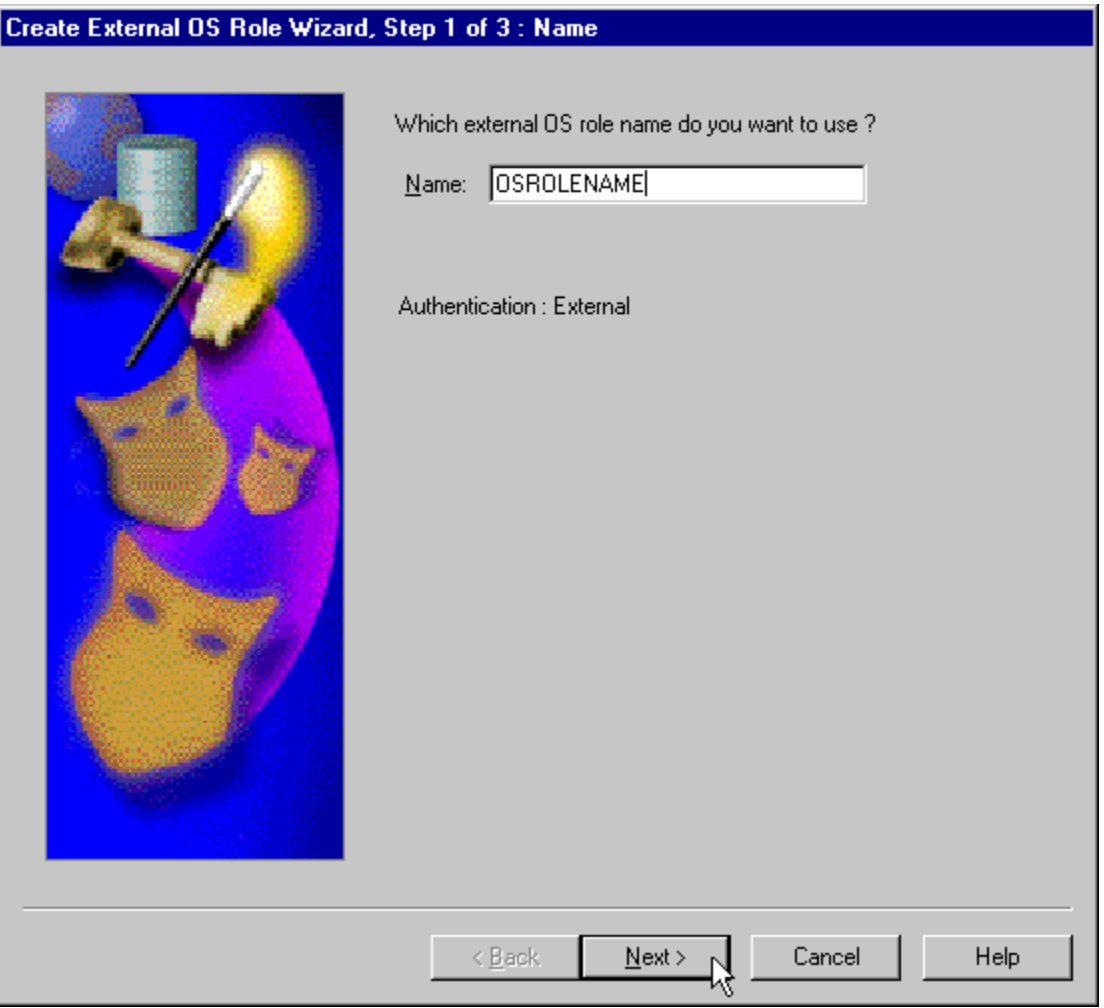

- **4.** Enter an external role name to use. An external role is a role that is managed by the Windows operating system.
- **5.** Click **Next**.

The System Privileges dialog appears.

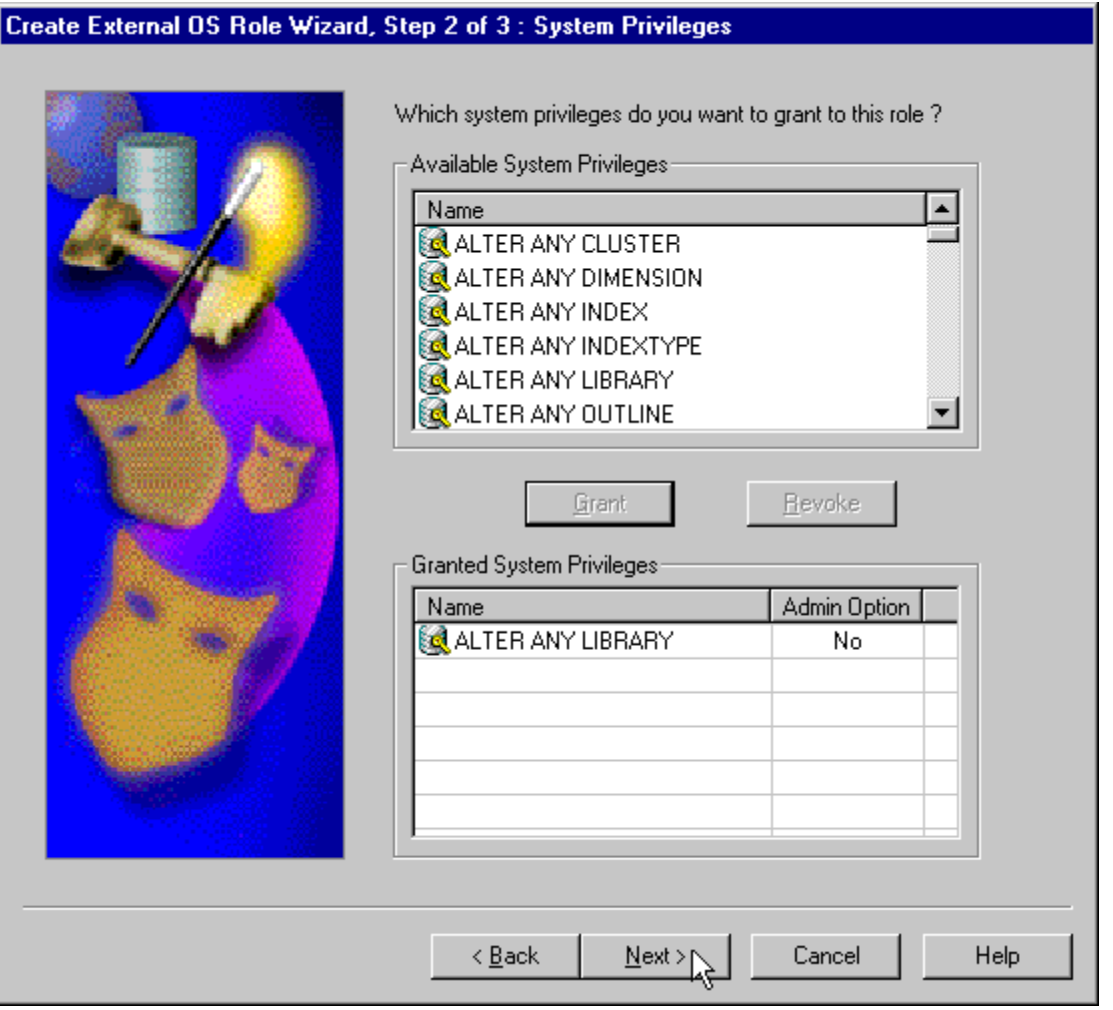

- **6.** In **Available System Privileges** select the system privileges you want to assign to the external role.
- **7.** Choose **Grant** to grant the selected system privileges to the external role.
- **8.** The **Granted System Privileges** field displays the list of system privileges granted to the external role. To revoke a system privilege, make an appropriate selection, then click **Revoke**.
- **9.** If you want to grant Admin Option to this role, choose the value in the **Admin Option** column to display a list. This enables you to select Yes.
- **10.** Click **Next**.

The Roles dialog appears.

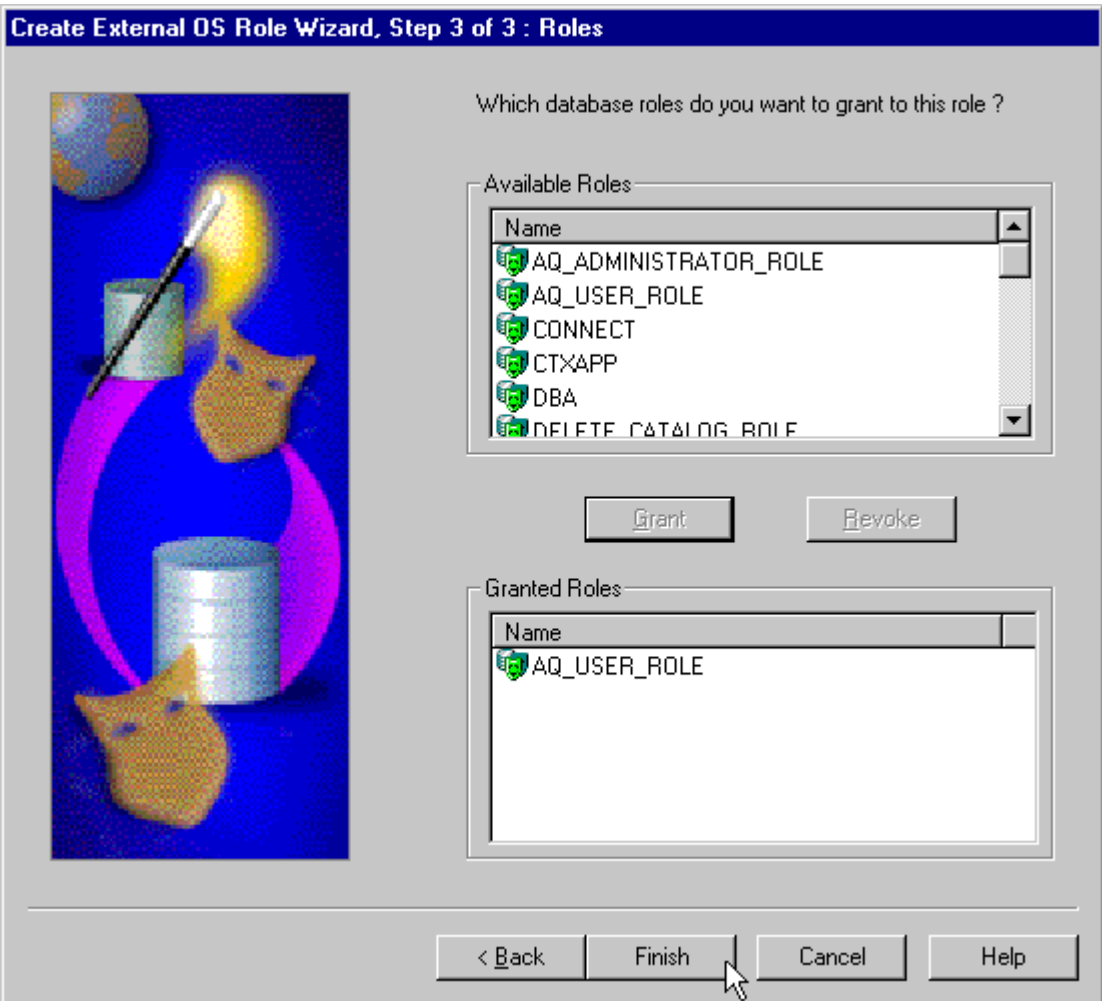

- **11.** In **Available Roles** select the roles you want to assign to the external role. Both local roles and external roles appear in this list.
- **12.** Click **Grant** to grant the selected roles to the external role.

The Granted Roles field displays the list of roles granted to the external role.

**13.** Click **Finish**.

### <span id="page-130-0"></span>**Granting Administrator Privileges for a Single Database**

The OS Database Administrators node of Oracle Administration Assistant for Windows enables you to authorize a Windows user with SYSDBA privileges for a specific instance on a computer. To grant administrator (SYSDBA) privileges for a single database:

- **1.** Follow the steps in ["Connecting to a Database" on page 9-5](#page-116-1) to connect to a database.
- **2.** Right-click **OS Database Administrators**.
- **3.** Choose **Add/Remove**.

The OS Database Administrators for *instance* dialog appears. In the example shown here, the instance is MARK:

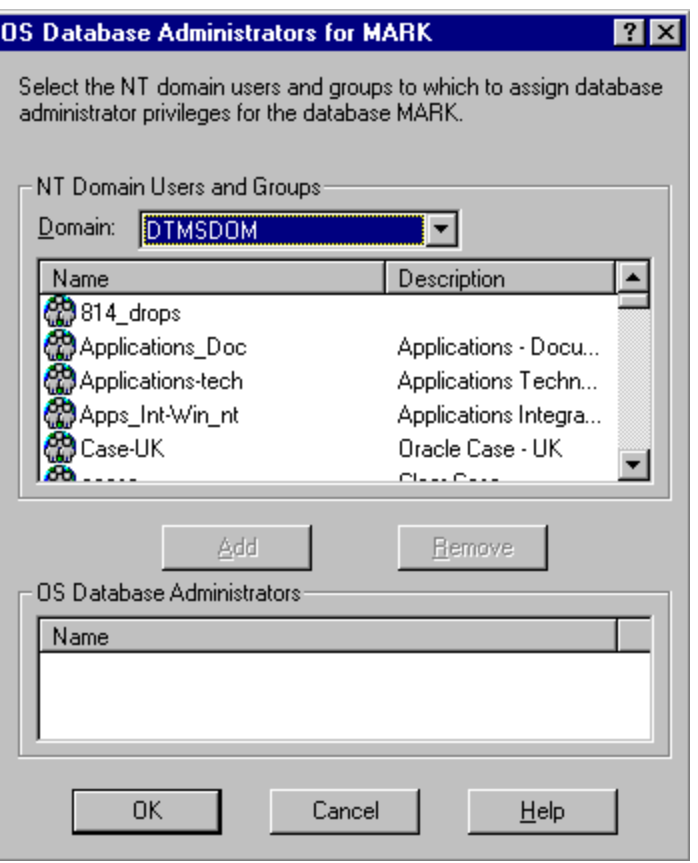

- **4.** In **Domain Users and Groups** select the domain of the user to which to grant SYSDBA privileges from the **Domain** list.
- **5.** Select the user.

The user now appears in OS Database Administrators.

**6.** Click **OK**.

# <span id="page-131-0"></span>**Granting Operator Privileges for a Single Database**

The OS Database Operators node of Oracle Administration Assistant for Windows enables you to authorize a Windows user with SYSOPER privileges for a specific instance on a computer. To grant operator (SYSOPER) privileges for a single database:

- **1.** Follow the steps in ["Connecting to a Database" on page 9-5](#page-116-1) to connect to a database.
- **2.** Right-click **OS Database Operators**.
- **3.** Choose **Add/Remove**.

The OS Database Operators for *instance* dialog appears. In the example shown here, the instance is MARK:

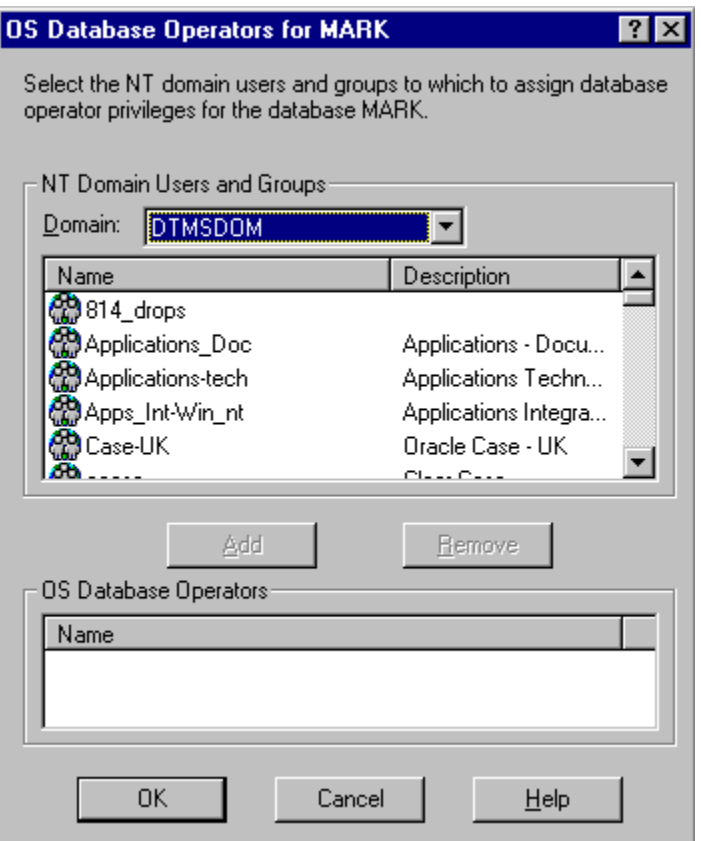

- **4.** In **Domain Users and Groups** select the domain of the user to which to grant SYSOPER privileges from the **Domain** list.
- **5.** Select the user.
- **6.** Click **Add**.

The user now appears in OS Database Operators.

**7.** Click **OK**.

# <span id="page-132-0"></span>**Manually Administering External Users and Roles**

Instead of using Oracle Administration Assistant for Windows, you can manually configure administrators, operators, users, and roles to be authenticated by the operating system. Manual configuration involves using Oracle Database command line tools, editing the registry, and creating local groups in Active Directory Users and Computers.

**Note:** In Windows NT you create local groups in User Manager.

All of the following can be manually configured to access Oracle Database without a password:

- External operating system users
- Windows database administrators (with SYSDBA privilege)

Windows database operators (with SYSOPER privilege)

In addition, you can manually create and grant local and external database roles to Windows domain users and global groups.

This section describes:

- [Manually Creating an External Operating System User](#page-133-0)
- [Manually Granting Administrator and Operator Privileges for Databases](#page-137-0)
- [Manually Creating an External Role](#page-138-0)
- **[Manually Migrating Users](#page-141-0)**

**Note:** Use extreme care when manually configuring administrators, operators, users, and roles to be authenticated by the operating system. If possible, use Oracle Administration Assistant for Windows to perform configuration procedures.

### <span id="page-133-0"></span>**Manually Creating an External Operating System User**

This section describes how to authenticate external operating system users (not database administrators) using Windows, so that a password is not required when accessing the database. When you use Windows to authenticate external operating system users, your database relies solely on the operating system to restrict access to database usernames.

In the following procedure, two Windows usernames are authenticated:

- Local user frank
- Domain user frank on domain sales

Local user frank logs into its local Windows client computer to access an Oracle Database server, which can be on a different computer. To access other databases and resources on other computers, the local user must provide a username and password each time.

Domain user frank on domain sales logs into a sales domain that includes many other Windows computers and resources, one of which contains an Oracle Database server. The domain user can access all the resources the domain provides with a single username and password.

The procedure is divided into two sets of tasks performed on different computers:

- [External User Authentication Tasks on the Oracle Database Server](#page-133-1)
- [External User Authentication Tasks on the Client Computer](#page-136-0)

#### <span id="page-133-1"></span>**External User Authentication Tasks on the Oracle Database Server**

**1.** Add parameter OS\_AUTHENT\_PREFIX to your init.ora file.

The OS\_AUTHENT\_PREFIX value is prefixed to local or domain usernames attempting to connect to the server with the user's operating system name and password. The prefixed username is compared with Oracle Database usernames in the database when a connection request is attempted. Using parameter OS\_ AUTHENT\_PREFIX with Windows native authentication methods is the recommended method for performing secure, trusted client connections to your server.

**2.** Set a value for OS\_AUTHENT\_PREFIX. Your choices are:

Any character string

If you specify xyz, as in this procedure's example, then xyz is prefixed to the beginning of the Windows username (for example, xyzfrank for local user frank or xyzsales\frank for domain user frank on domain sales). String values are case insensitive.

■ "" (two double quotes with no space between)

This option is recommended, because it eliminates the need for any prefix to Windows usernames (for example, frank for local user frank or sales\frank for domain user frank on domain sales).

No value specified

If you do not specify a value for OS\_AUTHENT\_PREFIX, it defaults to OPS\$ (for example, OPS\$frank for local user frank or OPS\$sales\frank for domain user frank on domain sales).

**3.** Create a Windows local username for frank with the Computer Management tool, or create a domain username for frank with Active Directory Users and Computers (if the appropriate name does not currently exist). See your operating system documentation for detailed instructions.

**Note:** In Windows NT you can create both local and domain usernames in User Manager.

- **4.** Do this step *only* if you are *not* authenticating a domain name with a user (for example, just frank instead of frank on domain sales). Otherwise, go to step 8.
	- **a.** Start Registry Editor from the command prompt:

C:\> regedt32

- **b.** Go to HKEY\_LOCAL\_MACHINE\SOFTWARE\ORACLE\HOME*ID*, where *ID* is the Oracle home directory you want to edit.
- **c.** Choose **Edit** > **Add Value**.

The Add Value dialog appears:

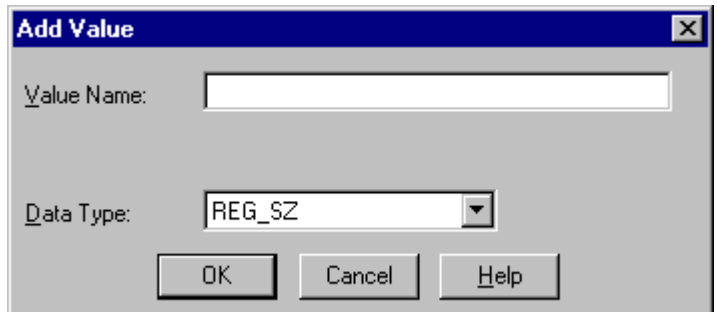

- **d.** Enter OSAUTH\_PREFIX\_DOMAIN in the **Value Name** field.
- **e.** Choose REG\_EXPAND\_SZ from the **Data Type** list.
- **f.** Click **OK**.

The String Editor dialog appears:

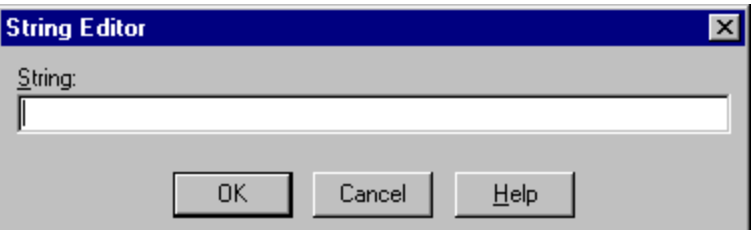

**5.** Enter true in the **String** field to enable authentication at the domain level.

There may be multiple frank usernames on your network, including local user frank, domain user frank on sales, and possibly several domain users frank on other domains. Entering true enables the server to differentiate among them. Entering false causes the domain to be ignored and local user frank to become the default value of the operating system user returned to the server.

**6.** Click **OK**.

Registry Editor adds the parameter.

**7.** Choose **Exit** from the **Registry** menu.

Registry Editor exits.

- **8.** Ensure that parameter SQLNET.AUTHENTICATION\_SERVICES in file sqlnet.ora contains nts.
- **9.** Start SQL\*Plus:

C:\> sqlplus /NOLOG

**10.** Connect to the database with the **[SYSTEM](#page-250-3)** database administrator (DBA) name:

SQL> CONNECT Enter user-name: SYSTEM/*password*

Unless you have changed it, the SYSTEM password is MANAGER by default.

**11.** Create a local external user by entering:

SQL> CREATE USER xyzfrank IDENTIFIED EXTERNALLY;

where xyz is the value you chose for initialization parameter OS\_AUTHENT\_ PREFIX, and frank is the Windows local username.

**12.** Grant a local external user database roles by entering:

SQL> GRANT RESOURCE TO xyzfrank; SQL> GRANT CONNECT TO xyzfrank;

**13.** Create a domain external user by entering:

SQL> CREATE USER "XYZSALES\FRANK" IDENTIFIED EXTERNALLY;

where XYZ is the value you chose for initialization parameter OS\_AUTHENT\_ PREFIX, and SALES\FRANK is the domain name and Windows domain username. Double quotes are required and the entire syntax must be in uppercase.

**14.** Grant a domain external user database roles by entering:

SQL> GRANT RESOURCE TO "XYZSALES\FRANK"; SQL> GRANT CONNECT TO "XYZSALES\FRANK";

Double quotes are required and the entire syntax must be in uppercase.

**15.** Connect to the database with the SYSDBA name:

SQL> CONNECT / AS SYSDBA

**16.** Shut down the database:

SQL> SHUTDOWN

**17.** Restart the database:

SQL> STARTUP

This causes the change to parameter OS\_AUTHENT\_PREFIX to take effect.

#### <span id="page-136-0"></span>**External User Authentication Tasks on the Client Computer**

- **1.** Create Windows local or domain username frank with the same username and password that exist on the Windows server (if the appropriate name does not currently exist).
- **2.** Ensure that parameter SQLNET.AUTHENTICATION\_SERVICES in file sqlnet.ora contains nts.
- **3.** Use Oracle Net Configuration Assistant to configure a network connection from your client computer to the Windows server on which Oracle Database is installed. See *Oracle Net Services Administrator's Guide* for instructions.
- **4.** Start SQL\*Plus:

C:\> sqlplus /NOLOG

**5.** Connect to your Windows server:

SQL> CONNECT /*@connect\_identifier*

where *connect\_identifier* is the net service name for Oracle Database.

Oracle Database searches the **[data dictionary](#page-243-1)** for an automatic login username corresponding to the Windows local or domain username, verifies it, and enables connection as xyzfrank or xyzsales\frank.

**6.** Verify that you have connected to Oracle Database as local or domain user frank by viewing the roles assigned in steps 12 or 14 of ["External User Authentication](#page-133-1)  [Tasks on the Oracle Database Server"](#page-133-1).

SQL> SELECT \* FROM USER\_ROLE\_PRIVS;

which outputs for local user frank:

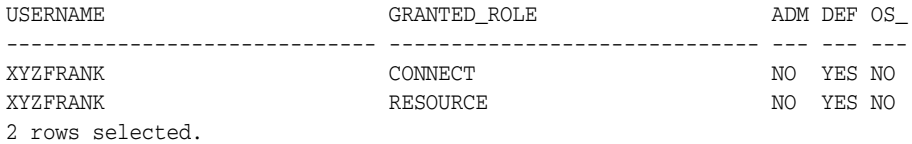

or, for domain user frank:

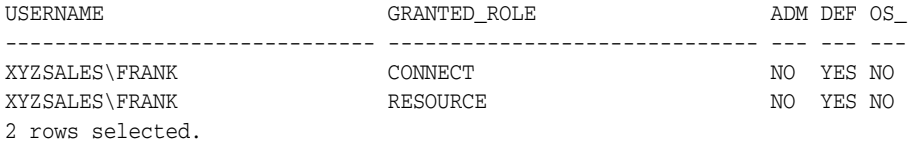

Because the Oracle Database username is the whole name xyzfrank or xyzsales\frank, each object created by xyzfrank or xyzsales\frank (that is, table, **[view](#page-251-2)**, index, and so on) is prefixed by this name. For another user to reference the table shark owned by xyzfrank, for example, the user must enter:

```
SQL> SELECT * FROM xyzfrank.shark
```
**Note:** Automatic authorization is supported for all [Oracle Net](#page-247-1) protocols.

### <span id="page-137-0"></span>**Manually Granting Administrator and Operator Privileges for Databases**

This section describes how to enable Windows to grant the database administrator (SYSDBA) and database operator (SYSOPER) privileges to database administrators. With this privilege, database administrators can issue the following commands from a client computer and connect to Oracle Database without entering a password:

CONNECT / AS SYSOPER CONNECT / AS SYSDBA

To enable this feature, the Windows local or domain username of the database administrator must belong to one of the Windows local groups listed in [Table 9–1](#page-137-1).

<span id="page-137-1"></span>

| <b>Local Group</b>   | <b>Privileges</b>                                            |
|----------------------|--------------------------------------------------------------|
| ORA OPER             | SYSOPER privileges for all databases on a computer           |
| ORA_DBA <sup>1</sup> | SYSDBA privileges for all databases on a computer            |
| ORA SID OPER         | SYSOPER privileges for a single database (identified by SID) |
| ORA SID DBA          | SYSDBA privileges for a single database (identified by SID)  |

*Table 9–1 Windows Local Groups with SYSDBA and SYSOPER Privileges*

 $1$  ORA\_DBA is automatically created during installation. See section "Operating System Authentication [Enabled at Installation" on page 8-4](#page-111-1) for information.

The manual procedure for enabling database administrators to connect as SYSOPER or SYSDBA without a password is divided into two sets of tasks performed on different computers:

- [SYSDBA/SYSOPER Authentication Tasks on the Oracle Database Server](#page-137-2)
- [SYSDBA/SYSOPER Authentication Tasks on the Client Computer](#page-138-1)

#### <span id="page-137-2"></span>**SYSDBA/SYSOPER Authentication Tasks on the Oracle Database Server**

- **1.** Create a Windows local group corresponding to the privileges you want Windows to grant (see [Table 9–1\)](#page-137-1).
- **2.** Add your database administrator usernames to this group.

**See Also:** Your operating system documentation for instructions on managing users and groups

- **3.** Ensure that parameter SQLNET.AUTHENTICATION\_SERVICES in file sqlnet.ora contains nts.
- **4.** Start Registry Editor from the command prompt:

C:\>regedt32

**5.** Go to HKEY\_LOCAL\_MACHINE\SOFTWARE\ORACLE\HOME*ID*

where *ID* is the Oracle home that you want to edit.

**6.** Set parameter OSAUTH\_PREFIX\_DOMAIN to true.

#### <span id="page-138-1"></span>**SYSDBA/SYSOPER Authentication Tasks on the Client Computer**

- **1.** Create a Windows local or domain username with the same username and password that exist on the Windows server (if the appropriate username does not currently exist).
- **2.** Ensure that parameter SQLNET.AUTHENTICATION\_SERVICES in file sqlnet.ora contains nts.
- **3.** Use Oracle Net Configuration Assistant to configure a network connection from your client computer to the Windows server on which Oracle Database is installed. See *Oracle Net Services Administrator's Guide* for instructions.
- **4.** Start SQL\*Plus:

C:\> sqlplus /NOLOG

**5.** Connect to Oracle Database:

SQL> SET INSTANCE *net\_service\_name*

where *net* service name is the Oracle Net net service name for Oracle Database.

**6.** If you specified ORA\_DBA or ORA\_SID\_DBA in step 1 of ["SYSDBA/SYSOPER](#page-137-2)  [Authentication Tasks on the Oracle Database Server"](#page-137-2), then enter either of the following:

SQL> CONNECT / AS SYSOPER SQL> CONNECT / AS SYSDBA

If you specified ORA\_OPER or ORA\_*SID*\_OPER in step 1, then enter:

SQL> CONNECT / AS SYSOPER

You are now connected to the Windows server. If you connect with SYSDBA, you are given DBA privileges.

### <span id="page-138-0"></span>**Manually Creating an External Role**

This section describes how to grant Oracle Database roles to users directly through Windows (known as external roles). When you use Windows to authenticate users, Windows local groups can grant these users external roles.

All privileges for these roles are active when the user connects. When using external roles, all roles are granted and managed through the operating system. You cannot use both external roles and Oracle Database roles at the same time.

Consider the following example. With external roles enabled, you log on to a Windows domain with domain username sales\frank (sales is the domain name and frank is the domain username). You then connect to Oracle Database as Oracle Database user scott. In this case, you receive the roles granted to sales\frank but *not* the roles granted to scott.

The procedure for manually creating an external role is divided into two sets of authorization tasks performed on different computers:

- [External Role Authorization Tasks on the Oracle Database Server](#page-139-0)
- [External Role Authorization Tasks on the Client Computer](#page-140-0)

### <span id="page-139-0"></span>**External Role Authorization Tasks on the Oracle Database Server**

- **1.** Add initialization parameter OS\_ROLES to the init.ora file.
- **2.** Set OS\_ROLES to true.

The default setting for this parameter is false.

- **3.** Ensure that parameter SQLNET.AUTHENTICATION\_SERVICES in file sqlnet.ora contains nts.
- **4.** Start SQL\*Plus:

C:\> sqlplus /NOLOG

**5.** Connect to your Windows server:

SQL> CONNECT / AS SYSDBA

**6.** Create a new database role. You can give this new role whatever name you want. In this example the role is named DBSALES3:

SQL> CREATE ROLE DBSALES3 IDENTIFIED EXTERNALLY;

**7.** Grant to DBSALES3 whatever Oracle Database roles are appropriate to your database environment:

SQL> GRANT DBA TO DBSALES3 WITH ADMIN OPTION; SQL> GRANT RESOURCE TO DBSALES3 WITH ADMIN OPTION; SQL> GRANT CONNECT TO DBSALES3 WITH ADMIN OPTION;

**8.** Connect to the database as SYSDBA:

SQL> CONNECT / AS SYSDBA

**9.** Shut down the database:

SQL> SHUTDOWN

**10.** Restart the database:

SQL> STARTUP

**11.** Create a Windows local group with the following syntax:

ORA\_*sid\_rolename*[\_D][\_A]

where

- sid identifies the database instance
- *rolename* identifies the database role granted
- D indicates that this database role is to be a default role of the database user
- A indicates that this database role includes ADMIN OPTION

Characters D and A are optional. If specified, they must be preceded by an underscore.

For this example, ORA\_orcl\_dbsales3\_D is created.

**12.** Add one or more Windows local or domain usernames to this group.

**See Also:** Your operating system documentation for instructions on managing users and groups

You can create multiple database roles and grant them to several possible Windows groups with differing options, as shown in the following table. Users connecting to the ORCL instance and authenticated by Windows as members of all four of these Windows local groups will have the privileges associated with dbsales3 and dbsales4 by default (because of option \_D). If these users first connect as members of dbsales3 or dbsales4 and use the SET ROLE command, then they can also gain access to database roles dbsales1 and dbsales2. But if these users try to connect with dbsales1 or dbsales2 without first connecting with a default role, they are unable to connect. Finally, these users can grant dbsales2 and dbsales4 to other roles (because of option \_A).

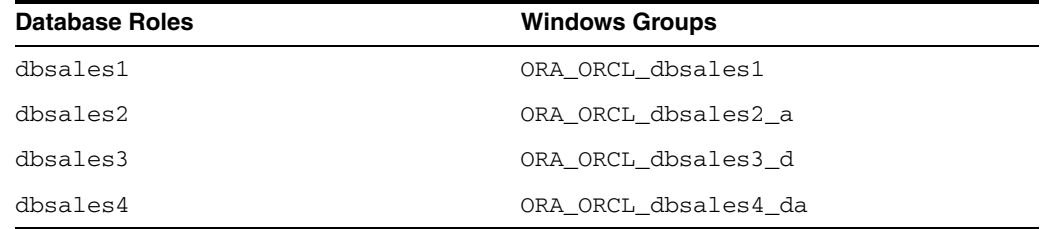

**Note:** When Oracle Database converts the group name to a role name, it changes the name to uppercase.

#### <span id="page-140-0"></span>**External Role Authorization Tasks on the Client Computer**

- **1.** Create a Windows local or domain username with the same username and password that exist on the Windows server (if the appropriate username does not currently exist).
- **2.** Ensure that parameter SQLNET.AUTHENTICATION\_SERVICES in file sqlnet.ora contains nts.
- **3.** Use Oracle Net Configuration Assistant to configure a network connection from your client computer to Oracle Database. See *Oracle Net Services Administrator's Guide* for instructions.
- **4.** Start SQL\*Plus:

C:\> sqlplus /NOLOG

**5.** Connect to the correct instance:

SQL> SET INSTANCE *connect\_identifier*

where *connect identifier* is the net service name for the Oracle Database connection that you created in Step 3.

**6.** Connect to Oracle Database:

SQL> CONNECT scott/tiger AS SYSDBA

You are connected to the Windows server over net service with Oracle Database username scott/tiger. Roles applied to Oracle Database username scott consist of all roles defined for the Windows username that were previously mapped to the database roles (in this case, ORA\_DBSALES3\_D). All roles available under an authenticated connection are determined by the Windows username and the Oracle-specific Windows local groups to which the user belongs (for example, ORA\_*SID*\_DBSALES1 or ORA\_*SID*\_DBSALES4\_DA).

**Note:** OSDBA and OSOPER are generic names for two special operating system groups that control database administrator logins when using operating system authentication. Windows-specific names for OSDBA and OSOPER are described in ["Manually Granting](#page-137-0)  [Administrator and Operator Privileges for Databases" on page 9-26.](#page-137-0) See *Oracle Database Administrator's Guide* for more information on OSDBA and OSOPER.

## <span id="page-141-0"></span>**Manually Migrating Users**

You can migrate local or external users to enterprise users with User Migration Utility. Migrating from a database user model to an enterprise user model provides solutions to administrative, security, and usability challenges in an enterprise environment. In an enterprise user model, all user information is moved to an LDAP directory service, which provides the following benefits:

- Centralized storage and management of user information
- Centralized user authentication
- Enhanced security

User Migration Utility is a command-line tool. Its syntax is of the form:

C:\ umu *parameters*

To get a list of User Migration Utility parameters, enter:

C:\ umu help=yes

**See Also:** "Using the User Migration Utility" in *Oracle Advanced Security Administrator's Guide*

# **Storing Oracle Wallets in the Windows Registry**

This chapter describes storing and retrieving of Oracle Wallets in the Windows **[registry](#page-249-3)**.

# **Storing Private Keys and Trust Points**

Oracle Wallets store **[private keys](#page-248-1)**, **[trust points](#page-251-3)**, and **[digital certificates](#page-243-2)** used in public key applications for authentication and **[encryption](#page-244-4)**. Oracle Wallet Manager creates and manages Oracle Wallets. Oracle public key applications use obfuscated Oracle Wallets for authentication and encryption.

**Note:** Oracle Wallet Manager is a feature of Oracle Advanced Security, a separately licensable option to Oracle Database.

# **Storing User's Profile**

In a Windows 2000 or Windows NT 4.0 domain, a user's profile is stored on the local computer. When a local user logs on to that computer, that user's profile on the local computer is uploaded into the user profile in that computer's registry. When a user logs out, that user's profile stored on the local file system is updated, ensuring that the domain user or local user always has the most recent user profile version.

# **Registry Parameters for Wallet Storage**

Parameter WALLET\_LOCATION in file sqlnet.ora specifies the location of the obfuscated Oracle Wallet for use by Oracle PKI applications. For example, the WALLET\_LOCATION parameter for storing an Oracle Wallet in the registry in:

\\HKEY\_CURRENT\_USER\SOFTWARE\ORACLE\WALLETS\SALESAPP

#### would be:

WALLET\_LOCATION = (SOURCE= (METHOD=REG) (METHOD\_DATA= (KEY=SALESAPP)))

Continuing the example, the encrypted Oracle Wallet would be stored in the registry in:

\\HKEY\_CURRENT\_USER\SOFTWARE\ORACLE\WALLETS\SALESAPP\EWALLET.P12

and the obfuscated Oracle Wallet would be stored in:

\\HKEY\_CURRENT\_USER\SOFTWARE\ORACLE\WALLETS\SALESAPP\CWALLET.SSO

On Windows operating systems, if there is no value specified for parameter WALLET\_ LOCATION, then Oracle PKI applications first look for the obfuscated wallet in registry key:

\\HKEY\_CURRENT\_USER\SOFTWARE\ORACLE\WALLETS\DEFAULT

If no obfuscated wallet is found there, Oracle PKI applications look for it in the file system of the local computer at location:

%USERPROFILE%\ORACLE\WALLETS

Regardless of location, wallets are always stored in the same format. All functionality is the same except for the location of the wallets.

### **Oracle Wallet Manager**

Oracle Wallet Manager creates and manages Oracle Wallets. If you want to use the Windows registry for Oracle Wallets, then you must select the Use Windows System Registry check box. If Windows System Registry is selected, then the tool shows a list of existing keys when it opens a wallet or saves a new wallet. The list appears in:

\\HKEY\_CURRENT\_USER\SOFTWARE\ORACLE\WALLETS

You can select one of the existing locations or enter the name for a new location (registry key). If you enter a new key called key1, for example, then the tool creates the following registry key:

\\HKEY\_CURRENT\_USER\SOFTWARE\ORACLE\WALLETS\KEY1

The encrypted wallet will be stored in:

\\HKEY\_CURRENT\_USER\SOFTWARE\ORACLE\WALLETS\KEY1\EWALLET.P12

The obfuscated wallet will be stored in:

\\HKEY\_CURRENT\_USER\SOFTWARE\ORACLE\WALLETS\KEY1\CWALLET.SSO

If you do not select the Use Windows System Registry check box, then the tool displays all the available drives and directories on the local computer. You can select one of the existing directories or enter a new directory. The tool stores the encrypted or obfuscated wallet in the selected directory or creates the directory if it does not exist.

#### **Sharing Wallets and sqlnet.ora Files Among Multiple Databases**

Multiple nonreplicated databases cannot share wallets. If sqlnet.ora files contain wallet location information, then databases also cannot share  $\sqrt{square}$ .ora files.

The only exception to this rule is password-authenticated or Kerberos-authenticated enterprise user security with default database-to-directory connection configuration that uses passwords. This configuration keeps database wallets in the default location, where Database Configuration Assistant creates them. In this situation, no wallet location information is stored in the sqlnet.ora file, and the wallet can be shared among multiple databases.

**Note:** If SSL is used for enterprise user authentication, then the wallet location must be specified in the sqlnet.ora file. So sqlnet.ora files cannot be shared by multiple databases for SSL-authenticated enterprise users.
# **Oracle PKI Integration with Windows**

This chapter describes integration of Oracle public key infrastructure (PKI) with Windows 2000 public key infrastructure (Windows PKI) on Windows operating systems.

# **Oracle Public Key Infrastructure**

Oracle public key infrastructure (PKI) is used by Oracle Enterprise Security Manager, **[LDAP](#page-245-0)**-enabled Oracle Enterprise Manager, Oracle's Secure Socket Layer (SSL) authentication, Oracle Database, and Oracle Application Server.

**Note:** Oracle Security Manager is installed only with Oracle Database Client.

Oracle PKI includes the following components:

- Oracle Wallets
- Oracle Wallet Manager (OWM)

Oracle Wallets store **[digital certificates](#page-243-0)**, **[trust points](#page-251-0)**, and **[private keys](#page-248-0)** used in public key applications for **[encryption](#page-244-0)**, **[decryption](#page-243-1)**, **[digital signature](#page-243-2)**, and verification.

# **Windows Public Key Infrastructure**

This section describes Windows public key infrastructure.

This section contains these topics:

- **[Microsoft Certificate Stores](#page-145-0)**
- **[Microsoft Certificate Services](#page-145-1)**
- [Using Microsoft Certificate Stores with Oracle PKI Applications](#page-145-2)

**Note:** Microsoft Certificate Store integration works only with digital certificates that use Microsoft Enhanced Cryptographic Provider. To create these certificates, you need to install Windows High Encryption Pack and select Microsoft Enhanced Cryptographic Provider. Also, when there are more than one of these certificates available for the same key usage (signature/key exchange), the first certificate retrieved will be used for Oracle SSL.

# <span id="page-145-0"></span>**Microsoft Certificate Stores**

Microsoft Certificate Stores are repositories for storing digital certificates and their associated properties. Windows 2000 stores digital certificates and certificate revocation lists in logical and physical stores. Logical stores contain pointers to **[public](#page-248-1)  [key](#page-248-1)** objects in physical stores. Logical stores enable public key objects to be shared between users, computers, and services without requiring storage of duplicates of objects for each user, computer, or **[services](#page-249-0)**. Public key objects are physically stored in the **[registry](#page-249-1)** of the local computer or, for some user certificates, in Active Directory. Standard system certificate stores defined by Microsoft include:

- MY or Personal
- CA
- ROOT

MY or Personal holds a user's certificates for which the associated private key is available. The MY certificate store maintains certificate properties that indicate the Cryptographic Service Provider (CSP) associated with the private key. An application uses this information to obtain the private key from the CSP for the associated certificate. CA holds issuing or intermediate **[certificate authority](#page-242-0)** (CA) certificates. ROOT holds only self-signed CA certificates for trusted root CAs.

### <span id="page-145-1"></span>**Microsoft Certificate Services**

Microsoft Certificate Services (MCS) consists of the following modules:

- Server Engine
- **Intermediary**
- Policy

Server Engine handles all certificate requests. It interacts with other modules at each processing stage to ensure that the proper action is taken based on the state of the request. The Intermediary module receives requests for new certificate from clients and then submits them to Server Engine. The Policy module contains the set of rules controlling the issuance of certificates. This module may be upgraded or customized as needed.

# <span id="page-145-2"></span>**Using Microsoft Certificate Stores with Oracle PKI Applications**

Wallet Resource Locator (WRL) specifies that parameter WALLET\_LOCATION in file sqlnet.ora identifies a particular PKI. You can choose between using Oracle Wallet or Microsoft Certificate Stores by setting parameter WALLET\_LOCATION in sqlnet.ora. To use **[credentials](#page-243-3)** from Microsoft Certificate Stores, set parameter WALLET\_LOCATION in sqlnet.ora to:

WALLET LOCATION =  $(SOURCE = (METHOD=MCS))$ 

The Oracle application uses Oracle's TCP/IP with SSL protocol (TCPS) to connect to Oracle Server. The SSL protocol uses X.509 certificates and trust points from the user's Microsoft Certificate Store for SSL authentication.

# **Using Oracle Database with Microsoft Active Directory**

This chapter describes how to configure and use Microsoft Active Directory as the LDAP directory.

This chapter contains these topics:

- [Microsoft Active Directory Support](#page-146-0)
- [Oracle Components That Integrate with Active Directory](#page-147-0)
- [Requirements for Using Oracle Database with Active Directory](#page-149-0)
- [Configuring Oracle Database to Use Active Directory](#page-152-0)
- **[Testing Connectivity](#page-153-0)**
- [Access Control List Management for Oracle Directory Objects](#page-155-0)

# <span id="page-146-0"></span>**Microsoft Active Directory Support**

This section describes how Microsoft Active Directory is used as an LDAP directory server by Oracle Database.

This section contains these topics:

- **[About Microsoft Active Directory](#page-146-1)**
- **[Accessing Active Directory](#page-146-2)**

### <span id="page-146-1"></span>**About Microsoft Active Directory**

Active Directory is the LDAP-compliant directory server included with Windows 2000. Active Directory stores all Windows 2000 information, including users, groups, and policies. Active Directory also stores information about network resources (such as databases) and makes this information available to application users and network administrators. Active Directory enables users to access network resources with a single login. The scope of Active Directory can range from storing all the resources of a small computer network to storing all the resources of several wide areas networks (WANs).

# <span id="page-146-2"></span>**Accessing Active Directory**

When using Oracle features that support Active Directory, ensure that the Active Directory computer can be successfully reached using all possible TCP/IP hostname forms to reach the domain controller. For example, if the hostname of the domain

controller is server1 in the domain acme.com, then ensure that you can ping that computer using all of the following:

- server1.acme.com
- acme.com
- server1

Active Directory often issues referrals back to itself in one or more of these forms, depending upon the operation being performed. If any of the forms cannot reach the Active Directory computer, then some LDAP operations may fail.

# <span id="page-147-0"></span>**Oracle Components That Integrate with Active Directory**

The following Oracle Database features support or have been specifically designed to integrate with Active Directory:

- [Directory Naming](#page-147-1)
- [Automatic Discovery of Directory Servers](#page-147-2)
- [Integration with Windows Tools](#page-147-3)
- [User Interface Extensions for Oracle Net Directory Naming](#page-148-0)
- **[Enhancement of Directory Object Type Descriptions](#page-148-1)**
- [Integration with Windows Login Credentials](#page-148-2)
- [Oracle Directory Objects in Active Directory](#page-149-1)

### <span id="page-147-1"></span>**Directory Naming**

Oracle Database provides Oracle Net Services directory naming, which makes use of a directory server. This feature has been enabled to work with Microsoft Active Directory. Directory Naming enables clients to connect to the database making use of information stored centrally in an LDAP-compliant directory server such as Active Directory. For example, any net service name previously stored in the tnsnames.ora file can now be stored in Active Directory.

### <span id="page-147-2"></span>**Automatic Discovery of Directory Servers**

Oracle Net Configuration Assistant provides automatic discovery of directory servers. When you select Active Directory as the directory server type, Oracle Net Configuration Assistant automatically discovers the directory server location and performs related tasks.

**See Also:** "Configuring Oracle Database to Use Active Directory" on [page 12-7](#page-152-0) for more information on Active Directory configuration

#### <span id="page-147-3"></span>**Integration with Windows Tools**

Oracle Database services, net service names, and enterprise role entries in Active Directory can be displayed and tested in two Windows tools:

- Windows Explorer
- Active Directory Users and Computers

Windows Explorer displays the hierarchical structure of files, directories, and local and network drives on your computer. It can display and test Oracle Database service and net service name objects.

Active Directory Users and Computers is an administrative tool installed on Windows servers configured as domain controllers. This tool enables you to add, modify, delete, and organize Windows 2000 accounts and groups, and publish resources in the directory of your organization. Like Windows Explorer, it can display and test Oracle Database service and net service name objects. Additionally, it can manage access control.

#### **See Also:**

- ["Testing Connectivity from Microsoft Tools" on page 12-8](#page-153-1)
- "Access Control List Management for Oracle Directory Objects" on [page 12-10](#page-155-0)

### <span id="page-148-0"></span>**User Interface Extensions for Oracle Net Directory Naming**

The property menus of Oracle Database service and net service name objects in Windows Explorer and Active Directory Users and Computers have been enhanced. When you right-click these Oracle directory objects, you now see two new options for testing connectivity:

- **Test**
- Connect with SQL\*Plus

The Test option tests whether the username, password, and net service name you initially entered can actually connect to Oracle Database. The Connect with SQL\*Plus option starts SQL\*Plus, which enables you to perform database administration, run scripts, and so on.

**See Also:** ["Testing Connectivity from Microsoft Tools" on page 12-8](#page-153-1)

### <span id="page-148-1"></span>**Enhancement of Directory Object Type Descriptions**

Oracle directory object type descriptions in Active Directory have been enhanced to make them easier to understand. In the right pane of [Figure 12–1 on page 12-4](#page-149-2), for example, the Type column reveals that sales is an Oracle Net Service name.

### <span id="page-148-2"></span>**Integration with Windows Login Credentials**

Oracle database and configuration tools can use the login credentials of the Windows user currently logged on to connect to Active Directory without having to re-enter the login credentials. This feature has two benefits:

- Oracle clients and databases can securely connect to Active Directory and retrieve the net service name.
- Oracle configuration tools can connect automatically to Active Directory and configure Oracle Database and net service name objects. The enabled tools include Oracle Net Configuration Assistant and Database Configuration Assistant.

# <span id="page-149-2"></span><span id="page-149-1"></span>**Oracle Directory Objects in Active Directory**

If Oracle Database and Oracle Net Services are installed and configured to access Active Directory, then Active Directory Users and Computers displays Oracle directory objects, as illustrated in [Figure 12–1:](#page-149-2)

*Figure 12–1 Oracle Directory Objects in Active Directory Users and Computers*

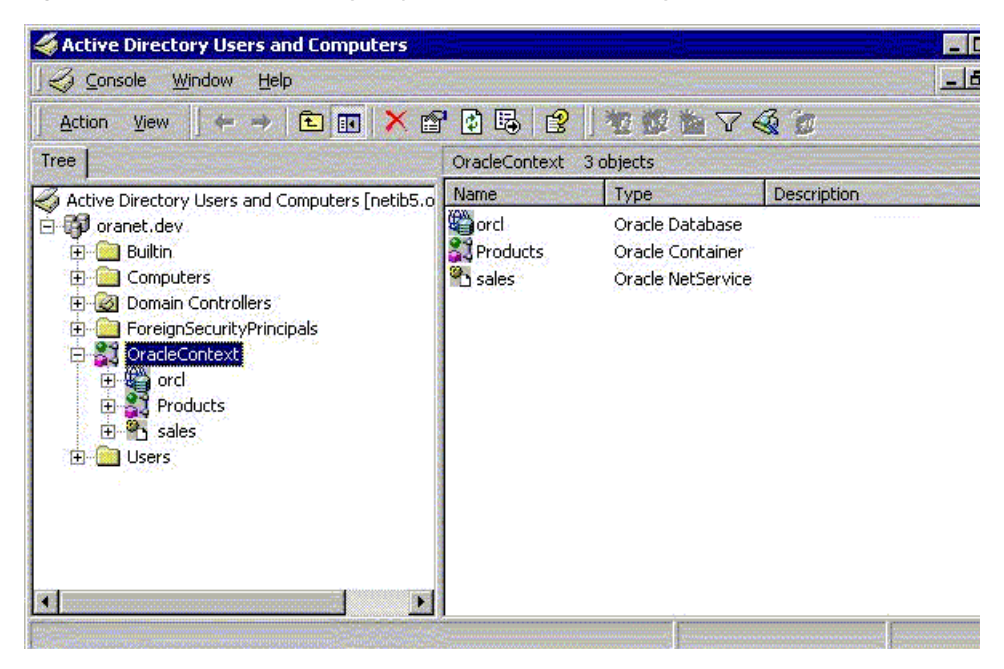

[Table 12–1](#page-149-3) describes the Oracle directory objects appearing in [Figure 12–1.](#page-149-2)

*Table 12–1 Oracle Directory Objects*

<span id="page-149-3"></span>

| <b>Object</b> | <b>Description</b>                                                                                                    |  |
|---------------|----------------------------------------------------------------------------------------------------|--|
| oranet.dev    | The domain in which you created your Oracle Context. This domain (also<br>known as the administrative context) contains various Oracle entries to<br>support directory naming. Oracle Net Configuration Assistant<br>automatically discovers this information during Oracle Database<br>integration with Active Directory. |  |
| OracleContext | The top-level Oracle entry in the Active Directory tree. It contains Oracle<br>Database service and net service name object information. All Oracle<br>software information is placed in this folder.                                                                                                    |  |
| orcl          | The Oracle Database service name used in this example.                                                                                                    |  |
| Products      | Folder for Oracle product information.                                                                                                    |  |
| sales         | The net service name object used in this example.                                                                                                    |  |
| Users         | Folder for the Oracle security groups. See "Access Control List"<br>Management for Oracle Directory Objects" on page 12-10 for more<br>information. Enterprise users and roles created with Oracle Enterprise<br>Security Manager also appear in this folder.                                                              |  |

# <span id="page-149-0"></span>**Requirements for Using Oracle Database with Active Directory**

To use Net Directory Naming with Active Directory, you must have certain Microsoft and Oracle software releases, and you must create Oracle schema objects and an Oracle Context. These requirements are discussed in the following sections:

- **[Directory Naming Software Requirements](#page-150-0)**
- **[Oracle Schema Objects Creation](#page-150-1)**
- **[Oracle Context Creation](#page-151-0)**

#### **Note:**

- The Oracle schema objects and Oracle Context can both be created by running Oracle Net Configuration Assistant.
- Regardless of the Oracle Database Client and Oracle Database releases you are using, you must be running in a Windows 2000 domain to integrate Net Directory Naming with Active Directory.

### <span id="page-150-0"></span>**Directory Naming Software Requirements**

For client computers from which you want to manage Oracle Database enterprise users, roles and domains, you must have Oracle8*i* Client release 8.1.6 or later and one of the following Microsoft products:

- Windows XP, Windows 2000, or Windows Server 2003
- Windows NT 4.0 with Active Directory Service Interfaces (ADSI)

For the database, you must have Oracle8*i* Database release 8.1.6 or later. This is required for registering the database service as an object in Active Directory. The database can use any of the following Microsoft products:

- Windows 2000 or Windows Server 2003
- Windows NT 4.0 with ADSI

Both the client computers and the database must be members of a Windows 2000 domain.

#### <span id="page-150-1"></span>**Oracle Schema Objects Creation**

You must create Oracle schema objects to use net directory naming features with Active Directory. Schema objects are sets of rules for Oracle Net Services and Oracle Database entries and their attributes stored in Active Directory. The following restrictions apply to creating Oracle schema objects to use with Active Directory:

- Only one Oracle schema object can be created for each forest.
- The Windows 2000 domain controller must be the operations master that allows schema updates. See your operating system documentation for instructions.

To create an Oracle schema object:

- **1.** Log in as a member of the Schema Administrator group. Domain administrators are in the Schema Administrator group by default.
- **2.** Use Oracle Net Configuration Assistant to create the Oracle schema object. You can create your schema object during or after database installation.

If the Active Directory display is not configured to accept all 24 default languages, then Oracle schema object creation can fail while Oracle Net Configuration Assistant is configuring Active Directory as the directory server. Before running Oracle Net Configuration Assistant to complete directory access configuration, verify that the display specifiers for all 24 languages are populated by entering the following at the command prompt:

ldifde -p OneLevel -d cn=DisplaySpecifiers,cn=Configuration,*domain context* -f *temp file*

where:

*domain context* is the domain context for this Active Directory server.

For example, dc=acme,dc=com.

*temp file* is a file where you want to put the output.

If the command reports that fewer than 24 entries were found, then you can still use Oracle Net Configuration Assistant. However, the report will indicate that Oracle schema object creation failed, rather than simply reporting that display specifiers for some languages were not created.

#### **Display Specifiers Not Created**

When Net Configuration Assistant creates the Oracle schema object in Active Directory, the display specifiers for Oracle entries are not created. This means you cannot view Oracle database entries in Active Directory interfaces.

You can manually add these entries into Active Directory after the Oracle schemaobject has been created by doing the following, using the same Windows userid you used when creating the Oracle schema object with Net Configuration Assistant:

- **1.** Open a command shell.
- **2.** Change directory to *ORACLE\_HOME*\ldap\schema\ad.
- **3.** Copy adDisplaySpecifiers us.sbs to adDisplaySpecifiers us.ldif.
- **4.** Copy adDisplaySpecifiers\_other.sbs to adDisplaySpecifiers\_ other.ldif.
- **5.** Edit each of these .  $1di$  f files, replacing all occurrences of  $\frac{1}{8}$  adDomainDN% with the domain DN for the specific Active Directory into which you want to load the display specifiers (for example,  $dc = ac$ me,  $dc = com$ ).
- **6.** Run the following commands:

ldapmodify -h <ad hostname> -Z -f adDisplaySpecifiers\_us.ldif ldapmodify -h <ad hostname> -Z -f adDisplaySpecifiers\_other.ldif

where <ad hostname> is the hostname of the Active Directory domain controller to which you want to load the display specifiers.

**See Also:** ["Automatic Discovery of Directory Servers" on page 12-2](#page-147-2)

### <span id="page-151-0"></span>**Oracle Context Creation**

You must create an Oracle Context to use net directory naming features with Active Directory. Oracle Context is the top-level Oracle entry in the Active Directory tree. It contains Oracle Database service and Oracle Net service name object information.

- You can create only one Oracle Context for each Windows 2000 domain (administrative context).
- You must have the right to create domain and enterprise objects in order to create the Oracle Context in Active Directory with Oracle Net Configuration Assistant.
- Use Oracle Net Configuration Assistant to create your Oracle Context. You can create the Oracle Context during or after Oracle Database Custom installation.

#### **See Also:**

- *Oracle Database Installation Guide for Windows for installation* procedures
- *Oracle Net Services Administrator's Guide* for configuration procedures

# <span id="page-152-0"></span>**Configuring Oracle Database to Use Active Directory**

Oracle Net Configuration Assistant enables you to configure client computers and Oracle Database to access a directory server. When you choose directory access configuration from Oracle Net Configuration Assistant, it then prompts you to specify a directory server type to use. When you select Active Directory as the directory server type, the Automatic Discovery of Directory Servers feature of Oracle Net Configuration Assistant automatically:

- Discovers the Active Directory server location
- Configures access to the Active Directory server
- Creates the Oracle context (also known as your domain)

If the Active Directory server already has an Oracle Context, then select the following non-default radio button:

Select the directory server you want to use, and configure the directory server for Oracle usage. (Create or upgrade Oracle schema objects and Oracle Context as necessary.)

Oracle Net Configuration Assistant will report that the Oracle Context does not exist. Ignore this and choose to create the Oracle Context anyway. Directory access configuration will complete without trying to re-create the existing Oracle Context.

**Note:** Regardless of the Oracle Database Client and Oracle Database releases you are using, you must be running in a Windows 2000 domain to take advantage of the automatic directory server discovery features of Oracle Net Configuration Assistant. If you are not running in a Windows 2000 domain, then Oracle Net Configuration Assistant does not automatically discover your directory server, and instead prompts you for additional information, such as the Active Directory location.

#### **See Also:**

- ["Oracle Schema Objects Creation" on page 12-5](#page-150-1) for information about possible failures during configuration
- ["Requirements for Using Oracle Database with Active Directory"](#page-149-0) [on page 12-4](#page-149-0)
- ["Automatic Discovery of Directory Servers" on page 12-2](#page-147-2)
- *Oracle Net Services Administrator's Guide* for configuration procedures

# <span id="page-153-0"></span>**Testing Connectivity**

This section describes how to connect to an Oracle Database server through Active Directory.

This section contains these topics:

- **[Testing Connectivity from Client Computers](#page-153-2)**
- **[Testing Connectivity from Microsoft Tools](#page-153-1)**

### <span id="page-153-2"></span>**Testing Connectivity from Client Computers**

When using Oracle Net directory naming, client computers connect to a database by specifying the database or net service name entry that appears in the Oracle Context. For example, if the database entry under the Oracle Context in Active Directory is orcl, and the client and the database are in the same domain, then a user connects to the database through SQL\*Plus by entering the following connect string:

SQL> CONNECT *username*/*password*@orcl

If the client and the database are in different domains, then a user connects to the database through SQL\*Plus by entering:

SQL> CONNECT *username*/*password*@orcl.*domain*

where *domain* is the domain in which the Oracle Database server is located.

These connect strings follow DNS-style conventions. While Active Directory also supports connections using X.500 naming conventions, Oracle recommends DNS-style conventions because they are easier to use.

DNS-style conventions enable client users to access an Oracle Database server through a directory server by entering minimal connection information, even when the client computer and Oracle Database server are in separate domains. Names following the X.500 convention are longer, especially when the client and Oracle Database server are located in different domains (also known as administrative contexts).

#### **See Also:**

- "Configuration Management Concepts" in *Oracle Net Services Administrator's Guide* for more information about X.500 naming conventions
- "Unlocking and Changing Passwords" in *Oracle Database Installation Guide for Windows*

### <span id="page-153-1"></span>**Testing Connectivity from Microsoft Tools**

Oracle directory objects in Active Directory are integrated with two Microsoft tools:

- Windows Explorer
- Active Directory Users and Computers

You can test connectivity to an Oracle Database server from within these Microsoft tools by actually connecting to it, or you can just test the connection with actually connecting. To test connectivity:

**1.** Start Windows Explorer or Active Directory Users and Computers.

To start Windows Explorer:

**a.** Choose **Start > Programs > Accessories > Windows Explorer**.

- **b.** Expand **My Network Places**.
- **c.** Expand **Entire Network**.
- **d.** Expand **Directory**.

To start Active Directory Users and Computers:

#### Choose **Start > Programs > Administrative Tools > Active Directory Users and Computers**.

**Note:** All clients accessing an Oracle Database server through Active Directory require read access on all net service name objects in the Oracle Context and must be able to authenticate anonymously with Active Directory. Oracle Net Configuration Assistant automatically sets this up.

- **2.** Expand the domain in which your Oracle Context is located.
- **3.** Expand your Oracle Context.
- **4.** Right-click a database service or Oracle Net Service name object.

A menu appears with several options. This section covers only the **Test** and **Connect with SQL\*Plus** options.

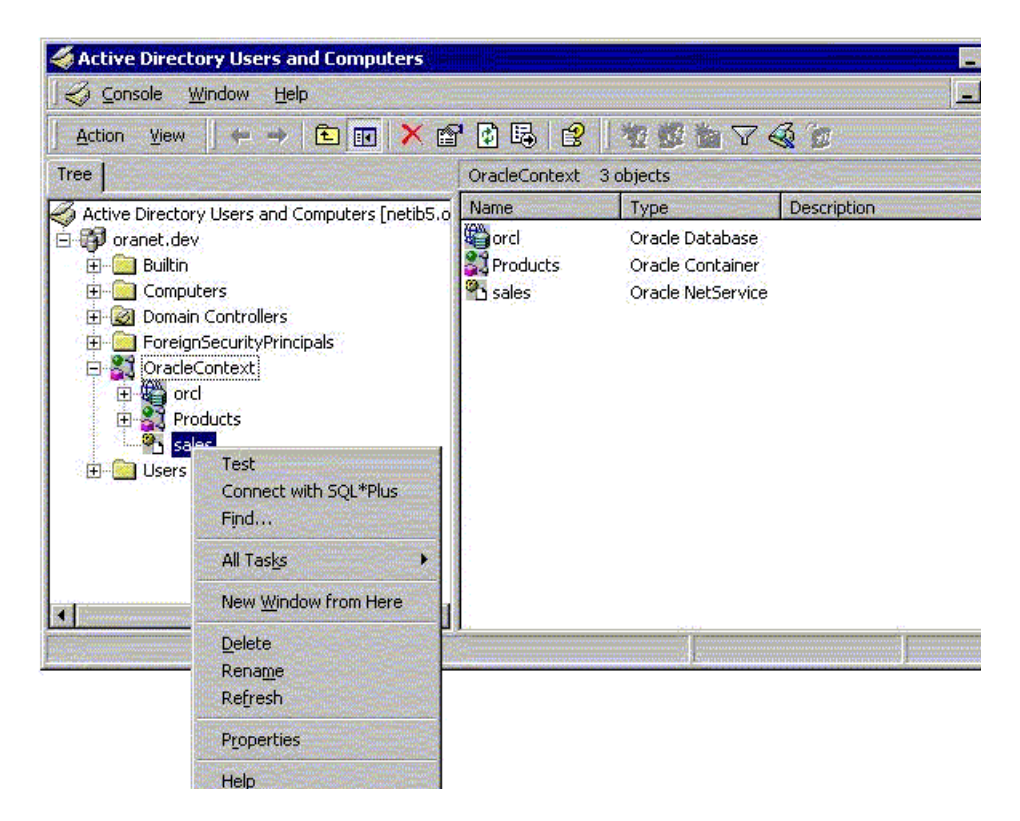

**5.** If you want to test the database connection without actually connecting to it, then choose **Test**. A status message appears describing the status of your connection attempt.

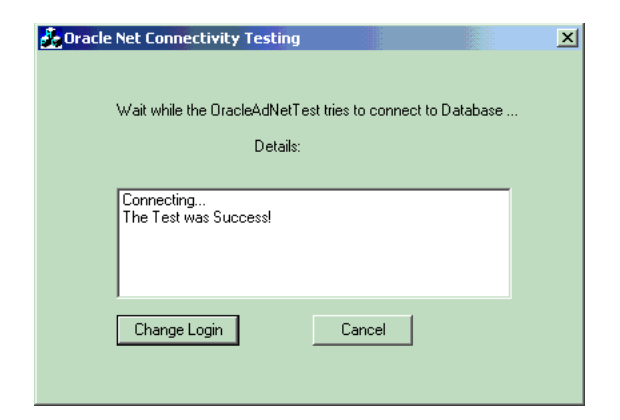

**6.** If you want to test the database connection by actually connecting to it, then choose **Connect with SQL\*Plus**. The Oracle SQL\*Plus Logon dialog appears.

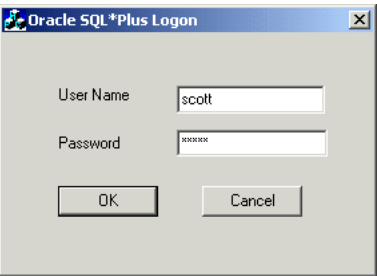

**7.** Enter your username and password, then click **OK**. A status message appears describing the status of your connection attempt.

# <span id="page-155-0"></span>**Access Control List Management for Oracle Directory Objects**

This section identifies security groups specific to Oracle directory objects within Active Directory and explains how to add and delete security group members.

This section contains these topics:

- **[Security Groups](#page-155-1)**
- [Adding and Deleting Security Group Members](#page-156-0)

### <span id="page-155-1"></span>**Security Groups**

Security groups are automatically created when the Oracle Context is created in Active Directory. The user configuring access (and thus creating the Oracle Context) is automatically added to each group. The relevant groups are:

- **[OracleDBCreators](#page-155-2)**
- **[OracleNetAdmins](#page-156-1)**

#### <span id="page-155-2"></span>**OracleDBCreators**

The OracleDBCreators group is for the person registering the Oracle Database server. The domain administrator is automatically a member of this group. Users in this group can:

Create new Oracle Database objects in the Oracle Context.

- Modify the Oracle Database objects that they create.
- Read, but not modify, the membership for this group.

### <span id="page-156-1"></span>**OracleNetAdmins**

Users in the OracleNetAdmins group can:

- Create, modify, and read Oracle Net Services objects and attributes.
- Read the group membership of this group.

### <span id="page-156-0"></span>**Adding and Deleting Security Group Members**

You can add or remove users in the security groups with Active Directory Users and Computers.

**Note:** Use Active Directory Users and Computers to perform the procedures described in this section. Windows Explorer does not provide the necessary functionality.

To add or remove users:

- **1.** Choose **Start > Programs > Administrative Tools > Active Directory Users and Computers**.
- **2.** Choose **Advanced Features** from the **View** main menu.

This enables you to view and edit information that is normally hidden.

- **3.** Expand the domain (administrative context) in which your Oracle Context is located.
- **4.** Expand **Users**.

The security groups appear in the right window pane.

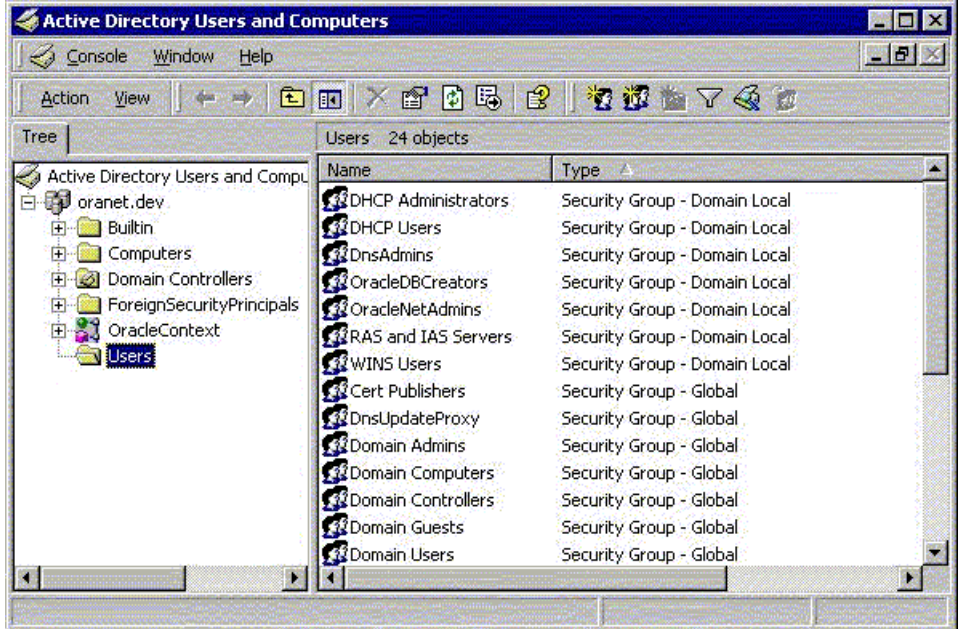

**5.** Right-click the Oracle security group that you want to view or modify.

A menu appears with several options.

- **6.** Choose **Properties**.
- **7.** Choose the **Members** tab.

The Properties dialog for the group you selected appears (in this example, OracleDBCreators).

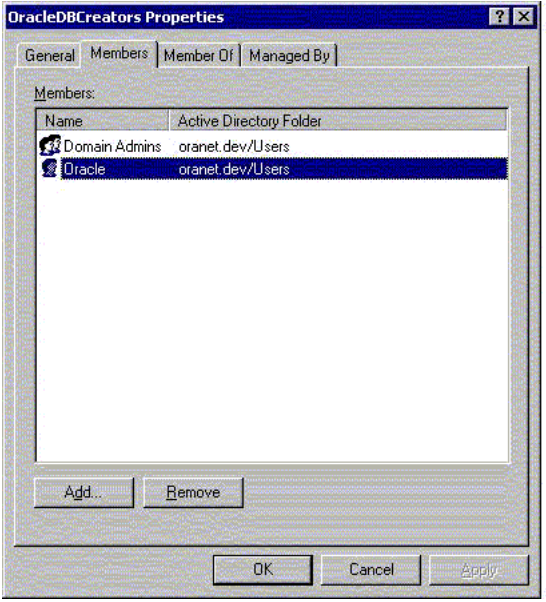

**8.** To add users, click **Add**.

The Select Users, Contacts, Computers, or Groups dialog appears.

**9.** Select the users or groups you want to add and click **Add**.

Your selections appear in the Select Users, Contacts, Computers, or Groups dialog.

- **10.** To remove a user, select the user name from the Members list and click **Remove**.
- **11.** When you are finished adding and removing users, click **OK**.

# **Oracle Database Specifications for Windows**

Oracle Database for Windows uses initialization parameters to enable various features of the database every time an **[instance](#page-245-1)** is started.

This chapter contains these topics:

- **[Initialization Parameter File Overview](#page-158-0)**
- [Sample File](#page-159-0)
- **[SGA\\_MAX\\_SIZE Parameter](#page-160-0)**
- **[Initialization Parameters Without Windows-Specific Values](#page-160-1)**
- **[Displaying Initialization Parameter Values](#page-161-0)**
- [Uneditable Database Initialization Parameters](#page-161-1)
- **[Calculating Database Limits](#page-162-0)**

# <span id="page-158-0"></span>**Initialization Parameter File Overview**

An **[initialization parameter file](#page-245-2)** is an ASCII text file containing parameters. By changing parameters and values in an initialization parameter file, you can specify, for example:

- Amount of memory Oracle Database uses
- Whether to archive filled online redo logs
- Which **[control files](#page-243-4)** currently exist

Every database instance has a corresponding initialization parameter file and an ORACLE\_SID **[registry](#page-249-1)** parameter that points to the **[system identifier](#page-250-0)** for the instance.

The initialization parameter filename takes the form init.ora. A single instance might have several initialization parameter files, each having some differences that affect system performance.

**Note:** Your init.ora file for initialization parameters is set by Oracle Universal Installer during database installation. These parameter settings may vary depending on your hardware configuration. For descriptions of all initialization parameters and instructions for setting and displaying their values, see *Oracle Database Reference*.

### **Location of the Initialization Parameter File**

If you do not specify a different initialization file with option PFILE at database startup, then by default Oracle Database uses initialization parameter files located in

*ORACLE\_HOME*\admin\db\_name\pfile\init.ora

**Note:** If you create a database manually using a SQL script, you are required to create an initialization parameter file or copy an existing initialization parameter file and modify the contents. If you use Database Configuration Assistant to create a database, the initialization parameter file is automatically created for you.

### **Editing The Initialization Parameter File**

To customize Oracle Database functions, you may be required to edit the initialization parameter file. Use only an ASCII text editor to modify the file.

### **Database Configuration Assistant Renames init.ora**

When you create a database using Database Configuration Assistant, a server parameter file (SPFILE) is created from the initialization parameter file, and the initialization parameter file is renamed. Oracle does not recognize the renamed file as an initialization parameter file, and it is not used after the instance is started.

If you want to modify an instance created with Database Configuration Assistant after it starts up, you must use ALTER SYSTEM statements. You cannot change the SPFILE itself, because it is a binary file that cannot be browsed or edited using a text editor. The location of the newly-created SPFILE is *ORACLE\_BASE*\*ORACLE\_ HOME*\database. The SPFILE filename is spfile*SID*.ora.

**See Also:** "Managing Initialization Parameters Using a Server Parameter File" in *Oracle Database Administrator's Guide*

# <span id="page-159-0"></span>**Sample File**

Oracle Database provides an annotated sample initialization parameter file with alternative values for initialization parameters. These values and annotations are preceded by comment signs (#), which prevent them from being processed. To activate a particular parameter, remove the preceding # sign. To de-activate a particular parameter, edit the initialization parameter file to add a comment sign. The sample file is called initsmpl.ora. and is located in

*ORACLE\_BASE*\*ORACLE\_HOME*\admin\sample\pfile.

If you installed a **[starter database](#page-250-1)**, the initialization parameter file used by the starter database is located in the same directory. You can use either initsmpl.ora or the starter database init.ora as a basis for creating a new Oracle Database initialization parameter file.

To use sample file initsmpl.ora as part of database creation:

- **1.** Rename the sample file init.ora.
- **2.** Edit this file to reflect the correct location of your database control files and the name of your database, as a minimum.

Here are two examples of activation and de-activation of alternative parameters. Several initialization parameters are specified with three different values to create a small, medium, or large **[System Global Area](#page-250-2)**, respectively. The parameter that creates a small SGA is active in this first example:

```
 db_block_buffers = 200 # SMALL 
# db_block_buffers = 550 # MEDIUM 
# db_block_buffers = 3200 # LARGE
```
To create a medium-sized SGA, comment out the small parameter definition and activate the medium parameter definition. Edit the initialization parameter file as in this second example:

```
# db_block_buffers = 200 # SMALL 
  db_block_buffers = 550 # MEDIUM 
# db_block_buffers = 3200 # LARGE
```
# <span id="page-160-0"></span>**SGA\_MAX\_SIZE Parameter**

Parameter SGA\_MAX\_SIZE holds the maximum size that System Global Area (SGA) can reach for a particular instance. Beginning with Oracle9*i* release 1 (9.0.1), Oracle Database can change its SGA configuration while the instance is running. This allows sizes of buffer cache, shared pool, and large pool to be changed without instance shutdown.

Oracle Database can start instances underconfigured and allow the instance to use more memory by growing SGA up to a maximum of SGA\_MAX\_SIZE. If no SGA\_MAX\_ SIZE value is specified, then Oracle Database selects a default value that is the sum of all components specified or defaulted at initialization time. If SGA\_MAX\_SIZE specified in the initialization parameter file is less than the sum of all components specified or defaulted to at initialization time, then the setting of SGA\_MAX\_SIZE in the initialization parameter file is ignored.

#### **See Also:**

- *Oracle Database Performance Tuning Guide* for more information about SGA initialization parameters.
- *Oracle Database Concepts* for more information about SGA and its components

Memory allocated for the SGA of an instance is displayed on instance startup when using Oracle Enterprise Manager (or SQL\*Plus). You can also display the SGA size of the current instance by using the SQL\*Plus SHOW statement with the SGA clause.

# <span id="page-160-1"></span>**Initialization Parameters Without Windows-Specific Values**

*Oracle Database Reference* describes default values for many initialization parameters as being operating system-specific. However, not all parameters that it describes as having operating system-specific values affect Windows. In these cases, Windows uses either the default value set in the Oracle Database kernel or does not use the parameter. [Table 13–1](#page-161-2) describes these initialization parameters:

<span id="page-161-2"></span>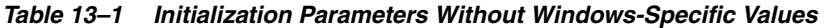

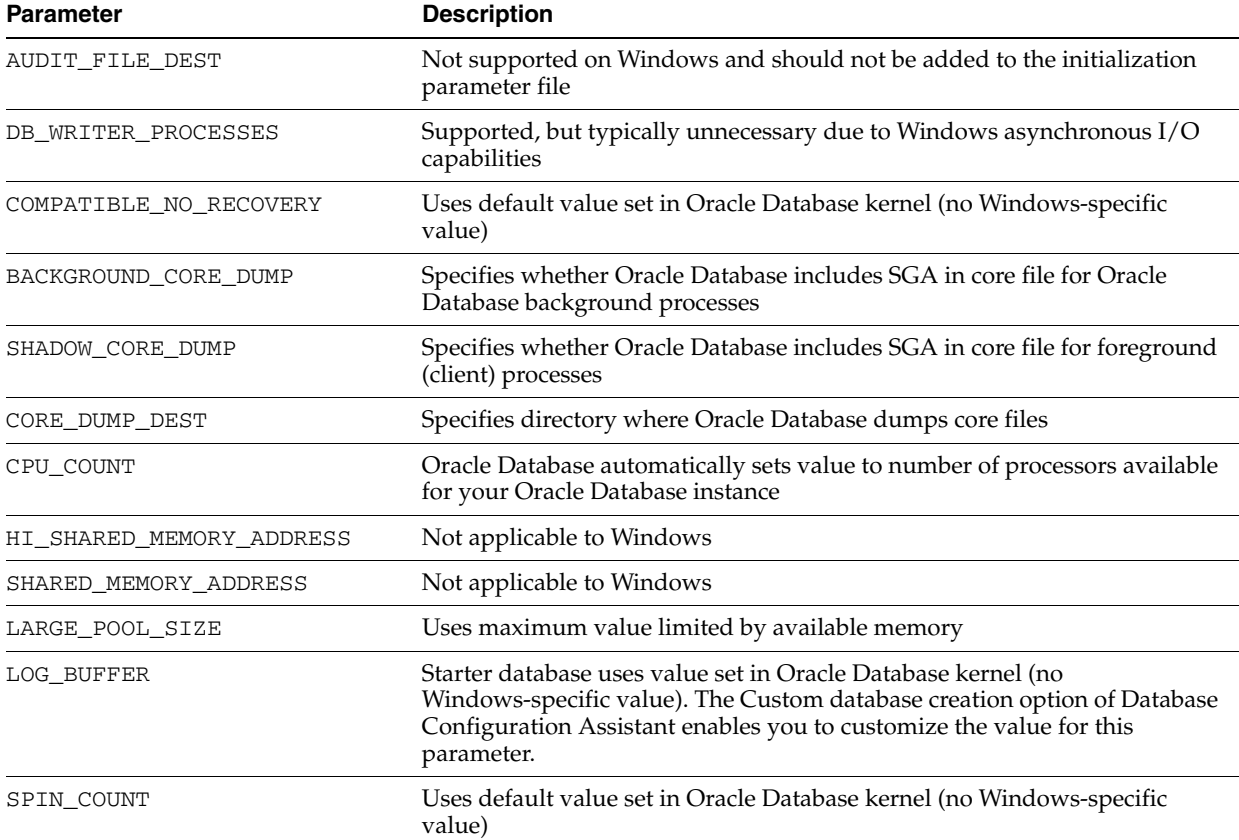

# <span id="page-161-0"></span>**Displaying Initialization Parameter Values**

Windows-specific parameter values can be viewed by using an ASCII editor to open the initialization parameter file:

```
ORACLE_BASE\ORACLE_HOME\admin\db_name\pfile\init.ora
```
To display any parameter value (whether set in the initialization parameter file or the Oracle Database kernel), enter the following command at the SQL\*Plus command prompt:

```
SQL> SHOW PARAMETER parameter_name
```
where *parameter\_name* is the name of a specific initialization parameter.

# <span id="page-161-1"></span>**Uneditable Database Initialization Parameters**

Check the initialization parameters in [Table 13–2](#page-161-3) when creating a new database. They cannot be modified after you have created the database. See [Chapter 3,](#page-48-0)  ["Postinstallation Database Creation on Windows"](#page-48-0) for details on creating a new database, including the part of the procedure where you modify these parameters.

*Table 13–2 Uneditable Database Initialization Parameters*

<span id="page-161-3"></span>

| <b>Parameter</b>           | <b>Description</b>                                                                                                    |
|----------------------------|----------------------------------------------------------------------------------------------------|
| CHARACTER SET <sup>1</sup> | Specifies database Globalization Support character set to use. This<br>parameter can be set only when you create the database. |

| <b>Parameter</b> | <b>Description</b>                                                                                                    |
|------------------|----------------------------------------------------------------------------------------------------|
| DB_BLOCK_SIZE    | Specifies size in bytes of standard Oracle Database blocks.                                                                                       |
| DB NAME          | Specifies name of the database to be created. Database name is a string of<br>eight characters or less. You cannot change the name of a database. |

*Table 13–2 (Cont.) Uneditable Database Initialization Parameters*

 $^{\rm 1}~$  Not an initialization parameter, but rather a clause in the CREATE DATABASE statement. See Chapter 3, ["Postinstallation Database Creation on Windows"](#page-48-0) for an example of using this clause.

# <span id="page-162-0"></span>**Calculating Database Limits**

Use size guidelines in this section to calculate Oracle Database limits.

*Table 13–3 Block Size Guidelines*

| <b>Type</b>                                          | <b>Size</b>                                                     |
|------------------------------------------------------|-----------------------------------------------------------------|
| Maximum block size                                   | 16,384 bytes or 16 kilobytes (KB)                               |
| Minimum block size                                   | 2 kilobytes (KB)                                                |
| Maximum blocks for each file                         | 4,194,304 blocks                                                |
| Maximum possible file size with 16 K<br>sized blocks | 64 Gigabytes (GB)<br>$(4,194,304 * 16,384) = 64$ gigabytes (GB) |

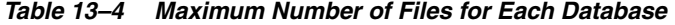

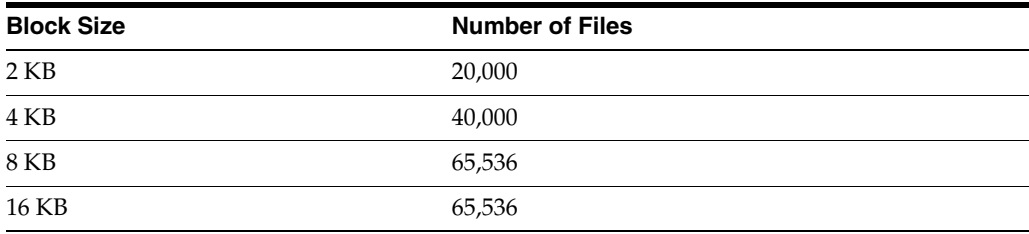

#### *Table 13–5 Maximum File Sizes*

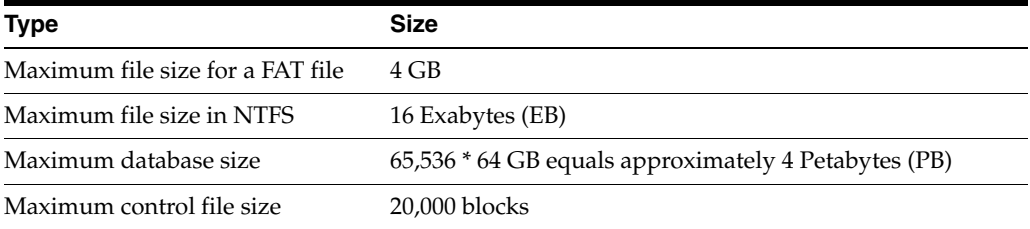

#### *Table 13–6 Shadow Process Memory*

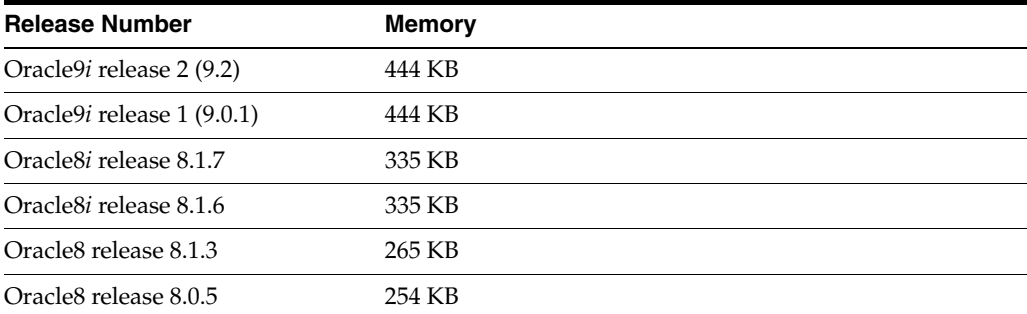

*Table 13–6 (Cont.) Shadow Process Memory*

| <b>Release Number</b> | Memory |
|-----------------------|--------|
| Oracle8 release 8.0.4 | 254 KB |

# **Configuration Parameters and the Registry**

This chapter describes use of the **[registry](#page-249-1)** for various Oracle Database for Windows components. It also lists recommended values and ranges for configuration parameters.

This chapter contains these topics:

- **[About Configuration Parameters](#page-164-0)**
- **[Registry Overview](#page-164-1)**
- **[Registry Parameters](#page-165-0)**
- [Oracle Real Application Clusters Registry Parameters](#page-171-0)
- [Managing Registry Parameters with regedt32](#page-171-1)
- [Managing Registry Parameters with Oracle Administration Assistant for Windows](#page-173-0)
- [Modifying Oracle Counters for Windows Performance Monitor Parameters](#page-177-0)

# <span id="page-164-0"></span>**About Configuration Parameters**

Oracle Database for Windows uses configuration parameters to locate files and specify runtime parameters common to all Oracle products. When an Oracle program or application requires a translation for a particular configuration variable, Oracle Database for Windows uses the associated parameter. All Oracle parameters are stored in the registry.

# <span id="page-164-1"></span>**Registry Overview**

Oracle Database for Windows stores its configuration information in a repository (the registry) that is organized in a tree format. The tree format consists of keys in the registry and parameter values for the keys. Keys and parameter values can be viewed and modified in Registry Editor.

Keys are folders that appear in the left pane of a Registry Editor window. A key contains subkeys or parameters.

> **Caution:** Although Registry Editor lets you view and modify registry keys and parameter values, you normally are not required to do so. In fact, you can render your system useless if you make incorrect changes. Therefore, only advanced users should edit the registry! Back up your system before making any changes in the registry.

Parameters in Registry Editor appear as a string, consisting of three components:

- Parameter name
- Value class or type of entry
- Value itself

For example, parameter ORACLE\_SID can have the following entry in the registry:

ORACLE\_SID:reg\_sz:orcl1

Value classes for Oracle Database for Windows parameters are:

- String value with a REG\_SZ, REG\_EXPAND\_SZ (for an expandable string), or a REG\_MULTI\_SZ (for multiple strings) prefix to identify a parameter value entry as a data string
- Binary value with a REG\_DWORD prefix to identify a value entry as a dword (hexadecimal data) entry

Most Oracle Database for Windows parameter values are string types. Use Oracle Universal Installer defaults when a type is not given.

# <span id="page-165-0"></span>**Registry Parameters**

This section describes Oracle Database for Windows registry parameters for the following keys. Other products, such as Oracle Enterprise Manager, have additional keys and parameters that are not described in this chapter.

- [HKEY\\_LOCAL\\_MACHINE\SOFTWARE\ORACLE\KEY\\_HOME\\_NAME](#page-165-1)
- [HKEY\\_LOCAL\\_MACHINE\SOFTWARE\ORACLE](#page-169-0)
- [HKEY\\_LOCAL\\_MACHINE\SYSTEM\CurrentControlSet\Services](#page-169-1)

**Note:** Oracle Database for 64-bit Windows has additional configuration parameters that enable and control large page support. See ["Large Page Support for 64-bit Windows" on page G-2.](#page-235-0)

To modify these registry values, see ["Managing Registry Parameters with regedt32" on](#page-171-1)  [page 14-8](#page-171-1).

# <span id="page-165-1"></span>**HKEY\_LOCAL\_MACHINE\SOFTWARE\ORACLE\KEY\_HOME\_NAME**

Each time you install Oracle products into a new Oracle home on your computer, HKEY\_LOCAL\_MACHINE\SOFTWARE\ORACLE\KEY\_*HOME\_NAME* is created. This subkey contains parameter values for most Oracle products.

**Note:** See Appendix B, "Optimal Flexible Architecture", in *Oracle Database Installation Guide for Windows* for details on the PATH variable and registry values when you are working with **[multiple Oracle](#page-246-0)  [homes](#page-246-0)**.

HKEY\_LOCAL\_MACHINE\SOFTWARE\ORACLE\HKEY\_LOCAL\_ MACHINE\SOFTWARE\ORACLE\KEY\_*HOME\_NAME* includes the following parameters for an Oracle home directory. Depending on products you install, additional parameters can also be created. See your Windows development manuals.

### **MSHELP\_TOOLS**

Specifies the location of Windows help files. The default value is

*ORACLE\_BASE*\*ORACLE\_HOME*\mshelp

### **NLS\_LANG**

Specifies supported language, territory, and character set. This parameter specifies the language in which messages appear, the territory and its conventions for calculating week and day numbers, and the character set displayed. Oracle Universal Installer sets this value during installation based on the language setting of the operating system. See *Oracle Database Globalization Support Guide* for a list of values.

### **ORA\_CWD**

Specifies current working directory. For example, if you set this parameter and then use ORADIM, a log file called oradim.log is created in this directory. This parameter must be manually set.

### **ORA\_SID\_AUTOSTART**

Starts Oracle Database when OracleService*SID* service is started. The default value is true.

### **ORA\_SID\_PFILE**

Specifies full path to **[initialization parameter file](#page-245-2)**. The default value is *ORACLE\_ BASE*\admin\DB\_NAME\pfile\init.ora

### **ORA\_SID\_SHUTDOWN**

When set to true, the default value, this parameter shuts down the instance of Oracle Database identified by *SID* when OracleService*SID* is stopped manually—using either the Control Panel or Net stop command.

### **ORA\_SID\_SHUTDOWN\_TIMEOUT**

Sets maximum time (in seconds) to wait for shutdown to complete before the service for a particular SID stops. The default value is 30.

### **ORA\_SID\_SHUTDOWNTYPE**

Specifies mode in which Oracle Database is shut down when you stop OracleService*SID*. Valid values are a (abort), i (immediate), and n (normal). The default value is i.

### **ORA\_TZFILE**

Specifies location of time zone file. Each file contains:

- Valid time zone names
- Offset from UTC
- Abbreviation for standard time
- Abbreviation for daylight savings time

In previous releases, the default value for ORA\_TZFILE was

*ORACLE\_BASE*\*ORACLE\_HOME*\oracore\zoneinfo\timezone.dat

Beginning with Oracle Database 10*g* Release 1 (10.1), the default value is

*ORACLE\_BASE*\*ORACLE\_HOME*\oracore\zoneinfo\timezlrg.dat

The former default, timezone.dat, contains most commonly used time zones and is smaller for better database performance. The new default, timezlrg.dat, includes time zones not defined in the smaller file. To enable use of the smaller file, the database administrator must:

- **1.** Shut down Oracle Database.
- **2.** Set ORA\_TZFILE to the full path name of the location of timezone.dat file.
- **3.** Restart Oracle Database.

To view time zone names, use SQL\*Plus to make the following query:

SELECT \* from v\$timezone names

If the larger timezlrg.dat file is used, then it must stay in use unless the user is sure that no data uses one of the added time zones. Also, all databases that share information must use the same time zone file.

**See Also:** *Oracle Database Globalization Support Guide* for lists of time zone names for both time zone files

### **ORACLE\_AFFINITY**

Specifies Windows processor affinity of each **[thread](#page-251-1)** within the Oracle Database **[process](#page-248-2)**. This parameter must be manually added. Oracle recommends consulting Oracle Support Services before changing this parameter. The format is:

name1:cpumask1;name2:cpumask2

Each name setting must be the name of a background thread, user for non-background (shadow) threads, or def for any thread type not handled specifically.

The name mask sets the affinity mask of the Oracle Database process. Valid background thread names include DBW0, LGWR, PMON, SMON, ARCH, RECO, CKPT, TRWR, SNP0 through SNP9, P000 through P481, and any other name found in the NAME column of the v\$bgprocess **[data dictionary](#page-243-5) [view](#page-251-2)**.

Each affinity setting must be a valid affinity mask (or its numeric equivalent) for the corresponding name. Process affinity masks are used only when **[Oracle services](#page-248-3)** are first started. Each thread's affinity is set only when the individual thread is started (for example, at database startup time for the background threads).

#### **ORACLE\_BASE**

Specifies the top-level Oracle directory (for example,  $C:\ \cdot\$ that contains *ORACLE\_HOME*, admin, and oradata. The default is ORACLE\_BASE.

### **ORACLE\_GROUP\_NAME**

Specifies the name of the group containing icons of the Oracle products installed. The parameter is added to your registry when you first install Oracle products, even if Oracle Universal Installer does not create a program group for Oracle products you have installed (for example, if you have installed only **[Oracle Net](#page-247-0)** software). The default value is Oracle - *HOME\_NAME*.

#### **ORACLE\_HOME**

Specifies Oracle home directory in which Oracle products are installed. This directory is immediately beneath the Oracle base directory in the Oracle directory hierarchy. The default value is the drive letter and name that you specify during installation.

#### **ORACLE\_HOME\_KEY**

The HKEY\_LOCAL\_MACHINE location of Oracle parameters. The default value is software\oracle\HOME*ID.*

#### **ORACLE\_HOME\_NAME**

Specifies home name of Oracle home directory in which Oracle products are installed. The default value is the name that you specify during installation.

#### **ORACLE\_PRIORITY**

Determines Windows scheduling priorities of threads within the Oracle Database management system process. The format is:

name1:priority1;name2:priority2 . . .

The name class sets the priority class of the Oracle Database process. Threads can be assigned priority either collectively or individually. The collective name user designates non-background (shadow) threads; the collective name def designates any thread type not handled specifically. Valid individual background thread names include DBW0, LGWR, PMON, SMON, ARCH0, RECO, CKPT, TRWR, SNP0 through SNP9, and any other name found in the NAME column of the v\$bgprocess data dictionary view.

The default value is class:normal; def:normal.

**Note:** ORACLE\_PRIORITY is not automatically created for you in the registry. When it is not defined in the registry, Windows default values are used for thread priorities.

#### **ORACLE\_SID**

Specifies the name of the Oracle Database **[instance](#page-245-1)** on the host computer. The value of this parameter is the SID for the instance. The default value is specified by the entry in the Database Identification window of Oracle Universal Installer.

#### **OSAUTH\_PREFIX\_DOMAIN**

Enables user authentication. When it is set to true, it enables the server to differentiate between one **[username](#page-251-3)** and another, whether they are local users, domain users, or domain users on another domain in your network. When it is set to false, the domain is ignored, and the local user becomes the default value of the operating system user returned to the server. The default value is false.

#### **OSAUTH\_X509\_NAME**

Enables client users to access Oracle Database as X.509-compliant enterprise users. This parameter is required only if you want to use enterprise users and roles in an Oracle Database computer running in a Windows 2000 domain. The default value is false.

### **RDBMS\_ARCHIVE**

Specifies the location of **[backup](#page-242-1)** database files. The default value is *ORACLE\_ BASE*\*ORACLE\_HOME*\database\archive.

### **RDBMS\_CONTROL**

Specifies the location of backup database **[control files](#page-243-4)**. The default value is *ORACLE\_ BASE*\*ORACLE\_HOME*\database.

### **SQLPATH**

Specifies the location of SQL scripts. The default value is *ORACLE\_BASE*\*ORACLE\_ HOME*\dbs.

# <span id="page-169-0"></span>**HKEY\_LOCAL\_MACHINE\SOFTWARE\ORACLE**

This subkey contains the following parameters:

### **INST\_LOC**

Specifies the location of Oracle Universal Installer files. The default value is *System Drive*:\program files\oracle\inventory.

### **OO4O**

Specifies the location of Oracle Objects for OLE message files. The default value is *ORACLE\_BASE*\*ORACLE\_HOME*\oo4o\mesg.

# <span id="page-169-1"></span>**HKEY\_LOCAL\_MACHINE\SYSTEM\CurrentControlSet\Services**

HKEY\_LOCAL\_MACHINE\SYSTEM\CurrentControlSet contains four keys:

- **Control**
- **Enum**
- HardwareProfiles
- **Services**

The first three are used by the operating system. You can edit only the Services subkey, which contains:

- [Parameters for Oracle Counters for Windows Performance Monitor](#page-169-2)
- [Parameters for Oracle Database Services](#page-171-2)

### <span id="page-169-2"></span>**Parameters for Oracle Counters for Windows Performance Monitor**

Oracle Counters for Windows Performance Monitor parameters appear in:

HKEY\_LOCAL\_MACHINE\SYSTEM\CURRENTCONTROLSET\SERVICES\ORACLE*ver*\PERFORMANCE

where ORACLE*ver* refers to whatever version of Oracle Database is installed.

For multiple Oracle homes compliance starting with release 10.1, parameters Hostname, Username, Password, LOGFILE, and PERF\_FILE\_NAME have been moved to

HKEY\_LOCAL\_MACHINE\SYSTEM\CURRENTCONTROLSET\SERVICES\ORACLEver\PERFORMANCE\KEY\_ HOME\_NAME.

**Note:** Modify only the Hostname, Password, and Username values to point to any database. Oracle recommends that you use operfcfg. See ["Using operfcfg" on page 14-14.](#page-177-1)

For Oracle Counters for Windows Performance Monitor to display information for Oracle Database performance objects, it must log in to the database. Modify the following parameters if the default information is not applicable or if you want to access another database:

Hostname displays the SID of the database that Oracle Counters for Windows Performance Monitor will connect to. The default value is blank, causing Oracle Counters for Windows Performance Monitor to connect to the default database on the computer.

If you specify a different SID, you must also add a connect descriptor for that SID to your tnsnames.ora file. Oracle recommends that you use Oracle Net Configuration Assistant, but you can also copy, paste, and modify the following example:

```
SERVICE_NAME =
   (DESCRIPTION =
     (ADDRESS_LIST =
       (ADDRESS = (PROTOCOL = TCP)(HOST = HOST_NAME)(PORT = 1521))
\qquad \qquad (CONNECT_DATA =
       (SERVER = DEDICATED)
       (SERVICE_NAME = SERVICE_NAME)
     )
   )
```
- Password displays the encrypted password for the username to access the database. The default value is MANAGER (encrypted).
- Username displays the username to access the database. The default value is SYSTEM.

Oracle Counters for Windows Performance Monitor requires the following parameters as entry points:

- Close specifies the close entry point for the DLL. The default value is CloseOracle*ver*PerformanceData.
- Collect specifies the collect entry point for the DLL. The default value is CollectOracle*ver*PerformanceData.
- Library specifies the name of the Oracle Counters for Windows Performance Monitor DLL. The default value is ORAPERF*ver*.dll
- Open specifies the open entry point for the DLL. The default value is OpenOracle*ver*PerformanceData.

The following parameters specify Oracle Counters for Windows Performance Monitor log file and object configuration files:

■ LOGFILE specifies the name of the Oracle Counters for Windows Performance Monitor log file. This log file reports any errors, such as Oracle Database objects not appearing or database access problems. The default value is *ORACLE\_ BASE*\*ORACLE\_HOME*\dbs\operf*ver*.log.

PERF<sub>ILE</sub> NAME specifies the location of the PERF*ver*.ora file, which contains all performance objects displayed by Oracle Counters for Windows Performance Monitor. The default value is *ORACLE\_BASE*\*ORACLE\_HOME*\dbs\perf*ver*.ora

### <span id="page-171-2"></span>**Parameters for Oracle Database Services**

HKEY\_LOCAL\_MACHINE\SYSTEM\CURRENTCONTROLSET\SERVICES subkey contains additional subkeys that correspond to each Oracle Database service.

Each service subkey contains the following parameters:

- DisplayName specifies the service name of the instance whose SID is *SID*. The default value is the name of the service. For example, OracleServiceORCL1, where ORCL1 is the *SID*.
- ImagePath specifies the fully qualified path name of the executable started by the service and any command-line arguments passed into the executable at runtime. The default value is the path to the executable file of the product.
- ObjectName specifies the logon user account and computer to which the service should log on. The default value is LocalSystem.

# <span id="page-171-0"></span>**Oracle Real Application Clusters Registry Parameters**

Oracle Real Application Clusters registry values are based on the clusterware. If you are not using the clusterware, then some of this information may not be applicable to your particular cluster environment.

**Note:** Oracle Real Application Clusters is not supported on Windows XP.

# **HKEY\_LOCAL\_MACHINE\SOFTWARE\ORACLE\OCR**

This subkey contains the following values:

- OCRROOT points to the location of the Oracle Cluster Registry file
- LOCAL ONLY which is set to False for a cluster installation and True for a single-instance database installation

# <span id="page-171-1"></span>**Managing Registry Parameters with regedt32**

**Caution:** Do not edit your registry unless absolutely necessary. If an error occurs in your registry, then Oracle Database for Windows can stop functioning, and the registry itself can become unusable.

### **Modifying a Parameter Value with regedt32**

To edit Oracle-related settings:

- **1.** Start Registry Editor in one of two ways:
	- From the command prompt, enter:

C:\> regedt32

■ Choose **Start** > **Run**, enter regedt32 in the **Open** field, and click **OK**.

The Registry Editor window appears.

**2.** Navigate to the values you want to view or modify by double-clicking appropriate keys.

The left-hand side of the window shows the hierarchy of registry keys, and the right-hand side of the window shows various values associated with a key.

**3.** Double-click the parameter to edit.

The String Editor dialog appears:

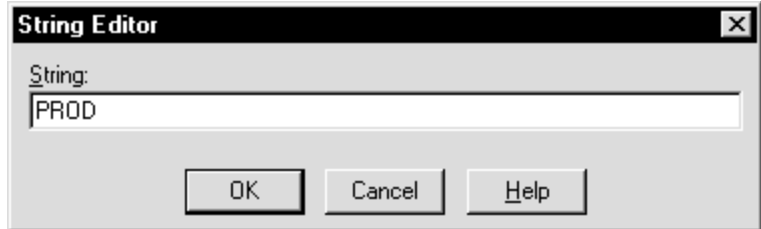

- **4.** Make any necessary edits.
- **5.** Click **OK**.
- **6.** Choose **Exit** from the **Registry** menu.

### **Adding a Registry Parameter with regedt32**

To add a parameter to the registry:

- **1.** Start Registry Editor in one of two ways:
	- From the command prompt, enter:

C:\> regedt32

■ Choose **Start** > **Run**, enter regedt32 in the **Open** field, and click **OK**.

The Registry Editor window appears.

- **2.** Navigate to the key to which you want to add the new value.
- **3.** Choose **Add Value** from the **Edit** menu.

The Add Value dialog appears:

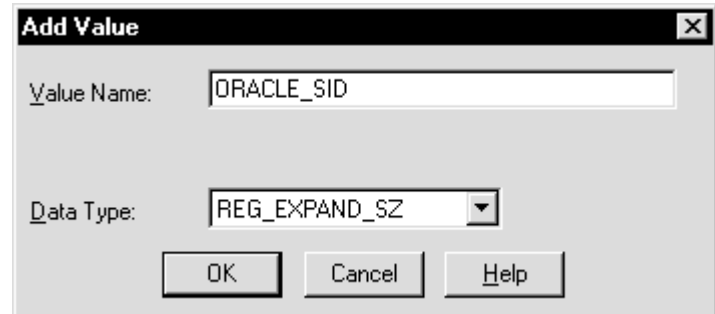

**4.** In the V**alue Name** field, type the name of the value that you want to add to the currently selected key.

- **5.** In the **Data Type** list, select the data type that you want to assign to the added value:
	- REG\_SZ, REG\_EXPAND\_SZ (for an expandable string), or REG\_MULTI\_SZ (for multiple strings) for a data string
	- Binary value with a REG\_DWORD prefix to identify a value entry as a DWORD (hexadecimal data) entry
- **6.** Click **OK**.

The String Editor dialog appears:

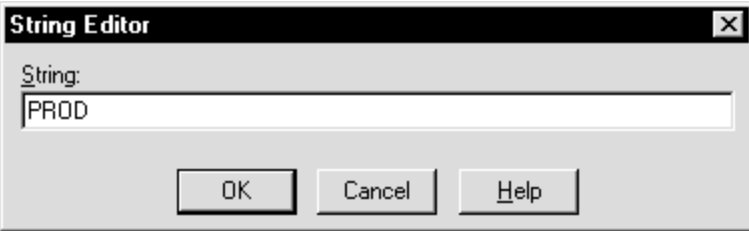

- **7.** Type the value for the parameter.
- **8.** Click **OK**.

Registry Editor adds the parameter.

**9.** Choose **Exit** from the **Registry** menu.

# <span id="page-173-0"></span>**Managing Registry Parameters with Oracle Administration Assistant for Windows**

Instead of using regedt32 to add, edit, and delete parameters for an Oracle home, you can use the Oracle Home Configuration snap-in, one of several **[snap-ins](#page-250-3)** included as part of Oracle Administration Assistant for Windows. You must have **[Microsoft](#page-246-1)  [Management Console](#page-246-1)** on your computer to use this product.

See ["HKEY\\_LOCAL\\_MACHINE\SOFTWARE\ORACLE\KEY\\_HOME\\_NAME" on](#page-165-1)  [page 14-2](#page-165-1) for more information about Oracle home parameters.

# **Starting Oracle Administration Assistant for Windows**

To start Oracle Administration Assistant for Windows:

**1.** Choose **Start** > **Programs** > **Oracle -** *HOME\_NAME* > **Configuration and Migration Tools** > **Administration Assistant for Windows**.

Oracle Administration Assistant for Windows starts.

- **2.** Expand **Oracle Homes**.
- **3.** Right-click the Oracle home that you want to modify.

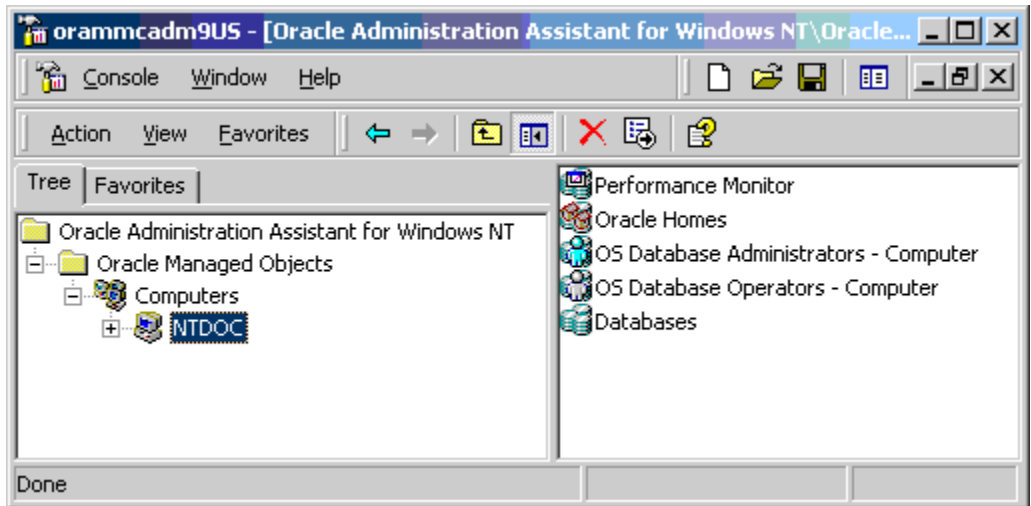

**4.** Click **Properties**. The Properties dialog appears.

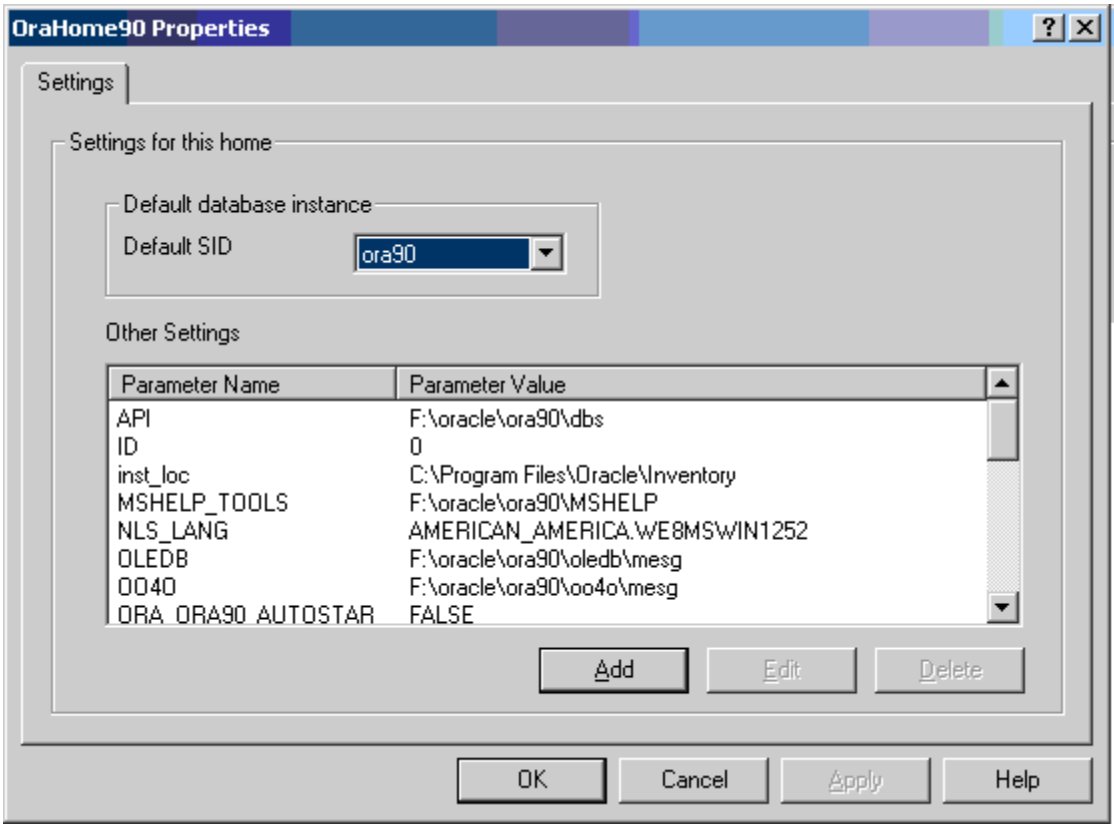

# **Adding Oracle Home Parameters**

To add an Oracle home parameter:

**1.** Click **Add** in the Properties dialog.

The Add Value dialog appears.

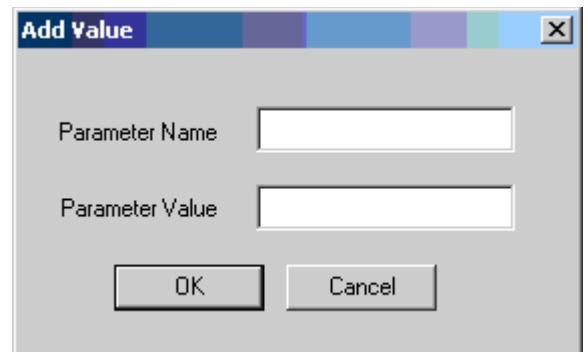

- **2.** Enter the name in the **Parameter Name** field.
- **3.** Enter the value in the **Parameter Value** field.
- **4.** Click **OK**.
- **5.** Click **Apply**.

**Note:** With Oracle Administration Assistant for Windows, you can add parameters only with a datatype of REG\_SZ. Use regedt32 to add parameters with a datatype of REG\_EXPAND\_SZ, REG\_MULTI\_ SZ, or REG\_DWORD.

### **Editing Oracle Home Parameters**

To change the default SID, select the SID from the Default SID list in the Properties dialog. To edit one of the other parameters:

- **1.** Select the parameter in the **Other Settings** list in the Properties dialog.
- **2.** Click **Edit**.

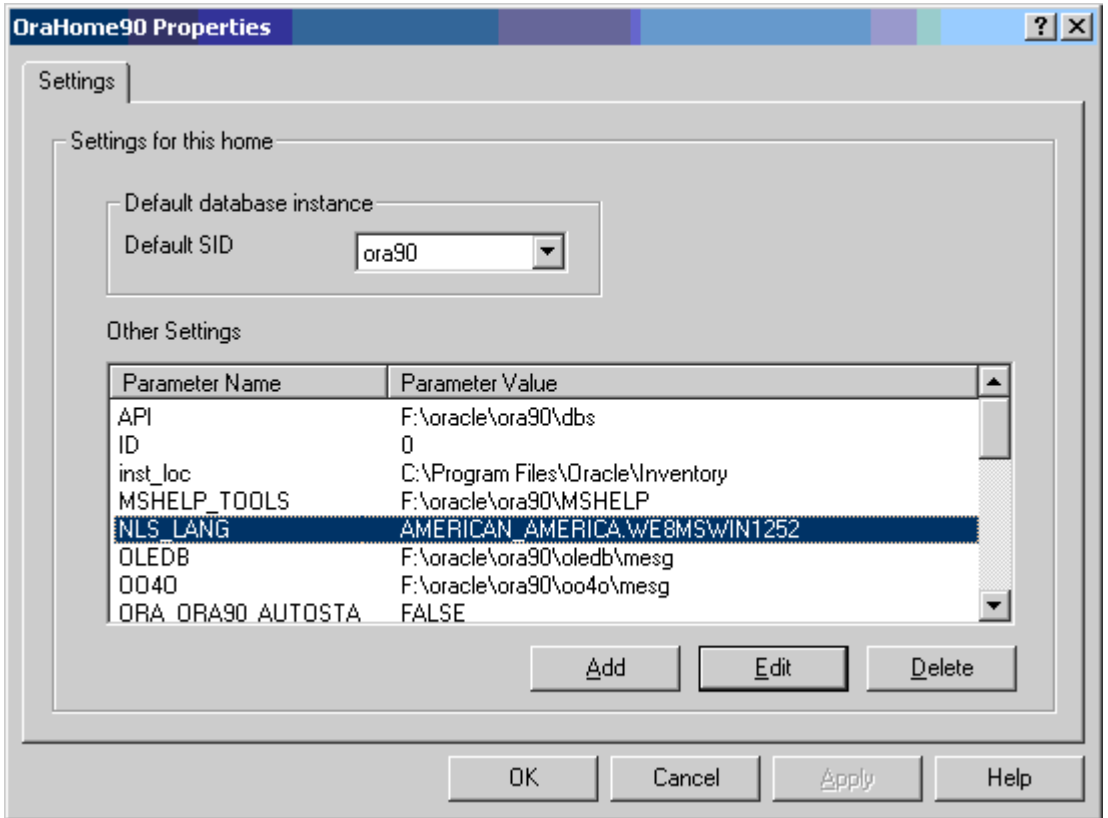

The Edit Value dialog appears.

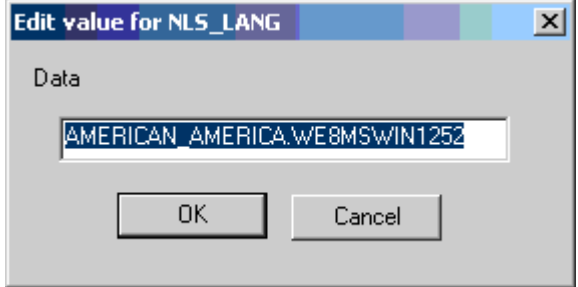

- **3.** Modify the value.
- **4.** Click **OK**.
- **5.** Click **Apply**.

# **Deleting Oracle Home Parameters**

To delete an Oracle home parameter:

- **1.** Select the parameter in the **Other Settings** list in the Properties dialog.
- **2.** Click **Delete**.

# <span id="page-177-0"></span>**Modifying Oracle Counters for Windows Performance Monitor Parameters**

Instead of using regedt32 to modify Oracle Counters for Windows Performance Monitor's Hostname, Password, and Username parameters, you can use operfcfg or Oracle Administration Assistant for Windows.

**See Also:** ["Parameters for Oracle Counters for Windows](#page-169-2)  [Performance Monitor" on page 14-6](#page-169-2) for more information about Hostname, Password, and Username parameters

### <span id="page-177-1"></span>**Using operfcfg**

operfcfg is an Oracle Database tool that you run from the command prompt. Use this syntax:

operfcfg [-U *username*] [-P *password*] [-D *TNS\_Alias\_for\_database*]

where:

- *username* is the username registry parameter value that Oracle Counters for Windows Performance Monitor uses to log in to the database. You must have a DBA **[privilege](#page-248-4)** on this database.
- *password* is the password registry parameter value for *username*.
- *TNS\_Alias\_for\_database* is the **[net service name](#page-246-2)** that Oracle Counters for Windows Performance Monitor uses to connect to the database. It affects the Hostname registry parameter. The net service name corresponds to the *SID* of the database that you want to monitor. The -D command can be specified without providing a database name value.

The -U, -P, and -D commands are all optional.

The following examples illustrate use of operfcfg. First, to change username to dba\_ admin, password to frank, and leave database name at its current value, you would enter:

C:\> operfcfg -U dba\_admin -P frank

To change username to dba\_admin, password to frank, and database name to prod, you would enter:

C:\> operfcfg -U dba\_admin -P frank -D prod

To change password to frank for the current username and database name, you would enter:

C:\> operfcfg -P frank

In the final example, you change Hostname to a blank value, causing Oracle Counters for Windows Performance Monitor to connect to the default database on the computer. The current username and password must be valid user accounts on this database. Enter:

C:\> operfcfg -D

### **Using Oracle Administration Assistant for Windows**

Oracle Counters for Windows Performance Monitor snap-in is part of Oracle Administration Assistant for Windows. You must have Microsoft Management Console on your computer in order to use this product.

To use Oracle Counters for Windows Performance Monitor snap-in:

**1.** Choose **Start** > **Programs** > **Oracle -** *HOME\_NAME* > **Configuration and Migration Tools** > **Administration Assistant for Windows**.

Oracle Administration Assistant for Windows starts.

- **2.** Right-click **Performance Monitor**.
- **3.** Click **Properties**.

The Performance Monitor Properties dialog appears.

- **4.** Modify the text in the **Username**, **Password**, or **Database** fields.
- **5.** Click **Apply**.
# **Developing Applications for Windows**

This chapter points to sources of information on developing applications for Windows and outlines a procedure for building and debugging external procedures.

This chapter contains these topics:

- [Finding Information on Application Development for Windows](#page-180-0)
- [Developing Windows Applications](#page-182-0)
- **[Building External Procedures](#page-184-0)**
- [Debugging External Procedures](#page-188-0)
- [Accessing Text Files with UTL\\_FILE](#page-189-0)
- [Accessing Web Data with Intercartridge Exchange](#page-189-1)

# <span id="page-180-0"></span>**Finding Information on Application Development for Windows**

This section describes where to find information on developing applications specifically for Windows. These products are included on your Oracle Database Server CD-ROM.

#### **Java Enhancements**

Oracle Database includes an integrated Java Virtual Machine and JServer Accelerator. Oracle Database also provides Oracle Java Database Connectivity (JDBC) Drivers. For more information, see *Oracle Database Java Developer's Guide.*

### **XML Support**

Oracle XML products include XML Developer's Kit (XDK) and Oracle XML SQL Utility. For more information:

- *Oracle XML Developer's Kit Programmer's Guide*
- *Oracle XML API Reference*

# **Support for Internet Applications**

Oracle Database support for internet applications includes Oracle Portal, which enables you to publish your data to the Web, Oracle HTTP Server, and PL/SQL Embedded Gateway, which offers **[PL/SQL](#page-248-0)** procedures stored in Oracle Database that can be started through browsers. For more information:

*Oracle Portal Installation Guide and Tutorial* 

*Oracle Enterprise Manager Grid Control Installation and Basic Configuration* 

**Note:** Oracle Portal is available on a separate CD-ROM and included with Oracle Database for Windows.

### **Application Wizards**

Oracle Application Wizards allow developers to create database applications easily and quickly. They improve ease-of-use and reduce development time by generating much of the code for database connectivity. For information and downloads:

http://otn.oracle.com/software/

### **Oracle COM/COM+ Integration Feature**

Oracle **[COM/COM+](#page-242-0)** integration feature enables Java stored procedure developers and COM/COM+ developers to load COM+ objects from Oracle Database. For more information:

*Oracle COM Automation Feature Developer's Guide* 

# **Oracle Objects for OLE**

Oracle Objects for OLE (OO4O) provides easy access to data stored in Oracle Database servers with any programming or scripting language that supports the Microsoft COM Automation and ActiveX technology. These include Visual Basic, Visual C++, Visual Basic For Applications (VBA), IIS Active Server Pages (VBScript and JavaScript), and others. For more information:

■ *Oracle Objects for OLE Developer's Guide*

# **ODP.NET**

Oracle Data Provider for .NET (ODP.NET) is an implementation of a data provider for Oracle Database. ODP.NET uses Oracle native APIs to offer fast and reliable access to Oracle data and features from any .NET application. ODP.NET also uses and inherits classes and interfaces available in the Microsoft .NET Framework Class Library. For more information:

■ *Oracle Data Provider for .NET Developer's Guide*

**Note:** Oracle Data Provider for .NET is not supported on Oracle Database 10*g* Release 1 (10.1) for 64-bit Windows. See [Appendix G,](#page-234-0)  ["Oracle Database for 64-Bit Windows".](#page-234-0)

### **Oracle Services For Microsoft Transaction Server**

Oracle Database for Windows permits enhanced deployment of COM/COM+ components in **[Microsoft Transaction Server](#page-246-0)**, using Oracle Database as the resource manager. For more information:

*Oracle Services for Microsoft Transaction Server Developer's Guide* 

# **Pro\*C/C++ and Pro\*COBOL Applications**

■ *Pro\*C/C++ Getting Started for Windows*

- *Pro\*COBOL Getting Started for Windows*
- *Oracle Call Interface Programmer's Guide*

# **OLE DB**

*Oracle Provider for OLE DB Developer's Guide* 

**Note:** Oracle ODBC Driver is updated on a regular basis. The newest release available is included on your CD-ROM. To download the latest release, visit: http://otn.oracle.com/software/

Select Oracle ODBC Drivers from the Select a Utility or Driver list.

# <span id="page-182-0"></span>**Developing Windows Applications**

Oracle Database provides a comprehensive set of APIs for Windows application developers and is well suited for both Java and COM/COM+ development. Oracle Database is integrated with Microsoft's development and deployment components, known as Windows Distributed interNet Applications Architecture (DNA). Performance and data access on Windows is enhanced in the following areas:

- Wide variety of data access methods for Windows and internet applications
- Wizards and assistants to speed application development
- COM/COM+/DCOM integration through two APIs: Oracle Objects for OLE or Oracle Provider for OLE DB
- Microsoft Transaction Server integration: Oracle Services for Microsoft Transaction Server
- Platform extensions for internet application development

Developers are able to deploy their database applications more quickly by using the data access method with which they are familiar, rather than having to learn a new one. An Oracle Database server can communicate with Windows clients in a variety of methods, as described in [Table 15–1.](#page-182-1)

<span id="page-182-1"></span>

| <b>Data Access Method</b>     |
|-------------------------------|
| <b>IDBC</b>                   |
| <b>SQLI</b>                   |
| Oracle Objects for OLE (OO4O) |
| Oracle Provider for OLE DB    |
| COM/COM+ Automation Feature   |
|                               |

*Table 15–1 Oracle Data Access Methods*

By using Oracle Database data access interfaces, developers can take advantage of specific Oracle Database features. These interfaces also offer flexibility and adherence to open standards.

Oracle COM/COM+ interfaces include the following features:

OO4O can be used from any programming environment that supports Microsoft COM/COM+ technology, such as Visual Basic, Visual C++, VBA in Excel, Active Server Pages, PowerBuilder, Delphi, Internet Information Server (IIS), and

Microsoft Transaction Server. OO4O is developed specifically for use with Oracle Database servers.

- Oracle Provider for OLE DB gives ActiveX Data Objects (ADO) developers high performance and efficient access to Oracle Database. A native OLE DB provider, it offers data access optimizations and access to Oracle-specific database features.
- COM/COM+ Automation Feature APIs make it easy for PL/SQL developers to incorporate COM/COM+ objects into their routines. An extension of this feature, Oracle COM/COM+ Integration, enables Java stored procedures and COM/COM+ developers to load COM/COM+ objects through OLE Automation or custom COM/COM+ interfaces in Oracle Database.

# **Developing Internet Applications**

Oracle Database provides Windows extensions for internet development, enabling access from any client, such as:

- Any browser
- Windows or Macintosh client
- FTP client
- Database client
- COM/COM+ client
- E-mail client

Oracle Database data access interfaces and development tools, along with Microsoft Transaction Server integration, can be used to build internet applications, as illustrated in [Figure 15–1, "Microsoft Transaction Server and Oracle Database Integration"](#page-183-0).

*Figure 15–1 Microsoft Transaction Server and Oracle Database Integration*

<span id="page-183-0"></span>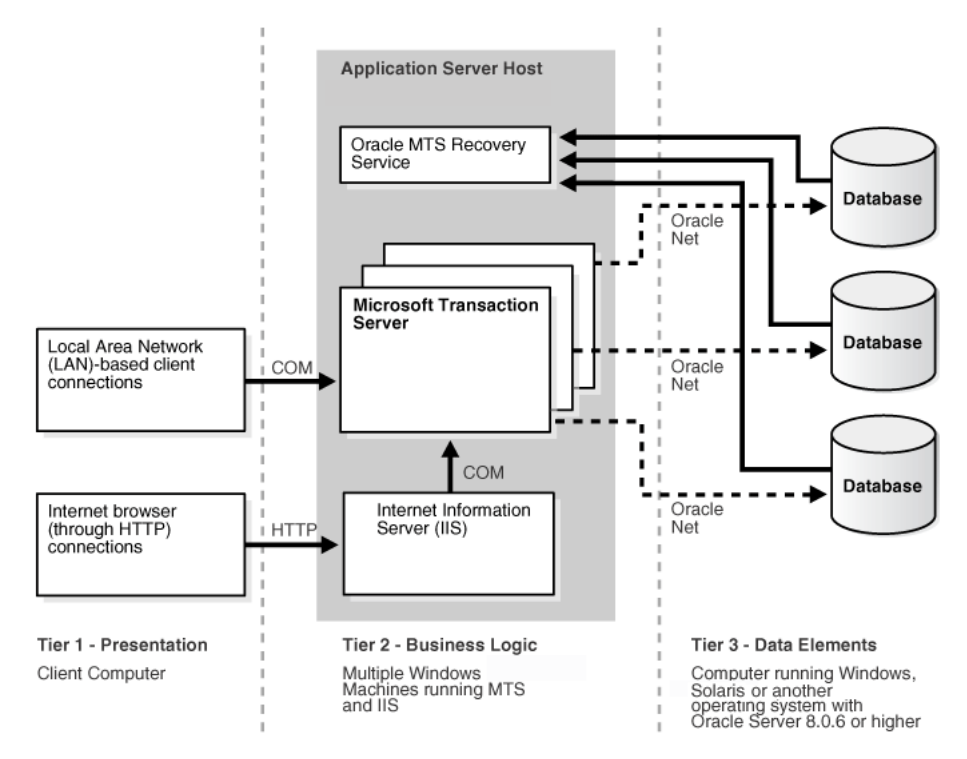

# <span id="page-184-0"></span>**Building External Procedures**

This section describes how to create and use **[external procedures](#page-244-0)** on Windows. The following files are located in *ORACLE\_BASE*\*ORACLE\_HOME*\rdbms\extproc:

- **extern.c** is the code example shown in ["Writing an External Procedure"](#page-186-0)
- **make.bat** is the batch file that builds the **[dynamic link library](#page-244-1)**
- **extern.sql** automates the instructions described in "Registering an External [Procedure"](#page-187-0) and ["Executing an External Procedure"](#page-188-1)

## **External Procedures Overview**

External procedures are functions written in a third-generation language (C, for example) and callable from within PL/SQL or SQL as if they were a PL/SQL routine or function. External procedures let you take advantage of strengths and capabilities of a third-generation programming language in a PL/SQL environment.

**Note:** Oracle Database also provides a special purpose interface, the call specification, that lets you call external procedures from other languages, as long as they are callable by C.

The main advantages of external procedures are:

- Performance, because some tasks are performed more efficiently in a third-generation language than in PL/SQL, which is better suited for SQL transaction processing
- Code re-usability, because dynamic link libraries (DLLs) can be called directly from PL/SQL programs on the server or in client tools such as Oracle Forms

You can use external procedures to perform specific processes:

- Solving scientific and engineering problems
- Analyzing data
- Controlling real-time devices and processes

**Caution:** Special security precautions are warranted when configuring a listener to handle external procedures. See ["Modifying](#page-202-0)  [Configuration of External Procedures for Higher Security" on](#page-202-0)  [page C-3](#page-202-0) and *Oracle Net Services Administrator's Guide* for more information.

To create and use an external procedure, perform the following sequential steps:

- **[Installing and Configuring](#page-185-0)**
- **[Writing an External Procedure](#page-186-0)**
- **[Building a DLL](#page-186-1)**
- [Registering an External Procedure](#page-187-0)
- **[Executing an External Procedure](#page-188-1)**

**Note:** You must have a C compiler and linker installed on your system to build DLLs.

**Note:** You can combine the instructions described in the fourth and fifth tasks into one SQL script that automates the task of registering and executing your external procedure. See *ORACLE\_BASE*\*ORACLE\_ HOME*\rdbms\extproc\extern.sql for an example of a SQL script that combines these steps.

# <span id="page-185-0"></span>**Installing and Configuring**

This section describes installation and configuration of Oracle Database and **[Oracle](#page-247-0)  [Net](#page-247-0)**.

### **Installing Oracle Database**

Follow the steps in *Oracle Database Installation Guide for Windows* to install these products on your Windows server:

- Oracle Database Enterprise Edition, Oracle Database Standard Edition, or Oracle Database Personal Edition. Each type contains PL/SQL, from which external procedures are called, and the PL/SQL external procedure program (EXTPROC), which runs external procedures.
- **Oracle Net Services**
- **[Oracle Protocol Support](#page-248-1)**

### **Configuring Oracle Net Services**

During database server installation, Oracle Net Configuration Assistant configures listener.ora and tnsnames.ora files for external procedure calls.

When an application calls an external procedure, Oracle Net Listener starts an external procedure agent called EXTPROC. Using a network connection established by the listener, the application passes the following information to EXTPROC:

- DLL name
- External procedure name
- Parameters (if necessary)

EXTPROC then loads the DLL, runs the external procedure, and passes back any values returned by the external procedure.

If you overwrite default listener.ora and tnsnames.ora files, then you must manually configure the following files for the external procedure behavior described previously to occur:

- *ORACLE\_BASE*\*ORACLE\_HOME*\network\admin\listener.ora
- *ORACLE\_BASE*\*ORACLE\_HOME*\network\admin\tnsnames.ora

**Caution:** Additional security may be required for the listener in a production environment. See *Oracle Net Services Administrator's Guide* for more information.

# <span id="page-186-0"></span>**Writing an External Procedure**

Using a third-generation programming language, you can write functions to be built into DLLs and started by EXTPROC. The following is a simple Microsoft Visual C++ example of an external procedure:

**Note:** Because external procedures are built into DLLs, they must be explicitly exported. In this example, the DLLEXPORT storage class modifier exports the function FIND\_MAX from a dynamic link library.

```
#include <windows.h>
#define NullValue -1
/*
 This function tests if x is at least as big as y.
*/
long __declspec(dllexport) find_max(long x, 
 short x_indicator, 
long y, 
short y_indicator, 
 short *ret_indicator)
{
    /* It can be tricky to debug DLL's that are being called by a process
       that is spawned only when needed, as in this case. 
      Therefore try using the DebugBreak(); command. 
     This will start your debugger. Uncomment the line with DebugBreak();
       in it and you can step right into your code.
 */
    /* DebugBreak(); */
    /* First check to see if you have any nulls. */
    /* Just return a null if either x or y is null. */
    if ( x_indicator==NullValue || y_indicator==NullValue) {
       *ret_indicator = NullValue; 
      return(0);
    } else { 
      *ret_indicator = 0; \qquad /* Signify that return value is not null. */
      if (x \ge y) return x;
      else return y;
    }
}
```
# <span id="page-186-1"></span>**Building a DLL**

After writing your external procedure(s) in a third-generation programming language, use the appropriate compiler and linker to build a DLL, making sure to export the external procedures as noted previously. See your compiler and linker documentation for instructions on building a DLL and exporting its functions.

For the example in Task 2, you can build the external procedure find\_max into a DLL called extern.dll by going to *ORACLE\_BASE*\*ORACLE\_HOME*\rdbms\extproc and typing make. After building the DLL, you can move it to any directory on your system.

Starting with Oracle9*i* release 2, however, the default behavior of EXTPROC is to load DLLs only from *ORACLE\_HOME*\bin or *ORACLE\_HOME*\lib. To load DLLs from other directories, you must set environment variable EXTPROC\_DLLS to a colon (:) separated list of DLL names qualified with their complete paths. The preferred way to set this environment variable is through the ENVS parameter in listener.ora.

**See Also:** *Oracle Database Application Developer's Guide - Fundamentals* for more information on EXTPROC

### <span id="page-187-0"></span>**Registering an External Procedure**

Once you have built a DLL containing your external procedure(s), you must register your external procedure(s) with Oracle Database:

To create a PL/SQL library to map to the DLL:

**1.** Start SQL\*Plus:

C:\> sqlplus

- **2.** Connect to the database with appropriate **[username](#page-251-0)** and password.
- **3.** Create the PL/SQL library using the CREATE LIBRARY command:

```
SQL> CREATE LIBRARY externProcedures AS 'C:\oracle\product\10.1.0\db_1\rdbms\ 
extproc\extern.dll';
```
where externProcedures is an alias library (essentially a schema object in the database), and

C:\oracle\product\10.1.0\db\_1\rdbms\ extproc\extern.dll

is the path to the Windows operating system dllextern.dll. This example uses C:\oracle\product\10.1.0 as your Oracle base and db\_1 as your Oracle home.

**Note:** The DBA must grant the EXECUTE **[privilege](#page-248-2)** on the PL/SQL library to users who want to call the library's external procedure from PL/SQL or SQL.

**4.** Create a PL/SQL program unit specification.

Do this by writing a PL/SQL subprogram that uses the EXTERNAL clause instead of declarations and a BEGIN...END block. The EXTERNAL clause is the interface between PL/SQL and the external procedure. The EXTERNAL clause identifies the following information about the external procedure:

- Name
- DLL alias
- Programming language in which it was written
- Calling standard (defaults to  $C$  if omitted)

In the following example, externProcedures is a DLL alias. You need the EXECUTE privilege for this library. The external procedure to call is find\_max. If enclosed in double quotation marks, it becomes case-sensitive. The LANGUAGE term specifies the language in which the external procedure was written.

```
CREATE OR REPLACE FUNCTION PLS_MAX(
  x BINARY_INTEGER,
  y BINARY_INTEGER)
RETURN BINARY_INTEGER AS
   EXTERNAL LIBRARY externProcedures
```

```
 NAME "find_max"
  LANGUAGE C
  PARAMETERS (
   x long, <br>x_INDICATOR short, -- used to determine
                            -- used to determine if x is a NULL value
   y long, -- stores value of y<br>y_INDICATOR short -- used to determine
                            -- used to determine if y is a NULL value
 RETURN INDICATOR short ); -- need to pass pointer to return value's
                               -- indicator variable to determine if NULL
-- This means that my function will be defined as:
     -- long max(long x, short x_indicator,
     -- long y, short y_indicator, short * ret_indicator)
```
# <span id="page-188-1"></span>**Executing an External Procedure**

To run an external procedure, you must call the PL/SQL program unit (that is, the alias for the external function) that registered the external procedure. These calls can appear in any of the following:

- Anonymous blocks
- Standalone and packaged subprograms
- Methods of an object type
- Database triggers
- SQL statements (calls to packaged functions only)

In ["Registering an External Procedure",](#page-187-0) PL/SQL function PLS\_MAX registered external procedure find\_max**.** Follow these steps to run find\_max:

**1.** Call PL/SQL function PLS\_MAX from a PL/SQL routine named UseIt:

```
SET SERVER OUTPUT ON
CREATE OR REPLACE PROCEDURE UseIt AS
         a integer;
         b integer;
         c integer;
BEGIN
        a := 1;b := 2;c := PLS_MAX(a, b);dbms_output.put_line('The maximum of '||a||' and '||b||' is '||c);
END;
```
**2.** Run the routine:

SQL> EXECUTE UseIt;

# <span id="page-188-0"></span>**Debugging External Procedures**

Usually, when an external procedure fails, its C prototype is faulty. That is, the prototype does not match the one generated internally by PL/SQL. This can happen if you specify an incompatible C datatype. For example, to pass an OUT parameter of type REAL, you must specify float \*. Specifying float, double \*, or any other C datatype will result in a mismatch.

In such cases, you might get a lost RPC connection to external procedure agent error, which means that agent extproc terminated abnormally because the external procedure caused a core dump. To avoid errors when declaring C prototype parameters, refer to *Oracle Data Cartridge Developer's Guide.*

# **Using Package DEBUG\_EXTPROC**

To help you debug external procedures, PL/SQL provides utility package DEBUG\_ EXTPROC. To install the package, run script dbgextp.sql, which you can find in the PL/SQL demo directory.

To use the package, follow instructions in dbgextp.sql. Your Oracle Database account must have EXECUTE privileges on the package and CREATE LIBRARY privileges.

To debug external procedures:

- **1.** From Windows Task Manager, in the Processes dialog, select **ExtProc.exe**.
- **2.** Right click, and select **Debug**.
- **3.** Click **OK** in the message window.

If you have built your DLL in a debug fashion with Microsoft Visual C++, then Visual C++ is activated.

**4.** In the Visual C++ window, select **Edit** > **Breakpoints**.

Use the breakpoint identified in dbgextp.sql in the PL/SQL demo directory.

#### **See Also:**

- *ORACLE\_BASE*\*ORACLE\_HOME*\rdbms\extproc\readme.doc (explains how to run the sample and provides debugging advice)
- *PL/SQL User's Guide and Reference*
- *Oracle Database Java Developer's Guide*
- "Calling External Procedures" in *Oracle Database Application Developer's Guide - Fundamentals*
- *Oracle Data Cartridge Developer's Guide*

# <span id="page-189-0"></span>**Accessing Text Files with UTL\_FILE**

Package UTL\_FILE allows your PL/SQL programs to read and write operating system text files. It provides a restricted version of standard operating system stream file I/O, including open, put, get, and close operations. When you want to read or write a text file, you call the function fopen, which returns a file handle for use in subsequent procedure calls. For example, the procedure put\_line writes a text string and line terminator to an open file, and the procedure get\_line reads a line of text from an open file into an output buffer.

**See Also:** *PL/SQL Packages and Types Reference* for more information on UTL\_FILE

FSEEK, a UTL\_FILE subprogram, adjusts the file pointer forward or backward within the file by the number of bytes specified. In order for UTL\_FILE.FSEEK to work correctly, the lines in the file must have platform-specific line terminator characters. On Windows platforms the correct line terminator characters are <CR><LF>.

# <span id="page-189-1"></span>**Accessing Web Data with Intercartridge Exchange**

This section discusses the following topics:

[Configuring Intercartridge Exchange](#page-190-0)

- [Using Intercartridge Exchange](#page-191-0)
- [UTL\\_HTTP Exception Conditions](#page-192-0)
- **[Exception Conditions and Error Messages](#page-193-0)**

## <span id="page-190-0"></span>**Configuring Intercartridge Exchange**

You must add a parameter to the **[registry](#page-249-0)** before using Intercartridge Exchange.

**1.** Start Registry Editor from the command prompt:

C:\> regedt32

The Registry Editor window appears.

**Note:** For another way to configure your registry, see ["Managing](#page-171-0)  [Registry Parameters with regedt32" on page 14-8](#page-171-0)

**2.** Add HTTP\_PROXY to the registry subkey of the Oracle home directory that you are using. The location of this parameter is determined by how many Oracle home directories are on your computer. If you have only one home directory, add HTTP\_ PROXY to

HKEY\_LOCAL\_MACHINE\SOFTWARE\ORACLE\HOME0.

If you have more than one home directory, add it to

HKEY\_LOCAL\_MACHINE\SOFTWARE\ORACLE\KEY\_*HOME\_NAME*

**3.** Choose **Add Value** from the **Edit** menu.

The Add Value dialog appears.

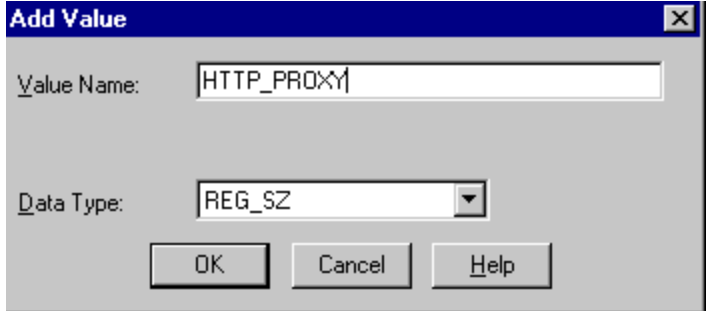

- **4.** Type HTTP\_PROXY in the **Value Name** field and REG\_SZ in the **Data Type** field.
- **5.** Click **OK**.
- **6.** Type www-proxy.*your-site* in the **String** field.

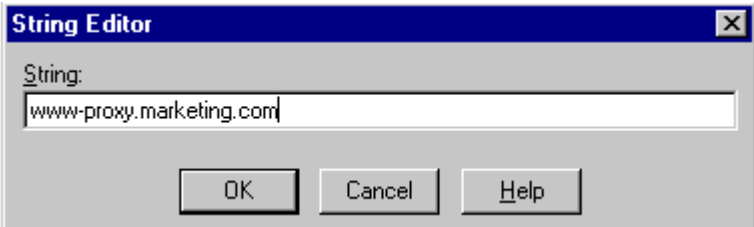

In this example, the Web site is marketing.com. You will enter the domain name of your actual Web site.

# <span id="page-191-0"></span>**Using Intercartridge Exchange**

Intercartridge Exchange enables you to use a stored package called UTL\_HTTP to make Hypertext Transfer Protocol (HTTP) calls from PL/SQL, SQL, and SQL\*Plus statements.

UTL\_HTTP can do both of the following:

- Access data on the Internet
- Call Oracle Web Application Server cartridges

UTL\_HTTP contains two similar entry points, known as packaged functions, that turn PL/SQL and SQL statements into HTTP callouts:

- UTL\_HTTP.REQUEST
- UTL\_HTTP.REQUEST\_PIECES

Both packaged functions perform the following tasks:

- Take a string universal resource locator (URL) of a site
- Contact that site
- Return data (typically HTML) obtained from that site

Declarations to use with both packaged functions are described in the following subsections.

#### **Packaged Function UTL\_HTTP.REQUEST**

UTL\_HTTP.REQUEST uses a URL as its argument and returns up to the first 2000 bytes of data retrieved from that URL. Specify UTL\_HTTP.REQUEST as follows:

FUNCTION REQUEST (URL IN VARCHAR2) RETURN VARCHAR2;

To use UTL\_HTTP.REQUEST from SQL\*Plus, enter:

SQL> SELECT UTL\_HTTP.REQUEST('HTTP://WWW.ORACLE.COM/') FROM DUAL;

#### which returns:

```
UTL_HTTP.REQUEST('HTTP://WWW.ORACLE.COM/') 
------------------------------------------------------
<h+ml><head><title>Oracle Home Page</title>
<!--changed Jan. 16, 19
1 row selected.
```
#### **Packaged Function UTL\_HTTP.REQUEST\_PIECES**

UTL\_HTTP.REQUEST\_PIECES uses a URL as its argument and returns a PL/SQL table of 2000 bytes of data retrieved from the given URL. The final element can be shorter than 2000 characters. The UTL\_HTTP.REQUEST\_PIECES return type is a PL/SQL table of type UTL\_HTTP.HTML\_PIECES.

UTL\_HTTP.REQUEST\_PIECES, which uses type UTL\_HTTP.HTML\_PIECES, is specified as:

type html pieces is table of varchar2(2000) index by binary integer; function request\_pieces (url in varchar2,

```
 max_pieces natural default 32767)
return html_pieces;
```
A call to REQUEST\_PIECES can look like this example. Note the use of PL/SQL table method COUNT to discover the number of pieces returned; it can be zero or more:

```
declare pieces utl_http.html_pieces;
begin 
  pieces := utl_http.request_pieces('http://www.oracle.com/'); 
    for i in 1 .. pieces.count loop
     .... -- process each piece
    end loop;
end;
```
The second argument to UTL\_HTTP.REQUEST\_PIECES (MAX\_PIECES) is optional. MAX\_PIECES is the maximum number of pieces (each 2000 characters in length, except for the last, which can be shorter) that UTL\_HTTP.REQUEST\_PIECES returns. If provided, that argument is usually a positive integer.

For example, the following block retrieves up to 100 pieces of data (each 2000 bytes, except perhaps the last) from the URL. The block prints the number of pieces retrieved and the total length, in bytes, of the data retrieved.

```
set serveroutput on
declare 
  x utl_http.html_pieces;
begin
  x := utl_http.request_pieces('http://www.oracle.com/', 100);
   dbms_output.put_line(x.count || ' pieces were retrieved.');
   dbms_output.put_line('with total length ');
   if x.count < 1 
  then dbms output.put line('0');
   else dbms_output.put_line
((2000 * (x.count - 1)) + length(x(x.count)));
   end if;
end;
which displays:
Statement processed.
4 pieces were retrieved.
with total length 
7687
```
Elements of the PL/SQL table returned by UTL\_HTTP.REQUEST\_PIECES are successive pieces of data obtained from the HTTP request to that URL.

# <span id="page-192-0"></span>**UTL\_HTTP Exception Conditions**

This subsection describes exceptions (errors) that can be raised by packaged functions UTL\_HTTP.REQUEST and UTL\_HTTP.REQUEST\_PIECES.

#### **UTL\_HTTP.REQUEST**

PRAGMA RESTRICT\_REFERENCES enables display of exceptions:

```
create or replace package utl_http is
function request (url in varchar2) return varchar2;
pragma restrict_references (request, wnds, rnds, wnps, rnps);
```
### **UTL\_HTTP.REQUEST\_PIECES**

PRAGMA RESTRICT\_REFERENCES enables display of exceptions:

```
create or replace package utl_http is
type html pieces is table of varchar2(2000) index by binary integer;
function request_pieces (url in varchar2, 
   max_pieces natural default 32767)
return html_pieces;
pragma restrict_references (request_pieces, wnds, rnds, wnps, rnps);
```
### <span id="page-193-0"></span>**Exception Conditions and Error Messages**

If initialization of the HTTP callout subsystem fails for environmental reasons (such as lack of available memory), then exception UTL\_HTTP. INIT\_FAILED is raised:

```
init_failed exception;
```
If the HTTP call fails due to failure of the HTTP daemon or because the argument to REQUEST or REQUEST\_PIECES cannot be interpreted as a URL (because it is NULL or has non-HTTP syntax), then exception UTL\_HTTP.REQUEST\_FAILED is raised:

request\_failed exception;

Unless explicitly caught by an exception handler, these first two exceptions are reported by a generic message that shows them as "user-defined" exceptions, even though they are defined in this system package:

ORA-06510: PL/SQL: unhandled user-defined exception

If any other exception is raised during processing of the HTTP request (for example, an out-of-memory error), then function UTL\_HTTP.REQUEST or UTL\_ HTTP. REQUEST PIECES reraises that exception.

If no response is received from a request to the given URL, because the function made no contact with a site corresponding to that URL, then a formatted HTML error message may be returned:

```
<HTML>
<HEAD>
<TITLE>Error Message</TITLE>
</HEAD>
<BODY>
<H1>Fatal Error 500</H1>
Can't Access Document: http://home.nothing.comm.
< P><B>Reason:</B> Can't locate remote host: home.nothing.comm.
P<P><HR><ADDRESS><A HREF="http://www.w3.org">
CERN-HTTPD3.0A</A></ADDRESS>
</BODY>
</HTML>
```
If UTL\_HTTP.REQUEST or UTL\_HTTP.REQUEST\_PIECES raises an exception or returns an HTML-formatted error message, yet you believe that the URL argument is correct, try contacting that same URL with a browser to verify network availability from your computer.

# **Getting Started with Your Documentation**

Your Oracle Database documentation set is provided in both HTML and PDF formats on a CD included in your CD Pack. Use this CD to browse the library from the CD or copy files directly to a local system.

The library includes a Web-based search tool that enables you to search for information about a particular product, parameter, file name, procedure, error message, or other area of interest. The search tool also makes it possible to construct a "virtual book" drawn from the complete documentation library, but consisting only of topics and procedures relevant to your needs. The library also includes a comprehensive Master Index, as well as lists of SQL and PL/SQL keywords, initialization parameters, catalog views, and data dictionary views.

Instructions for installing the library and viewing its contents are in three README files at the root level of the documentation CD-ROMs:

- README.htm
- README.pdf
- README.txt

**Note:** The readme.txt file contains UNIX line breaks. If you simply double-click it, it will open in Notepad by default, and Notepad does not recognize UNIX line breaks. Use write.exe or edit.com instead.

The contents of the three files are identical; only the format differs.

**Note:** The Online Documentation Library CD is not shipped with Oracle Database for 64-bit Windows. For information on how to access Oracle Database documentation, see ["Oracle Database for 64-bit](#page-240-0)  [Windows Documentation" on page G-7](#page-240-0).

The following guides are not included on the Oracle Database Online Documentation Library CD-ROM for Windows:

■ *Oracle Database Installation Guide for Windows* and *Oracle Database Release Notes for Windows*

To access these documents before installation, open welcome. htm in the  $\dagger$ doc directory on the component CD-ROM. To access these documents after installation, choose **Start** > **Programs** > **Oracle -** *HOME\_NAME* > **Release** 

**Documentation** or open index.htm in the *ORACLE\_BASE*\*ORACLE\_HOME*\doc directory on your hard drive.

■ Oracle Migration Workbench documentation

**Note:** Oracle Migration Workbench is available only at OTN. See http://otn.oracle.com/tech/migration/content.html

■ Oracle Fail Safe documentation

This document is on the Oracle Fail Safe product CD-ROM.

**Note:** Oracle Fail Safe is not supported on Windows XP.

# **Storing Tablespaces on Raw Partitions**

This appendix describes how to configure your system to store datafiles for a **[tablespace](#page-251-1)** on **[raw partitions](#page-249-1)**.

This appendix contains these topics:

- **[Raw Partition Overview](#page-196-0)**
- [Creating a Tablespace in a Raw Partition](#page-198-0)

**Note:** Oracle Real Application Clusters require additional configuration tools. See *Oracle Real Application Clusters Installation and Configuration Guide* for information on creating logical partitions and assigning symbolic links. Do not use this appendix to create partitions for Oracle Real Application Clusters.

# <span id="page-196-0"></span>**Raw Partition Overview**

Datafiles for tablespaces can be stored on a file system or on raw partitions. A raw partition is a portion of a physical disk that is accessed at the lowest possible level. Input/output (I/O) to a raw partition offers approximately a 5% to 10% performance improvement over I/O to a partition with a file system on it.

To create a raw partition, you must first generate an extended partition and a logical partition. An extended partition points to raw space on the disk that can be assigned multiple logical partitions for database files. An extended partition also avoids the four-partition limit by letting you define large numbers of logical partitions to accommodate applications using the Oracle Database server. Logical partitions can then be given symbolic link names to free up drive letters.

#### **Physical Disk**

A physical disk represents the entire disk and points to the following:

\Device\Harddisk*x*\Partition0

Symbolic link name \\.\PhysicalDrive*x* is automatically defined by Windows for every hard disk in the computer. For example, a computer with three hard disks will have the following symbolic links:

```
\\.\PhysicalDrive0 
\\.\PhysicalDrive1 
\\.\PhysicalDrive2
```
Internally, these names expand to the following:

```
\\.\PhysicalDrive0 =\Device\Harddisk0\Partition0 
\\.\PhysicalDrive1 =\Device\Harddisk1\Partition0 
\\.\PhysicalDrive2 =\Device\Harddisk2\Partition0
```
Partition0 is special, because it represents the entire physical disk regardless of any partitioning scheme on that disk. Windows writes a signature on the first block of all disks it recognizes. To avoid overwriting that block, Oracle Database skips the first block of a physical raw partition that is used for an Oracle Database datafile.

**Note:** Although you can use physical disks, Oracle recommends that you use logical partitions.

# **Logical Partition**

Logical partitions point to drives other than \Device\Harddisk*x*\Partition0. They are initially assigned names with drive letters (\\.\*drive\_letter*:) and typically re-assigned symbolic link names (\\.\*symbolic link name*). For example,  $\setminus \setminus \setminus D$ : may be assigned a symbolic link name of  $\setminus \setminus \triangle$ CCOUNTING\_1. Regardless of whether a drive letter or symbolic link name is used, logical partitions are defined to represent a specific partition in a disk rather than the entire disk. Internally, these names can expand to:

\\.\D:= \Device\Harddisk2\Partition1 \\.\ACCOUNTING\_1= \Device\Harddisk3\Partition2

> **Note:** Oracle Database does not skip the first block of a logical raw partition used for an Oracle Database datafile.

# **Physical Disk and Logical Partition Considerations**

Consider the following when deciding which raw partition to use:

- Physical disks are automatically defined by Windows to represent the entire disk, and should never be defined by the user.
- Logical partitions must be defined by the user to represent a specific partition in a disk. These partitions should be logical partitions or drives contained in an extended partition. They should never be defined as Partition0.
- Using an entire disk (Partition0) for an Oracle Database datafile and using a partition that occupies the entire disk for an Oracle Database datafile are not the same thing. Even when a partition occupies the entire disk, there is still a small space on the disk that is not part of the partition.
- If you are using an entire disk for an Oracle Database datafile (Partition0), then use the pre-defined physical raw names that Windows provides.
- If you are using a specific partition and it occupies the entire disk, then use a logical partition.
- If you are using a specific partition created with Windows disk-management tools, then define and use a symbolic link name rather than a logical partition number (even if it occupies the entire disk).

**Note:** For both physical and logical raw conventions, use OCOPY to transfer the contents of a raw partition to a standard file system for backup purposes.

### **Compatibility Issues**

 You can create logical partitions, but define physical disk convention names for them. For example:

```
\\.\PhysicalDriveACCOUNTING_1 = \Device\Harddisk2\Partition1 
\\.\PhysicalDriveACCOUNTING_2 = \Device\Harddisk3\Partition1
```
Oracle Database then handles datafiles using the physical disk convention even though it really is a logical partition. This will not cause any data corruption or loss as long as you continue to use physical disk naming conventions. Oracle recommends that you convert to the logical partition at your earliest convenience.

You can also create logical names representing Partition0, but this is definitely not recommended. For example:

\\.\ACCOUNTING\_1 = \Device\Harddisk1\Partition0

This poses severe problems, because Disk Management typically writes a signature into the first block of every disk, and consequently may overwrite a portion of the datafile header. It can also cause data loss. Never use Partition0 with the logical partition convention.

Physical and logical partition conventions are not compatible with one another because of the extra block that is skipped for physical raw conventions. This also means you cannot simply use OCOPY to copy from a physical disk to a logical partition, because contents of these partitions are incompatible.

To convert from a physical convention to a logical convention, you must:

- **1.** Perform a full database export to a (local) file system.
- **2.** Create logical partitions and define logical names for these partitions.
- **3.** Recreate the database by using the new logical partitions.
- **4.** Perform the full database import to the newly-created database.

If your database installation uses physical disk conventions with logical partitions, Oracle recommends converting to the logical partition conventions at your earliest convenience, using the preceding steps.

**See Also:** Your operating system documentation for information on creating extended and logical partitions.

# <span id="page-198-0"></span>**Creating a Tablespace in a Raw Partition**

To create a tablespace using a datafile located in a raw partition:

**1.** Start SQL\*Plus:

C:\> sqlplus

**2.** Connect to the Oracle Database repository database:

```
Enter user-name: SYSTEM/password
```
where *password* for user account **[SYSTEM](#page-250-0)** is MANAGER by default. If you have changed this password, substitute the correct password for MANAGER.

**3.** Create the tablespace:

SQL> CREATE TABLESPACE *tablespace* DATAFILE '\\.\*datafile*' SIZE *x*m;

where:

- *tablespace* is the tablespace name
- $\langle \cdot | \cdot \rangle$  is the drive letter or symbolic link name assigned to the raw partition
- *x* is the tablespace size in megabytes (Twenty megabytes is a good starting place.)

For example, to create a tablespace named accounting\_1 that was assigned a symbolic link name of accounting\_1, enter the following:

SQL> CREATE TABLESPACE accounting\_1 DATAFILE '\\.\accounting\_1' SIZE 502M;

**Note:** If you are creating a database with the SQL script, modify datafiles that are stored on raw partitions with a naming convention of \\.\drive\_letter: or \\.\symbolic link name*.*

# **Oracle Net Services Configuration on Windows**

This appendix describes Oracle Net Services configuration for Windows. For more generic information on Oracle Net Services configuration, see *Oracle Net Services Administrator's Guide.*

This appendix contains these topics:

- [Understanding Oracle Net Services Registry Parameters and Subkeys](#page-200-0)
- **[Listener Requirements](#page-201-0)**
- **[Understanding Optional Configuration Parameters](#page-201-1)**
- **[Advanced Network Configuration](#page-202-1)**

# <span id="page-200-0"></span>**Understanding Oracle Net Services Registry Parameters and Subkeys**

The registry contains entries for Oracle Net Services parameters and subkeys. To successfully add or modify Oracle Net Services configuration parameters, you must understand where they are located and the rules that apply to them.

# **Oracle Net Service Subkeys**

HKEY\_LOCAL\_MACHINE\SYSTEM\CurrentControlSet\Services contains subkeys that correspond to services. Depending on what is installed, your Oracle Net Services consist of all or a subset of the following:

- Oracle*HOME\_NAME*ClientCache
- Oracle*HOME\_NAME*CMAdmin
- Oracle*HOME\_NAME*CMan
- Oracle*HOME\_NAME*TNSListener

Each service subkey contains the parameters shown in [Table C–1.](#page-200-1)

*Table C–1 Service Subkey Parameters*

<span id="page-200-1"></span>

| <b>Parameter</b> | <b>Description</b>                                                                                                    |
|------------------|----------------------------------------------------------------------------------------------------|
|                  | DisplayName Specifies service name.                                                                                                    |
| ImagePath        | Specifies fully qualified path name of executable invoked by service and any<br>command line arguments passed to executable at runtime. |
| ObjectName       | Specifies logon user account and computer to which service should log on.                                                               |

# <span id="page-201-0"></span>**Listener Requirements**

In Oracle Database 10*g* Release 1 (10.1), the listener is set to start automatically at system restart. If you intend to use only the listener for all of your databases, ensure that only the Windows service for the listener, as listed in the Control Panel, is set to start automatically.

Oracle usually recommends that you only have a single net listener service running on a Windows computer at any one time. This single listener can support multiple databases. If you need to have two different net listener services running on a Windows computer at the same time, make sure that they are configured to listen on different TCP/IP port numbers.

If the same IP address and port are used for different listeners, you might expect that the second and subsequent listeners would fail to bind. Instead, Windows allows them all to listen on the same IP address and port, resulting in unexpected behavior of the listeners. This is a suspected Windows operating system problem with TCP/IP and has been reported to Microsoft.

# <span id="page-201-1"></span>**Understanding Optional Configuration Parameters**

You can use the following parameters on Windows:

- **[LOCAL](#page-201-2)**
- [TNS\\_ADMIN](#page-201-3)
- USE SHARED SOCKET

Oracle Net Service first checks for the parameters as environment variables, and uses the values defined. If environment variables are not defined, it searches for these parameters in the registry.

# <span id="page-201-2"></span>**LOCAL**

You can use parameter LOCAL to connect to Oracle Database without specifying a connect identifier in the connect string. The value of parameter LOCAL is any connect identifier, such as a net service name. For example, if parameter LOCAL is specified as finance, you can connect to a database from SQL\*Plus with:

SQL> CONNECT scott/tiger

#### rather than

SQL> CONNECT scott/tiger@finance

Oracle Net checks if LOCAL is defined as an environment variable or as a parameter in the registry, and uses finance as the service name. If it exists, Oracle Net connects.

# <span id="page-201-3"></span>**TNS\_ADMIN**

You can add parameter TNS\_ADMIN to change the directory path of Oracle Net Services configuration files from the default location of *ORACLE\_ HOME*\network\admin. For example, if you set TNS\_ADMIN to *ORACLE\_ BASE*\*ORACLE\_HOME*\test\admin, the configuration files are used from *ORACLE\_ BASE*\*ORACLE\_HOME*\test\admin.

# <span id="page-202-2"></span>**USE\_SHARED\_SOCKET**

You can set parameter USE\_SHARED\_SOCKET to true to enable use of shared sockets. If this parameter is set to true, the network listener passes the socket descriptor for client connections to the database thread. As a result, the client does not need to establish a new connection to the database thread and database connection time improves. Also, all database connections share the port number used by the network listener, which can be useful if you are setting up third-party proxy servers.

This parameter only works in dedicated server mode in a TCP/IP environment. If this parameter is set, you cannot use the 9.0 listener to spawn Oracle7 release 7*.x* databases. To spawn a dedicated server for an instance of Oracle Database not associated with the same Oracle home as the listener and have shared socket enabled, you must also set parameter USE\_SHARED\_SOCKET for both Oracle homes.

# <span id="page-202-1"></span>**Advanced Network Configuration**

The following sections describe advanced configuration procedures specifically for Oracle Net Services on Windows operating systems.

# **Configuring Authentication Method**

Oracle Net Services provides authentication methods for Windows operating systems using Windows Native Authentication.

# **Configuring Security for Named Pipes Protocol**

The network listener service may be unable to open the Named Pipe created by Oracle Names unless service Oracle*HOME\_NAME*TNSListener has a valid user ID and password associated with it.

**See Also:** Your operating system documentation for instructions on setting up network listener permissions

# <span id="page-202-0"></span>**Modifying Configuration of External Procedures for Higher Security**

This section supplements generic information provided in *Oracle Net Services Administrator's Guide* to configure a listener on Windows operating systems to exclusively handle external procedures. For a higher level of security, you are instructed to start the listener for external procedures from a user account with lower privileges than the oracle user. For Windows operating systems, this requires that you change the user account from LocalSystem to a local, unprivileged user for the OracleHOME\_NAMETNSListener*extproc\_listener\_name service*.

**Note:** The following instructions assume that you have performed steps 1 through 5 in the section "Modifying Configuration of External Procedures for Higher Security" in *Oracle Net Services Administrator's Guide*.

To change the listener account:

**1.** Create a new user account and grant it Log on as a Service privilege.

**Note:** Ensure that this user account does not have general access to files owned by oracle. Specifically, this user should not have permission to read or write to database files or to the Oracle Database server address space. In addition, this user should have read access to the listener.ora file, but must not have write access to it.

**2.** Stop service OracleHOME\_NAMETNSListener*extproc\_listener\_name*.

**See Also:** Your operating system documentation for instructions on accessing the Services dialog and stopping services

**Note:** If the OracleHOME\_NAMETNSListener*extproc\_ listener\_name* service does not exist, issue the following command from the command prompt:

lsnrctl start *extproc\_listener\_name*

This creates the OracleHOME\_NAMETNSListener*extproc\_ listener\_name* service. When you return to the list of services, stop this service before proceeding to the next step of this procedure.

- **3.** Select OracleHOME\_NAMETNSListener*extproc\_listener\_name* service in the Services dialog and then display the properties of the service.
- **4.** Select **This Account** and enter the username and password.
- **5.** Start the listener by clicking **Start**. You must start the listener in this way because you cannot use the Listener Control utility to start the listener running as an unprivileged local user.

**Note:** You can also use NET START OracleHOME\_ NAMETNSListener*extproc\_listener\_name* to start the listener from the command prompt. Running the listener with lower privileges prevents you from using Listener Control utility SET commands to alter the configuration of this listener in file listener.ora. You can perform other administrative tasks on this listener with the Listener Control utility, including stopping the listener. Oracle recommends that you complete listener.ora file configuration prior to running the listener.

# **Error Messages on Windows**

This appendix lists error messages, causes, and corrective actions that are specific to operation of Oracle Database for Windows. This appendix also includes database connection issues.

This appendix contains these topics:

- [ORA-09275: CONNECT INTERNAL No Longer Supported](#page-204-0)
- [OSD-04000 to OSD-04599: Windows-Specific Oracle Database Messages](#page-204-1)
- [DIM-00000 to DIM-00039: ORADIM Command Syntax Errors](#page-215-0)
- [Database Connection Issues](#page-222-0)

**Note:** The ora.hlp file, which was shipped in previous releases, is no longer available. See this Appendix, *Oracle Database Error Messages*, and *Oracle Enterprise Manager Messages Manual* for information on error messages.

# <span id="page-204-0"></span>**ORA-09275: CONNECT INTERNAL No Longer Supported**

#### **ORA-09275**

*Connect internal is not a valid DBA connection*

**Cause:** CONNECT INTERNAL is no longer supported.

**Action:** If NTS is enabled, you can connect to the database as CONNECT / AS SYSDBA. If NTS is not enabled, you can connect as CONNECT SYS/password AS SYSDBA. You can also connect as an existing user with the appropriate password.

# <span id="page-204-1"></span>**OSD-04000 to OSD-04599: Windows-Specific Oracle Database Messages**

Error messages in this section are Oracle Database operating system-dependent (OSD) messages displayed in response to an error condition in Windows. Each message in this section triggers an Oracle Database error message.

Error messages appear first in summary tables consisting of error numbers and the corresponding error message. Following the tables is a more detailed discussion of errors, including causes and corrective actions.

- [File I/O Errors: OSD-04000 to OSD-04099](#page-207-0)
- [Memory Errors: OSD-04100 to OSD-04199](#page-210-0)
- [Process Errors: OSD-04200 to OSD-04299](#page-211-0)
- [Loader Errors: OSD-04300 to OSD-04399](#page-213-0)

# ■ [Semaphore Errors: OSD-04400 to OSD-04499](#page-214-0)

#### ■ [Miscellaneous Errors: OSD-04500 to OSD-04599](#page-214-1)

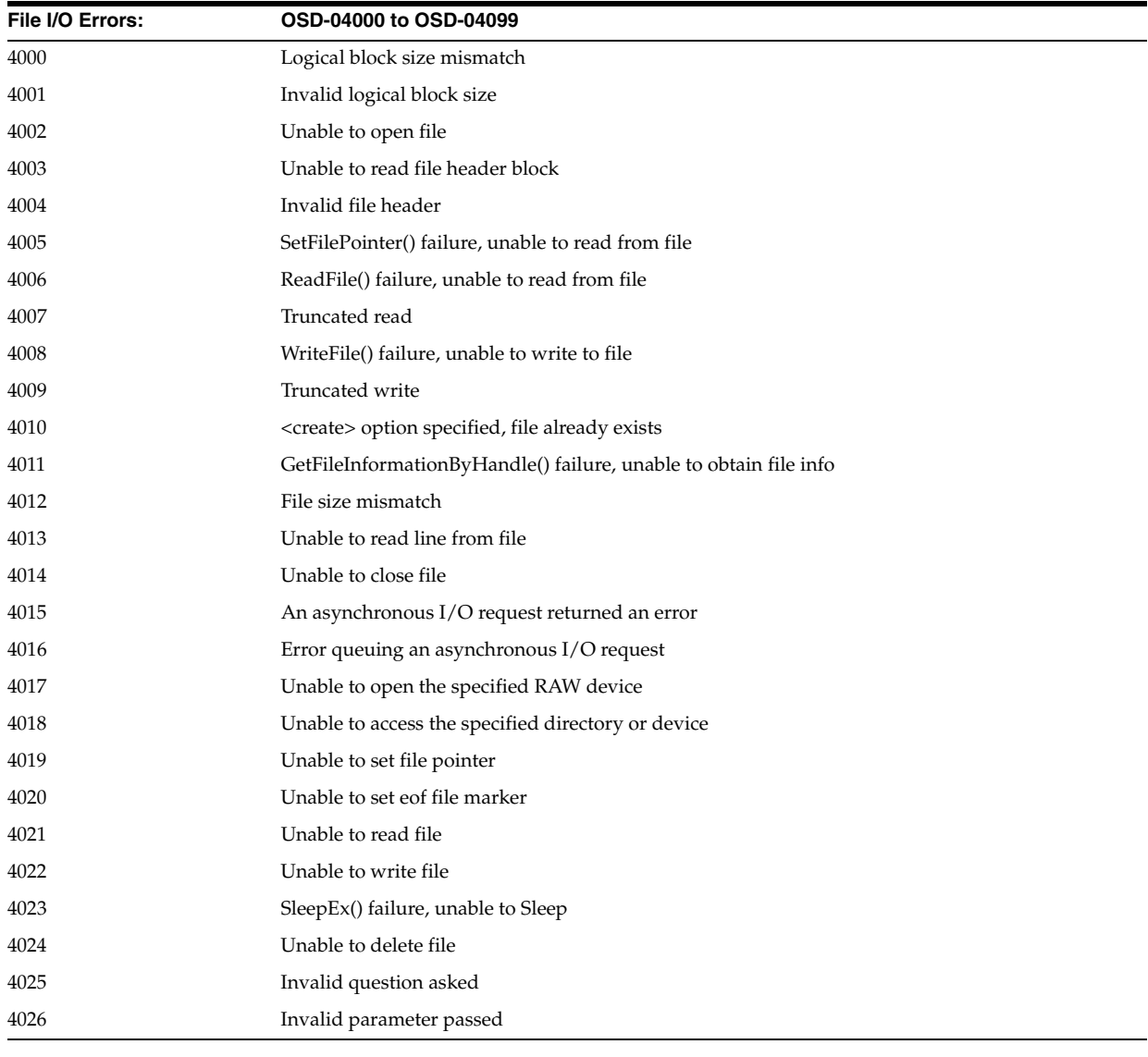

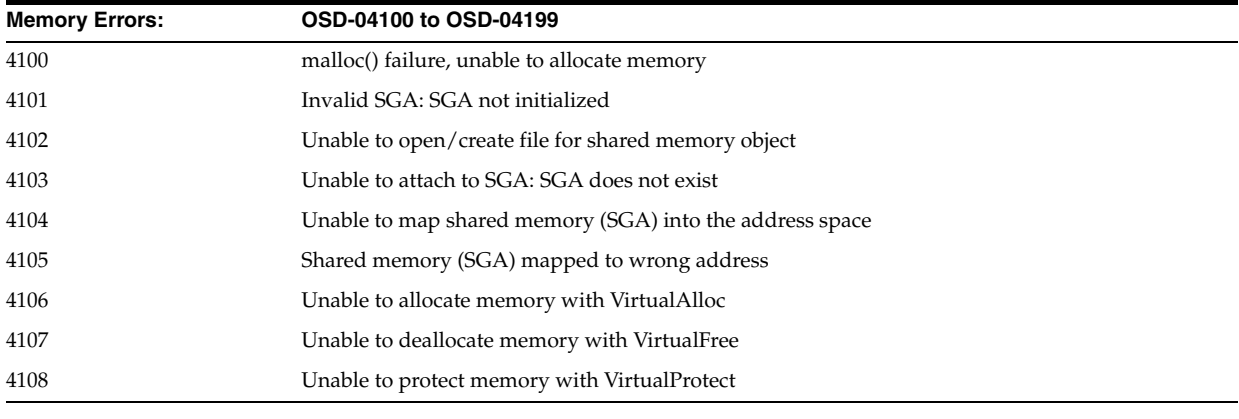

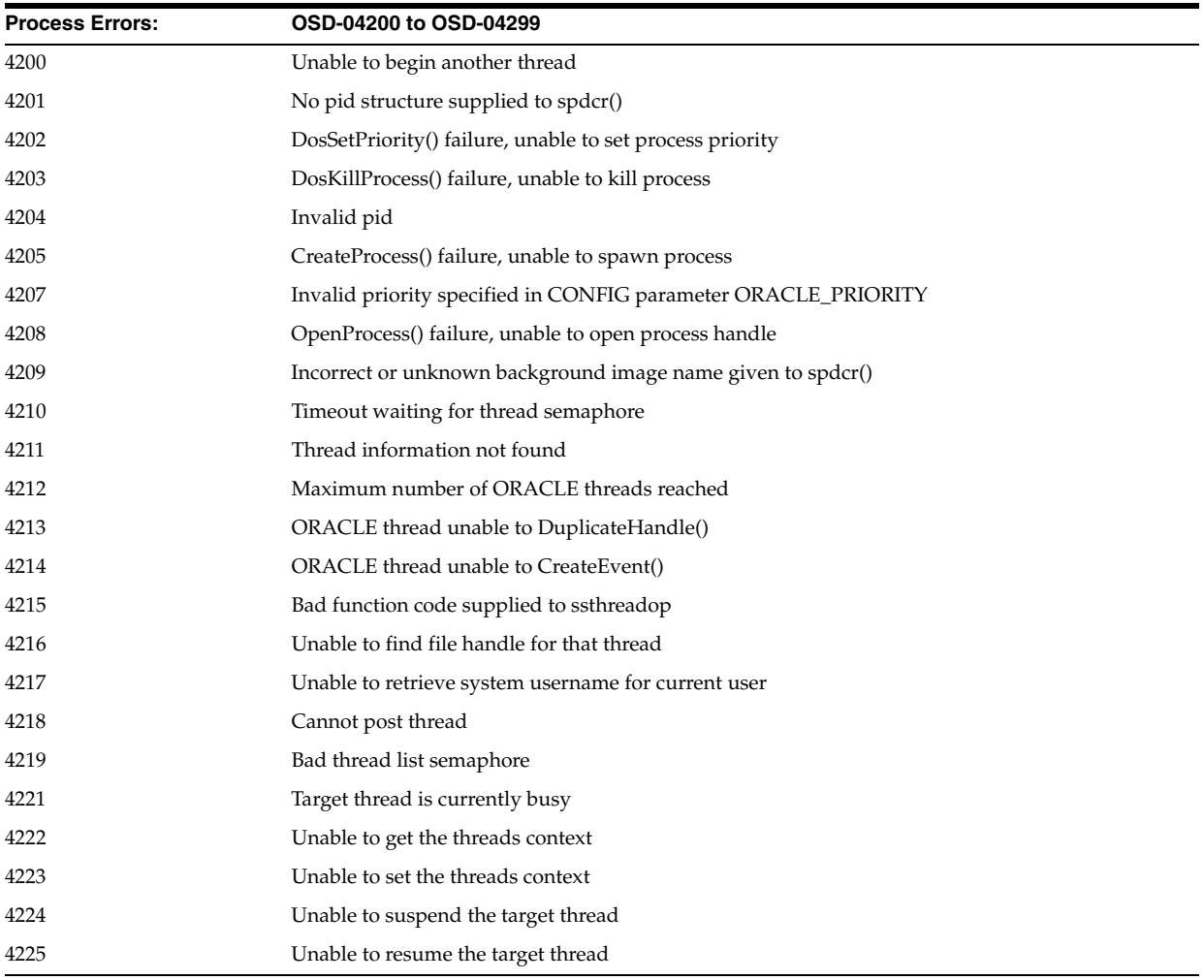

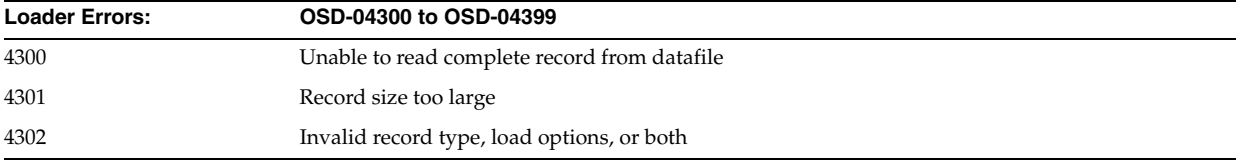

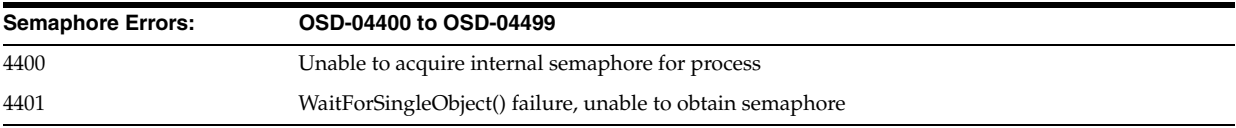

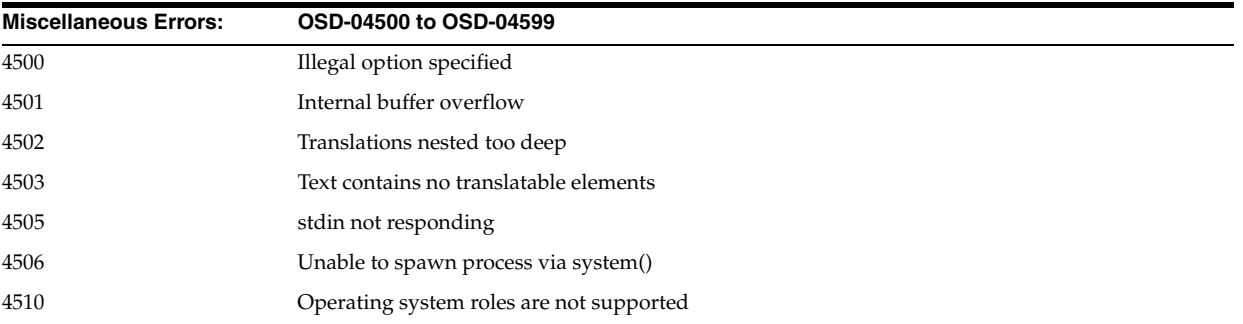

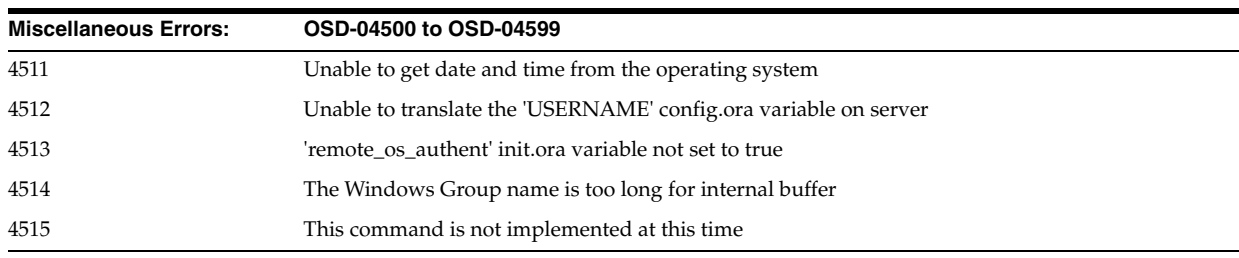

# <span id="page-207-0"></span>**File I/O Errors: OSD-04000 to OSD-04099**

#### **OSD-04000**

*Logical block size mismatch*

**Cause:** Database block size specified in **[initialization parameter file](#page-245-0)** does not match block size of actual database files.

**Action:** Use matching logical block sizes.

#### **OSD-04001**

*Invalid logical block size*

**Cause:** Logical block size is not a multiple of 512 bytes, or it is too large.

**Action:** Change the value of DB\_BLOCK\_SIZE in the initialization parameter file.

#### **OSD-04002**

*Unable to open file*

**Cause:** Specified path or filename is invalid, or destination device is full. This error can also be caused by insufficient Windows file handles.

**Action:** Make sure path and file exist, and device has free space. If this fails, then increase number of Windows file handles.

#### **OSD-04003**

*Unable to read file header block*

**Cause:** Media has been damaged.

**Action:** Recover file, if necessary, and verify that Windows is functioning correctly.

#### **OSD-04004**

*Invalid file header*

**Cause:** File is damaged.

**Action:** Recover file.

#### **OSD-04005**

*SetFilePointer() failure, unable to read from file*

**Cause:** Unexpected return from Windows system service SetFilePointer().

**Action:** Check operating system error code and operating system documentation.

#### **OSD-04006**

*ReadFile() failure, unable to read from file*

**Cause:** Unexpected return from Windows system service ReadFile().

**Action:** Check operating system error code and operating system documentation.

#### **OSD-04007**

*Truncated read*

**Cause:** System encountered an unexpected end-of-file, which is due to damaged media.

**Action:** Verify that file is not damaged.

#### **OSD-04008**

*WriteFile() failure, unable to write to file*

**Cause:** Unexpected return from Windows system service WriteFile().

**Action:** Check operating system error code and operating system documentation.

#### **OSD-04009**

*Truncated write*

**Cause:** Destination device is full, or media is damaged.

**Action:** Verify that device has free space and that file is not damaged.

#### **OSD-04010**

*<create> option specified, file already exists*

**Cause:** File you attempted to create already exists.

**Action:** Delete existing file or use REUSE option in SQL statement.

#### **OSD-04011**

*GetFileInformationByHandle() failure, unable to obtain file info* **Cause:** Unexpected return from Windows system service GetFileInformationByHandle().

**Action:** Check operating system error code and operating system documentation.

#### **OSD-04012**

*File size mismatch*

**Cause:** File to be re-used is either too large or too small.

**Action:** Specify correct file size or delete existing file.

#### **OSD-04013**

*Unable to read line from file*

**Cause:** This error is caused by an operating system error or by damaged media.

**Action:** Check operating system error code (if available) and operating system documentation. If no operating system error code is presented, then verify that media is not damaged.

#### **OSD-04014**

*Unable to close file*

**Cause:** Media has been damaged.

**Action:** Recover file, if necessary, and verify that Windows is functioning correctly.

#### **OSD-04015**

*Asynchronous I/O request returned an error*

**Cause:** Unexpected return from Windows system service.

**Action:** Check operating system error code and operating system documentation.

#### **OSD-04016**

*Error queuing an asynchronous I/O request* **Cause:** Unexpected return from Windows system service. **Action:** Check operating system error code and operating system documentation.

#### **OSD-04017**

*Unable to open the specified RAW device*

**Cause:** An invalid path or filename was specified, or device is full.

**Action:** Make sure file exists and device is not full; verify that operating system is functioning correctly.

#### **OSD-04018**

*Unable to access the specified directory or device*

**Cause:** An invalid path name was specified.

**Action:** Make sure directory or device exists and is accessible.

#### **OSD-04019**

*Unable to set file pointer*

**Cause:** This error is caused by an operating system error or by damaged media.

**Action:** Check operating system error code (if available) and operating system documentation. If no operating system error code is presented, then verify that media is not damaged.

#### **OSD-04020**

*Unable to set eof file marker*

**Cause:** This error is caused by an operating system error or by damaged media.

**Action:** Check operating system error code (if available) and operating system documentation. If no operating system error code is presented, then verify that media is not damaged.

#### **OSD-04021**

*Unable to read file*

**Cause:** This error is caused by an operating system error or by damaged media.

**Action:** Check operating system error code (if available) and operating system documentation. If no operating system error code is presented, then verify that media is not damaged.

#### **OSD-04022**

*Unable to write file*

**Cause:** This error is caused by an operating system error or by damaged media.

**Action:** Check operating system error code (if available) and operating system documentation. If no operating system error code is presented, then verify that media is not damaged.

#### **OSD-04023**

*SleepEx() failure, unable to Sleep*

**Cause:** Unexpected return from Windows system service.

**Action:** Check operating system error code and operating system documentation.

#### **OSD-04024**

*Unable to delete file*

**Cause:** This error is caused by an operating system error or by damaged media.

**Action:** Check operating system error code (if available) and operating system documentation. If no operating system error code is presented, then verify that media is not damaged.

#### **OSD-04025**

*Invalid question asked*

**Cause:** This is an internal error, not normally expected to occur.

**Action:** Contact Oracle Support Services.

#### **OSD-04026**

*Invalid parameter passed*

**Cause:** This is an internal error, not normally expected to occur.

**Action:** Contact Oracle Support Services.

#### <span id="page-210-0"></span>**Memory Errors: OSD-04100 to OSD-04199**

#### **OSD-04100**

*Malloc() failure, unable to allocate memory* **Cause:** Program is out of memory. **Action:** Shut down all unnecessary processes or install more memory in the computer.

#### **OSD-04101**

*Invalid SGA: SGA not initialized*

**Cause:** System Global Area (SGA) has been allocated but not initialized.

**Action:** Wait until STARTUP has completed before attempting to connect.

#### **OSD-04102**

*Unable to open/create file for shared memory object* **Cause:** Unexpected return from Windows system service CreateFile(). **Action:** Check operating system error code and operating system documentation.

#### **OSD-04103**

*Unable to attach to SGA: SGA does not exist* **Cause:** SGA does not exist. **Action:** Start up an Oracle Database **[instance](#page-245-1)**.

#### **OSD-04104**

*Unable to map shared memory (SGA) into the address space* **Cause:** Unexpected return from Windows system service MapViewOfFileEx(). **Action:** Check operating system error code and operating system documentation.

#### **OSD-04105**

*Shared memory (SGA) mapped to wrong address*

**Cause:** Unexpected return from Windows system service MapViewOfFileEx().

**Action:** Check operating system error code and operating system documentation.

#### **OSD-04106**

*Unable to allocate memory with VirtualAlloc* **Cause:** Program is out of memory.

**Action:** Shut down all unnecessary processes or install more memory in the computer.

#### **OSD-04107**

*Unable to deallocate memory with VirtualFree*

**Cause:** Unexpected return from Windows system service VirtualFree().

**Action:** Check operating system error code and operating system documentation.

#### **OSD-04108**

*Unable to protect memory with VirtualProtect*

**Cause:** Unexpected return from Windows system service VirtualProtect().

**Action:** Check operating system error code and operating system documentation.

# <span id="page-211-0"></span>**Process Errors: OSD-04200 to OSD-04299**

#### **OSD-04200**

*Unable to begin another thread*

**Cause:** Program has run out of system resources.

**Action:** Shut down all unnecessary processes; install more memory in the computer.

#### **OSD-04201**

*No pid structure supplied to spdcr()*

**Cause:** This is an internal error, not normally expected to occur.

**Action:** Contact Oracle Support Services.

#### **OSD-04202**

*DosSetPriority() failure, unable to set process priority* **Cause:** Unexpected return from Windows system service DosSetPriority(). **Action:** Check operating system error code and operating system documentation.

#### **OSD-04203**

*DosKillProcess() failure, unable to kill process*

**Cause:** Unexpected return from Windows system service DosKillProcess().

**Action:** Check operating system error code and operating system documentation.

#### **OSD-04204**

#### *Invalid pid*

**Cause:** Process ID not recognized by system; process previously terminated. **Action:** Verify that process ID is correct and that process is active.

#### **OSD-04205**

*CreateProcess() failure, unable to spawn process*

**Cause:** Unexpected return from Windows system service CreateProcess().

**Action:** Check operating system error code and operating system documentation.

#### **OSD-04207**

*Invalid priority specified in CONFIG parameter ORACLE\_PRIORITY* **Cause:** Priority specified is invalid or out of range. **Action:** Specify a valid setting for ORACLE\_PRIORITY.

#### **OSD-04208**

*OpenProcess() failure, unable to open process handle* **Cause:** Unexpected return from Windows system service OpenProcess().

**Action:** Check operating system error code and operating system documentation.

#### **OSD-04209**

*Incorrect or unknown background image name given to spdcr()* **Cause:** Unexpected background name given to spdcr(). **Action:** Contact Oracle Support Services.

#### **OSD-04210**

*Timeout waiting for thread semaphore* **Cause:** An Oracle Database thread died holding the semaphore. **Action:** Restart Oracle Database instance.

#### **OSD-04211**

*Thread information not found* **Cause:** An Oracle Database thread died without deleting its information. **Action:** Restart Oracle Database instance.

#### **OSD-04212**

*Maximum number of Oracle threads reached* **Cause:** Maximum number of Oracle Database threads for the instance is reached. **Action:** Wait until some connections exit before trying again.

#### **OSD-04213**

*Oracle thread unable to DuplicateHandle()* **Cause:** This is an internal error, not normally expected to occur. **Action:** Contact Oracle Support Services.

#### **OSD-04214**

*Oracle thread unable to CreateEvent()* **Cause:** This is an internal error, not normally expected to occur. **Action:** Contact Oracle Support Services.

#### **OSD-04215**

*Bad function code supplied to ssthreadop* **Cause:** This is an internal error, not normally expected to occur. **Action:** Contact Oracle Support Services.

#### **OSD-04216**

*Unable to find file handle for that thread* **Cause:** This is an internal error, not normally expected to occur. **Action:** Contact Oracle Support Services.

#### **OSD-04217**

*Unable to retrieve system username for current user* **Cause:** This is an internal error, not normally expected to occur. **Action:** Contact Oracle Support Services.

#### **OSD-04218**

*Cannot post thread*

**Cause:** This is an internal error, not normally expected to occur.

**Action:** Contact Oracle Support Services.

#### **OSD-04219**

*Bad thread list semaphore*

**Cause:** This is an internal error, not normally expected to occur.

**Action:** Contact Oracle Support Services.

#### **OSD-04221**

*Target thread is currently busy* **Cause:** Target thread is processing an Oracle Database utility command. **Action:** Wait and resend command.

#### **OSD-04222**

*Unable to get the threads context* **Cause:** Check operating system error code. **Action:** Remedy operating system error.

#### **OSD-04223**

*Unable to set the threads context* **Cause:** Check operating system error code. **Action:** Remedy operating system error.

#### **OSD-04224**

*Unable to suspend the target thread* **Cause:** Check operating system error code. **Action:** Remedy operating system error.

#### **OSD-04225**

*Unable to resume the target thread* **Cause:** Check operating system error code. **Action:** Remedy operating system error.

### <span id="page-213-0"></span>**Loader Errors: OSD-04300 to OSD-04399**

#### **OSD-04300**

*Unable to read complete record from datafile*

**Cause:** Datafile ended in the middle of a record. This error occurs when loading files with a fixed record length.

**Action:** Verify that datafile is of correct length and contains complete records.

#### **OSD-04301**

*Record size too large* **Cause:** Specified record size is too large to load. **Action:** Reduce record size and reload data.

#### **OSD-04302**

*Invalid record type, load options, or both*

**Cause:** Control file's Windows file processing options string contains an invalid option or keyword.

**Action:** Set Windows file processing options string to an acceptable value.

#### <span id="page-214-0"></span>**Semaphore Errors: OSD-04400 to OSD-04499**

#### **OSD-04400**

*Unable to acquire internal semaphore for process* **Cause:** Oracle Database has exceeded the maximum number of connections. **Action:** Delete any unused connections and try again.

#### **OSD-04401**

*WaitForSingleObject() failure, unable to obtain semaphore* **Cause:** Unexpected return from Windows system service WaitForSingleObject(). **Action:** Check operating system error code and operating system documentation.

## <span id="page-214-1"></span>**Miscellaneous Errors: OSD-04500 to OSD-04599**

#### **OSD-04500**

*Illegal option specified*

**Cause:** This is an internal error, not normally expected to occur.

**Action:** Contact Oracle Support Services.

#### **OSD-04501**

*Internal buffer overflow*

**Cause:** This is an internal error, not normally expected to occur.

**Action:** Contact Oracle Support Services.

#### **OSD-04502**

*Translations nested too deep*

**Cause:** Program encountered too many intermediate translations while attempting to translate a configuration variable.

**Action:** Simplify values of configuration parameters to include fewer intermediate translations.

#### **OSD-04503**

*Text contains no translatable elements*

**Cause:** Program cannot recognize variables in text to be translated.

**Action:** Check and, if necessary, correct text to be translated.

#### **OSD-04505**

*stdin not responding*

**Cause:** System is unable to receive input from standard input stream.

**Action:** Verify that process has access to an input device.

#### **OSD-04506**

*Unable to spawn process via system()*

**Cause:** System is out of memory or executable is invalid.

**Action:** Shut down unnecessary processes; install more memory in the computer. Verify name of executable.

#### **OSD-04510**

*Operating system roles are not supported*

**Cause:** An attempt was made to use an operating system role.

**Action:** Only use roles that were created 'IDENTIFIED BY *PASSWORD*' as opposed to 'IDENTIFIED EXTERNALLY'.

#### **OSD-04511**

*Unable to get date and time from the operating system*  **Cause:** Unexpected return from GetLocalTime() call.

**Action:** Verify that system time is correct on the computer.

#### **OSD-04512**

*Unable to translate the 'USERNAME' config.ora variable on server*

**Cause:** 'USERNAME' configuration parameter variable on host is not properly set.

**Action:** Verify 'USERNAME' variable is set.

#### **OSD-04513**

*'remote\_os\_authent' init.ora variable not set to TRUE*

**Cause:** For remote operating system logon to function, 'REMOTE\_OS\_AUTHENT' parameter must be set to TRUE.

**Action:** Shut down and start up instance with 'REMOTE\_OS\_AUTHENT = TRUE' in initialization parameter file.

#### **OSD-04514**

*The Windows Group name is too long for internal buffer* **Cause:** Windows Group name is too long.

**Action:** Use a shorter Windows group name.

# <span id="page-215-0"></span>**DIM-00000 to DIM-00039: ORADIM Command Syntax Errors**

ORADIM is a command-line tool for starting and stopping database instances that is only available on Oracle Database for Windows. It is not available on any other platform.

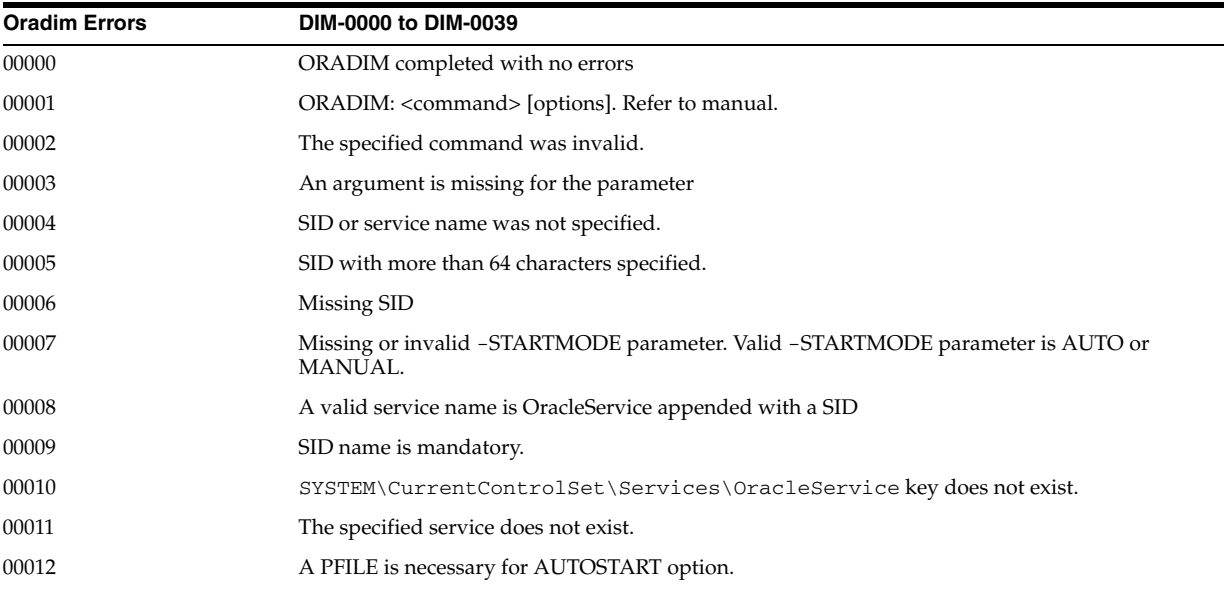
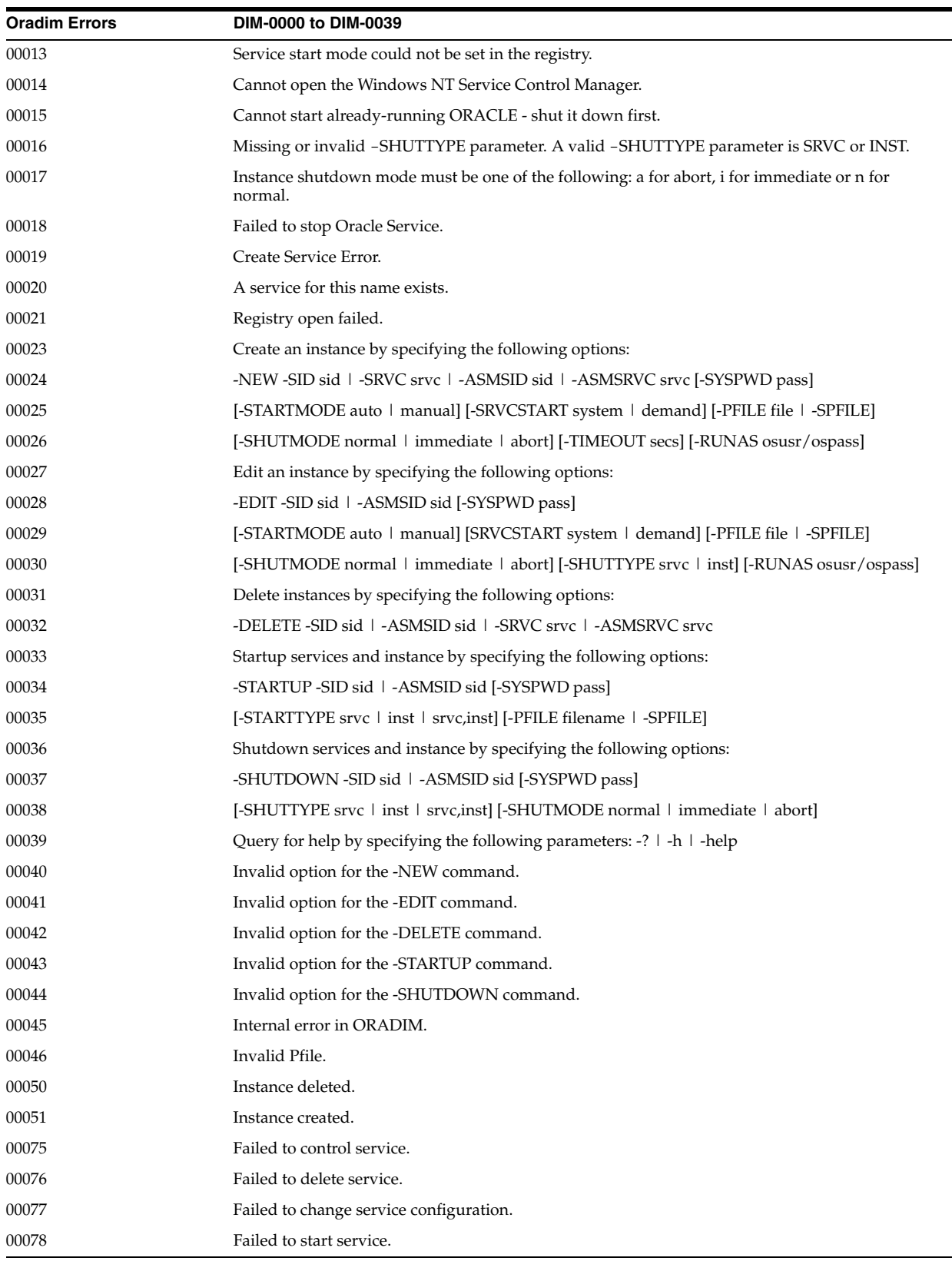

# **DIM-00000**

*ORADIM completed with no errors.*

**Cause:** The specified operation completed successfully.

**Action:** None.

#### **DIM-00001**

*ORADIM: <command> [options]. Refer to manual.* **Cause:** The specified options were invalid or no arguments were supplied. Action: Usage: ORADIM <command> [options]

#### **DIM-00002**

*The specified command was invalid.* **Cause:** Valid commands are: -DELETE, -EDIT, -NEW, -STARTUP, and -SHUTDOWN.

**Action:** Use valid command.

#### **DIM-00003**

*An argument is missing for the parameter.* **Cause:** Missing or invalid argument.

**Action:** Use a valid argument and invoke the program again.

#### **DIM-00004**

*SID or service name was not specified.*

**Cause:** Either a SID or service name is mandatory.

**Action:** Enter a valid *SID* of 64 characters and retry.

#### **DIM-00005**

*SID with more than 64 characters specified.*

**Cause:** SID with more than 64 characters specified.

**Action:** Change SID to 64 unique characters and make sure that there is no other service with this name.

#### **DIM-00006**

*Missing SID.*

**Cause:** SID was not specified in the arguments.

**Action:** Specify a SID.

#### **DIM-00007**

*Missing or invalid -STARTMODE parameter. Valid -STARTMODE parameter is AUTO or MANUAL.*

**Cause:** An argument for STARTMODE is missing.

**Action:** Enter a valid start mode and retry.

# **DIM-00008**

*A valid service name is OracleService appended with a SID* **Cause:** The Oracle service name specified is invalid.

**Action:** Correct the name of service and retry.

# **DIM-00009**

*SID name is mandatory.* **Cause:** SID was not specified. **Action:** Enter the SID and retry.

#### **DIM-00010**

*SYSTEM\CurrentControlSet\Services\OracleService key does not exist.*

**Cause:** Specified registry key was not found.

**Action:** Try reinstalling. If the problem persists, contact Oracle Support Services.

### **DIM-00011**

*The specified service does not exist.*

**Cause:** An attempt to edit a service failed.

**Action:** Make sure the service exists or user has enough privileges.

#### **DIM-00012**

*A PFILE is necessary for AUTOSTART option.* **Cause:** A parameter file {PFILE} was not specified. **Action:** Specify a parameter file.

#### **DIM-00013**

*Service start mode could not be set in the registry.*

**Cause:** The start mode entry in the registry for the service could not be set.

**Action:** Check if the user has privileges to modify registry.

#### **DIM-00014**

*Cannot open the Windows NT Service Control Manager.* **Cause:** The Service Control Manager could not be opened. **Action:** Check for user privileges.

#### **DIM-00015**

*Cannot start already-running ORACLE - shut it down first.*

**Cause:** The instance is already started.

**Action:** Stop the database before restarting.

#### **DIM-00016**

*Missing or invalid -SHUTTYPE parameter. A valid -SHUTTYPE parameter is SRVC or INST.*

**Cause:** An option for SHUTTYPE was missing or invalid.

**Action:** Enter parameter to shut down the instance or the service and retry.

#### **DIM-00017**

*Instance shutdown mode must be one of the following: a for abort, i for immediate or n for normal.*

**Cause:** Invalid option to shut down the instance was specified.

**Action:** Enter the correct mode and retry.

#### **DIM-00018**

*Failed to stop Oracle Service.*

**Cause:** An attempt to stop the service failed.

**Action:** Retry, check for user privileges.

#### **DIM-00019**

*Create service error.* **Cause:** Service could not be created. **Action:** Check for user privileges and retry.

#### **DIM-00020**

*A service for this name exists.*

**Cause:** An attempt was made to create a service name when it already existed.

**Action:** Retry with a different service name or SID.

# **DIM-00021**

*Registry open failed*

**Cause:** An attempt to open the registry failed.

**Action:** Check for user privileges and retry the operation.

#### **DIM-00023**

*Create an instance by specifying the following options:* **Cause:** n/a

**Action:** n/a

#### **DIM-00024**

*-NEW -SID sid | -SRVC srvc | -ASMSID sid | -ASMSRVC srvc [-SYSPWD pass]* **Cause:** n/a

**Action:** n/a

#### **DIM-00025**

*[-STARTMODE auto | manual] [-SRVCSTART system | demand] [-PFILE file | -SPFILE]*

**Cause:** n/a

**Action:** n/a

# **DIM-00026**

*[-SHUTMODE normal | immediate | abort] [-TIMEOUT secs] [-RUNAS osusr/ospass]* **Cause:** n/a

**Action:** n/a

# **DIM00027**

*Edit an instance by specifying the following options:* **Cause:** n/a

**Action:** n/a

#### **DIM-00028**

*-EDIT -SID sid | -ASMSID sid [-SYSPWD pass]* **Cause:** n/a **Action:** n/a

#### **DIM-00029**

*[-STARTMODE auto | manual] [-SRVCSTART system | demand] [-PFILE file | -SPFILE]* **Cause:** n/a

**Action:** n/a

## **DIM-00030**

*[-SHUTMODE normal | immediate | abort] [-SHUTTYPE srvc | inst] [-RUNAS osusr/ospass]*

**Cause:** n/a **Action:** n/a

### **DIM-00031**

*Delete instances by specifying the following options:* **Cause:** n/a **Action:** n/a

### **DIM-00032**

*-DELETE -SID sid | -ASMSID sid | -SRVC srvc | -ASMSRVC srvc* **Cause:** n/a **Action:** n/a

#### **DIM-00033**

*Start up services and instance by specifying the following options:* **Cause:** n/a **Action:** n/a

### **DIM-00034**

*-STARTUP -SID sid | -ASMSID sid [-SYSPWD pass]* **Cause:** n/a **Action:** n/a

# **DIM-00035**

*[-STARTTYPE srvc | inst | srvc,inst] [-PFILE filename | -SPFILE]* **Cause:** n/a **Action:** n/a

# **DIM-00036**

*Shut down services and instance by specifying the following options:* **Cause:** n/a **Action:** n/a

# **DIM-00037**

*-SHUTDOWN -SID sid | -ASMSID sid [-SYSPWD pass]* **Cause:** n/a **Action:** n/a

# **DIM-00038**

*[-SHUTTYPE srvc | inst | srvc,inst] [-SHUTMODE normal | immediate | abort]* **Cause:** n/a **Action:** n/a

#### **DIM-00039**

*Query for help by specifying the following parameters: -? | -h | -help* **Cause:** n/a **Action:** n/a

#### **DIM-00040**

*Invalid option for the -NEW command.*

**Cause:** One or more arguments for creating new service is invalid. **Action:** Specify required option and retry.

#### **DIM-00041**

*Invalid option for the -EDIT command.*

**Cause:** One or more arguments for editing existing service is invalid. **Action:** Specify required option and retry.

#### **DIM-00042**

*Invalid option for the -DELETE command.* **Cause:** One or more arguments for deleting service is invalid. **Action:** Specify required option and retry.

#### **DIM-00043**

*Invalid option for the -STARTUP command.*

**Cause:** One or more arguments for starting the instance is invalid. **Action:** Specify required option and retry.

#### **DIM-00044**

*Invalid option for the -SHUTDOWN command.* **Cause:** One or more arguments for shutting down the instance is invalid. **Action:** Specify required option and retry.

#### **DIM-00045**

*Internal error in ORADIM* **Cause:** Unknown. **Action:** Contact Oracle Support Services.

#### **DIM-00046**

*Invalid Pfile.* **Cause:** The parameter filename is invalid. **Action:** Check that the path name is correct.

#### **DIM-00050**

*Instance deleted* **Cause:** The request for deleting instance was successful. **Action:** None.

#### **DIM-00051**

*Instance created.* **Cause:** The request for creating new instance was successful. **Action:** None.

#### **DIM-00075**

*Failed to control service.* **Cause:** An attempt to control the service failed. **Action:** Check additional error, make sure that user has enough privileges.

#### **DIM-00076**

*Failed to delete service.*

**Cause:** The request for service deletion failed.

**Action:** Check additional error, make sure that user has enough privileges.

#### **DIM-00077**

*Failed to change service configuration.*

**Cause:** An attempt to change configuration failed.

**Action:** Check additional error, make sure that user has enough privileges.

#### **DIM-00078**

*Failed to start service.*

**Cause:** The request to start service failed.

**Action:** Check additional error, make sure that user has enough privileges.

# **Database Connection Issues**

The following are common Oracle Database connection error codes, their causes, and suggested remedies.

# **TNS-12203**

*TNS: unable to connect to destination*

**Cause:** OracleService*SID* service, Oracle*HOME\_NAME*TNSListener service, or both are not running.

**Action:** Ensure that both services are started.

#### **ORA-12560**

*TNS: lost contact*

**Cause:** OracleService*SID* service, Oracle*HOME\_NAME*TNSListener service, or both are not running. You receive this error if you attempt to use any Oracle Database utilities, such as SQL\*Plus. This error is analogous to the following Oracle7 error: ORA-09352: Windows 32-bit Two-Task driver unable to spawn new ORACLE task.

**Action:** Ensure that both services are started.

# **ORA-28575**

*unable to open RPC connection to external procedure agent* 

**Cause:** tnsnames.ora and **[listener.ora](#page-246-0)** files have not been correctly configured to use **[external procedures](#page-244-0)**.

**Action:** Reconfigure services.

#### **ORA-06512**

*at "APPLICATIONS.OSEXEC", line 0*

**Cause:** tnsnames.ora and listener.ora files have not been correctly configured to use external procedures.

**Action:** Reconfigure services.

### **ORA-06512**

*at "APPLICATIONS.TEST", line 4* 

**Cause:** tnsnames.ora and listener.ora files have not been correctly configured to use external procedures.

**Action:** Reconfigure services.

#### **ORA-06512**

# *at line 2*

**Cause:** tnsnames.ora and listener.ora files have not been correctly configured to use external procedures.

**Action:** Reconfigure services.

#### **ORA-01031 and LCC-00161**

*Both codes appear at startup*

**Cause:** Parameter file (init.ora) or Windows services are damaged. These errors usually appear when the parameter file cannot be read by Oracle Database at database startup.

**Action:** Delete and re-create the SID and services. Make sure you are logged on as the user Administrator, or a user within the Windows Administrator's Group with full administrative rights. At the command prompt, enter: oradim -delete -sid *sid* where *sid* is the name of your database (for example, orcl). Re-create the SID and services by entering: oradim -new -sid *sid* -startmode auto -pfile *full\_path\_to\_init.ora*

# **Using Oracle Database on Windows 2000**

<span id="page-224-2"></span>This chapter highlights differences between Windows 2000 and Windows NT, with emphasis on procedures for common database tasks.

This chapter contains these topics:

- [How to Perform Common Tasks in Windows NT and Windows 2000](#page-224-0)
- [Other Differences Between Windows NT and Windows 2000](#page-225-0)

# <span id="page-224-0"></span>**How to Perform Common Tasks in Windows NT and Windows 2000**

[Table E–1](#page-224-1) lists common database administration tasks and tools required to accomplish those tasks in Windows NT and Windows 2000.

| Task                                    | <b>Windows NT</b>                                                                    | Windows 2000                                                                                                    |
|-----------------------------------------|--------------------------------------------------------------------------------------|----------------------------------------------------------------------------------------------------|
| Install a domain controller             | Windows setup                                                                        | Active Directory installation wizard from Configure Your<br>Server                                                                                                    |
| Manage user accounts                    | User Manager                                                                         | Active Directory Users & Computers                                                                                                    |
|                                         | Choose Start > Programs ><br><b>Administrative Tools &gt;</b><br><b>User Manager</b> | Choose Programs > Administrative Tools > Active<br><b>Directory</b>                                                                                                    |
| Manage groups                           | User Manager                                                                         | Active Directory Users & Computers                                                                                                    |
| Manage computer<br>accounts             | Server Manager                                                                       | Active Directory Users & Computers                                                                                                    |
|                                         | Choose Start > Programs ><br>Administrative Tools ><br><b>Server Manager</b>         |                                                                                                    |
| Add a computer to a<br>domain           | Server Manager                                                                       | Active Directory Users & Computers                                                                                                    |
| Create or manage trust<br>relationships | User Manager                                                                         | Active Directory Domains & Trusts                                                                                                    |
| Manage account policy                   | User Manager                                                                         | Active Directory Users & Computers                                                                                                    |
| Manage user rights                      | User Manager                                                                         | Active Directory Users & Computers: Edit the Group<br>Policy object for the domain or organizational unit<br>containing the computers to which the users rights apply. |
| Manage audit policy                     | User Manager                                                                         | Active Directory Users & Computers: Edit the Group<br>Policy object assigned to the Domain Controllers<br>organizational unit.                                         |

<span id="page-224-1"></span>*Table E–1 How to Perform Common Tasks in Windows NT and Windows 2000*

| Task                                                                      | <b>Windows NT</b>                                                                                                    | Windows 2000                                                                                                    |
|---------------------------------------------------------------------------|----------------------------------------------------------------------------------------------------|----------------------------------------------------------------------------------------------------|
| Set policies on users and<br>computers in a site                          | System Policy Editor                                                                                                    | Group Policy, accessed through Active Directory Sites &<br><b>Services</b>                                                                         |
|                                                                           | Choose Start > Programs ><br>Administrative Tools ><br><b>System Policy Editor</b>                                                                                        |                                                                                                    |
| Set policies on users and<br>computers in a domain                        | System Policy Editor                                                                                                    | Group Policy, accessed through Active Directory Users &<br>Computers                                                                               |
| Set policies on users and<br>computers in an<br>organizational unit       | Not applicable                                                                                                    | Group Policy, accessed through Active Directory Users &<br>Computers                                                                               |
| Use Security Groups to<br>filter the scope of policy                      | Not applicable                                                                                                    | Edit the permissions entry for Apply Group Policy on the<br>security tab of the Group Policy Object properties sheet                               |
| <b>Start Oracle Counters for</b><br><b>Windows Performance</b><br>Monitor | Choose Start > Programs ><br>Oracle - HOME NAME ><br>Configuration and<br><b>Migration Tools &gt; Oracle</b><br><b>Counters for Windows</b><br><b>Performance Monitor</b> | Choose Start > Programs > Oracle - HOME_NAME ><br><b>Configuration and Migration Tools &gt; Oracle Counters</b><br>for Windows Performance Monitor |
| Access services dialog                                                    | Choose Start $>$ Settings $>$<br><b>Control Panel &gt; Services</b>                                                                                                    | Choose Start > Settings > Control Panel ><br><b>Administrative Tools &gt; Services</b>                                                             |

*Table E–1 (Cont.) How to Perform Common Tasks in Windows NT and Windows 2000*

# <span id="page-225-0"></span>**Other Differences Between Windows NT and Windows 2000**

This section discusses differences between Windows NT and Windows 2000 that are not related to common tasks.

# **No DNS Domain Name for Windows 2000 Computer**

If a Windows 2000 computer is not identified with a DNS domain name, then you will receive the following error message:

```
Calling query w32RegQueries1.7.0.17.0 RegGetValue
Key = HKEY_LOCAL_MACHINE
SubKey = SYSTEM\CurrentControlSet\Services\Tcpip\Parameters
Value = Domain
Query Exception: GetValueKeyNotFoundException
Query Exception Class: class oracle.sysman.oii.oiil.OiilQueryException
```
Perform the following steps:

- **1.** Choose **Start** > **Control Panel** > **System** > **Network Identification** > **Property** > **More** > **Primary DNS**.
- **2.** Enter a domain name, for example, us.oracle.com.

# **Microsoft Management Console Included in Windows 2000**

**[Microsoft Management Console](#page-246-1)**, available in Windows NT as a separate item from Microsoft, is included in Windows 2000.

...

# **Raw Partitions**

In Windows NT, use Disk Administrator to create **[raw partitions](#page-249-1)** required for Oracle Real Application Clusters.

In Windows 2000, use Computer Management to create basic disks (compatible with raw partitions on Windows NT). Choose **Start** > **Programs** > **Administrative Tools** > **Computer Management**.

# **Services Autostart**

**[Oracle services](#page-248-0)** autostart on Windows NT 4.0. After upgrading to Windows 2000, you may find that services start but the database does not start.

The solution is to use ORADIM to delete and re-create the services.

To delete an **[instance](#page-245-0)** using ORADIM, enter:

ORADIM -DELETE -SID *SIDA*, *SIDB*, *SIDC*, ... ORADIM -DELETE -SRVC *SRVCA*, *SRVCB*, *SRVC*, ...

where:

- *SIDA, SIDB, SIDC* are values of the SIDs to delete.
- SRVCA, SRVCB, SRVC are values of the services to delete.

During upgrading, the disk is converted to NTFS 5, and a different access **[authorization](#page-242-0)** is used. The new services autostart under the same account, but they no longer hold the same Windows permissions as before.

**F**

# **Oracle Database Windows/UNIX Differences**

This chapter lists major differences between Oracle Database on Windows and UNIX. For Oracle Database developers and database administrators moving from a UNIX platform to Windows, this information can be helpful in understanding Windows features that are relevant to Oracle Database.

This chapter contains these topics:

- [Automatic Startup and Shutdown](#page-228-0)
- [Background Processing and Batch Jobs](#page-229-0)
- [Diagnostic and Tuning Utilities](#page-229-1)
- [Direct Writes to Disk](#page-229-2)
- [Dynamic Link Libraries \(DLLs\)](#page-230-0)
- **[Hot Backups](#page-230-1)**
- **[Initialization Parameters: Multiple Database Writers](#page-230-2)**
- **[Install Accounts and Groups](#page-230-3)**
- **[Installation](#page-230-4)**
- **[Memory Resources](#page-231-0)**
- **[Microsoft Transaction Server](#page-231-1)**
- [Multiple Oracle Homes and OFA](#page-231-2)
- [Processes and Threads](#page-232-0)
- **[Raw Partitions](#page-232-1)**
- **[Services](#page-233-0)**

# <span id="page-228-0"></span>**Automatic Startup and Shutdown**

On UNIX, several files and scripts in different directories are used to start an **[instance](#page-245-0)** automatically. Other scripts are run on computer shutdown, allowing applications such as Oracle Database to shut down cleanly.

For automatic startup on Windows, set **[registry](#page-249-2)** parameter ORA\_*SID*\_AUTOSTART to true using an Oracle Database tool such as ORADIM. Enter the following with parameters at the command prompt:

C:\> oradim *options*

To start the **[listener](#page-245-1)** automatically, set **[services](#page-249-0)** startup type to automatic.

For automatic shutdown on Windows, set registry parameters ORA\_SHUTDOWN and ORA\_*SID*\_SHUTDOWN to stop the relevant OracleService*SID* and shut down. Set registry parameter ORA\_*SID*\_SHUTDOWNTYPE to control shutdown mode (default is i, or immediate).

# **See Also:**

- [Chapter 5, "Administering a Database on Windows"](#page-76-0)
- *Oracle Database 2 Day DBA*

# <span id="page-229-0"></span>**Background Processing and Batch Jobs**

UNIX provides sophisticated control mechanisms for background processing and batch jobs.

For similar functionality on Windows, use the AT command or a GUI version in the Microsoft Resource Kit.

# <span id="page-229-1"></span>**Diagnostic and Tuning Utilities**

On UNIX, utilities such as sar and vmstat are used to monitor Oracle Database background and shadow processes. These utilities are not integrated with Oracle Database.

Performance utilities available on Windows include Oracle Counters for Windows Performance Monitor, Task Manager, Control Panel, Event Viewer, User Manager, and **[Microsoft Management Console](#page-246-1)** (included only with Windows 2000).

Oracle Database is integrated with several of these tools. For example:

- Oracle Counters for Windows Performance Monitor displays key Oracle Database information. This tool is the same in appearance and operation as Windows Performance Monitor, except it has been preloaded with Oracle Database performance elements.
- Event Viewer displays system alert messages, including Oracle Database startup/shutdown messages and audit trail.
- Task Manager on Windows displays currently running processes and their resource usage, similar to the UNIX ps -ef command or HP OpenVMS SHOW SYSTEM. But Task Manager is easier to interpret and the columns can be customized.

# **See Also:**

- [Chapter 2, "Database Tools on Windows"](#page-34-0)
- [Chapter 6, "Monitoring a Database on Windows"](#page-90-0)

# <span id="page-229-2"></span>**Direct Writes to Disk**

On both UNIX and Windows platforms, bypassing the file system buffer cache ensures data is written to disk.

On UNIX, Oracle Database uses the O\_SYNC flag to bypass the file system buffer cache. The flag name depends on the UNIX port.

On Windows, Oracle Database bypasses the file system buffer cache completely.

# <span id="page-230-0"></span>**Dynamic Link Libraries (DLLs)**

Shared libraries on UNIX are similar to shared DLLs on Windows. Object files and archive libraries are linked to generate Oracle Database executables. Relinking is necessary after certain operations, such as installation of a patch.

On Windows, Oracle Database DLLs form part of the executable at run time and are therefore smaller. DLLs can be shared between multiple executables. Relinking by the user is not supported, but executable images can be modified using ORASTACK.

Modifying executable images on Windows reduces the chances of running out of virtual memory when using a large SGA or when supporting thousands of connections. However, Oracle recommends doing this only under the guidance of Oracle Support Services.

# <span id="page-230-1"></span>**Hot Backups**

A (manual) hot **[backup](#page-242-1)** is equivalent to backing up a **[tablespace](#page-251-0)** that is in offline backup mode.

Backup strategy on UNIX is as follows: put the tablespace into backup mode, copy the files to the backup location, and bring the tablespace out of backup mode.

Windows supports the same backup strategy, but you cannot copy files in use with normal Windows utilities. Use OCOPY to copy open database files to another disk location. Then use a utility to copy the files to tape.

# <span id="page-230-2"></span>**Initialization Parameters: Multiple Database Writers**

On UNIX, you can specify more than one database writer **[process](#page-248-1)** with initialization parameter DB\_WRITERS. Multiple database writers can help, for example, when a UNIX port does not support asynchronous I/O.

DB\_WRITERS is supported but typically unnecessary on Windows, which has its own asynchronous I/O capabilities.

**See Also:** [Chapter 13, "Oracle Database Specifications for Windows"](#page-158-0)

# <span id="page-230-3"></span>**Install Accounts and Groups**

UNIX uses the concept of a DBA group. The root account cannot be used to install Oracle Database. A separate Oracle Database account must be created manually.

On Windows, Oracle Database must be installed by a Windows **[username](#page-251-1)** in the Administrators group. The username is automatically added to the Windows local group ORA\_DBA, which receives the **[SYSDBA](#page-250-0) [privilege](#page-248-2)**. This allows the user to log in to the database using CONNECT / AS SYSDBA and not be prompted for a password.

Password files are located in the *ORACLE\_BASE*\*ORACLE\_HOME*\database directory and are named pwd*SID*.ora, where *SID* identifies the Oracle Database instance.

**See Also:** [Chapter 5, "Administering a Database on Windows"](#page-76-0)

# <span id="page-230-4"></span>**Installation**

The following manual setup tasks, all required on UNIX, are *not* required on Windows:

Set environment variables

- Create a DBA group for database administrators
- Create a group for users running Oracle Universal Installer
- Create an account dedicated to installing and upgrading Oracle Database components

**See Also:** *Oracle Database Installation Guide for Windows*

# <span id="page-231-0"></span>**Memory Resources**

The resources provided by the UNIX default kernels are often inadequate for a medium or large instance of Oracle Database. The maximum size of a shared memory segment (SHMMAX) and maximum number of semaphores available (SEMMNS) may be too low for Oracle Database recommendations.

On Windows, fewer resources are needed for interprocess communication (IPC), because the Oracle Database relational database management system is **[thread](#page-251-2)**-based and not process-based. These resources, including shared memory and semaphores, are not adjustable by the user.

# <span id="page-231-1"></span>**Microsoft Transaction Server**

UNIX does not support **[Microsoft Transaction Server](#page-246-2)**.

Windows supports Microsoft Transaction Server beginning with Oracle8. Using Oracle Services for Microsoft Transaction Server, you can develop and deploy applications based on **[COM/COM+](#page-242-2)**. Microsoft Transaction Server coordinates application transactions for Oracle Database.

**See Also:** *Oracle Services for Microsoft Transaction Server Developer's Guide*

# <span id="page-231-2"></span>**Multiple Oracle Homes and OFA**

The goal of OFA is to place all Oracle Database software under one **[ORACLE\\_HOME](#page-247-0)** directory and to spread database files across different physical drives as databases increase in size. OFA is implemented on Windows and UNIX in the same way, and main subdirectory and filenames are the same on both operating systems. Windows and UNIX differ, however, in their OFA directory tree top-level names and in the way variables are set.

On UNIX, *ORACLE\_BASE* is associated with a user's environment. *ORACLE\_HOME* and *ORACLE\_SID* must be set in system or user login scripts. Symbolic links are supported. Although everything seems to be in one directory on the same hard drive, files may be on different hard drives if they are symbolically linked or have that directory as a **[mount](#page-246-3)** point.

On Windows, *ORACLE\_BASE* is defined in the registry (for example, in HKEY\_LOCAL\_ MACHINE\SOFTWARE\ORACLE\HOME0). *ORACLE\_HOME* and *ORACLE\_SID* are variables defined in the registry. Symbolic links like those on UNIX are not supported, although Microsoft has announced the intention to support them in a future release.

**See Also:** Appendix B, "Optimal Flexible Architecture" in *Oracle Database Installation Guide for Windows*

# <span id="page-232-0"></span>**Processes and Threads**

On UNIX, Oracle Database uses a process to implement each of such background tasks as database writer (DBW0), log writer (LGWR), shared server process dispatchers, and shared servers. Each dedicated connection made to the database causes another operating system process to be spawned on behalf of that session.

On Windows, each background process is implemented as a thread inside a single, large process. For each Oracle Database instance or **[system identifier](#page-250-1)**, there is one corresponding process for Oracle Database. For example, 100 Oracle Database processes for a database instance on UNIX are handled by 100 threads inside one process on Windows.

All Oracle Database background, dedicated server, and client processes are threads of the master Oracle Database Windows process, and all threads of the Oracle Database process share resources. This multithreaded architecture is highly efficient, allowing fast context switches with low overhead.

To view processes or end individual threads, use Oracle Administration Assistant for Windows. Choose Start > Programs > Oracle - *HOME\_NAME* > Configuration and Migration Tools > Administration Assistant for Windows. Right-click the SID and choose Process Information.

**Note:** Microsoft Management Console (MMC) is started when Oracle Administration Assistant for Windows is started. Oracle Database has integrated several database administration **[snap-ins](#page-250-2)** into MMC.

## **See Also:**

- Oracle Administration Assistant for Windows online help
- [Chapter 1, "Oracle Database Architecture on Windows"](#page-26-0)

# <span id="page-232-1"></span>**Raw Partitions**

Datafiles for tablespaces may be stored on a file system or on **[raw partitions](#page-249-1)**. A raw partition is a portion of a physical disk that is accessed at the lowest possible level.

UNIX supports raw partitions (logical drives). There is no limitation on the number of disk drives.

Windows is limited to using drive letters A-Z, but creating raw partitions lets you bypass the disk drive limitation and divide disks into smaller sections.

Use Windows disk management tools to create an extended partition on a physical drive. An extended partition points to raw space on the disk that can be assigned multiple logical partitions for database files.

An extended partition avoids the four-partition limit on Windows by allowing you to define large numbers of logical partitions to accommodate applications using Oracle Database. Logical partitions can then be given symbolic link names to free up drive letters.

**Note:** Raw partitions are necessary for shared datafiles in an Oracle Real Application Clusters environment, available on Windows. Oracle Real Application Clusters, in which Oracle Database instances run on all nodes simultaneously, provides clustering and high availability. Oracle Real Application Clusters is not supported on Windows XP.

**See Also:** [Appendix E, "Using Oracle Database on Windows 2000"](#page-224-2)

# <span id="page-233-0"></span>**Services**

Windows services are similar to UNIX daemons.

Oracle Database registers a database instance as a service (OracleService*SID*). Services start background processes.

To connect to and use an Oracle Database instance, an Oracle Database service is created during database creation and associated with Oracle Database. Once a service is created with Oracle Database, the service can run even while no user is logged on.

By default, services run under the **[SYSTEM](#page-250-3)** account. Choose **Start** > **Settings** > **Control Panel** > **Services** to access the Services dialog.

**See Also:** [Chapter 5, "Administering a Database on Windows"](#page-76-0)

# **Oracle Database for 64-Bit Windows**

Oracle Database 10*g* Release 1 (10.1) for 64-bit Windows supports 64-bit processing in the following operating systems:

- Windows XP 64-bit Edition Version 2003
- Windows Server 2003 for 64-bit Itanium 2 Systems

This appendix contains:

- [Unsupported Features](#page-234-0)
- [Oracle Database Architecture on 64-Bit Windows](#page-235-0)
- [Database Tools for 64-Bit Windows](#page-235-1)
- [Backing Up and Recovering 64-Bit Database Files](#page-235-2)
- [Users and Roles for 64-Bit Windows](#page-235-3)
- [Large Page Support for 64-bit Windows](#page-235-4)
- [Database Migration from a 32-bit Windows Computer](#page-237-0)
- **[Application Migration](#page-240-0)**
- [Oracle Database for 64-bit Windows Documentation](#page-240-1)

# <span id="page-234-0"></span>**Unsupported Features**

The following features of Oracle Database, documented elsewhere in this guide, are not currently supported in the 64-bit version:

- Oracle Enterprise Manager Grid Control CD
- Oracle Enterprise Manager Console (Java-based)
- Oracle Migration Workbench
- Oracle Objects for OLE
- Oracle Data Provider for .NET (ODP.NET)
- Oracle Open Gateways
- **Oracle Transparent Gateways**

**Note:** A 64-bit version of Oracle Enterprise Manager Grid Control is not available in this release. Use Oracle Enterprise Manager Grid Control from your 64-bit Solaris system to manage the 64-bit computer nodes remotely.

**See Also:** *Oracle Database Release Notes for Windows* for a complete list of unsupported features in Oracle Database for 64-bit Windows

# <span id="page-235-0"></span>**Oracle Database Architecture on 64-Bit Windows**

Oracle Database for 64-bit Windows does not support Very Large Memory (VLM) configurations. VLM enables the address space for 32-bit computers to expand beyond its default value of 2 to the power 32 bytes. But the default address space for 64-bit computers is already 2 to the power 64 bytes. So a 64-bit computer does not need VLM.

Neither Windows XP 64-bit Edition Version 2003 nor Windows Server 2003 for 64-bit Itanium 2 Systems support 4 GB RAM Tuning, so it is not available in Oracle Database for 64-bit Windows.

# <span id="page-235-1"></span>**Database Tools for 64-Bit Windows**

Pro\*COBOL, Oracle Portal, and Oracle Migration Workbench are not supported in Oracle Database for 64-bit Windows.

# <span id="page-235-2"></span>**Backing Up and Recovering 64-Bit Database Files**

Legato Networker is supported in this release of Oracle Database for 64-bit Windows.

# <span id="page-235-3"></span>**Users and Roles for 64-Bit Windows**

Oracle Database for 64-bit Windows supports enterprise users and roles stored in Oracle Internet Directory, but administration tools must be run from a 32-bit computer.

# <span id="page-235-4"></span>**Large Page Support for 64-bit Windows**

To enable large page support, the system administrator must grant the "Lock pages in memory" privilege to the oracle user. This privilege is not enabled by default when Windows is installed. To grant this privilege:

**1.** Choose **Start > Settings > Control Panel**.

The Control Panel window opens.

**2.** Double-click **Administrative Tools**.

The Administrative Tools window opens.

**3.** Double-click **Local Security Policy**.

The Local Security Settings window opens.

**4.** In the left pane of the Local Security Settings window, expand Local Policies and select **User Rights Assignment**.

**5.** In the right pane of the Local Security Settings window, select **Lock pages in memory** and choose **Action > Security...**

The Local Security Policy Setting dialog opens.

**6.** Click **Add...**

The Select Users or Groups dialog opens.

- **7.** Select the oracle user from the **Name** list.
- **8.** Click **Add**.
- **9.** Click **OK** to close the Select Users or Groups dialog.
- **10.** Click **OK** to close the Local Security Policy Setting dialog.

To take advantage of large pages on Windows Server 2003, the amount of physical memory must be greater than the amount of System Global Area (SGA) specified in the parameter file.

Large pages may not be allocated at all times during instance startup; either all of the SGA is allocated using large pages or all of SGA is allocated using regular pages.

**Note:** Large page usage locks the entire SGA into physical memory. Physical memory is not released during a shrink operation.

**See Also:** Your operating system documentation for restrictions on allocating large pages.

To enable large page support:

- **1.** Go to *ORACLE\_BASE*\*ORACLE\_HOME*\bin\oracle.key.
- **2.** Open oracle.key in a text editor and record the value found. It is set by Oracle Universal Installer. The default is:

SOFTWARE\ORACLE\KEY\_*HOME\_NAME*

**3.** Start Registry Editor at the command prompt:

C:\> regedit

**Note:** Although Registry Editor lets you view and modify registry keys and parameter values, you normally are not required to do so. In fact, you can render your system useless if you make incorrect changes. Therefore, only advanced users should edit the registry! Back up your system before making any changes in the registry.

**4.** Go to HKEY\_LOCAL\_MACHINE.

Find the key corresponding to the value found in oracle.key. In the default case, for example, you would look for:

HKEY\_LOCAL\_MACHINE\SOFTWARE\ORACLE\KEY\_*HOME\_NAME*

- **5.** Create *one* of the following, depending on where you want to enable large page support:
	- ORA\_LPENABLE=1 to enable large page support on all instances
- ORA\_*SID\_*LPENABLE=1 to enable large page support on a specific instance
- **6.** Exit Registry Editor.

By default Oracle allocates the minimum available large page size when using large pages. The minimum available large page size, 16 MB, is obtained by using the GetLargePageMinumum function.

**Caution:** Do not set initialization parameter lock\_sga when large pages are enabled. Large page usage locks the entire SGA into physical memory. When used with parameter lock\_sga, database startup fails with an error because the operating system automatically locks. That is, it prevents memory from being paged to disk when large pages are requested. Physical memory is not released during a shrink operation.

# <span id="page-237-0"></span>**Database Migration from a 32-bit Windows Computer**

This section contains these topics:

- [Backing Up a 32-Bit Oracle Database](#page-237-1)
- [Migrating an Oracle Database 10g Release 1 \(10.1\) Database](#page-237-2)
- [Migrating an Oracle9i or Older Database](#page-240-2)

**See Also:** *Oracle Database Upgrade Guide*

# <span id="page-237-1"></span>**Backing Up a 32-Bit Oracle Database**

To back up a 32-bit Oracle home database:

**1.** Start SQL\*Plus:

C:\> sqlplus /NOLOG

**2.** Connect to the database instance as SYSDBA:

SQL> CONNECT / AS SYSDBA;

**3.** Create a .trc file to use as a template to re-create the control files on the 64-bit computer:

SQL> ALTER DATABASE BACKUP CONTROLFILE TO TRACE;

**4.** Shut down the database:

SQL> SHUTDOWN IMMEDIATE;

**5.** Perform a full offline backup of the database.

**See Also:** *Oracle Database Recovery Manager Quick Start Guide*

# <span id="page-237-2"></span>**Migrating an Oracle Database 10***g* **Release 1 (10.1) Database**

To migrate an Oracle Database 10*g* Release 1 (10.1) database for 32-bit Windows to an Oracle Database 10*g* Release 1 (10.1) database for 64-bit Windows:

**1.** Install Oracle Database 10*g* Release 1 (10.1) for 64-bit Windows.

**See Also:** *Oracle Database Installation Guide for Windows*

# **2.** Create the new Oracle Database 10*g* Release 1 (10.1) service at the command prompt:

C:\> ORADIM -NEW -SID *SID* [-INTPWD *PASSWORD* ]-MAXUSERS *USERS* -STARTMODE AUTO -PFILE *ORACLE\_HOME*\DATABASE\INIT*SID*.ORA

The following table provides more information on the values you must supply.

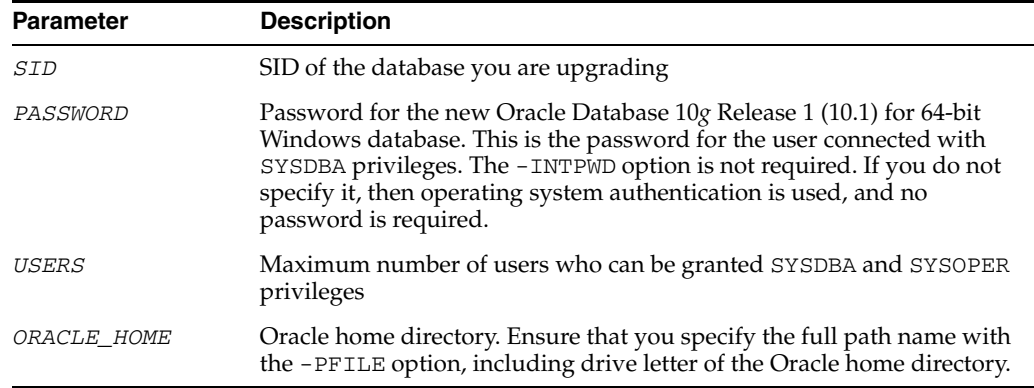

- **3.** Copy the 32-bit datafiles to the new 64-bit Oracle home.
- **4.** Copy the 32-bit configuration files to the 64-bit Oracle home.
	- **a.** If your 32-bit initialization parameter file has an IFILE (include file) entry, then copy the file specified by the IFILE entry to the 64-bit Oracle home and edit the IFILE entry in the initialization parameter file to point to its new location.
	- **b.** If you have a password file that resides in the 32-bit Oracle home, then copy the password file to the 64-bit Oracle home. The default 32-bit password file is located in *ORACLE\_BASE*\*ORACLE\_HOME*\database\pwd*SID*.ora., where *SID* is your Oracle instance ID.
- **5.** In the 64-bit Oracle home, add the \_SYSTEM\_TRIG\_ENABLED = false parameter to the *ORACLE\_HOME*\database\ORACLE\_*SID* \init.ora file before changing the word size.
- **6.** Remove this parameter from the initialization file after the word size change is complete.

**See Also:** *Oracle Database Upgrade Guide* for more information on changing word size

- **7.** Go to the 64-bit *ORACLE\_HOME*\rdbms\admin directory from the command prompt.
- **8.** Start SQL\*Plus:

C:\> sqlplus /NOLOG

**9.** Connect to the database instance as SYSDBA:

SQL> CONNECT / AS SYSDBA;

**10.** Re-create the 64-bit control files using the CREATE CONTROLFILE command. Edit the trace file created in ["Backing Up a 32-Bit Oracle Database" on page G-4](#page-237-1) to change the paths to the datafiles, log files and control files to point to the Oracle

home on the 64-bit computer. This creates the new control file in *ORACLE\_ HOME*\database.

Here is an example of a database named "orcl32" on a 32-bit computer migrating to "orcl64" on a 64-bit computer:

```
CREATE CONTROLFILE REUSE DATABASE "T1" NORESETLOGS NOARCHIVELOG
    MAXLOGFILES 32
    MAXLOGMEMBERS 2
    MAXDATAFILES 32
    MAXINSTANCES 16
    MAXLOGHISTORY 1815
LOGFILE
    GROUP 1 'C:\oracle\product\10.1.0\oradata\orcl64\REDO03.LOG' SIZE 1M, 
     # was 'C:\oracle\product\10.1.0\oradata\orcl32\...LOG' 
     # on the 32-bit computer
     GROUP 2 'C:\oracle\product\10.1.0\oradata\orcl64\REDO02.LOG' SIZE 1M,
    GROUP 3 'C:\oracle\product\10.1.0\oradata\orcl64\REDO01.LOG' SIZE 1M
DATAFILE
    'C:\oracle\product\10.1.0\oradata\orcl64\SYSTEM01.DBF',
     # was 'C:\oracle\product\10.1.0\oradata\orcl32\...DBF' 
     # on the 32-bit computer
    'C:\oracle\product\10.1.0\oradata\orcl64\RBS01.DBF',
    'C:\oracle\product\10.1.0\oradata\orcl64\USERS01.DBF',
    'C:\oracle\product\10.1.0\oradata\orcl64\TEMP01.DBF',
    'C:\oracle\product\10.1.0\oradata\orcl64\TOOLS01.DBF',
    'C:\oracle\product\10.1.0\oradata\orcl64\INDX01.DBF',
    'C:\oracle\product\10.1.0\oradata\orcl64\DR01.DBF'
CHARACTER SET WE8ISO8859P1;
```
- **11.** Alter the init file from the 32-bit computer to include the new control file generated in the preceding step.
- **12.** Start the database in RESTRICT mode:

SQL> STARTUP RESTRICT;

You might need to use the PFILE option to specify the location of your initialization parameter file.

**13.** Set the system to spool results to a log file for later verification of success. For example:

SQL> SPOOL catoutw.log

**14.** Enter the following command to view the output of the script on-screen:

SQL> SET ECHO ON;

**15.** Recompile existing PL/SQL modules in the format required by the 64-bit Oracle9i database:

SQL> @utlirp.sql;

**16.** Turn off the spooling of script results to the log file:

SQL> SPOOL OFF;

- **17.** Check the spool file and verify that the packages and procedures compiled successfully. Correct any problems you find in this file.
- **18.** If you were viewing the output of catoutw.log on-screen, disable viewing now: SQL> SET ECHO OFF;

**19.** Exit the RESTRICT database mode:

SQL> ALTER SYSTEM DISABLE RESTRICTED SESSION;

**20.** The word size of the 64-bit Oracle Database 10*g* Release 1 (10.1) database is changed. You can open the database for normal use.

# <span id="page-240-2"></span>**Migrating an Oracle9***i* **or Older Database**

To migrate an Oracle9*i* or older database to an Oracle Database 10*g* Release 1 (10.1) database for 64-bit Windows:

- **1.** Perform steps 1 11 in ["Migrating an Oracle Database 10g Release 1 \(10.1\)](#page-237-2)  [Database" on page G-4](#page-237-2).
- **2.** Shut down the database on the 64-bit computer:

SQL> SHUTDOWN IMMEDIATE;

**3.** Start the database migration:

SQL> STARTUP MIGRATE;

- **4.** Migrate the database as described in Chapter 3, "Upgrading a Database to the New Oracle Database 10*g* Release" in *Oracle Database Upgrade Guide*.
- **5.** Shut down the database:

SQL> SHUTDOWN IMMEDIATE;

**6.** Restart the database:

SQL> STARTUP MOUNT;

# <span id="page-240-0"></span>**Application Migration**

Use Oracle 64-bit components to create your applications. To migrate your business logic, refer to Migration Tips on the Microsoft Developer Network (MSDN) Web site at http://msdn.microsoft.com/default.asp.

**Note:** NCHAR columns in user tables are not changed during the migration. To change NCHAR columns in user tables, refer to "Upgrade User NCHAR Columns" in *Oracle Database Upgrade Guide*.

# <span id="page-240-1"></span>**Oracle Database for 64-bit Windows Documentation**

The Oracle Database Online Documentation Library CD-ROM for Windows is not shipped with Oracle Database for 64-bit Windows. Everything in the library is available for download from the Oracle Technology Network (OTN) at http://otn.oracle.com/documentation/

You must register online before using OTN; registration is free and can be done at http://otn.oracle.com/membership/.

# **Glossary**

#### **alert file**

A file that contains important information and error messages that are generated during database operations.

#### <span id="page-242-4"></span>**authenticate**

To verify the identity of a user, device, or other entity in a computer system, often as a prerequisite for allowing access to resources in a system.

#### **authentication**

Identification of a user, device, or other entity in a computer system, often as a prerequisite for allowing access to resources in a system.

#### <span id="page-242-0"></span>**authorization**

Permission given to a user, program, or **[process](#page-248-3)** to access an object or set of objects. In Oracle Database, authorization is done through the **[role](#page-249-3)** mechanism. A single person or a group of people can be granted a role or a group of roles. A role, in turn, can be granted other roles.

#### <span id="page-242-6"></span><span id="page-242-1"></span>**backup**

A representative copy of data. This copy includes important parts of your database such as **[control files](#page-243-0)**, **[redo log files](#page-249-4)**, and datafiles.

A backup is a safeguard against unexpected data loss; if you lose your original data, then you can use the backup to make the data available again. A backup is also a safeguard against an application error; if an application makes incorrect changes, then you can restore the backup.

#### <span id="page-242-3"></span>**certificate authority**

A certificate authority (CA) is a trusted third party that certifies the identity of other entities such as users, databases, administrators, clients, and servers. The certificate authority verifies the user's identity and grants a certificate, signing it with one of the certificate authority's **[private keys](#page-248-4)**.

# <span id="page-242-5"></span><span id="page-242-2"></span>**COM/COM+**

Microsoft's Component Object Model is an object-oriented programming architecture and a set of operating system services. These services notify running application components of significant events and ensure that they are authorized to run. COM/COM+ is intended to make it relatively easy to create business applications that work well with **[Microsoft Transaction Server](#page-246-4)** in Windows NT and Windows 2000.

#### <span id="page-243-1"></span>**connect descriptor**

A specially formatted description of the destination for a network connection. A connect descriptor contains destination **[services](#page-249-5)** and network route information. The destination service is indicated by using its service name for Oracle9*i* or Oracle8*i*  databases or its Oracle **[system identifier](#page-250-4)** for Oracle8 release 8.0 databases. The network route provides, at a minimum, the location of the **[listener](#page-245-2)** through use of a network address.

# **connect identifier**

A **[net service name](#page-246-5)** or service name, that maps to a **[connect descriptor](#page-243-1)**. Users initiate a connect request by passing a **[username](#page-251-3)** and password along with a connect identifier in a **[connect string](#page-243-2)** for the **[services](#page-249-5)** to which they wish to connect, for example:

CONNECT *username*/*password*@*connect\_identifier*

#### <span id="page-243-2"></span>**connect string**

See **[net service name](#page-246-5)**.

#### <span id="page-243-0"></span>**control files**

Files that record the physical structure of a database and contain the database name, the names and locations of associated databases and online **[redo log files](#page-249-4)**, the time stamp of the database creation, the current log sequence number, and checkpoint information.

# **credentials**

A **[username](#page-251-3)**, password, or certificate used to gain access to the database.

# **data dictionary**

A set of read-only tables that provide information about a database.

#### **database alias**

See **[net service name](#page-246-5)**.

#### <span id="page-243-3"></span>**decryption**

Process of converting contents of a message that has gone through **[encryption](#page-244-1)** (ciphertext) back into its original readable format (plaintext).

#### **digital certificates**

ITU X.509 v3 standard data structures that securely bind an identity to a **[public key](#page-248-5)**. A certificate is created when an entity's public key is signed by a trusted identity, a **[certificate authority](#page-242-3)**. The certificate ensures that the entity's information is correct and that the public key actually belongs to that entity.

### <span id="page-243-4"></span>**digital signature**

Digital signatures are created when a **[public key](#page-248-5)** algorithm is used to sign messages with senders' **[private keys](#page-248-4)**. A digital signature assures that a document is authentic, has not been forged by another entity, has not been altered, and cannot be repudiated by the sender.

#### **DLL**

See **[dynamic link library](#page-244-2)**.

## <span id="page-244-6"></span>**downgrade**

To convert the data in Oracle Database to an earlier Oracle release. See **[upgrade](#page-251-4)** and **[migrate](#page-246-6)**.

# <span id="page-244-2"></span>**dynamic link library**

An executable file that a Windows application can load when needed.

# <span id="page-244-1"></span>**encryption**

Process of disguising a message, rendering it unreadable to any but the intended recipient.

# **enterprise domains**

Directory constructs consisting of Oracle Database and enterprise users and roles. Enterprise domains are different from Windows 2000 domains, which are collections of computers that share a common directory database.

# <span id="page-244-4"></span>**enterprise role**

A directory structure which contains global roles on multiple databases, and which can be granted to an **[enterprise user](#page-244-3)**.

# <span id="page-244-3"></span>**enterprise user**

A user that has a unique identity across an enterprise. An enterprise user connects to individual databases through a **[schema](#page-249-6)** and is assigned an **[enterprise role](#page-244-4)** that determines the user's access privileges on databases.

## <span id="page-244-0"></span>**external procedures**

Functions written in a third-generation language (C, for example) and callable from within **[PL/SQL](#page-248-6)** or SQL as if they were PL/SQL functions or procedures.

## <span id="page-244-5"></span>**external role**

Roles created and managed by Windows NT and Windows 20000 operating systems. Once an external role is created, you can grant or revoke that **[role](#page-249-3)** to a database user. You must set **[init.ora](#page-245-3)** parameter OS\_ROLES to true and restart Oracle Database before you can create an external role. You cannot use both Windows operating systems and Oracle Database to grant roles concurrently.

## **external routine**

A function written in a third-generation language (3GL), such as C, and callable from within **[PL/SQL](#page-248-6)** or SQL as if it were a PL/SQL function or procedure.

## **external user**

A user authenticated by the Windows 2000 or Windows NT operating system who can access Oracle Database without being prompted for a password. External users are typically regular database users (non-database administrators) to which you assign standard database roles (such as CONNECT and RESOURCE), but do not want to assign **[SYSDBA](#page-250-5)** (database administrator) or **[SYSOPER](#page-250-6)** (database operator) **[privilege](#page-248-7)**.

## **external user**

The Windows operating system can **[authenticate](#page-242-4)** a user, who can then access Oracle Database without being prompted for a password. External users are typically regular database users (non-database administrators) to whom you assign standard database roles (such as CONNECT and RESOURCE), but do not want to assign the **[SYSDBA](#page-250-5)** (database administrator) or **[SYSOPER](#page-250-6)** (database operator) **[privilege](#page-248-7)**.

# <span id="page-245-7"></span>**global groups**

See **[Windows global groups](#page-251-5)**.

## **global role**

A role whose privileges are contained within a single database, but which is managed in a directory.

## **Globalization Support**

The Oracle Database architecture that ensures that database utilities, error messages, sort order, date, time, monetary, numeric, and calendar conventions automatically adapt to the native language and locale.

# *HOME\_NAME*

Represents the name of an Oracle home. In Oracle Database 10*g* Release 1 (10.1), all Oracle homes have a unique *HOME\_NAME*.

#### <span id="page-245-3"></span>**init.ora**

See **[initialization parameter file](#page-245-4)**.

# <span id="page-245-4"></span>**initialization parameter file**

An ASCII text file that contains information needed to initialize a database and **[instance](#page-245-5)**.

# <span id="page-245-5"></span><span id="page-245-0"></span>**instance**

Every running Oracle Database is associated with an Oracle Database instance. When a database is started on a database server (regardless of the type of computer), Oracle Database allocates a memory area called the **[System Global Area](#page-250-7)** and starts one or more Oracle Database processes. This combination of the System Global Area and Oracle Database processes is called an instance. The memory and processes of an instance manage the associated database's data efficiently and serve the users of the database.

# **instantiate**

Produce a more defined version of some object by replacing variables with values (or other variables).

#### **latch**

A simple, low-level serialization mechanism to protect shared data structures in the System Global Area.

## **LDAP**

See **[Lightweight Directory Access Protocol \(LDAP\)](#page-245-6)**.

# <span id="page-245-6"></span>**Lightweight Directory Access Protocol (LDAP)**

A standard, extensible directory access protocol. It is a common language that LDAP clients and servers use to communicate. LDAP is a framework of design conventions supporting industry-standard directory products, such as Oracle Internet Directory.

#### <span id="page-245-2"></span><span id="page-245-1"></span>**listener**

The Oracle Database server **[process](#page-248-3)** that listens for and accepts incoming connection requests from client applications. The listener process starts up Oracle Database processes to handle subsequent communications with the client; then it goes back to listening for new connection requests.

### <span id="page-246-0"></span>**listener.ora**

A configuration file that describes one or more Transparent Network Substrate (TNS) listeners on a server.

#### <span id="page-246-9"></span>**local groups**

See **[Windows local groups](#page-252-0)**.

#### **local roles**

Roles created and managed by the database. Once a local role is created, you can grant or revoke that **[role](#page-249-3)** to a database user. You cannot use Windows NT (for **[external role](#page-244-5)** management) and Oracle Database (for local role management) concurrently.

# <span id="page-246-7"></span><span id="page-246-1"></span>**Microsoft Management Console**

An application that serves as a host for administrative tools called **[snap-ins](#page-250-8)**. By itself, Microsoft Management Console does not provide any functionality.

# <span id="page-246-4"></span><span id="page-246-2"></span>**Microsoft Transaction Server**

A transaction processing system based on **[COM/COM+](#page-242-5)** that runs on an Internet or network server.

#### <span id="page-246-6"></span>**migrate**

To **[upgrade](#page-251-4)** or **[downgrade](#page-244-6)** an Oracle Database or convert the data in a non-Oracle database into an Oracle Database.

#### <span id="page-246-3"></span>**mount**

To associate a database with an **[instance](#page-245-5)** that has been started.

# **MTS**

# See **[Microsoft Transaction Server](#page-246-4)**

#### **multiple Oracle homes**

The capability of having more than one Oracle home on a computer.

#### <span id="page-246-5"></span>**net service name**

The name used by clients to identify an Oracle Net server and the specific **[system](#page-250-4)  [identifier](#page-250-4)** or database for the **[Oracle Net](#page-247-1)** connection. A net service name is mapped to a port number and protocol. Also known as a connect string, database alias, host string, or service name.

This also identifies the specific SID or database to which the connection is attaching, not just the Oracle Net server.

#### <span id="page-246-8"></span>**network listener**

A listener on a server that listens for connection requests for one or more databases on one or more protocols. See **[listener](#page-245-2)**.

# **network service**

In an Oracle application network, a service performs tasks for its service consumers. For example, a Names Server provides name resolution services for clients.

# **obfuscated**

Protected by a process often used by companies for intellectual property written in the form of Java programs. The obfuscation process mixes up Java symbols found in the

code. It leaves the original program structure intact, allowing the program to run correctly, while changing the names of the classes, methods, and variables in order to hide the intended behavior. Although it is possible to decompile and read non-obfuscated Java code, obfuscated Java code is sufficiently difficult to decompile to satisfy U.S. government export controls.

# **OCI**

See **[Oracle Call Interface](#page-247-2)**.

# **OFA**

See **[Optimal Flexible Architecture](#page-247-3)**.

# <span id="page-247-3"></span>**Optimal Flexible Architecture**

A set of file naming and placement guidelines for Oracle Database software and databases.

# *ORACLE\_BASE*

*ORACLE\_BASE* is the root of the Oracle Database directory tree. If you install an OFA-compliant database using Oracle Universal Installer defaults, then *ORACLE\_ BASE* is  $X: \ \{oracle\} \ product \10.1.0$  where  $X$  is any hard drive.

# <span id="page-247-2"></span>**Oracle Call Interface**

An application programming interface that enables you to manipulate data and **[schema](#page-249-6)** in an Oracle Database. You compile and link an Oracle Call Interface application in the same way that you compile and link a non-database application. There is no need for a separate preprocessing or precompilation step.

# <span id="page-247-0"></span>*ORACLE\_HOME*

Corresponds to the environment in which Oracle Database products run. This environment includes the location of installed product files, the PATH variable pointing to the binary files of installed products, **[registry](#page-249-7)** entries, **[net service name](#page-246-5)**s, and program groups.

If you install an OFA-compliant database, using Oracle Universal Installer defaults, then Oracle home (known as *ORACLE\_HOME* in this guide) is located beneath *ORACLE\_BASE.* It contains subdirectories for Oracle Database software executables and network files.

## **Oracle Internet Directory**

An Oracle Database-based LDAP V3 directory server, used for centralizing database user, **[Oracle Net](#page-247-1)** network connector, and database **[listener](#page-245-2)** parameters.

## <span id="page-247-1"></span>**Oracle Net**

A component of **[Oracle Net Services](#page-247-4)** that enables a network session from a client application to an Oracle Database server. Once a network session is established, Oracle Net acts as a data courier for the client application and the database server. It is responsible for establishing and maintaining the connection between the client application and database server, as well as exchanging messages between them. Oracle Net is able to perform these jobs because it is located on each computer in the network.

## <span id="page-247-4"></span>**Oracle Net Services**

A suite of networking components that provide enterprise-wide connectivity solutions in distributed, heterogeneous computing environments. Oracle Net Services are

comprised of **[Oracle Net](#page-247-1)**, **[listener](#page-245-2)**, Oracle Connection Manager, Oracle Net Configuration Assistant, and Oracle Net Manager.

# **Oracle PKI**

Oracle Advanced Security includes Oracle PKI (public key infrastructure) integration for authentication and single sign-on. Oracle-based applications are integrated with the PKI authentication and encryption framework, using Oracle Wallet Manager.

# **Oracle Protocol Support**

A product that maps the functions of a given network protocol into Oracle Transparent Network Substrate (TNS) architecture. This process translates TNS function calls into requests to the underlying network protocol. This allows TNS to act as an interface among all protocols. **[Oracle Net](#page-247-1)** requires Oracle Protocol Support.

# <span id="page-248-0"></span>**Oracle services**

Windows **[services](#page-249-5)** that are associated with particular Oracle Database components.

# <span id="page-248-6"></span>**PL/SQL**

Procedural language extension to SQL that is part of Oracle Database.

PL/SQL enables you to mix SQL statements with procedural constructs. You can define and run PL/SQL program units such as procedures, functions, and packages.

## **precompiler**

A programming tool that enables you to embed SQL statements in a high-level source program.

## <span id="page-248-4"></span>**private keys**

In **[public key cryptography](#page-248-8)**, these are the secret keys. They are used primarily for **[decryption](#page-243-3)** but also for **[encryption](#page-244-1)** with a **[digital signature](#page-243-4)**.

## <span id="page-248-7"></span><span id="page-248-2"></span>**privilege**

A right to run a particular type of SQL statement or to access another user's object.

## <span id="page-248-3"></span><span id="page-248-1"></span>**process**

A mechanism in an operating system that can run an executable. (Some operating systems use the terms job or task.) A process normally has its own private memory area in which it runs. On Windows a process is created when an application runs (such as Oracle Database or Microsoft Word). In addition to an executable program, all processes consist of at least one **[thread](#page-251-6)**. The Oracle Database master process contains hundreds of threads.

# <span id="page-248-5"></span>**public key**

In **[public key cryptography](#page-248-8)**, this key is made public to all. It is primarily used for **[encryption](#page-244-1)** but can also be used for verifying signatures.

# <span id="page-248-8"></span>**public key cryptography**

Public key cryptography involves information **[encryption](#page-244-1)** and **[decryption](#page-243-3)** using a shared **[public key](#page-248-5)** paired with **[private keys](#page-248-4)**. Provides for secure, private communications within a public network.

# **quota**

A limit on a resource, such as a limit on the amount of database storage used by a database user. A database administrator can set **[tablespace](#page-251-7)** quotas for each Oracle Database **[username](#page-251-3)**.

# <span id="page-249-1"></span>**raw partitions**

Portions of a physical disk that are accessed at the lowest possible disk (block) level.

#### <span id="page-249-8"></span>**recovery**

To restore a physical **[backup](#page-242-6)** is to reconstruct it and make it available to the Oracle Database server. To recover a restored backup is to update it using redo records (that is, records of changes made to the database after the backup was taken). Recovering a backup involves two distinct operations: rolling forward the backup to a more current time by applying redo data, and rolling back all changes made in uncommitted transactions to their original state.

#### **redo log buffer**

A circular buffer in the **[System Global Area](#page-250-7)** that contains information about changes made to the database.

### <span id="page-249-4"></span>**redo log files**

Files that contain a record of all changes made to data in the database buffer cache. If an instance failure occurs, then the redo log files are used to recover the modified data that was in memory.

#### <span id="page-249-7"></span><span id="page-249-2"></span>**registry**

A Windows repository that stores configuration information for a computer.

#### **remote computer**

A computer on a network other than the local computer.

#### **remote database**

A database on a computer other than the local database.

#### **replication**

The process of copying and maintaining database objects in multiple databases that make up a distributed database system.

#### <span id="page-249-3"></span>**role**

A named groups of related privileges. You can grant a role to users or to another role.

#### <span id="page-249-6"></span>**schema**

A named collection of objects, such as tables, views, clusters, procedures, and packages, associated with one or more particular users.

#### <span id="page-249-5"></span><span id="page-249-0"></span>**services**

Executable processes installed in the Windows **[registry](#page-249-7)** and administered by Windows. Once services are created and started, they can run even when no user is logged on to the computer.

#### **service name**

See **[net service name](#page-246-5)**.

# **SGA**

See **[System Global Area](#page-250-7)**.

## **Shared Server Process**

A server configuration which allows many user processes to share very few server processes. The user processes connect to a dispatcher background process, which routes client requests to the next available shared server process.

# **SID**

See **[system identifier](#page-250-4)**.

# <span id="page-250-8"></span><span id="page-250-2"></span>**snap-ins**

Administrative tools that run within **[Microsoft Management Console](#page-246-7)**.

# **snapshot**

(1) Information stored in rollback segments to provide transaction **[recovery](#page-249-8)** and read consistency. Rollback segment information can be used to re-create a snapshot of a row before an update.

(2) A point-in-time copy of a master table located on a remote site. Read-only snapshots can be queried, but not updated. Updateable snapshots can be queried and updated. They are periodically refreshed to reflect changes made to the master table, and at the snapshot site.

# **starter database**

A preconfigured, ready-to-use database that requires minimal user input to create.

# <span id="page-250-5"></span><span id="page-250-0"></span>**SYSDBA**

A special database administration role that contains all system privileges with the ADMIN OPTION, and the **[SYSOPER](#page-250-6)** system privilege. SYSDBA also permits CREATE DATABASE actions and time-based recovery.

# <span id="page-250-6"></span>**SYSOPER**

A special database administration role that permits a database administrator to perform STARTUP, SHUTDOWN, ALTER DATABASE OPEN/MOUNT, ALTER DATABASE BACKUP, ARCHIVE LOG, and RECOVER, and includes the RESTRICTED SESSION privilege.

# <span id="page-250-7"></span>**System Global Area**

A group of shared memory structures that contain data and control information for an Oracle Database **[instance](#page-245-5)**.

# <span id="page-250-4"></span><span id="page-250-1"></span>**system identifier**

A unique name for an Oracle Database **[instance](#page-245-5)**. To switch between instances of Oracle Database, users must specify the desired system identifier. The system identifier is included in the CONNECT DATA parts of the connect descriptors in a tnsnames.ora file, and in the definition of the **[network listener](#page-246-8)** in a tnsnames.ora file.

# <span id="page-250-3"></span>**SYSTEM**

One of two standard database administrator usernames automatically created with each database. (The other username is SYS.). The SYSTEM username is the preferred username for database administrators to use for database maintenance.

# <span id="page-251-7"></span><span id="page-251-0"></span>**tablespace**

A database is divided into one or more logical storage units called tablespaces. Tablespaces are divided into logical units of storage called segments, which are further divided into extents.

# <span id="page-251-6"></span><span id="page-251-2"></span>**thread**

An individual path of execution within a **[process](#page-248-3)**. Threads are objects within a process that run program instructions. Threads allow concurrent operations within a process so that a process can run different parts of its program simultaneously on different processors. A thread is the most fundamental component that can be scheduled on Windows.

# **tnsnames.ora**

A file that contains connect descriptors mapped to net service names. The file can be maintained centrally or locally, for use by all or individual clients.

# **trace file**

Each server and background **[process](#page-248-3)** can write to an associated trace file. When a process detects an internal error, it dumps information about the error to its trace file. Some of the information written to a trace file is intended for the database administrator, while other information is intended for Oracle Support Services. Trace file information is also used to tune applications and instances.

# **trust points**

Trust points or trusted certificates are third party identities that are qualified with a level of trust. A trusted certificate is used when an identity is being validated as the entity it claims to be. Certificate authorities you trust are called trusted certificates. If there are several levels of trusted certificates, a trusted certificate at a lower level in the certificate chain does not need to have all its higher level certificates reverified.

## **universal groups**

Universal groups are available in Windows 2000, but not in Windows NT. They can contain other groups, including other universal groups, **[local groups](#page-246-9)**, and **[global](#page-245-7)  [groups](#page-245-7)**.

# <span id="page-251-4"></span>**upgrade**

To convert the data in an Oracle Database into a later release. See **[downgrade](#page-244-6)** and **[migrate](#page-246-6)**.

## <span id="page-251-3"></span><span id="page-251-1"></span>**username**

A name that can connect to and access objects in a database.

# **view**

A selective presentation of the structure and data of one or more tables. Views can also be based on other views.

# <span id="page-251-5"></span>**Windows global groups**

Groups that can be granted permissions and rights in their own domain, member servers and workstations of their domain, and in trusted domains. They can also become members of **[Windows local groups](#page-252-0)** in all these places. But global groups can contain user accounts only from their own domains.
#### **Windows local groups**

Groups that can be granted permissions and rights only for its own computer or, if part of a domain, to the domain controllers of that domain. Local groups can, however, contain user accounts and **[Windows global groups](#page-251-0)** from both their own domain and from trusted domains.

# **Index**

#### **A**

Access Control Lists [adding and deleting members, 12-11](#page-156-0) [available security groups, 12-10](#page-155-0) Active Directory [adding and deleting security group](#page-156-0)  members, 12-11 [automatic discovery of directory servers, 12-2](#page-147-0) [connecting to a database, 12-8](#page-153-0) [how Oracle directory objects appear, 12-4](#page-149-0) [integration with directory servers, 12-8](#page-153-0) [managing Access Control Lists, 12-10](#page-155-0) [managing security groups, 12-10](#page-155-0) [requirements for using Oracle, 12-8](#page-153-0) [testing connectivity from client computers, 12-8](#page-153-0) [testing connectivity with SQL\\*Plus, 12-3](#page-148-0) [testing database connectivity, 12-3](#page-148-1) [user interface extensions, 12-3](#page-148-0) Active Directory Users and Computers [integration with Oracle objects in Active](#page-147-1)  Directory, 12-2 Advanced Replication support [data dictionary tables, 4-12](#page-75-0) [initialization parameter requirements, 4-11](#page-74-0) [tablespace requirements, 4-11,](#page-74-1) [4-12](#page-75-1) alert files [monitoring a database, 6-1](#page-90-0) [using, 6-8](#page-97-0) [ALTER DATABASE ARCHIVELOG command, 5-12](#page-87-0) application development [and data access, 15-3](#page-182-0) [finding information, 15-1](#page-180-0) architecture [thread-based, 1-1](#page-26-0) [ARCHIVELOG mode, 5-12](#page-87-0) archiving mode [controlling, 5-12](#page-87-1) [custom database, 5-12](#page-87-1) [starter database, 5-12](#page-87-1) [archiving procedures, 5-13](#page-88-0) [for redo log files, 5-12](#page-87-1) [specifying an archive destination, 5-13](#page-88-1) [UNC not allowed, 5-12](#page-87-2) audit trail [managing, 6-8](#page-97-1)

[operating system, 2-11](#page-44-0) [AUDIT\\_FILE\\_DEST, 6-8,](#page-97-2) [13-3](#page-160-0) authentication [automatically enabling during installation, 8-4](#page-111-0) [enhancements, 8-2](#page-109-0) [OSAUTH\\_PREFIX\\_DOMAIN parameter, 9-22](#page-133-0) [overview, 8-1,](#page-108-0) [12-7](#page-152-0) [using a password file, 5-9](#page-84-0) [using Windows native authentication](#page-152-0)  methods, 12-7 [using Windows native methods, 8-1](#page-108-0) [viewing parameter settings, 9-8](#page-119-0) [when to use enterprise users, 8-3](#page-110-0) [when to use external users, 8-3](#page-110-1) authentication protocols [default protocol used, 8-2](#page-109-1) [with Windows 2000, 8-2](#page-109-2) [with Windows NT 4.0, 8-2](#page-109-2) authorization [when to use enterprise roles, 8-3](#page-110-0) [when to use external roles, 8-3](#page-110-2) auto-starting [Oracle Database services, 5-3](#page-78-0)

#### **B**

background processes [querying, 1-3](#page-28-0) [BACKGROUND\\_DUMP\\_DEST, 6-8](#page-97-3) backup [control files, 14-6](#page-169-0) [databases, 3-11](#page-58-0) Backup Wizard [preferred tools, 2-2](#page-35-0) bad file [specifying, 2-10](#page-43-0) block size [maximum, 13-5](#page-162-0) [blocks for each file, maximum, 13-5](#page-162-0)

#### **C**

commands [ALTER DATABASE ARCHIVELOG, 5-12](#page-87-0) [ARCHIVE LOG LIST, 5-12](#page-87-0) [CREATE DATABASE, 3-8](#page-55-0)

[NET START, 3-8](#page-55-1) [REGEDT32, 3-10](#page-57-0) configuration parameters [defined, 14-1](#page-164-0) [LOCAL, C-2](#page-201-0) [registry, defined, 14-1](#page-164-0) [TNS\\_ADMIN, C-2](#page-201-1) [USE\\_SHARED\\_SOCKET, C-3](#page-202-0) configuring [Named Pipes Protocol Adapter, C-3](#page-202-1) [Oracle Spatial, 4-10](#page-73-0) [Oracle Text, 4-8](#page-71-0) CONNECT /AS SYSDBA [connecting without a password, 8-4](#page-111-0) [using, 5-4](#page-79-0) CONNECT INTERNAL [replacement, 2-1](#page-34-0) connecting [LOCAL parameter, C-2](#page-201-0) [to a database, 5-4](#page-79-0) control files [maximum size, 13-5](#page-162-1) [CREATE DATABASE command, 3-8](#page-55-0) [CREATE LIBRARY command, 15-8](#page-187-0) custom database [archiving mode, 5-12](#page-87-1)

#### **D**

data dictionary [Advanced Replication tables, 4-12](#page-75-0) Data Pump Export [starting, 2-6](#page-39-0) Data Pump Import [starting, 2-7](#page-40-0) database administrator privileges [for a single database on a computer, 9-19](#page-130-0) [for all databases on a computer, 9-4](#page-115-0) Database Configuration Assistant [preferred tools, 2-2](#page-35-1) [registering a database object in a directory](#page-148-2)  server, 12-3 [starting, 2-5](#page-38-0) database connection [error messages, D-19](#page-222-0) database files [deleting, 3-5](#page-52-0) database monitoring [using Oracle Counters for Windows Performance](#page-91-0)  Monitor, 6-2 [with alert files, 6-8](#page-97-0) [with Event Viewer, 6-6](#page-95-0) [with trace files, 6-8](#page-97-0) database operator privileges [for a single database on a computer, 9-20](#page-131-0) [for all databases on a computer, 9-5](#page-116-0) database privileges [in Windows local groups, 9-29](#page-140-0) database tools [operating system compatibility, 2-1](#page-34-1)

[starting from the command line, 2-6](#page-39-1) [starting from the Start Menu, 2-5](#page-38-1) [starting in multiple Oracle Homes, 2-4](#page-37-0) databases [backing up, 3-11](#page-58-1) [connecting to, 5-4](#page-79-0) [creating manually, 3-3](#page-50-0) [deleting, 3-5](#page-52-1) [exporting, 3-4](#page-51-0) [importing, 3-9](#page-56-0) [monitoring, 6-1](#page-90-1) [naming conventions, 3-1](#page-48-0) [password encryption, 5-11](#page-86-0) [shutting down, 5-4,](#page-79-1) [5-6](#page-81-0) [starting, 5-4](#page-79-1) DBVERIFY [starting, 2-6](#page-39-2) [debugging external procedures, 15-9](#page-188-0) developing applications [for Windows, 15-1](#page-180-0) diagnostic and tuning utilities [for Windows, 2-13](#page-46-0) directory servers [automatic discovery of directory servers, 12-2](#page-147-0) features integrated with Oracle10*g*[, 12-2](#page-147-2) [how Oracle directory objects display in Active](#page-149-0)  Directory, 12-4 [integration with Active Directory, 12-8](#page-153-0) [managing Access Control Lists, 12-10](#page-155-0) [requirements for using Oracle with Active](#page-153-0)  Directory, 12-8 [user interface extensions, 12-3](#page-148-0) [DisplayName parameter, C-1](#page-200-0) DLLs [compared to UNIX shared libraries, F-3](#page-230-0) [displaying with Task List, 2-14](#page-47-0) [external procedures, 15-7](#page-186-0) [Oracle Counters for Windows Performance](#page-170-0)  Monitor, 14-7 [Oracle Real Application Clusters, 14-8](#page-171-0)

# **E**

[encrypting, database passwords, 5-11](#page-86-0) [enhanced security, 4-2 to](#page-65-0) [4-4](#page-67-0) enterprise roles [environments in which to use, 8-3](#page-110-0) enterprise users [environments in which to use, 8-3](#page-110-0) error messages [DIM-00000 to DIM-00039, D-12](#page-215-0) [Intercartridge Exchange, 15-14](#page-193-0) [ORA-00256, 3-2,](#page-49-0) [5-12](#page-87-3) [ORA-01102, 3-1](#page-48-1) [ORA-09275, D-1](#page-204-0) [ORA-09291, 3-2,](#page-49-1) [5-12](#page-87-4) [ORA-12560, D-19](#page-222-1) [OSD-04000 to OSD-04099, D-4](#page-207-0) [OSD-04018, 3-2,](#page-49-2) [5-12](#page-87-5)

[DNS-style naming convention, 12-8](#page-153-0)

[OSD-04100 to OSD-04199, D-7](#page-210-0) [OSD-04200 to OSD-04299, D-8](#page-211-0) [OSD-04300 to OSD-04399, D-10](#page-213-0) [OSD-04400 to OSD-04499, D-11](#page-214-0) [OSD-04500 to OSD-04599, D-11](#page-214-1) Event Viewer [blue \(informational\) icon, 6-6](#page-95-0) [defined, 2-11](#page-44-1) [for monitoring a database, 6-1](#page-90-1) [integration with Oracle Database, 2-11](#page-44-1) [logging operating system audit trail, 2-11](#page-44-0) [managing, 6-8](#page-97-1) [reading, 6-7](#page-96-0) [red \(stop sign\) icon, 6-6](#page-95-0) [starting, 2-8](#page-41-0) [using, 6-6](#page-95-0) [yellow \(exclamation point\) icon, 6-6](#page-95-0) [exception conditions, Intercartridge Exchange, 15-13](#page-192-0) executable images [modifying, 1-3](#page-28-1) [EXECUTE privileges, on a PL/SQL library, 15-8](#page-187-1) Export [databases, 3-4](#page-51-0) [interactive mode, 3-4](#page-51-1) [parameter mode, 3-4,](#page-51-2) [3-5](#page-52-2) [preferred tools, 2-2](#page-35-2) [starting, 2-7](#page-40-1) Export Wizard [preferred tools, 2-2](#page-35-2) extended partition [defined, B-1](#page-196-0) [EXTERNAL clause, 15-8](#page-187-2) external operating system users [administering, 9-1,](#page-112-0) [9-21](#page-132-0) [creating, 9-9,](#page-120-0) [9-22](#page-133-1) [environments in which to use, 8-3](#page-110-3) external procedures [building a DLL, 15-7](#page-186-0) [creating a PL/SQL library, 15-8](#page-187-0) [debugging, 15-9](#page-188-0) [EXTERNAL clause, 15-8](#page-187-2) [granting EXECUTE privileges, 15-8](#page-187-1) [registering with Oracle Database, 15-8](#page-187-3) [using EXTPROC, 15-6](#page-185-0) [writing, 15-7](#page-186-1) external roles [administering, 9-1,](#page-112-0) [9-21](#page-132-0) [creating, 9-16](#page-127-0) [environments in which to use, 8-3](#page-110-2) external users [administering, 9-1,](#page-112-0) [9-21](#page-132-0) [creating, 9-9,](#page-120-0) [9-22](#page-133-1) [environments in which to use, 8-3](#page-110-2) EXTPROC [example, 15-7](#page-186-1) [explained, 15-6](#page-185-1) [responsibilities, 15-6](#page-185-0)

## **F**

features [4GT tuning, 1-6](#page-31-0) [large user populations, 1-7](#page-32-0) [Oracle PKI, 1-7](#page-32-1) [file I/O enhancements, 1-3](#page-28-2) [file permissions, 4-2 to](#page-65-0) [4-4](#page-67-0) files [alert, 6-8](#page-97-0) [maximum number for each database, 13-5](#page-162-2) [maximum size possible, 13-5](#page-162-1) [sample init.ora, 13-2](#page-159-0) [size limitations, 1-3](#page-28-3) [trace, 6-8](#page-97-0) FSEEK [line terminators, 15-10](#page-189-0)

# **H**

[Hostname parameter, 6-2](#page-91-1)

# **I**

[ICX.](#page-189-1) *See* Intercartridge Exchange [ImagePath parameter, C-1](#page-200-1) Import [databases, 3-9](#page-56-1) [parameter mode, 3-9](#page-56-2) [preferred tools, 2-2](#page-35-2) Import Wizard [preferred tools, 2-2](#page-35-2) initialization parameter file [defined, 13-1](#page-158-0) [editing, 13-2](#page-159-1) [location, 13-2](#page-159-2) initialization parameter requirements [Advanced Replication Support, 4-11](#page-74-0) initialization parameters [OS\\_ROLES, 8-3](#page-110-4) [path in registry, 14-3](#page-166-0) instances [modifying, 3-15](#page-62-0) [Oracle Database, 1-2](#page-27-0) [running multiple instances, 5-8](#page-83-0) integration with Windows [4GT tuning, 1-6](#page-31-0) [Oracle Fail Safe, 1-8](#page-33-0) [Oracle PKI, 1-7](#page-32-1) [Oracle Services for MTS, 1-7](#page-32-2) Intercartridge Exchange [accessing Web data, 15-10](#page-189-2) [configuring, 15-11](#page-190-0) [error messages, 15-14](#page-193-0) [exception conditions, 15-13](#page-192-0) [packaged functions, 15-12](#page-191-0) [stored packages, 15-12](#page-191-0) [using, 15-12](#page-191-0) internet applications [developing, 15-4](#page-183-0)

# **K**

Kerberos [default use of, 8-2](#page-109-1) [features, 8-2](#page-109-2) keys [defined, 14-1](#page-164-1)

#### **L**

Load Wizard [preferred tools, 2-2](#page-35-0) local database role [creating, 9-14](#page-125-0) local groups [with database privileges, 9-29](#page-140-0) [LOCAL networking parameter, C-2](#page-201-0) [LOG\\_ARCHIVE\\_DEST\\_n, 3-2,](#page-49-3) [5-12,](#page-87-2) [5-13](#page-88-0) [LOG\\_ARCHIVE\\_FORMAT parameter, 5-13](#page-88-0) [LOG\\_ARCHIVE\\_START, 5-13](#page-88-0)

#### **M**

[mapped drives, 3-2,](#page-49-4) [5-12](#page-87-2) [MAXDATAFILES, 3-7](#page-54-0) [memory usage, 7-3](#page-102-0) [Microsoft Certificate Services, 11-2](#page-145-0) [Microsoft Certificate Stores, 11-2](#page-145-1) Microsoft Management Console [defined, 2-11](#page-44-2) [integration with Oracle Database, 2-11](#page-44-2) [requirements, 9-2](#page-113-0) [starting, 2-8](#page-41-1) Microsoft ODBC Administration [starting, 2-5](#page-38-2) Migration Utility [preferred tools, 2-2](#page-35-2) [MMC.](#page-41-2) *See* Microsoft Management Console monitoring [alert files, 6-1](#page-90-0) [Event Viewer, 6-1](#page-90-1) [Management Pack, 6-1](#page-90-0) [Oracle Counters for Windows Performance](#page-90-1)  Monitor, 6-1 [Oracle Database events, 2-12](#page-45-0) [trace files, 6-1](#page-90-0) [multiple instances, running, 5-8](#page-83-0) multiple Oracle homes [service naming conventions, 5-1](#page-76-0)

#### **N**

Named Pipes Protocol Adapter [with an Oracle Names Server, C-3](#page-202-1) [naming conventions for multiple Oracle homes, 5-1](#page-76-0) [NET START command, 3-8](#page-55-1) networking parameters [LOCAL, C-2](#page-201-0) [TNS\\_ADMIN, C-2](#page-201-1) [USE\\_SHARED\\_SOCKET, C-3](#page-202-0) [NOARCHIVELOG mode, 5-12](#page-87-0)

# **O**

[ObjectName parameter, C-1](#page-200-2) **OCOPY** [and raw files, 1-3](#page-28-4) [preferred tools, 2-2](#page-35-0) operating system authentication [automatically enabling during installation, 8-4](#page-111-0) [connecting as SYSDBA without a password, 8-4](#page-111-1) [OSAUTH\\_PREFIX\\_DOMAIN parameter, 9-22](#page-133-0) operating systems [audit trail, 2-11](#page-44-0) [authentication overview, 8-1,](#page-108-0) [12-7](#page-152-0) operfcfg [starting, 2-7](#page-40-2) [syntax examples, 14-14](#page-177-0) ORA\_DBA local group [adding users to, 8-4](#page-111-1) [ORA-00256 error, 3-2](#page-49-5) Oracle Administration Assistant for Windows [adding a computer to the navigation tree, 9-3](#page-114-0) [connecting to a database, 9-5](#page-116-1) [creating a local database role, 9-14](#page-125-0) [creating an external operating system user, 9-9](#page-120-0) [creating an external role, 9-16](#page-127-0) [database connection issues, 9-7](#page-118-0) [defined, 2-12](#page-45-0) [granting administrator privileges, 9-19](#page-130-0) [granting operator privileges, 9-20](#page-131-0) [integration with Oracle Database, 2-12](#page-45-0) [managing remote computers, 9-2](#page-113-1) [saving a navigation tree configuration, 9-3](#page-114-0) [setting OS\\_AUTHENT\\_PREFIX, 9-8](#page-119-1) [starting, 2-5](#page-38-3) [using, 9-1,](#page-112-0) [14-10,](#page-173-0) [14-14](#page-177-1) [using the Oracle Counters for Windows](#page-177-2)  Performance Monitor snap-in, 14-14 [using the Oracle Home Configuration](#page-173-0)  snap-in, 14-10 [viewing authentication settings, 9-8](#page-119-0) Oracle Counters for Windows Performance Monitor [accessing, 6-3](#page-92-0) [for monitoring a database, 6-1](#page-90-1) [Hostname parameter, 6-2](#page-91-1) [integration with Windows, F-2](#page-229-0) [parameters, 14-6](#page-169-1) [Password parameter, 6-2](#page-91-2) [registry information, 6-2](#page-91-1) [starting, 2-5,](#page-38-4) [2-8,](#page-41-3) [E-2](#page-225-0) [troubleshooting information, 6-6](#page-95-1) [Username parameter, 6-2](#page-91-3) [using, 2-12,](#page-45-0) [6-2,](#page-91-0) [14-14](#page-177-1) Oracle Database

[connecting to, 5-4](#page-79-0) [password encryption, 5-11](#page-86-0) [shutting down, 5-4,](#page-79-1) [5-6](#page-81-0) [specifications, 13-5](#page-162-3) [starting, 5-4](#page-79-1) Oracle Database services [auto-starting, 5-3](#page-78-0) [naming conventions for multiple Oracle](#page-76-0)  homes, 5-1 [shutting down a database, 5-6](#page-81-0) [starting, 5-2](#page-77-0) [stopping, 5-2](#page-77-1) Oracle Database Upgrade Assistant [preferred tools, 2-2](#page-35-2) [starting, 2-5](#page-38-5) Oracle Directory Manager [starting, 2-5](#page-38-6) Oracle Enterprise Manager [Management Pack, 6-1](#page-90-0) Oracle Enterprise Manager Console [preferred tools, 2-2](#page-35-1) [starting, 2-5,](#page-38-7) [2-6](#page-39-3) Oracle Home Configuration snap-in [using, 14-10](#page-173-0) Oracle Locale Builder [starting, 2-5](#page-38-8) [Oracle Managed Files, 3-8](#page-55-2) Oracle Migration Workbench [starting, 2-5](#page-38-9) Oracle Names [Named Pipes Protocol Adapter, C-3](#page-202-1) Oracle Net [configuring for external procedures, 15-6](#page-185-2) Oracle Net Configuration Assistant [configuring Oracle software with a directory](#page-147-0)  [server, 12-2,](#page-147-0) [12-3](#page-148-2) [creating the Oracle schema, 12-5](#page-150-0) [starting, 2-5](#page-38-10) Oracle Net directory naming [connecting to a database through a directory](#page-153-0)  server, 12-8 Oracle Net Manager [starting, 2-5](#page-38-11) [Oracle public key infrastructure, 11-1](#page-144-0) Oracle Real Application Clusters [registry values, 14-8](#page-171-0) Oracle schema [creating with Oracle Net Configuration](#page-150-0)  Assistant, 12-5 Oracle Spatial [configuring, 4-10](#page-73-0) Oracle Text [configuring, 4-8](#page-71-0) [Oracle Wallet Manager, 10-2](#page-143-0) [starting, 2-6](#page-39-4) [Oracle Wallets, 10-1](#page-142-0) [storing in the registry, 10-1](#page-142-0) [storing private keys and trust points, 10-1](#page-142-1) ORACLE\_*SID*[, 3-10,](#page-57-1) [5-8](#page-83-0) OracleDBCreator security group

[defined, 12-10](#page-155-1) Oracle*HOME\_NAME*[ClientCache, C-1](#page-200-3) Oracle*HOME\_NAME*[CMAdmin, C-1](#page-200-4) Oracle*HOME\_NAME*[CMan, C-1](#page-200-5) Oracle*HOME\_NAME*[TNSListener, C-1](#page-200-6) Oracle*HOME\_NAME*[TNSListener service, C-3](#page-202-1) OracleNetAdmins security group [defined, 12-11](#page-156-1) ORADIM [command syntax errors, D-12](#page-215-0) [modifying an instance, 3-15](#page-62-0) [moving or copying password files, 5-10](#page-85-0) [preferred tools, 2-2](#page-35-1) [starting, 2-7](#page-40-3) ORAPWD [creating password files, 5-9](#page-84-0) [starting, 2-7](#page-40-4) OS\_AUTHENT\_PREFIX parameter [case insensitivity, 9-22](#page-133-2) [defined, 9-8](#page-119-1) [using, 9-22](#page-133-2) OS\_ROLES parameter [defined, 9-8](#page-119-1) [using with external roles, 8-3](#page-110-4) [OSAUTH\\_PREFIX\\_DOMAIN, 9-2,](#page-113-1) [9-22](#page-133-0) [OSAUTH\\_PREFIX\\_DOMAIN parameter, 9-22](#page-133-0)

#### **P**

packaged functions [Intercartridge Exchange, 15-12](#page-191-0) [UTL\\_HTTP.REQUEST, 15-12](#page-191-1) UTL HTTP.REQUEST PIECES, 15-12 parameter mode [Export, 3-4,](#page-51-2) [3-5](#page-52-2) [Import, 3-9](#page-56-2) parameters [AUDIT\\_FILE\\_DEST, 6-8](#page-97-2) [BACKGROUND\\_DUMP\\_DEST, 6-8](#page-97-3) [DisplayName, 14-8,](#page-171-1) [C-1](#page-200-0) [Hostname, 6-2,](#page-91-1) [14-7](#page-170-1) [ImagePath, 14-8,](#page-171-2) [C-1](#page-200-1) [INST\\_LOC, 14-6](#page-169-2) [LOCAL, C-2](#page-201-0) [LOG\\_ARCHIVE\\_DEST\\_n, 3-2,](#page-49-3) [5-12,](#page-87-2) [5-13](#page-88-0) [LOG\\_ARCHIVE\\_FORMAT, 5-13](#page-88-0) [LOG\\_ARCHIVE\\_START, 5-13](#page-88-0) [LOGFILE, 14-7](#page-170-2) [MSHELP\\_TOOLS, 14-3](#page-166-1) [NLS\\_LANG, 14-3](#page-166-2) [ObjectName, 14-8,](#page-171-3) [C-1](#page-200-2) [OO4O, 14-6](#page-169-3) [ORA\\_AFFINITY, 14-4](#page-167-0) [ORA\\_CWD, 14-3](#page-166-3) ORA\_*SID*[\\_AUTOSTART, 14-3](#page-166-4) ORA\_*SID*[\\_PFILE, 14-3](#page-166-0) ORA\_*SID*[\\_SHUTDOWN, 14-3](#page-166-5) ORA\_*SID*[\\_SHUTDOWN\\_TIMEOUT, 14-3](#page-166-6) ORA\_*SID*[\\_SHUTDOWNTYPE, 14-3](#page-166-7) [Oracle Counters for Windows Performance](#page-177-3)

[Monitor, 14-14](#page-177-3) [ORACLE\\_BASE, 14-4](#page-167-1) [ORACLE\\_GROUP\\_NAME, 14-4](#page-167-2) [ORACLE\\_HOME, 14-5](#page-168-0) [ORACLE\\_HOME\\_KEY, 14-5](#page-168-1) ORACLE HOME NAME, 14-5 [ORACLE\\_PRIORITY, 14-5](#page-168-3) ORACLE\_*SID*[, 3-10,](#page-57-1) [5-8,](#page-83-0) [14-5](#page-168-4) [OS\\_AUTHENT\\_PREFIX, 9-8](#page-119-1) [OS\\_ROLES, 9-8](#page-119-1) [OSAUTH\\_PREFIX\\_DOMAIN, 9-2,](#page-113-1) [9-22,](#page-133-0) [14-5](#page-168-5) [OSAUTH\\_X509\\_NAME, 14-5](#page-168-6) [Password, 6-2](#page-91-2) [PERF\\_FILE\\_NAME, 14-8](#page-171-4) [RDBMS\\_ARCHIVE, 14-6](#page-169-4) [RDBMS\\_CONTROL, 14-6](#page-169-0) [REMOTE\\_LOGIN\\_PASSWORDFILE, 5-9](#page-84-1) [SQLPATH, 14-6](#page-169-5) [TNS\\_ADMIN, C-2](#page-201-1) [USE\\_SHARED\\_SOCKET, C-3](#page-202-0) [Username, 6-2,](#page-91-3) [14-7](#page-170-3) partitions [extended, B-1](#page-196-0) [logical partition, B-2](#page-197-0) [physical disk, B-1](#page-196-1) [raw, B-1](#page-196-0) password [encryption, 5-11](#page-86-0) [not needed with SYSDBA, 8-4](#page-111-1) [utility, 5-9](#page-84-0) password file [authenticating database administrators, 5-9](#page-84-0) [creating, 5-9](#page-84-0) [hiding, 5-9](#page-84-1) [viewing, 5-10](#page-85-1) [Password parameter, 6-2,](#page-91-2) [14-7](#page-170-4) [PERFORMANCE key, 14-6](#page-169-1) Performance Monitor *[See](#page-45-0)* Oracle Counters for Windows Performance Monitor [Performance Pack, monitoring a database, 6-1](#page-90-0) [PhysicalDrive, B-1](#page-196-1) [PL/SQL Embedded Gateway, 15-1](#page-180-1) postinstallation [setting NTFS file system permissions, 4-1](#page-64-0) [setting Windows registry security, 4-4](#page-67-1) [PRAGMA RESTRICT\\_REFERENCES, with](#page-192-0)  Intercartridge Exchange, 15-13 privileges [in Windows local groups, 9-29](#page-140-0) [Process Explode, 2-14](#page-47-1) [Process Viewer, 2-13](#page-46-1) PWD*SID*[.ORA file, 5-9](#page-84-1)

#### **Q**

[QuickSlice, 2-13](#page-46-2)

## **R**

raw files [using, 1-3](#page-28-5) raw partition [defined, B-1](#page-196-0) [logical partition, B-2](#page-197-0) [overview, B-1](#page-196-0) [physical disk, B-1](#page-196-1) Recovery Manager [preferred tools, 2-2](#page-35-0) [starting, 2-7](#page-40-5) Recovery Wizard [preferred tools, 2-2](#page-35-0) redo log files [archiving, 5-12](#page-87-1) [REGEDT32 command, 3-10](#page-57-0) [registering an external procedure, 15-8](#page-187-3) registry [adding parameters, 14-9](#page-172-0) [and Oracle Real Application Clusters, 14-8](#page-171-0) [configuration parameters, defined, 14-1](#page-164-0) [DisplayName, 14-8,](#page-171-1) [C-1](#page-200-0) [editor, 14-1](#page-164-2) [editor, starting, 2-8](#page-41-4) [Hostname, 6-2,](#page-91-1) [14-7](#page-170-1) [ImagePath, 14-8,](#page-171-2) [C-1](#page-200-1) [INST\\_LOC, 14-6](#page-169-2) [keys, defined, 14-1](#page-164-1) [LOGFILE, 14-7](#page-170-2) [modifying values, 14-8](#page-171-5) [MSHELP\\_TOOLS, 14-3](#page-166-1) [NLS\\_LANG, 14-3](#page-166-2) [ObjectName, 14-8,](#page-171-3) [C-1](#page-200-2) [OO4O, 14-6](#page-169-3) [ORA\\_AFFINITY, 14-4](#page-167-0) [ORA\\_CWD, 14-3](#page-166-3) ORA\_*SID*[\\_AUTOSTART, 14-3](#page-166-4) ORA\_*SID*[\\_PFILE, 14-3](#page-166-0) ORA\_*SID*[\\_SHUTDOWN, 14-3](#page-166-5) ORA\_*SID*[\\_SHUTDOWN\\_TIMEOUT, 14-3](#page-166-6) ORA\_*SID*[\\_SHUTDOWNTYPE, 14-3](#page-166-7) [ORACLE\\_BASE, 14-4](#page-167-1) [ORACLE\\_GROUP\\_NAME, 14-4](#page-167-2) [ORACLE\\_HOME, 14-5](#page-168-0) [ORACLE\\_HOME\\_KEY, 14-5](#page-168-1) [ORACLE\\_HOME\\_NAME, 14-5](#page-168-2) [ORACLE\\_PRIORITY, 14-5](#page-168-3) ORACLE\_*SID*[, 14-5](#page-168-4) Oracle*HOME\_NAME*[ClientCache, C-1](#page-200-3) Oracle*HOME\_NAME*[CMAdmin, C-1](#page-200-4) Oracle*HOME\_NAME*[CMan, C-1](#page-200-5) Oracle*HOME\_NAME*[TNSListener, C-1](#page-200-6) [OSAUTH\\_PREFIX\\_DOMAIN, 9-22,](#page-133-0) [14-5](#page-168-5) [OSAUTH\\_X509\\_NAME, 14-5](#page-168-6) [Password, 6-2,](#page-91-2) [14-7](#page-170-4) [PERF\\_FILE\\_NAME, 14-8](#page-171-4) [PERFORMANCE key, 14-6](#page-169-1) [RDBMS\\_ARCHIVE, 14-6](#page-169-4) [RDBMS\\_CONTROL, 14-6](#page-169-0) [REG\\_DWORD, 14-2,](#page-165-0) [14-10](#page-173-1)

[REG\\_EXPAND\\_SZ, 14-2,](#page-165-0) [14-10](#page-173-1) [REG\\_MULTI\\_SZ, 14-2,](#page-165-0) [14-10](#page-173-1) [REG\\_SZ, 14-2,](#page-165-0) [14-10](#page-173-1) [REGEDT32, 14-8,](#page-171-6) [14-9](#page-172-1) [setting security, 4-4](#page-67-1) [SQLPATH, 14-6](#page-169-5) [update ORACLE\\_SID, 3-10](#page-57-2) [Username, 6-2,](#page-91-1) [14-7](#page-170-3) [using operfcfg, 14-14](#page-177-0) remote computers [accessing database files, 5-12](#page-87-2) [managing with Oracle Administration Assistant](#page-113-1)  for Windows, 9-2 [REMOTE\\_LOGIN\\_PASSWORDFILE, 5-9](#page-84-1) requirements [for using Oracle with Active Directory, 12-8](#page-153-0) role authorization [description, 8-2](#page-109-4) [method enhancements, 8-2](#page-109-4) roles [creating, 9-16](#page-127-0) [creating a local database role, 9-14](#page-125-0) [when to use enterprise roles, 8-3](#page-110-0) [when to use external roles, 8-3](#page-110-2)

# **S**

security groups [adding and deleting members, 12-11](#page-156-0) Server Manager [replacement, 2-1](#page-34-0) [services, 5-1](#page-76-0) [auto-starting, 5-3](#page-78-0) [shutting down a database, 5-6](#page-81-0) [starting, 3-7,](#page-54-1) [5-2](#page-77-0) [stopping, 5-2](#page-77-1) [SET INSTANCE command, 9-27,](#page-138-0) [9-29](#page-140-0) [SET ORACLE\\_SID=SID, 5-8](#page-83-0) [Shared Server Process, 1-7](#page-32-3) shutting down [databases, 5-4,](#page-79-1) [5-6](#page-81-0) snap-ins [Oracle Counters for Windows Performance](#page-177-2)  Monitor, 14-14 [Oracle Home Configuration, 14-10](#page-173-0) [specifying an archiving file format, 5-13](#page-88-1) SQL\*Loader [control file conventions, 2-10](#page-43-1) [direct path option, 2-10](#page-43-2) [preferred tools, 2-2](#page-35-0) [starting, 2-7](#page-40-6) SQL\*Plus [connecting to a database through Active](#page-148-0)  Directory, 12-3 [preferred tools, 2-2](#page-35-1) [shutting down the database, 5-4](#page-79-1) [starting, 2-6,](#page-39-5) [2-7,](#page-40-7) [5-4](#page-79-0) [starting the database, 5-4](#page-79-1) SQL\*Plus Worksheet [preferred tools, 2-2](#page-35-1)

[starting, 2-6](#page-39-6) sqlnet.ora file [and Windows native authentication, 9-27,](#page-138-0) [9-28](#page-139-0) [location of, 9-27,](#page-138-0) [9-28](#page-139-0) starter database [archiving mode, 5-12](#page-87-1) starting [databases, 5-4](#page-79-1) [Oracle Counters for Windows Performance](#page-92-0)  Monitor, 6-3 [Oracle Database services, 5-2](#page-77-0) [SQL\\*Plus, 5-4](#page-79-0) [stopping, Oracle Database services, 5-2](#page-77-1) [stored packages, Intercartridge Exchange, 15-12](#page-191-0) storing private keys and trust points [Oracle Wallets, 10-1](#page-142-1) symbolic links [creating, B-3](#page-198-0) SYSDBA privileges [connecting without a password, 8-4](#page-111-1) [for a single database on a computer, 9-19](#page-130-0) [for all databases on a computer, 9-4](#page-115-0) SYSOPER privileges [for a single database on a computer, 9-20](#page-131-0) [for all databases on a computer, 9-5](#page-116-0)

# **T**

tablespaces [Advanced Replication support, 4-11,](#page-74-1) [4-12](#page-75-1) [Task List, 2-14](#page-47-0) Task Manager [starting, 2-8](#page-41-5) [using, 2-13](#page-46-3) threads [and Microsoft Management Console, 2-11](#page-44-2) [and multiple Oracle Database instances, 1-2](#page-27-1) [and ORASTACK, 1-3](#page-28-1) [and shared server process, 1-7](#page-32-3) [and UNIX processes, F-5](#page-232-0) [defined, 1-1](#page-26-0) [optional and required, 1-2](#page-27-1) [process errors, D-3](#page-206-0) [processor affinity, 14-4](#page-167-0) [scheduling priority, 14-5](#page-168-3) TKPROF [starting, 2-7](#page-40-8) [TNS\\_ADMIN networking parameter, C-2](#page-201-1) tools, starting [Data Pump Export, 2-6](#page-39-0) [Data Pump Import, 2-7](#page-40-0) [Database Configuration Assistant, 2-5](#page-38-0) [DBVERIFY, 2-6](#page-39-2) [Event Viewer, 2-8](#page-41-0) [Export, 2-7](#page-40-1) [Microsoft Management Console, 2-8](#page-41-1) [Microsoft ODBC Administration, 2-5](#page-38-2) [operfcfg, 2-7](#page-40-2) [Oracle Administration Assistant for](#page-38-3)  [Windows, 2-5](#page-38-3)

[Oracle Counters for Windows Performance](#page-38-4)  [Monitor, 2-5,](#page-38-4) [2-8](#page-41-3) [Oracle Database Upgrade Assistant, 2-5](#page-38-5) [Oracle Directory Manager, 2-5](#page-38-6) [Oracle Enterprise Manager Console, 2-5,](#page-38-7) [2-6](#page-39-3) [Oracle Locale Builder, 2-5](#page-38-8) [Oracle Migration Workbench, 2-5](#page-38-9) [Oracle Net Configuration Assistant, 2-5](#page-38-10) [Oracle Net Manager, 2-5](#page-38-11) [Oracle Wallet Manager, 2-6](#page-39-4) [ORADIM, 2-7](#page-40-3) [ORAPWD, 2-7](#page-40-4) [Recovery Manager, 2-7](#page-40-5) [Registry Editor, 2-8](#page-41-4) [SQL\\*Loader, 2-7](#page-40-6) [SQL\\*Plus, 2-6,](#page-39-5) [2-7](#page-40-7) [SQL\\*Plus Worksheet, 2-6](#page-39-6) [Task Manager, 2-8](#page-41-5) [TKPROF, 2-7](#page-40-8) [User Manager, 2-8](#page-41-6) trace files [for monitoring a database, 6-1](#page-90-0) [using, 6-8](#page-97-0) troubleshooting [ORA-12560 error, D-19](#page-222-1) [ORA-28575 error, D-19](#page-222-1) [TNS-12203 error, D-19](#page-222-1) [tuning Windows Server operating system, 7-1](#page-100-0)

# **U**

[UNC, 3-2,](#page-49-6) [5-12](#page-87-2) [Universal Naming Convention, 3-2,](#page-49-6) [5-12](#page-87-2) UNIX [and Windows, Oracle Database differences, F-1](#page-228-0) [USE\\_SHARED\\_SOCKET networking](#page-202-0)  parameter, C-3 user authentication [description, 8-2](#page-109-4) [enhancement methods, 8-2](#page-109-4) [when to use enterprise users, 8-3](#page-110-2) [when to use external users, 8-3](#page-110-1) User Manager [defined, 2-13](#page-46-4) [integration with Oracle Database, 2-13](#page-46-4) [starting, 2-8](#page-41-6) [Username parameter, 6-2](#page-91-1) UTL\_FILE [using, 15-10](#page-189-0) [UTL\\_HTTP.REQUEST, Intercartridge](#page-191-1)  Exchange, 15-12 [UTL\\_HTTP.REQUEST\\_PIECES, Intercartridge](#page-191-2)  Exchange, 15-12

# **V**

viewing [password file, 5-10](#page-85-1)

#### **W**

[Wallet Resource Locator, 11-2](#page-145-2) [Web data, Intercartridge Exchange, 15-10](#page-189-2) Windows [and UNIX, Oracle Database differences, F-1](#page-228-0) [diagnostic and tuning utilities, 2-13](#page-46-0) [extensions for internet development, 15-4](#page-183-1) Windows 2000 domains [administering external users and roles, 9-1](#page-112-0) Windows authentication protocols [default protocol used, 8-2](#page-109-1) [with Windows 2000, 8-2](#page-109-2) [with Windows NT 4.0, 8-2](#page-109-2) Windows domains [administering external users and roles, 9-21](#page-132-0) [basic features, 8-3](#page-110-5) Windows local groups [with database privileges, 8-4,](#page-111-0) [9-29](#page-140-0) Windows native authentication [benefits, 8-1,](#page-108-1) [12-7](#page-152-0) [enhancements, 8-2](#page-109-0) [installation of, 8-1,](#page-108-1) [12-7](#page-152-0) [methods and use of, 8-1,](#page-108-0) [12-7](#page-152-0) [overview, 8-1,](#page-108-1) [12-7](#page-152-0) [role authorization enhancements, 8-2](#page-109-0) [setting the sqlnet.ora file, 9-27,](#page-138-0) [9-28](#page-139-0) [user and role requirements, 8-2](#page-109-4) [user authentication enhancements, 8-2](#page-109-0) Windows tuning [applying latest service packs, 7-5](#page-104-0) [closing unnecessary foreground applications, 7-7](#page-106-0) [configuring server to be an application server, 7-3](#page-102-0) [disable unnecessary services, 7-3](#page-102-1) [foreground applications, 7-2](#page-101-0) [multiple striped volumes for sequential and](#page-105-0)  random access, 7-6 [overview, 7-1](#page-100-0) [removing unused network protocols, 7-4](#page-103-0) [resetting the network protocol bind order, 7-4](#page-103-1) [using hardware and operating system](#page-104-1)  striping, 7-5 Windows-specific [archiving procedures, 5-13](#page-88-0) [audit trail, 6-7](#page-96-0) [automatic database startup after restart, 5-3](#page-78-0) [initialization parameter file, 13-1](#page-158-0) [parameter file location, 13-2](#page-159-2) [parameter filename and location, 13-1](#page-158-0) [password filename and location, 5-9](#page-84-1) [role syntax, 9-29](#page-140-0) [trace file names, 6-8](#page-97-0)

## **X**

[X.500 naming convention, 12-8](#page-153-0)